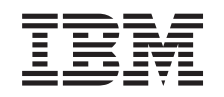

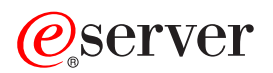

iSeries Gestión de discos

*Versión 5 Release 3*

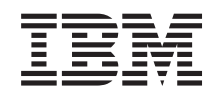

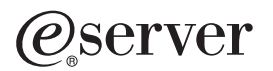

iSeries Gestión de discos

*Versión 5 Release 3*

#### **Nota**

Antes de utilizar esta información y el producto al que hace referencia, lea la información que figura en el apartado ["Avisos",](#page-154-0) en la página 149.

#### **Tercera edición (agosto de 2005)**

Esta edición corresponde a la versión 5, release 3, modificación 0 de IBM Operating System/400 (producto número 5722-SS1) y a todos los releases y modificaciones ulteriores mientras no se indique lo contrario en nuevas ediciones. | Esta versión no funciona en todos los modelos RISC (reduced instruction set computer) ni tampoco en los modelos | CISC. ||

**© Copyright International Business Machines Corporation 2002, 2005. Reservados todos los derechos.**

# **Contenido**

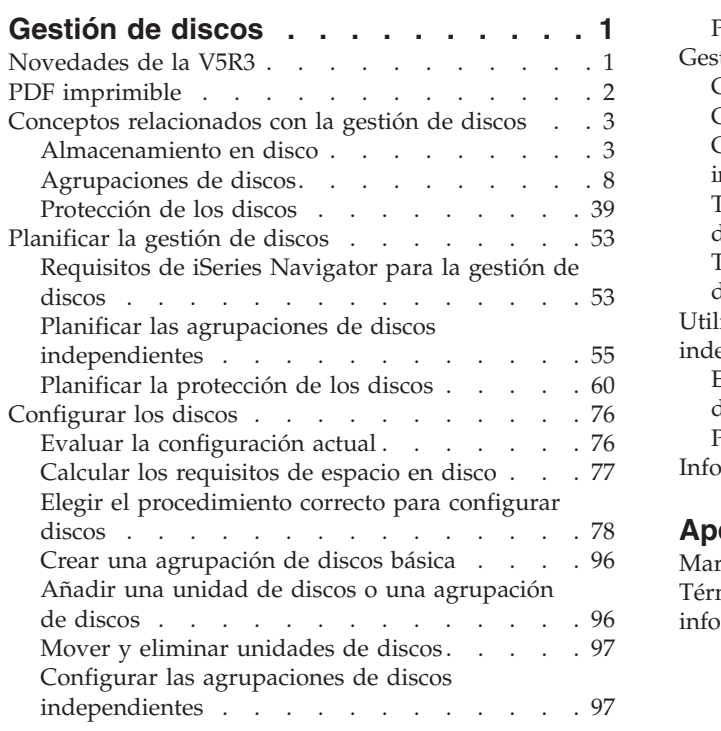

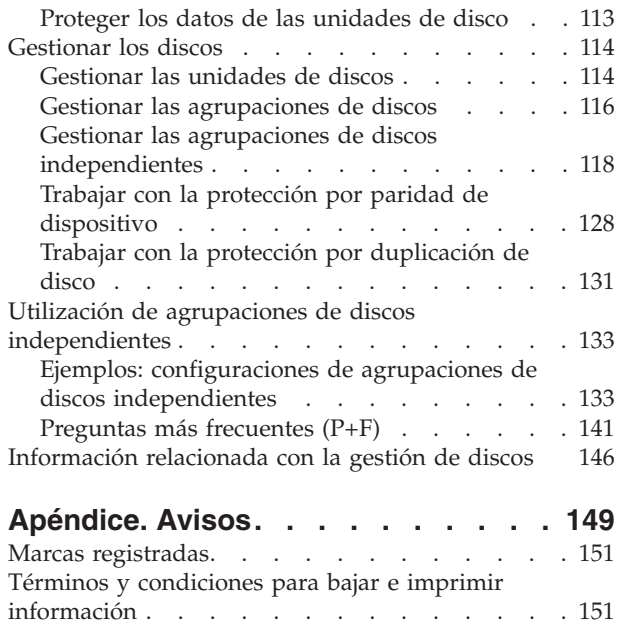

# <span id="page-6-0"></span>**Gestión de discos**

La información contenida en este tema le ayudará a gestionar, de manera efectiva, las unidades de discos, las agrupaciones de discos y las agrupaciones de discos independientes. En él hallará estrategias útiles para proteger los datos de las unidades de discos.

**Nota:** Lea el tema "Información de exención de [responsabilidad](#page-145-0) en relación con el código" en la página [140,](#page-145-0) donde encontrará información legal importante.

## **Novedades de la V5R3**

En este tema se indican los principales cambios realizados en la V5R3 en relación con la gestión de discos.

### **Novedades a fecha de agosto de 2005**

- v El tema Lista de [comprobación](#page-92-0) 11: Actualizar la unidad de disco de origen con la protección por
- paridad de [dispositivo](#page-92-0) explica el procedimiento para actualizar la capacidad de la unidad de disco de
- origen de carga. |

| |

### **Mejoras funcionales realizadas en la gestión de discos**

En la V5R3, se han introducido nuevas funciones para la gestión de discos:

- v El tema ["Consideraciones](#page-11-0) sobre las unidades de discos multivía" en la página 6 explica algunas reglas a tener en cuenta al definir varias conexiones entre múltiples procesadores de entrada/salida de un servidor iSeries y una unidad de discos lógica del Enterprise Storage Server.
- v El tema "Imprimir la [configuración](#page-108-0) de disco" en la página 103 explica cómo imprimir la vista gráfica utilizando iSeries Navigator.
- El tema ["Duplicación](#page-37-0) geográfica" en la página 32 describe el concepto relacionado con mantener una réplica de una agrupación de discos independiente en una ubicación física remota.
- v El tema "Configurar la duplicación geográfica con agrupaciones de discos [independientes](#page-110-0) dedicadas" en la [página](#page-110-0) 105 explica paso a paso cómo configurar la duplicación entre locales (XSM) para una agrupación de discos independiente dedicada que deba estar geográficamente duplicada.
- v El tema "Configurar la duplicación geográfica con agrupaciones de discos [independientes](#page-110-0) dedicadas" en la [página](#page-110-0) 105 explica paso a paso cómo configurar la duplicación entre locales (XSM) para una agrupación de discos independiente conmutable que deba estar geográficamente duplicada.
- v El tema "Gestionar agrupaciones de discos [independientes](#page-129-0) con duplicación geográfica" en la página [124](#page-129-0) explica cómo gestionar las agrupaciones de discos independientes duplicadas geográficamente, una vez que estén configuradas.
- v El tema "Recuperar las [anotaciones](#page-120-0) de unidad de discos" en la página 115 explica paso a paso cómo reunir información sobre una unidad de discos concreta.
- v El tema "Cambiar la [optimización](#page-133-0) de los conjuntos de paridad" en la página 128 explica cómo cambiar la optimización de la paridad con vistas a la disponibilidad (entre otras opciones), que ofrece un nivel de protección más elevado, ya que permite que un conjunto de paridad siga estando operativo en caso de que se produzca una anomalía de bus SCSI.

### **Mejoras realizadas en la información sobre la gestión de discos**

En la V5R3, se han introducido los siguientes casos prácticos en relación con la gestión de discos:

- <span id="page-7-0"></span>v El tema "Caso práctico: consolidar los servidores utilizando agrupaciones de discos [independientes](#page-142-0) [conmutables"](#page-142-0) en la página 137 enseña a consolidar servidores mediante agrupaciones de discos independientes.
- v El tema "Ejemplo: agrupaciones de discos [independientes](#page-145-0) con duplicación geográfica" en la página [140](#page-145-0) muestra cómo puede utilizarse la duplicación geográfica para duplicar una agrupación de discos independiente de un local a otro.
- v El tema "Planificar las agrupaciones de discos [independientes"](#page-60-0) en la página 55 explica los requisitos de planificación que son específicos de la duplicación geográfica.

### **Novedades a fecha de octubre de 2004**

Si configura una agrupación de discos independiente para que conmute entre particiones lógicas y utiliza la Consola de gestión de hardware para gestionar particiones lógicas, debe configurar una agrupación de E/S. Consulte los pasos para configurar una agrupación de E/S en ["Establecer](#page-126-0) el hardware como [conmutable"](#page-126-0) en la página 121.

### **Cómo ver las novedades o los cambios realizados**

Para ayudarle a detectar los cambios técnicos que se han realizado en esta información, se utiliza:

- La imagen  $\gg$ , que señala dónde empieza la información nueva o cambiada.
- La imagen  $\mathcal K$ , que señala dónde termina la información nueva o cambiada.

Para buscar información adicional sobre las novedades o los cambios realizados en este release, consulte el memorándum para los usuarios.

## **PDF imprimible**

Aquí se explica cómo ver y bajar una versión en formato PDF de este tema, titulado Gestión de discos, para consultarlo o imprimirlo.

Para ver o bajar la versión en formato PDF de este tema, seleccione [Gestión](rzaly.pdf) de discos (1,5 MB, aproximadamente).

Los temas relacionados que puede ver o bajar son:

- v Clústeres (928 KB), donde hallará:
	- Conceptos relacionados con los clústeres
	- Planificar los clústeres
	- Aplicaciones de clúster
	- Configurar los clústeres
	- Gestionar los clústeres
	- Ejemplos: configuraciones de clústeres
	- Resolución de problemas relacionados con los clústeres
- v Agrupaciones de discos [independientes](rzaly002.pdf) (745 KB), donde hallará:
	- Conceptos relacionados con las agrupaciones de discos independientes
	- Planificar las agrupaciones de discos independientes
	- Configurar las agrupaciones de discos independientes
	- Gestionar las agrupaciones de discos independientes
	- Ejemplos: configuraciones de agrupaciones de discos independientes
	- Preguntas más frecuentes (P+F)
- v Soluciones de almacenamiento (177 KB), donde hallará:
	- Discos
- **2** iSeries: Gestión de discos
- <span id="page-8-0"></span>– Objetos
- Óptico
- Redes de área de almacenamiento (SAN)
- Cintas

### **Información adicional**

También puede ver o imprimir cualquiera de estos PDF:

- Manual de copia de seguridad y recuperación
- IBM Redbooks:
	- Clustering and IASPs for Higher [Availability](http://publib-b.boulder.ibm.com/Redbooks.nsf/RedbookAbstracts/sg245194.html) (about 6.4 MB)
	- iSeries Independent ASPs A Guide to Moving [Applications](http://publib-b.boulder.ibm.com/Redbooks.nsf/RedpieceAbstracts/sg246802.html) to IASPs (3,4 MB, aproximadamente)

## **Cómo guardar archivos PDF**

Si desea guardar un PDF en su estación de trabajo para consultarlo o imprimirlo:

- v En el navegador, pulse el PDF con el botón derecho del ratón (pulse el enlace anterior con el botón derecho del ratón).
- v Pulse **Guardar destino como...**, si está utilizando Internet Explorer. Pulse **Guardar enlace como...**, si está utilizando Netscape Communicator.
- v Navegue hasta el directorio en el que necesita guardar el PDF.
- v Pulse **Guardar**.

## **Descarga de Adobe Acrobat Reader**

Necesitará Adobe Acrobat Reader para ver o bajar los archivos PDF. Puede bajar una copia desde el [sitio](http://www.adobe.com/products/acrobat/readstep.html)

Web de [Adobe](http://www.adobe.com/products/acrobat/readstep.html) (www.adobe.com/products/acrobat/readstep.html)

## **Conceptos relacionados con la gestión de discos**

Aquí encontrará información sobre cómo funciona el almacenamiento en disco, cómo aprovechar las agrupaciones de discos en su entorno y cómo proteger los datos aplicando la protección por paridad de dispositivo y la protección por duplicación de disco.

Antes de que utilice los mecanismos de gestión de discos de su entorno, es importante que se familiarice con algunos conceptos clave, como los relacionados con el almacenamiento en disco, las agrupaciones de discos, la protección por paridad de dispositivo y la protección por duplicación de disco.

## **Almacenamiento en disco**

Las unidades de discos se asignan a una agrupación de discos en función de las unidades de almacenamiento. El sistema trata a cada unidad de almacenamiento de una unidad de discos como si fuese una unidad independiente de almacenamiento auxiliar. Cuando se conecta una nueva unidad de discos al sistema, este trata inicialmente a cada unidad de almacenamiento de la nueva unidad como no configurada. Puede [añadir](#page-101-0) estas unidades de almacenamiento no configuradas a la agrupación de discos del sistema, a una agrupación de discos básica o a una agrupación de discos independiente que elija. Cuando añada unidades de almacenamiento no configuradas, utilice la información de número de serie asignada por el fabricante para asegurarse de que selecciona la unidad de almacenamiento física correcta. Además, las unidades de almacenamiento individuales de la unidad de discos se pueden identificar mediante la información de dirección, que se puede obtener en la pantalla Visualizar configuración de disco, en las DST.

Cuando añade una unidad de almacenamiento no configurada a una agrupación de discos, el sistema asigna un número a la unidad de almacenamiento. Se puede utilizar el número de la unidad en lugar del número de serie y la dirección. Para una unidad de almacenamiento concreta, se utiliza el mismo número de unidad aunque conecte la unidad de discos al sistema de una manera diferente.

Cuando una unidad tiene protección por duplicación de disco, se asigna el mismo número a las dos unidades de almacenamiento del par duplicado. El número de serie y la dirección permiten distinguir entre las dos unidades de almacenamiento de un par duplicado.

Para determinar qué unidad de discos física se está identificando con cada número de unidad, debe tomar nota de la asignación del número de unidad para garantizar una identificación correcta. Si hay una impresora disponible, imprima la pantalla de la configuración de disco. Si necesita verificar la asignación del número de unidad, utilice iSeries Navigator para visualizar las propiedades de las unidades de discos y tome nota de los números de serie y las direcciones de cada unidad.

La unidad de almacenamiento que el sistema reconoce como unidad 1 es donde el sistema siempre almacena el código interno bajo licencia y las áreas de datos. La cantidad de almacenamiento que se utiliza en la unidad 1 es bastante grande y varía en función de la configuración del sistema. La unidad 1 contiene una cantidad limitada de datos de usuario. Como en la unidad 1 es donde están los programas y datos iniciales que se emplean durante una IPL del sistema, también se la conoce como **unidad origen de carga**.

El sistema reserva una cantidad fija de almacenamiento en las unidades que no sean la número 1. El tamaño del área reservada es de 1,08 MB por unidad, por lo que habrá que restar esta cantidad para calcular el espacio disponible en cada unidad.

### **Componentes de almacenamiento en disco**

El sistema utiliza varios componentes electrónicos para gestionar la transferencia de los datos de un disco al almacenamiento principal. Los datos y los programas deben estar en el almacenamiento principal para que sea posible utilizarlos. Esta figura muestra los elementos de hardware que se utilizan para la transferencia de datos.

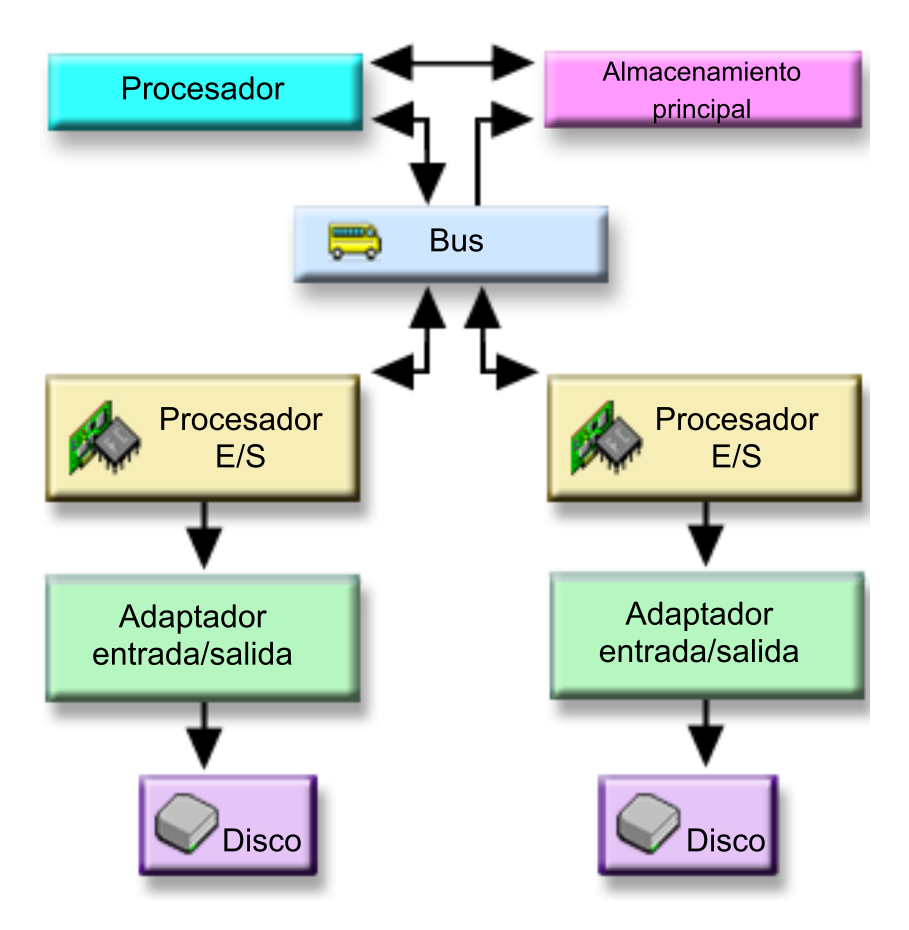

**Bus:** El bus es el canal de comunicaciones principal para la trasferencia de datos de entrada y salida. Un sistema puede tener uno o más buses.

#### **Procesador de E/S:**

El procesador de entrada/salida (IOP) está conectado al bus. El IOP se utiliza para transferir información entre el almacenamiento principal y grupos específicos de IOA. Algunos IOP están dedicados a tipos específicos de IOA, como los IOA de almacenamiento. Otros IOP se pueden conectar a más de un tipo de IOA; por ejemplo, a IOA de comunicación y de almacenamiento.

#### **Adaptador de entrada/salida (IOA):**

El IOA está conectado al IOP y maneja la transferencia de información entre el IOP y las unidades de discos.

### **Unidad de discos:**

Las unidades de discos son los dispositivos que realmente contienen las unidades de almacenamiento. Los pedidos de hardware se formulan a nivel de unidad de discos. Cada unidad de discos tiene un número de serie exclusivo.

El servidor accede a la unidad de discos por medio de una dirección lógica. La **dirección lógica** consta de un bus del sistema, una tarjeta del sistema, un bus de E/S, un procesador de E/S, un adaptador de E/S, un bus de E/S y un número de dispositivo.

Para buscar la dirección lógica de un componente de almacenamiento en disco:

- 1. En iSeries Navigator, expanda **Mis conexiones** (o su entorno activo).
- 2. Expanda el servidor iSeries que desea examinar.
- 3. Expanda **Configuración y servicio**.
- 4. Expanda **Hardware**.
- <span id="page-11-0"></span>5. Expanda **Unidades de discos**.
- 6. Expanda **Todas las unidades de discos**.
- 7. Pulse una unidad de discos con el botón derecho del ratón y seleccione **Propiedades**.

### **Consideraciones sobre las unidades de discos multivía**

En la V5R3, se pueden definir hasta ocho conexiones entre múltiples procesadores de entrada/salida de un servidor iSeries y un solo número de unidad lógica (LUN) del IBM TotalStorage Enterprise Storage Server (ESS). El ESS soporta concurrentemente diversos sistemas principales a través de diversos protocolos de conexión. El almacenamiento de datos se asigna entre los sistemas principales conectados con el ESS Specialist, que es una interfaz basada en Web. Cada conexión de una unidad de discos multivía funciona de manera independiente. El hecho de que haya varias conexiones supone un aumento de la disponibilidad, porque se podrá utilizar el almacenamiento en disco aunque falle una vía.

Si utiliza unidades de discos multivía, deberá tener en cuenta las implicaciones que supone mover procesadores de entrada/salida y conexiones multivía entre los nodos. No debe subdividir las conexiones multivía entre los nodos, ya sea moviendo procesadores de entrada/salida entre particiones lógicas o conmutando unidades de expansión entre sistemas. Si dos nodos diferentes tienen conexiones con la misma LUN del Enterprise Storage Server, ambos nodos tendrían la capacidad de sobrescribir los datos del otro nodo.

La siguiente figura muestra una configuración de particiones lógicas en la que hay múltiples vías correctamente configuradas. La partición 0 (P0) tiene definidas múltiples vías que van de dos IOP diferentes a una LUN del ESS. La partición 1 (P1) tiene definidas múltiples vías que van de dos IOP diferentes a otra LUN del ESS. La configuración sería incorrecta si cada partición lógica tuviera definidas conexiones con una sola LUN.

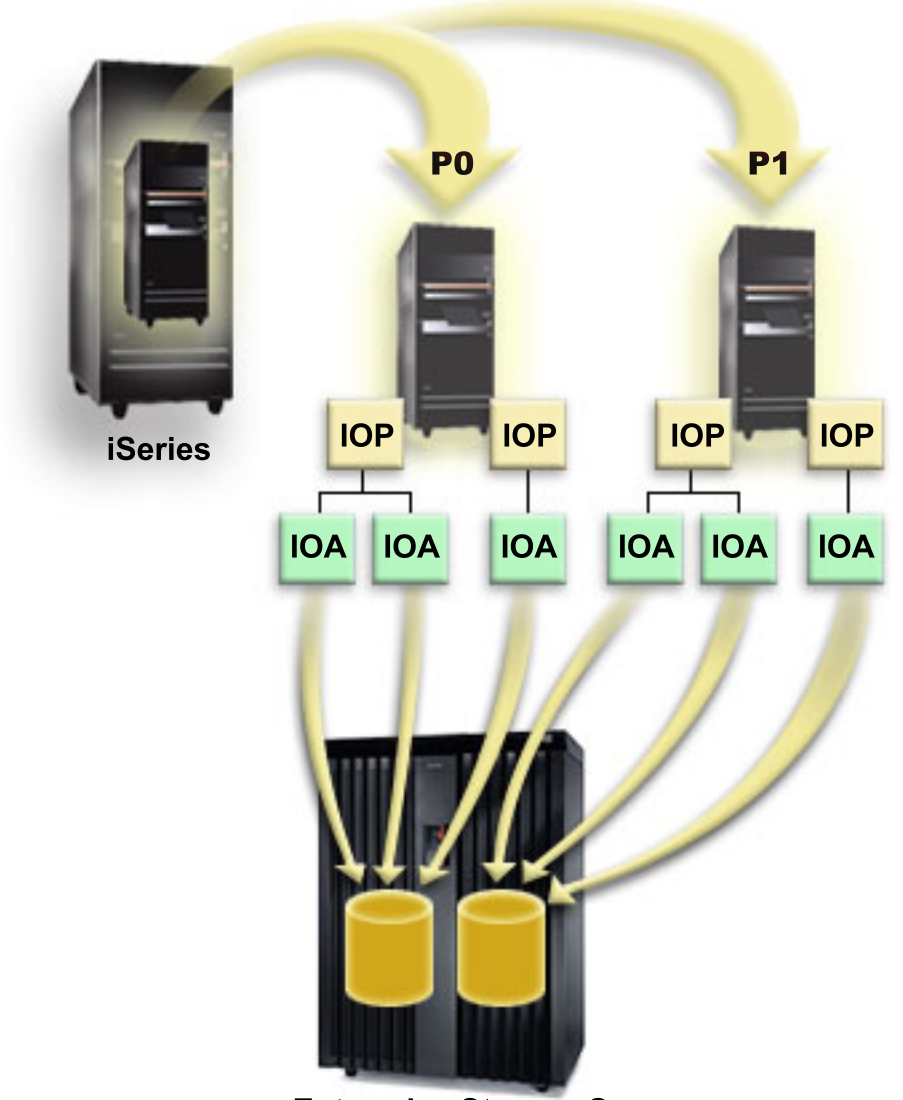

**Enterprise Storage Server** 

Cuando se utilizan unidades de discos multivía en un entorno de múltiples sistemas, el sistema pone en vigor las siguientes reglas:

- v Si un IOP que tenga una conexión multivía se mueve a una partición lógica diferente, los demás IOP que tengan conexiones con la misma unidad de discos también deberán moverse a la misma partición lógica.
- v Si establece que una unidad de expansión es conmutable, debe asegurarse de que todas las conexiones multivía con una unidad de discos conmutarán junto con la unidad de expansión.
- v Si configura una agrupación de discos independiente conmutable, asegúrese de que todos los IOP necesarios para las unidades de discos multivía conmutarán junto con la agrupación de discos independiente.

Si se viola una regla de configuración multivía, el sistema emite mensajes de aviso o de error para notificar que se ha producido esa condición. Es importante hacer caso de los mensajes que indiquen que faltan o no se encuentran conexiones de unidad de discos. Le interesará impedir que se dé una situación en la que un nodo pueda sobrescribir los datos de una LUN que pertenezca a otro nodo.

<span id="page-13-0"></span>Existen diversas razones que podrían provocar que falten o no se encuentren conexiones de unidades de discos, pero la principal es cuando se viola una de las reglas anteriores. Si resulta que, al hacer IPL, falta una conexión de una unidad de discos multivía de una agrupación de discos del sistema o básica, se envía un mensaje a la cola de mensajes de QSYSOPR.

Si falta una conexión, y usted confirma que la conexión se ha eliminado, podrá actualizar el gestor de servicio de hardware (HSM) para eliminar ese recurso. El gestor de servicio de hardware (HSM) es una herramienta para visualizar y trabajar con el hardware del sistema desde un punto de vista tanto lógico como físico, y sirve de ayuda para depurar los procesadores y los dispositivos de entrada/salida y para arreglar los componentes de hardware que fallen o no se encuentren. Puede acceder al gestor de servicio de hardware (HSM) en las herramientas de servicio del sistema (SST) y en las herramientas de servicio dedicado (DST), seleccionando la opción de iniciar una herramienta de servicio.

**Nota:** No se da soporte a varias conexiones para una LUN de origen de carga en un servidor IBM TotalStorage Enterprise Storage Server (ESS) desde un eServer modelo i5.

## **Agrupaciones de discos**

Una agrupación de discos, que en la interfaz basada en caracteres también se llama agrupación de almacenamiento auxiliar (ASP), es una definición de software de un grupo de unidades de discos del sistema. Esto significa que una agrupación de discos no se corresponde necesariamente con la disposición física de los discos. Conceptualmente, cada una de las agrupaciones de discos del sistema es una agrupación independiente de unidades de discos para el almacenamiento de un único nivel. El sistema distribuye los datos entre todas las unidades de discos de la agrupación de discos. Si se produce una anomalía de disco, tan solo tendrá que recuperar los datos de la agrupación de discos que contenía la unidad anómala.

El sistema puede tener conectadas numerosas unidades de discos con vistas al almacenamiento en agrupaciones de discos. Desde el punto de vista del sistema, serían como una sola unidad de almacenamiento. El sistema reparte los datos entre todas las unidades de discos. Podrá utilizar agrupaciones de discos para separar las unidades de discos en subconjuntos lógicos. Cuando asigna las unidades de discos del sistema a más de una agrupación de discos, las distintas agrupaciones de discos pueden tener estrategias diferentes de cara a la disponibilidad, la copia de seguridad y recuperación y el rendimiento.

Las agrupaciones de discos suponen una ventaja a efectos de recuperación si el sistema sufre una anomalía de unidad de discos que conlleve una pérdida de datos. En tal caso, solo habrá que realizar acciones de recuperación para los objetos de la agrupación de discos que contenía la unidad de discos anómala. Los objetos del sistema y los objetos de usuario situados en las demás agrupaciones de discos están protegidos ante la anomalía de disco.

### **Ventajas de las agrupaciones de discos**

El hecho de poner objetos en agrupaciones de discos de usuario, que también se llaman agrupaciones de almacenamiento auxiliar (ASP) en la interfaz basada en caracteres, supone una serie de ventajas. Entre ellas:

### **Protección de datos adicional**

Si separa bibliotecas, documentos y otros objetos en una agrupación de discos de usuario, los protege contra una pérdida de datos en el caso de que falle una unidad de discos de la agrupación de discos del sistema o de otra agrupación de discos de usuario. Por ejemplo, si se produce una anomalía en una unidad de discos y se pierden los datos contenidos en la agrupación de discos del sistema, los objetos contenidos en las agrupaciones de discos de usuario no se verán afectados y servirán para recuperar los objetos de la agrupación de discos del sistema. Y a la inversa, si una anomalía provoca la pérdida de los datos contenidos en una agrupación de discos de usuario, los datos de la agrupación de discos del sistema no se verán afectados.

### **Rendimiento de sistema mejorado**

La utilización de agrupaciones de discos también puede aumentar el rendimiento del sistema. Ello se debe a que el sistema dedica las unidades de discos asociadas a una agrupación de discos a los objetos de dicha agrupación de discos. Por ejemplo, supongamos que está trabajando con un entorno de registro por diario intensivo. El hecho de colocar los diarios y los objetos registrados por diario en una agrupación de discos básica [\("Agrupaciones](#page-19-0) de discos básicas" en la página 14) puede reducir la contienda entre los receptores y los objetos registrados por diario si están en agrupaciones de discos diferentes, con lo que aumenta el rendimiento del registro por diario. Si utiliza agrupaciones de discos independientes para reducir la contienda, coloque los objetos que se registrarán por diario en la agrupación de discos primaria, y los receptores de diario en una o más agrupaciones de discos secundarias.

El hecho de colocar muchos receptores de diario en una misma agrupación de discos no es productivo. La contienda resultante entre escribir en más de un receptor de la agrupación de discos puede ralentizar el rendimiento del sistema. Para obtener el máximo rendimiento, coloque cada receptor de diario activo en una agrupación de discos de usuario aparte.

### **Separación de los objetos con distintos requisitos de disponibilidad y recuperación**

Puede utilizar diferentes técnicas de protección de disco para las distintas agrupaciones de discos. También puede especificar distintos objetivos de tiempo para recuperar las vías de acceso. Puede asignar los objetos críticos o de uso muy frecuente a unidades de discos protegidas o de alto rendimiento. Podría asignar los archivos de gran tamaño y uso poco frecuente (como los archivos históricos) a unidades de discos no protegidas y de bajo rendimiento.

### **Disponibilidad y flexibilidad más altas**

En el tema "Ventajas de las agrupaciones de discos [independientes"](#page-26-0) en la página 21 se indican más ventajas que son exclusivas de las agrupaciones de discos independientes.

### **Costes y limitaciones de las agrupaciones de discos**

Al utilizar agrupaciones de discos (agrupaciones de almacenamiento auxiliar), podría encontrarse con algunas limitaciones específicas:

- v El sistema no puede recuperar directamente los datos perdidos por causa de una anomalía en los medios de una unidad de discos. Cuando se da esta situación, usted tendrá que llevar a cabo las operaciones de recuperación.
- v Cuando se utilizan agrupaciones de discos, pueden hacer falta más dispositivos de disco.
- v Si utiliza agrupaciones de discos, tendrá que gestionar la cantidad de datos de una agrupación de discos y evitar que se desborde.
- v Necesitará realizar pasos de recuperación especiales si se desborda una agrupación de discos básica.
- v Cuando utiliza agrupaciones de discos, deberá gestionar los objetos relacionados. Algunos de los objetos relacionados, como los diarios y los objetos registrados por diario, deben estar en una misma agrupación de discos de usuario.

### **Utilizaciones de las agrupaciones de discos**

Las agrupaciones de discos se utilizan para gestionar los requisitos de rendimiento y copia de seguridad del sistema, como se indica a continuación:

- v Puede crear una agrupación de discos con el fin de proporcionar recursos dedicados para los objetos de uso frecuente, como los receptores de diario.
- v Puede crear una agrupación de discos para almacenar los archivos de salvar. Las copias de seguridad de los objetos se pueden guardar en archivos de salvar de una agrupación de discos distinta. Es muy poco probable que se pierdan a la vez la agrupación de discos que contiene el objeto y la agrupación de discos que contiene el archivo de salvar.
- v Puede crear diferentes agrupaciones de discos para objetos que tengan distintos requisitos de recuperación y disponibilidad. Por ejemplo, puede poner los documentos o los archivos de base de datos críticos en una agrupación de discos que tenga protección por duplicación de disco o protección por paridad de dispositivo.
- v Puede crear una agrupación de discos para colocar los objetos de uso poco frecuente, como los grandes archivos históricos, en unidades de discos cuyo rendimiento sea inferior.
- v Puede utilizar las agrupaciones de discos para gestionar los tiempos de recuperación de las vías de acceso de archivos de base de datos críticos y no críticos mediante la protección de vías de acceso gestionada por el sistema.
- v Se puede utilizar una agrupación de discos independiente para aislar los datos de uso poco frecuente con el fin de liberar recursos del sistema, para que la agrupación tan solo se emplee cuando se necesite.
- v Una agrupación de discos independiente de un entorno agrupado en clúster puede proporcionar almacenamiento en disco que sea conmutable, permitiendo una disponibilidad continua de los recursos.

**Utilizar las agrupaciones de discos para mejorar el rendimiento:** Si utiliza las agrupaciones de discos de usuario para obtener un mejor rendimiento del sistema, plantéese la posibilidad de dedicar una agrupación de discos a un objeto que sea muy activo. En este caso, puede configurar la agrupación de discos con una sola unidad de discos.

Sin embargo, el hecho de colocar una sola unidad protegida por paridad de dispositivo en una agrupación de discos de usuario no suele mejorar el rendimiento, porque el rendimiento de esa unidad se verá afectado por las otras unidades de discos del conjunto de paridad de dispositivo.

La asignación exclusiva de una sola agrupación de discos de usuario para los receptores de diario conectados al mismo diario puede mejorar el rendimiento del registro por diario. Al tener el diario y los objetos registrados por diario en una agrupación de discos separada de los receptores de diario, desaparece la contienda por las operaciones de escritura de los receptores de diario. Las unidades asociadas a la agrupación de discos no se tienen que volver a situar antes de cada operación de lectura o escritura.

El sistema reparte los receptores de diario entre múltiples unidades de discos para mejorar el rendimiento. El receptor de diario se puede colocar en hasta diez unidades de discos de una agrupación de discos. Si usted especifica la opción de diario RCVSIZOPT(\*MAXOPT1) o (\*MAXOPT2), el sistema puede colocar el receptor de diario en hasta 100 unidades de discos de una agrupación de discos. Si añade más unidades de discos a la agrupación de discos mientras el sistema está activo, el sistema determina si las nuevas unidades de discos se utilizarán para los receptores de diario la próxima vez que se lleve a cabo la función de cambio de diario.

Otra manera de mejorar el rendimiento consiste en asegurarse de que hay suficientes unidades de almacenamiento en la agrupación de discos de usuario para soportar el número de operaciones de entrada y salida físicas realizadas con respecto a los objetos de la agrupación de discos de usuario. Tal vez tenga que experimentar a base de mover objetos a una agrupación de discos de usuario distinta y luego supervisar el rendimiento de la agrupación de discos para ver si las unidades de almacenamiento se utilizan con exceso. Si desea más información sobre cómo trabajar con el estado de disco (mandato WRKDSKSTS) para determinar si las unidades de almacenamiento se utilizan con exceso, vea el manual

*Gestión de trabajos* del sitio Web de manuales suplementarios de la V5R1. Si las unidades se utilizan con exceso, debe plantearse la posibilidad de añadir más unidades de discos a la agrupación de discos de usuario.

**Utilizar las agrupaciones de discos con un registro por diario intensivo:** Si los diarios y los objetos que se registran por diario están en la misma agrupación de discos que los receptores, y la agrupación de discos se desborda, deberá finalizar el proceso de registrar por diario todos los objetos y recuperar a

<span id="page-16-0"></span>partir de la condición desbordada de la agrupación de discos. En el manual Copia de seguridad y

recuperación se explica cómo recuperar una agrupación de discos desbordada.

Si el receptor de diario está en una agrupación de discos distinta de aquella en la que está el diario, y se desborda la agrupación de discos de usuario en la que está el receptor, haga lo siguiente:

- 1. Cree un nuevo receptor en una agrupación de discos de usuario distinta.
- 2. Cambie el diario (mandato CHGJRN) para que se conecte al receptor de diario que acaba de crear.
- 3. Guarde el receptor desconectado.
- 4. Suprímalo.
- 5. Borre los datos de la agrupación de discos desbordada sin finalizar el registro por diario.
- 6. Cree un nuevo receptor en la agrupación de discos cuyos datos ha borrado.
- 7. Conecte el nuevo receptor con el mandato CHGJRN.

Nota: El manual Copia de seguridad y recuperación **tiene más información sobre cómo trabajar** con los receptores de diario cuando se desborda una agrupación de discos.

### **Tipos de agrupaciones de discos**

Básicamente, una agrupación de discos, a la que también se hace referencia como agrupación de almacenamiento auxiliar (ASP), es una definición de software de un grupo de unidades de discos del sistema. Esto significa que una agrupación de discos no se corresponde necesariamente con la disposición física de los discos. Conceptualmente, cada una de las agrupaciones de discos del sistema es una agrupación independiente de unidades de discos para el almacenamiento de un único nivel. El sistema distribuye los datos entre todas las unidades de discos de la agrupación de discos.

Existen dos tipos principales de agrupaciones de discos: las del sistema (ASP del sistema) y las de usuario (ASP de usuario). Las agrupaciones de discos de usuario pueden ser de dos tipos, que son las básicas y las independientes. Las agrupaciones de discos independientes se dividen en primarias, secundarias y de sistema de archivos definido por usuario (UDFS). A continuación se presenta un ejemplo y se proporcionan definiciones de los tipos de agrupaciones de discos:

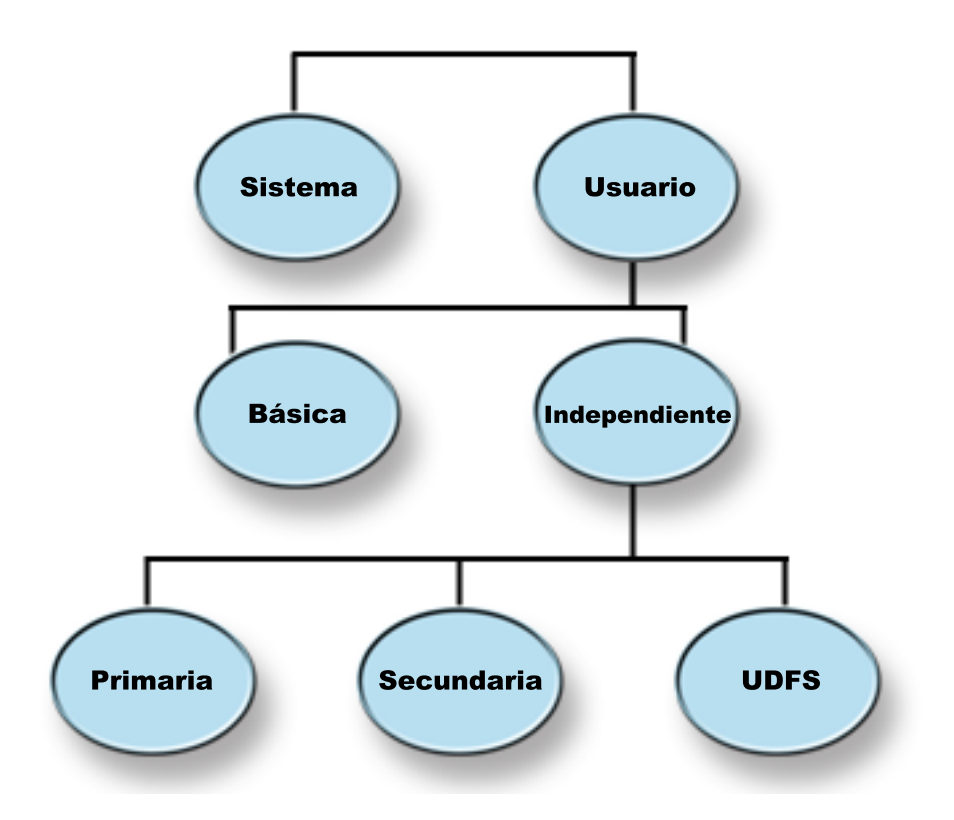

### **Agrupación de discos del sistema**

Existe una agrupación de discos del sistema por cada servidor iSeries. El sistema crea automáticamente la agrupación de discos del sistema (la agrupación de discos número 1) que contiene la unidad de discos 1 y todos los demás discos configurados que no están asignados a una agrupación de discos básica o independiente. En la agrupación de discos del sistema están todos los objetos del sistema del programa bajo licencia OS/400 y todos los objetos de usuario no asignados a una agrupación de discos básica ni independiente.

### **Agrupación de discos de usuario (ASP de usuario)**

Existen dos tipos de agrupaciones de discos de usuario: las básicas y las independientes. Puede crear una agrupación de discos de usuario agrupando un conjunto de unidades de discos y asignando el grupo a una agrupación de discos (ASP).

### **Agrupaciones de discos básicas**

Las agrupaciones de discos básicas se utilizan para aislar algunos objetos de otros objetos que están almacenados en la agrupación de discos del sistema. Las agrupaciones de discos básicas están definidas por el usuario. Siempre es posible acceder a los datos de una agrupación de discos básica cuando el servidor está activo y en funcionamiento. Las agrupaciones de discos básicas se pueden configurar con los números del 2 al 32.

### **Agrupaciones de discos independientes**

Las agrupaciones de discos independientes contienen objetos, los directorios o las bibliotecas que contienen los objetos, y otros atributos de objeto, como los de autorización y propiedad. Están numeradas del 33 al 255. Una agrupación de discos independiente se puede activar (colocar en estado disponible) o desactivar (colocar en estado no disponible) en el servidor sin tener que reiniciar el sistema. Cuando una agrupación de discos independiente se asocia a un grupo de hardware conmutable, la agrupación pasa a

ser conmutable y se puede conmutar entre los servidores iSeries de un entorno agrupado en clúster. Las agrupaciones de discos independientes pueden ser de tres tipos, que son las de sistema de archivos definido por usuario (UDFS), las primarias y las secundarias:

### **Sistema de archivos definido por usuario (UDFS)**

Agrupación de discos independiente que contiene únicamente sistemas de archivos definidos por el usuario. No puede ser miembro de un grupo de agrupaciones de discos, a menos que se convierta en una agrupación de discos primaria o secundaria.

### **Sistema primario**

Agrupación de discos independiente que define una colección de directorios y bibliotecas y que puede tener otras agrupaciones de discos secundarias asociadas a ella. Una agrupación de discos primaria también define una base de datos para sí misma y para otras agrupaciones de discos que pueden añadirse a su grupo de agrupaciones de discos. Las agrupaciones de discos primarias solo se pueden implementar en una versión de OS/400 igual o posterior a V5R2.

### **Secundario**

Agrupación de discos independiente que define una colección de directorios y bibliotecas y que debe estar asociada a una agrupación de discos primaria. Una agrupación de discos de este tipo podría utilizarse, por ejemplo, para almacenar receptores de diario para los objetos que se registran por diario en la agrupación de discos primaria. Las agrupaciones de discos secundarias sólo se pueden implementar en una versión de OS/400 igual o posterior a V5R2.

**Agrupación de discos del sistema:** El sistema crea automáticamente la agrupación de discos del sistema (agrupación de discos 1) que contiene la unidad de discos 1 y todos los demás discos configurados que no están asignados a una agrupación de discos básica; vea el apartado ["Agrupaciones](#page-19-0) de discos básicas" en la [página](#page-19-0) 14. En la agrupación de discos del sistema están todos los objetos del sistema del programa bajo licencia OS/400 y todos los objetos de usuario no asignados a una agrupación de discos básica ni independiente.

**Nota:** Puede tener unidades de discos conectadas al sistema que no estén configuradas ni se utilicen. Son las unidades de discos **no configuradas**.

*Capacidad de la agrupación de discos del sistema:* Si la agrupación de discos del sistema se llena hasta lo que permite su capacidad, el sistema finalizará sus actividades normales. Si esto llega a producirse, deberá realizar una IPL del sistema y llevar a cabo una acción correctora (como la de suprimir objetos) para impedir que se repita.

También puede especificar un umbral para que, cuando se alcance, se notifique al operador del sistema que el espacio se está terminando. Por ejemplo, si establece que el valor del umbral es 80 para la agrupación de discos del sistema, la cola de mensajes del operador del sistema (QSYSOPR) recibirá una notificación cuando la agrupación de discos del sistema llegue al 80% de su capacidad. Se enviará un mensaje cada hora hasta que se modifique el valor de umbral, hasta que algunos objetos se supriman o transfieran fuera de la agrupación de discos del sistema, o hasta que se añadan unidades de discos a la agrupación de discos del sistema. Si se hace caso omiso del mensaje, la agrupación de discos del sistema se llena hasta lo que permite su capacidad y el sistema finalizará de forma anómala.

Aún existe un tercer procedimiento para impedir que la agrupación de discos del sistema se llene hasta lo que permite su capacidad, y consiste en utilizar los valores QSTGLOWLMT y QSTGLOWACN del sistema. Hallará más información en el tema que trata sobre cómo cambiar el umbral de almacenamiento de la agrupación de almacenamiento auxiliar (ASP) del sistema, en el manual Copia de seguridad y

recuperación .

<span id="page-19-0"></span>*Proteger la agrupación de discos del sistema:* IBM le recomienda que utilice la protección por paridad de dispositivo o la protección por duplicación de disco en la agrupación de discos del sistema. Si utiliza herramientas para proteger los discos, habrá menos probabilidades de que la agrupación de discos del sistema pierda todos los datos. Si se pierde la agrupación de discos del sistema, se perderá asimismo la posibilidad de acceder a los objetos de cada una de las agrupaciones de discos de usuario.

Puede restaurar la posibilidad de acceso restaurando todo el sistema o ejecutando el mandato Reclamar almacenamiento (RCLSTG). Sin embargo, el mandato RCLSTG no puede recuperar la relación de propiedad de los objetos. Después de ejecutar el mandato, todos los objetos serán propiedad del perfil de usuario QDFTOWN. Para recuperar la relación de propiedad de los objetos de biblioteca de documentos (DLO), puede utilizar el procedimiento del mandato Reclamar objeto de biblioteca de documentos (RCLDLO).

**Agrupaciones de discos básicas:** Puede crear una agrupación básica de usuario agrupando un conjunto de unidades de discos y asignando el grupo a una agrupación de discos. En las agrupaciones de discos básicas puede haber bibliotecas, documentos y determinados tipos de objetos. Siempre es posible acceder a los datos de una agrupación de discos básica cuando el servidor está activo y en funcionamiento. Las agrupaciones de discos básicas se pueden configurar con los números del 2 al 32. Cuando se agota el espacio de almacenamiento de una agrupación de discos básica, los datos se pueden desbordar en la agrupación de discos del sistema. Este comportamiento es distinto del de una agrupación de discos independiente, que no permite que los datos se desborden en la agrupación de discos del sistema.

Después de haber configurado las agrupaciones de discos, debe protegerlas mediante ["Trabajar](#page-118-0) con la protección por [duplicación](#page-118-0) de disco" en la página 113 o "Protección por paridad de [dispositivo"](#page-44-0) en la [página](#page-44-0) 39. Consulte ["Protección](#page-44-0) de los discos" en la página 39 para obtener más información.

*Agrupaciones de discos de usuario de biblioteca:* En las agrupaciones de discos de usuario de biblioteca hay bibliotecas y sistemas de archivos definidos por el usuario (UDFS). IBM le recomienda que utilice agrupaciones de discos de usuario de biblioteca porque los pasos de recuperación son más sencillos que con las agrupaciones de discos de usuario que no son de biblioteca.

- No debe crear bibliotecas del sistema o del producto (bibliotecas cuyo nombre empieza por Q o por #) ni carpetas del sistema (carpetas cuyo nombre empieza por Q) en una agrupación de discos de usuario. Tampoco debe restaurar ninguna de estas bibliotecas o carpetas en una agrupación de discos de usuario. Si lo hace, podría obtener resultados imprevistos.
- v Las agrupaciones de discos de biblioteca pueden contener bibliotecas y objetos de biblioteca de documentos (DLO). La biblioteca de documentos de una agrupación de discos de usuario se llama QDOCnnnn, siendo *nnnn* el número de la agrupación de discos.
- Los diarios y los objetos que se registran por diario deben estar en la misma agrupación de discos. Los receptores de diario se deben colocar en una agrupación de discos distinta. De esta manera, si se produce una anomalía de disco, no es probable que se pierdan a la vez los objetos y los receptores. Para empezar el registro por diario, el diario (objeto de tipo \*JRN) debe estar en la misma agrupación de discos que el objeto que se registrará por diario. Para dar comienzo al registro por diario, emita los siguientes mandatos:
	- Mandato Arrancar registro por diario de archivo físico (STRJRNPF), para los archivos físicos.
	- Mandato Arrancar registro por diario de vía de acceso (STRJRNAP), para las vías de acceso.
	- Mandato Arrancar registro por diario (STRJRN), para los objetos del sistema de archivos integrado.
	- Mandato Arrancar registro por diario de objeto (STRJRNOBJ), para los otros tipos de objetos.

El registro por diario no se puede volver a iniciar para un objeto que se haya salvado y luego restaurado en una agrupación de discos distinta que no contenga el diario. Para que el registro por diario de un objeto se vuelva a iniciar automáticamente, el diario debe estar en la misma agrupación de discos que el objeto.

v Las redes de bases de datos no pueden cruzar los límites de las agrupaciones de discos. No se puede crear un archivo en una agrupación de discos que dependa de un archivo de otra agrupación de discos. Todos los archivos físicos de base de un archivo lógico deben estar en la misma agrupación de discos que el archivo lógico. El sistema solo construye vías de acceso para los archivos de base de datos de la misma agrupación de discos que el archivo físico de base (las consultas temporales no están limitadas). Las vías de acceso nunca se pueden compartir entre archivos de distintas agrupaciones de discos. Los formatos de registro no se comparten entre las distintas agrupaciones de discos. Por el contrario, una petición de formato no se tiene en cuenta, y se crea un formato de registro nuevo.

- v Puede colocar una colección SQL en una agrupación de discos de usuario. Especificará la agrupación de discos destino cuando cree la colección.
- v Si la agrupación de discos de usuario de biblioteca no contiene archivos de base de datos, establezca el valor \*NONE para el tiempo de recuperación de las vías de acceso destino de la agrupación de discos. Esto atañe, por ejemplo, a una agrupación de discos de usuario de biblioteca que solo contenga bibliotecas para los receptores de diario. Si establece el valor \*NONE para el tiempo de recuperación de las vías de acceso, impide que el sistema realice un trabajo innecesario para esa agrupación de discos. En el tema Protección de vías de acceso gestionada por el sistema se explica cómo establecer los tiempos de recuperación de las vías de acceso.

*Agrupaciones de discos de usuario que no son de biblioteca:* En las agrupaciones de discos de usuario que no son de biblioteca se colocan los diarios, los receptores de diario y los archivos de salvar cuyas bibliotecas están en la agrupación de discos del sistema.

Si se propone asignar tiempos de recuperación de vías de acceso para las agrupaciones de discos individuales, debe establecer que el tiempo de recuperación destino sea \*NONE para una agrupación de discos de usuario que no sea de biblioteca. En las agrupaciones de discos de usuario que no son de biblioteca no puede haber archivos de base de datos; por lo tanto, no resulta ventajoso aplicarles la protección de vías de acceso gestionada por el sistema (SMAPP). Si establece un valor distinto de \*NONE para un tiempo de recuperación de vías de acceso de una agrupación de discos de usuario no de biblioteca, el sistema realiza un trabajo adicional que no aporta ninguna ventaja. En el tema Protección de vías de acceso gestionada por el sistema se explica cómo establecer los tiempos de recuperación de las vías de acceso.

*Comparación entre las agrupaciones de discos básicas y las independientes:* Las agrupaciones de discos básicas y las independientes, que también se llaman agrupaciones de almacenamiento auxiliar (ASP) en las interfaces basadas en caracteres, son de utilidad para agrupar unidades de discos que contengan una determinada información; sin embargo, tienen algunas diferencias inherentes:

- v Cuando el servidor realiza una IPL, hay que tener en cuenta todas las unidades de discos configuradas en una agrupación de discos básica para que el servidor pueda continuar con la IPL. Las agrupaciones de discos independientes no se incluyen en la IPL. Al activar la agrupación de discos independiente, el nodo verifica que todas las unidades de discos están presentes.
- v Cuando una unidad de discos no protegida falla en una agrupación de discos, por lo general se detiene todo proceso normal del servidor hasta que la unidad esté reparada. La pérdida total de una unidad de discos de una agrupación de discos básica exige procesos de recuperación prolongados para restaurar los datos perdidos y para que el servidor pueda hacer IPL y reanudar las operaciones normales.
- v Los datos de una agrupación de discos básica pertenecen al nodo de la conexión y solamente ese sistema puede acceder directamente a ellos. En una agrupación de discos independiente, los datos no pertenecen al nodo, sino que pertenecen a la agrupación de discos independiente. Los datos de la agrupación de discos independiente se pueden compartir entre los nodos de un clúster, desactivándola en un nodo y activándola en otro nodo.
- v Cuando crea una agrupación de discos básica, le asignará un número. Cuando crea una agrupación de discos independiente, asignará un nombre a la agrupación de discos y el sistema le asignará un número.
- v Si una agrupación de discos básica se llena, los datos sobrantes se pueden desbordar en la agrupación de discos del sistema. Cuando esto sucede, la agrupación de discos pierde sus características inherentes de aislamiento y protección. Las agrupaciones de discos independientes no se pueden desbordar. Si lo

hicieran, perderían su independencia. Cuando la agrupación de discos independiente se acerca al umbral, será necesario añadir más unidades de discos o bien suprimir objetos para crear más espacio de almacenamiento.

v Cuando se realizan cambios restringidos en la configuración de disco de una agrupación de discos básica, hay que reiniciar el servidor en modalidad de herramientas de servicio dedicado (DST). En una agrupación de discos independiente fuera de línea, no hace falta que el servidor esté en modalidad DST para las tareas de iniciar o detener la duplicación de disco, iniciar la protección por paridad de dispositivo, iniciar la compresión, eliminar una unidad de discos, etcétera.

**Agrupaciones de discos independientes:** Una agrupación de discos independiente contiene datos de usuario y toda la información del sistema necesaria asociada a los datos. Una agrupación de discos independiente se puede activar (colocar en estado disponible) o desactivar (colocar en estado no disponible) en el servidor sin tener que reiniciar el sistema. Cuando una agrupación de discos independiente se asocia a un grupo de hardware conmutable, la agrupación pasa a ser conmutable y se puede conmutar entre los servidores iSeries de un entorno agrupado en clúster. Una agrupación de discos independiente que no esté asociada a un grupo de recursos de clúster está dedicada a un servidor iSeries. Las agrupaciones de discos independientes también pueden funcionar con otras agrupaciones de discos independientes en un grupo de agrupaciones de discos. Las agrupaciones de discos independientes están numeradas del 33 al 255.

Antes de utilizar agrupaciones de discos independientes en el entorno, es importante comprender algunos conceptos clave, conocer términos básicos, saber cómo funcionan las agrupaciones de discos independientes y las ventajas que conllevan.

*Terminología de las agrupaciones de discos independientes:* Cuando trabaje con las agrupaciones de discos independientes, tendrá que familiarizarse con los términos que se indican a continuación. Para ver más términos y conceptos, puede acceder al glosario del Information Center.

#### **Importante:** el término **agrupación de almacenamiento auxiliar (ASP) independiente** es sinónimo del término **agrupación de discos independiente**.

#### **estado activo**

En la duplicación geográfica, relativo al estado de configuración de una copia duplicada que indica que se está llevando a cabo la duplicación geográfica si la agrupación de discos está disponible.

#### **asíncrona**

En la duplicación geográfica, relativo a la modalidad en que el programa que emite la actualización espera a que la operación finalice en la copia de producción y se reciba para su proceso en el sistema de destino.

#### **clúster**

Conjunto de sistemas completos que funcionan conjuntamente para proporcionar una sola prestación informática unificada. Un clúster iSeries solo está formado por servidores iSeries, y es necesario al implementar agrupaciones de discos independientes conmutables.

#### **grupo de recursos de clúster (CRG)**

Conjunto de recursos de clúster relacionados que define las acciones que deben llevarse a cabo durante una operación de conmutación por administración o de conmutación por anomalía del punto de acceso de los recursos aptos para la recuperación. Entre estos recursos resistentes se cuentan las aplicaciones, los datos y los dispositivos. El grupo describe un dominio de recuperación y suministra el nombre del programa de salida del grupo de recursos de clúster que gestiona el movimiento de un punto de acceso. Un CRG de dispositivo contiene una lista de dispositivos, como pueden ser agrupaciones de discos independientes. Las agrupaciones de discos independientes pueden residir en una entidad conmutable que puede ser una unidad de expansión (bastidor/unidad) o un IOP. En iSeries Navigator, un grupo de recursos de clúster de dispositivo se conoce como grupo de hardware conmutable.

#### **duplicación entre locales (XSM)**

Característica de la opción 41 de OS/400 Recursos conmutables de alta disponibilidad (HASR) que proporciona duplicación geográfica y los servicios para conmutar o provocar automáticamente una conmutación por anomalía pasando a una copia duplicada, potencialmente situada en otra ubicación, en caso de producirse una indisponibilidad en la ubicación primaria.

#### **servicios de puerto de datos**

Mecanismo de transporte genérico que se utiliza en la duplicación geográfica para enviar actualizaciones desde el sistema origen propietario de la copia de producción al sistema destino propietario de la copia duplicada.

#### **desconectar**

En la duplicación geográfica, desasociar una copia duplicada de la copia de producción para utilizar la copia duplicada en otra operación, tal como salvar datos, elaborar informes o realizar minería de datos. Cuando se desconecta una copia duplicada, la duplicación geográfica queda suspendida.

#### **copia duplicada desconectada**

Una copia duplicada desconectada de una agrupación de discos independiente es una copia duplicada desasociada de la copia de producción en un entorno de duplicación geográfica.

#### **descripción de dispositivo**

Objeto que contiene información descriptiva de un dispositivo o una unidad lógica (LU) conectada al sistema. Una descripción de dispositivo describe la conexión lógica entre dos unidades lógicas (ubicaciones local y remota). El identificador reconocido por el sistema para el tipo de objeto es \*DEVD.

#### **dominio de dispositivos**

Conjunto de nodos de clúster que comparten recursos de dispositivo, como pueden ser las agrupaciones de discos independientes. En el caso de las agrupaciones de discos independientes, los recursos son: direcciones virtuales, números de las agrupaciones de discos y números de las unidades de discos. Los únicos que pueden acceder a una agrupación de discos independiente son los nodos de un determinado dominio de dispositivos.

#### **agrupación de discos**

Agrupación de almacenamiento auxiliar que sólo contiene unidades de discos. Vea el tema ["Tipos](#page-16-0) de [agrupaciones](#page-16-0) de discos" en la página 11.

#### **grupo de agrupaciones de discos**

Grupo formado por una agrupación de discos primaria y ninguna, una o más agrupaciones de discos secundarias, siendo cada una de ellas independiente en cuanto al almacenamiento de datos se refiere, aunque combinadas funcionan como una entidad. Vea el tema ["Grupos](#page-36-0) de [agrupaciones](#page-36-0) de discos" en la página 31.

#### **unidad de discos**

Alojamiento físico que contiene uno o más discos.

#### **unidad de expansión**

Dispositivo que se puede conectar a una unidad del sistema para proporcionar espacio de almacenamiento y capacidad de proceso adicionales.

#### **conmutación por anomalía**

Evento de clúster en el que el servidor de base de datos o el servidor de aplicaciones primario queda fuera de servicio y en su lugar empieza a funcionar un sistema de reserva, debido a una anomalía del servidor primario.

#### **duplicación geográfica**

Subfunción de la duplicación entre locales (XSM) que genera una imagen duplicada de una agrupación de discos independiente en un sistema, que está situado geográficamente a distancia (esto es opcional) del local originario, con vistas a la disponibilidad o la protección.

#### **bucle HSL (enlace de alta velocidad)**

Entre un sistema y una unidad de expansión, tecnología de conexión necesaria para poder utilizar las agrupaciones de discos independientes conmutables que residen en una unidad de expansión (bastidor/unidad). Los servidores y las unidades de expansión de un clúster que utilizan dispositivos aptos para la recuperación en una unidad de expansión externa deben estar situados en un bucle HSL conectado con cables HSL.

#### **agrupación de discos independiente**

Agrupaciones de discos de la 33 a la 255. Una o más unidades de almacenamiento definidas a partir de las unidades de discos o los subsistemas de unidades de discos que forman un almacenamiento de discos direccionable. Las agrupaciones de discos independientes contienen objetos, los directorios y las bibliotecas que contienen los objetos, y otros atributos de objeto, como los de autorización y propiedad. Para hacer que una agrupación de discos independiente esté disponible (activada) o no disponible (desactivada), no es necesario reiniciar el sistema. Una agrupación de discos independiente puede: a) estar privadamente conectada a un solo sistema, b) ser conmutable entre múltiples sistemas de un entorno agrupado en clúster, o c) estar duplicada en otro local mediante la duplicación geográfica. Sinónimo de *agrupación de almacenamiento auxiliar (ASP) independiente*.

#### **en sincronía (insync)**

En la duplicación geográfica, se dice del estado de los datos de la copia duplicada que indica que la copia de producción y la copia duplicada tienen exactamente el mismo contenido.

#### **espacio de nombres de biblioteca**

Atributo que se puede establecer para la hebra actual. El espacio de nombres de biblioteca es el conjunto de objetos y bibliotecas a las que se puede acceder en cualquier agrupación de discos independiente de un grupo de agrupaciones de discos, más las bibliotecas de la agrupación de discos del sistema y de las agrupaciones de discos de usuario básicas (las ASP del 2 al 32) utilizando la sintaxis normal de nombres de objeto calificados por biblioteca. El mandato Establecer grupo de agrupaciones de almacenamiento auxiliar (SETASPGRP) establece el grupo de agrupaciones de almacenamiento auxiliar (ASP) de la hebra actual.

#### **copia duplicada**

En la duplicación geográfica, agrupación de discos independiente que se ha duplicado geográficamente para convertirse en réplica de la copia de producción de la agrupación de discos independiente. Si una conmutación por administración o una conmutación por anomalía provoca que el sistema propietario de la copia duplicada se convierta en el nodo primario actual, la copia duplicada se convierte en la copia de producción de la agrupación de discos independiente. La copia duplicada solo tiene datos actuales cuando la duplicación geográfica está activa.

#### **estado de copia duplicada**

En la duplicación geográfica, estado de la copia duplicada; el estado puede tomar valores como, por ejemplo, activo, pendiente de reanudación, reanudación y suspendido.

#### **estado de datos de copia duplicada**

En la duplicación geográfica, estado actual de los datos que se duplican geográficamente; por ejemplo, en sincronía (insync), utilizable e inservible.

#### **agrupación de discos primaria**

Agrupación de discos independiente que define una colección de directorios y bibliotecas y que puede tener otras agrupaciones de discos secundarias asociadas a ella. Una agrupación de discos primaria también define una base de datos para sí misma y para otras agrupaciones de discos que pueden añadirse a su grupo de agrupaciones de discos. Las agrupaciones de discos primarias solo se pueden implementar en una versión de OS/400 igual o posterior a V5R2. Vea el tema "Tipos de [agrupaciones](#page-16-0) de discos" en la página 11.

#### **copia de producción**

En la duplicación geográfica, agrupación de discos independiente a la que se dirigen todas las operaciones de producción. Todas las operaciones de escritura se dirigen a esta copia en primer lugar y después se replican en la copia duplicada de la agrupación de discos independiente. La copia de producción siempre tiene los datos actuales.

#### **reconectar**

En la duplicación geográfica, reasociar la copia duplicada desconectada a la correspondiente copia de producción una vez concluidas las operaciones del usuario en la copia duplicada desconectada. Cuando se reconecta la copia duplicada desconectada, se sincroniza automáticamente para que vuelva a coincidir con la copia de producción. Todos los datos de la copia duplicada desconectada se borran antes de reconectarla a la copia de producción.

#### **reanudar**

En la duplicación geográfica, empezar a realizar de nuevo la duplicación geográfica después de haberla suspendido.

#### **estado pendiente de reanudación**

En la duplicación geográfica, estado de configuración de una copia duplicada que indica que es preciso llevar a cabo una sincronización, pero la agrupación de discos no está disponible en ese momento. Cuando la agrupación de discos pase a estar disponible, la copia duplicada se sincronizará con los datos reales de la copia de producción.

#### **estado de reanudación**

En la duplicación geográfica, estado de configuración de la copia duplicada en el que se intenta llevar a cabo la duplicación geográfica y la sincronización cuando la agrupación de discos independiente está disponible. El estado de la copia duplicada es de reanudación cuando no está suspendida ni activa.

#### **agrupación de discos secundaria**

Agrupación de discos independiente que define una colección de directorios y bibliotecas y que debe estar asociada a una agrupación de discos primaria. Las agrupaciones de discos secundarias sólo se pueden implementar en una versión de OS/400 igual o posterior a V5R2. Vea el tema "Tipos de [agrupaciones](#page-16-0) de discos" en la página 11.

**local** En la duplicación entre locales, ubicación que contiene uno o varios nodos con acceso a la copia de producción o a la copia duplicada. Los locales pueden estar próximos o geográficamente dispersos.

#### **nodo primario del local**

En la duplicación entre locales, nodo propietario de la copia de producción o de la copia duplicada de la agrupación de discos independiente en un determinado local. El nodo primario del local de producción también es el nodo primario del grupo de recursos del clúster. El nodo primario del local duplicado es un nodo de reserva de un grupo de recursos del clúster.

#### **sistema origen**

Sistema actualmente propietario de la copia de producción de una agrupación de discos independiente en un entorno de duplicación entre locales (XSM). El sistema de destino es un nodo de reserva del grupo de recursos de clúster y es el nodo primario del sitio duplicado. Los cambios realizados en la copia de producción de una agrupación de discos independiente se replican en la copia duplicada de la agrupación de discos independiente que existe en un nodo de reserva del dominio de recuperación.

#### **suspender**

En la duplicación geográfica, detener ésta temporalmente. Si la copia duplicada contenía datos utilizables en el momento de la suspensión, esos datos seguirán siendo utilizables, aunque es posible que hayan quedado desfasados.

#### **estado suspendido**

En la duplicación geográfica, estado de configuración de la copia duplicada en el que no se intenta llevar a cabo la duplicación geográfica cuando la agrupación de discos independiente está disponible. El estado de la copia duplicada es suspendido cuando no es de reanudación ni activo.

#### **entidad conmutable**

Recurso físico que contiene las agrupaciones de discos independientes que se pueden conmutar entre los sistemas de un clúster. Puede ser una unidad de expansión que contenga unidades de discos en un entorno de múltiples sistemas. También puede ser un IOP que contenga unidades de discos en un entorno LPAR.

#### **conmutación por administración**

En los clústeres, evento en el que el servidor de base de datos o el servidor de aplicaciones primario se sustituye por un sistema de reserva debido a la intervención manual desde la interfaz de gestión de clústeres.

#### **sincronización**

En la duplicación geográfica, proceso que copia los datos de la copia de producción en la copia duplicada. Durante la sincronización, los datos de la copia duplicada son inservibles. Una vez concluida la sincronización, la copia duplicada contiene datos utilizables.

#### **síncrona**

En la duplicación geográfica, relativo a la modalidad en la que el programa que emite la actualización espera hasta que la operación concluya en el disco, tanto en la copia de producción como en la copia duplicada. Esta modalidad garantiza que, una vez que el control se devuelve al cliente, la operación está reflejada exactamente en las dos copias, la de producción y la duplicada.

#### **SYSBAS**

En la interfaz basada en caracteres, hace referencia a la agrupación de discos del sistema 1 y a todas las agrupaciones de discos básicas configuradas de la 2 a la 32. Las agrupaciones de discos independientes de la 33 a la 255 quedan excluidas.

#### **sistema destino**

Sistema actualmente propietario de una copia duplicada de una ASP independiente en un entorno de duplicación entre locales (XSM). Los cambios realizados en la copia de producción de una agrupación de discos independiente del sistema origen se replican en la copia duplicada de la agrupación de discos independiente que existe en un sistema destino.

#### **agrupación de discos UDFS**

Agrupación de discos independiente que solo contiene sistemas de archivos definidos por el usuario. No puede ser miembro de un grupo de agrupaciones de discos, a menos que se convierta en una agrupación de discos primaria o secundaria. Vea el tema "Tipos de [agrupaciones](#page-16-0) de [discos"](#page-16-0) en la página 11.

#### **inservible**

En la duplicación geográfica, se dice del estado de una copia duplicada cuyos datos son incoherentes. Este estado aparece: (a) durante la sincronización, porque en este proceso no se conserva el orden de las operaciones de escritura y (b) cuando el sistema lleva a cabo la duplicación geográfica en modalidad asíncrona.

#### **utilizable**

En la duplicación geográfica, se dice del estado de los datos de la copia duplicada en el que se ha conservado el orden correcto de las actualizaciones realizadas en la copia duplicada como reflejo de la copia de producción, pero la copia duplicada puede haber quedado desfasada. El estado utilizable de los datos de la copia duplicada aparece: (a) cuando el sistema lleva a cabo la duplicación geográfica en modalidad síncrona, (b) después de suspender satisfactoriamente la duplicación geográfica y (c) cuando la copia duplicada se ha desconectado satisfactoriamente.

#### **desactivar**

Hacer que una agrupación de discos independiente no esté disponible para utilizarse con normalidad y según lo previsto. Todas las agrupaciones de discos primarias y secundarias de un grupo de agrupaciones de discos se desactivan al mismo tiempo. Sinónimo de *colocar en estado no disponible*.

#### **activar**

Hacer que una agrupación de discos independiente esté disponible para utilizarse con

<span id="page-26-0"></span>normalidad y según lo previsto. Todas las agrupaciones de discos primarias y secundarias de un grupo de agrupaciones de discos se activan al mismo tiempo. Sinónimo de *colocar en estado disponible*.

*Ventajas de las agrupaciones de discos independientes:* Existen dos entornos en los que el uso de agrupaciones de discos independientes puede ser ventajoso: un entorno multisistema en clúster y un entorno de un solo sistema.

### **Entorno multisistema en clúster**

En un entorno multisistema en clúster, en el que los servidores son miembros de un clúster iSeries y existe una agrupación de discos independiente asociada a un dispositivo conmutable en ese clúster, las agrupaciones de discos independientes pueden *conmutar* entre los sistemas sin que haga falta llevar a cabo una carga del programa inicial (IPL). La agrupación de discos independiente se puede conmutar porque está autocontenida. Esto supone una ventaja significativa, porque da lugar a una disponibilidad continua de los datos, que es la ventaja principal de las agrupaciones de discos independientes.

Las agrupaciones de discos independientes conmutables le ayudarán a:

- v Conservar los datos disponibles para una aplicación, aun cuando se produzca una situación de indisponibilidad de un solo sistema, ya sea planificada o no planificada.
- v Eliminar el proceso de replicar los datos de un sistema en otro.
- v En algunas situaciones, aislar las anomalías de unidad de discos en la agrupación de discos independiente.
- v Conseguir un alto grado de disponibilidad y escalabilidad.

Un entorno multisistema también da la oportunidad de realizar la [duplicación](#page-37-0) geográfica. La duplicación geográfica le permite mantener dos copias idénticas de una agrupación de discos independiente en dos locales geográficamente separados. Por el hecho de tener una segunda copia de los datos críticos en una ubicación remota, disfrutará de más protección y disponibilidad; por ejemplo, ante un desastre natural. Si configura las agrupaciones de discos independientes para que puedan conmutarse, tendrá más opciones de disponer de nodos de copia de seguridad para permitir la conmutación por anomalía y la conmutación por administración de agrupaciones de discos independientes en la misma ubicación, además de la conmutación por anomalía y la conmutación por administración en un sistema situado en otra ubicación.

### **Entorno de un solo sistema**

En un entorno de un solo sistema, en el que una agrupación de discos independiente está conectada de forma privada a un solo servidor, las agrupaciones de discos independientes o grupos de ellas se pueden colocar en estado no disponible con independencia de las otras agrupaciones de discos, porque los datos de la agrupación o del grupo de agrupaciones están autocontenidos. La agrupación de discos independiente o el grupo de agrupaciones también pueden colocarse en estado disponible, mientras el sistemas esté activo, sin tener que efectuar una IPL. Esta utilización de las agrupaciones de discos independientes puede resultar útil si, por ejemplo, se tienen grandes cantidades de datos que no son necesarios para el proceso diario normal. La agrupación de discos independiente que contiene estos datos se puede dejar fuera de línea hasta que se necesite. Cuando se conservan normalmente grandes cantidades de espacio de almacenamiento fuera de línea, se puede reducir el tiempo de proceso de operaciones como las de hacer IPL o reclamar almacenamiento.

Las agrupaciones de discos independientes de un solo sistema le ayudarán a:

- v Aislar los datos de uso poco frecuente, con capacidad para activar la agrupación de discos independiente solo cuando se necesite.
- v Reducir el tiempo de inicio del sistema.
- v Gestionar las operaciones de salvar/restaurar de cada agrupación de discos independiente.
- v Reclamar almacenamiento por cada agrupación de discos independiente.
- v Dividir los datos entre múltiples bases de datos.
- v Aislar los datos asociados a aplicaciones específicas o a grupos de usuarios específicos.
- v Consolidar los datos de los pequeños sistemas en las agrupaciones de discos independientes de un sistema de mayor tamaño; por ejemplo, en el caso de múltiples sucursales.
- v Llevar a cabo un mantenimiento a nivel de aplicación que no afecte a la totalidad del sistema.

*Cómo funcionan las agrupaciones de discos independientes:* La característica clave de una agrupación de discos independiente es precisamente la capacidad de ser *independiente* del resto del almacenamiento de un servidor. Es independiente porque los datos de la agrupación están autocontenidos. Es decir, toda la información del sistema necesaria asociada a los datos reside en la propia agrupación de discos independiente. Las cualidades exclusivas de una agrupación de discos independiente la convierten en conmutable, en un entorno multisistema, y en activable o desactivable, en un entorno de un solo sistema.

Las agrupaciones de discos independientes solo están disponibles cuando usted elige activarlas; no se activan en el momento de reiniciar el servidor, a menos que se incluya código [\("Ejemplo:](#page-33-0) activar una agrupación de discos [independiente](#page-33-0) en el momento del inicio" en la página 28) para activarlas. Si selecciona la opción de activar una agrupación de discos para que esté disponible, la agrupación pasa por un proceso parecido al de reiniciar el servidor. Mientras tiene lugar este proceso, la agrupación de discos se encuentra en estado activo.

Mientras la agrupación de discos está activa, se llevan a cabo pasos de recuperación. La agrupación de discos se sincroniza con otras agrupaciones de discos que puedan estar en el grupo de agrupaciones de discos. Asimismo, los objetos registrados por diario se sincronizan con el diario asociado a ellos. Se crean bibliotecas del sistema para la agrupación de discos primaria: QSYSnnnnn, QSYS2nnnnn, QRCLnnnnn, QRCYnnnnn, QRPLnnnnn, SYSIBnnnnn (siendo *nnnnn* el número de la agrupación de discos primaria, alineado a la derecha y rellenado con ceros). Por ejemplo, la biblioteca QSYS para la agrupación de discos independiente número 33 es QSYS00033.

En este momento también se actualizarán los archivos con referencias cruzadas de la base de datos. Las bibliotecas del sistema QSYSnnnnn y QSYS2nnnnn de la agrupación de discos independiente contienen metadatos no solo de la agrupación de discos independiente, sino también de la agrupación de discos del sistema. Cuando la agrupación de discos pasa al estado disponible, las referencias cruzadas de la base de datos borran la información relacionada con SYSBAS y la actualizan con la información actual. El número y la complejidad de los objetos de archivo de base de datos y de los paquetes, procedimientos y funciones SQL que deben actualizarse son factores que afectan al tiempo necesario para activar la agrupación de discos (colocarla en estado disponible).

A medida que se activa la agrupación de discos independiente, se inician varios trabajos servidores para dar soporte a la agrupación de discos independiente. Para que los trabajos servidores sigan siendo exclusivos en el servidor, aquellos que prestan servicio a la agrupación de discos independiente reciben su propio nombre simple y exclusivo cuando la agrupación pasa a estar disponible. Los trabajos servidores son esenciales para el funcionamiento de la agrupación de discos; no los manipule indebidamente. A continuación figura una lista de los trabajos servidores que se crean (nn = número):

- 1. **QDBXnnnXR**: maneja las funciones del servidor de archivos de referencias cruzadas de la base de datos.
- 2. **QDBXnnnXR2**: maneja la información del campo (columna) de referencias cruzadas de la base de datos.
- 3. **QDBnnnSV01**: maneja los eventos relacionados con la base de datos, el diario y el control de compromiso.
- 4. **De QDBnnnSV02 a QDBnnnSVnn**: trabajos de alta prioridad que prestan servicio a la base de datos.
- 5. **De QDBnnnSVnn a QDBnnnSVnn**: trabajos de baja prioridad que prestan servicio a la base de datos.

Cuando concluye el proceso de recuperación, la agrupación de discos está en estado disponible y preparada para utilizarse. Al activar un grupo de agrupaciones de discos, verá un mensaje de terminación para cada agrupación de discos. Si surgen problemas en el proceso de activación (como que un objeto no esté sincronizado con un diario), deberá resolver los problemas anotados en los mensajes de error. Consulte las anotaciones de trabajo, la cola de mensajes del operador del sistema y las anotaciones históricas para localizar los problemas y verificar el proceso de activación.

IBM le otorga una licencia de copyright no exclusiva para utilizar todos los ejemplos de código de programación, a partir de los cuales podrá generar funciones similares adaptadas a sus necesidades específicas.

AL ESTAR SUJETOS A LAS GARANTÍAS LEGALES QUE NO PUEDEN EXCLUIRSE, IBM, SUS DESARROLLADORES DE PROGRAMAS Y PROVEEDORES NO DAN GARANTÍAS NI CONDICIONES, SEAN EXPLÍCITAS O IMPLÍCITAS, INCLUIDAS, AUNQUE SIN LIMITARSE A ELLAS, LAS GARANTÍAS O CONDICIONES IMPLÍCITAS DE COMERCIABILIDAD, IDONEIDAD PARA UN PROPÓSITO DETERMINADO Y NO INFRACCIÓN, RESPECTO AL PROGRAMA O AL SOPORTE TÉCNICO, EN CASO DE HABERLO.

IBM, SUS DESARROLLADORES DE PROGRAMAS NI SUS PROVEEDORES SERÁN RESPONSABLES, BAJO NINGUNA CIRCUNSTANCIA, DE NINGUNA DE LAS SITUACIONES SIGUIENTES, AUNQUE HAYAN SIDO INFORMADOS DE SU POSIBILIDAD:

- 1. PÉRDIDA O DAÑO DE LOS DATOS;
- 2. DAÑOS ESPECIALES, CASUALES O INDIRECTOS, O CUALQUIER CONSECUENCIA ECONÓMICA PERJUDICIAL; O
- 3. PÉRDIDAS DE BENEFICIOS, NEGOCIOS, INGRESOS, BUENA VOLUNTAD O PREVISIONES DE AHORROS.

ALGUNAS JURISDICCIONES NO PERMITEN LA EXCLUSIÓN O LIMITACIÓN DE DAÑOS CASUALES O CONSECUENCIAS ECONÓMICAS PERJUDICIALES, POR LO QUE ALGUNAS DE LAS LIMITACIONES O EXCLUSIONES INDICADAS ANTERIORMENTE, O TODAS ELLAS, PODRÍAN NO SER APLICABLES EN SU CASO.

*Tipos de objetos de OS/400 soportados y no soportados:* **Objetos no soportados**

Los objetos de OS/400 para los que no hay soporte en las agrupaciones de discos independientes son los siguientes:

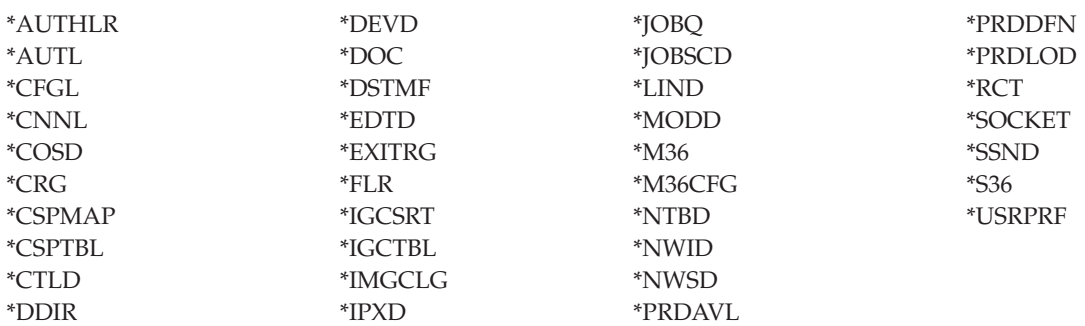

### **Notas**

1. Los archivos en spool no están soportados. No hay ningún tipo de objeto asociado con archivos en spool.

2. \*DSTMF es el tipo de objeto devuelto de archivos continuos a los que se accede mediante el sistema de archivos QNTC desde un servidor remoto. Por lo tanto, no debería ver nunca \*DSTMF al acceder a los directorios ISAP desde el sistema local.

### **Tipos de objeto soportados**

Los objetos de OS/400 para los que se da soporte en las agrupaciones de discos independientes son los siguientes:

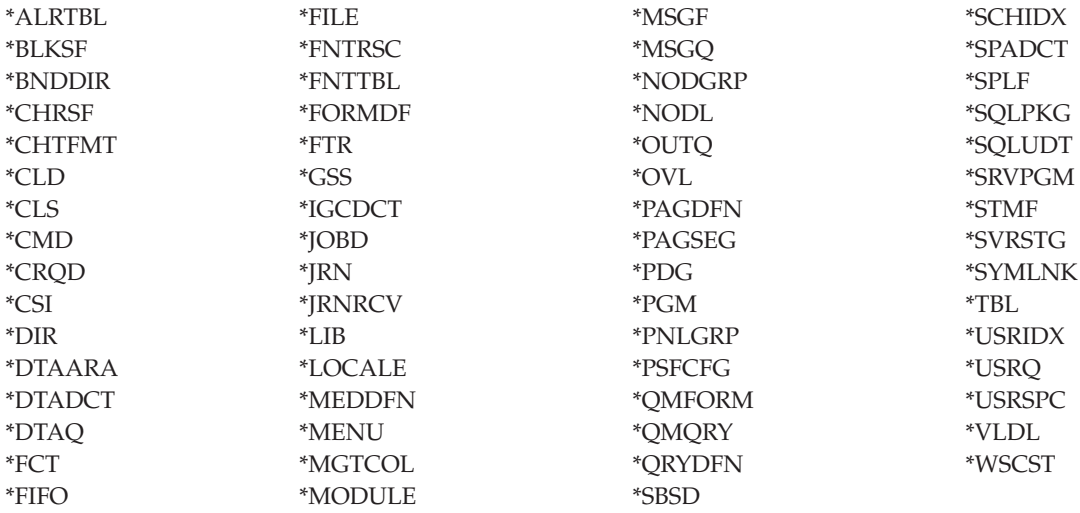

### **Restricciones para tipos de objeto soportados**

#### **\*ALRTBL**

Si los atributos de red hacen referencia a la tabla de alertas, este objeto debe existir en la agrupación de discos del sistema.

- **\*CLS** Si un subsistema activo hace referencia al objeto clase, el objeto de tipo \*CLS debe existir en la agrupación de discos del sistema.
- **\*FILE** Los archivos de base de datos que sean de multisistema o que tengan campos de enlace de datos (DataLink) creados como control de enlace no se pueden localizar en una agrupación de discos independiente. Si un subsistema activo hace referencia al objeto archivo, el objeto de tipo \*FILE debe existir en la agrupación de discos del sistema; por ejemplo, el archivo de pantalla de inicio de sesión.

#### **\*JOBD**

Si un subsistema activo hace referencia al objeto descripción de trabajo, el objeto de tipo \*JOBD debe existir en la agrupación de discos del sistema; por ejemplo, la entrada de trabajo de inicio automático, la entrada de comunicaciones, la entrada de nombre de ubicación remota o la entrada de estación de trabajo.

**\*LIB** La biblioteca especificada mediante CRTSBSD SYSLIBLE() debe existir en la agrupación de discos del sistema.

#### **\*MSGQ**

Si los atributos de red hacen referencia a la cola de mensajes, el objeto de tipo \*MSGQ debe existir en la agrupación de discos del sistema.

**\*PGM** Si un subsistema activo hace referencia al objeto programa, el objeto de tipo \*PGM debe existir en la agrupación de discos del sistema; por ejemplo, las entradas de direccionamiento y las entradas de trabajo de prearranque.

#### **\*SBSD**

No se puede iniciar un subsistema cuya descripción se encuentre en una agrupación de discos independiente.

*Agrupaciones de discos independientes con bases de datos distintas:* Al configurar una agrupación de discos independiente, se define una base de datos de usuario nueva separada de la base de datos del sistema. La base de datos de usuario también incluye las agrupaciones de discos secundarias que estén asociadas a la agrupación de discos primaria. Una vez configurada la agrupación de discos primaria, la correspondiente base de datos de usuario aparece en la carpeta de bases de datos de iSeries Navigator. Por omisión, el nombre de la base de datos es idéntico al de la agrupación de discos independiente. La base de datos de usuario se administra con las mismas funciones que las que se utilizan para la base de datos del sistema. Hallará más información al respecto en el tema Trabajar con múltiples bases de datos.

En la figura se muestra un ejemplo de un sistema con tres bases de datos distintas: la base de datos del sistema, la base de datos de finanzas de la agrupación de discos independiente y la base de datos de ventas de la agrupación de discos independiente.

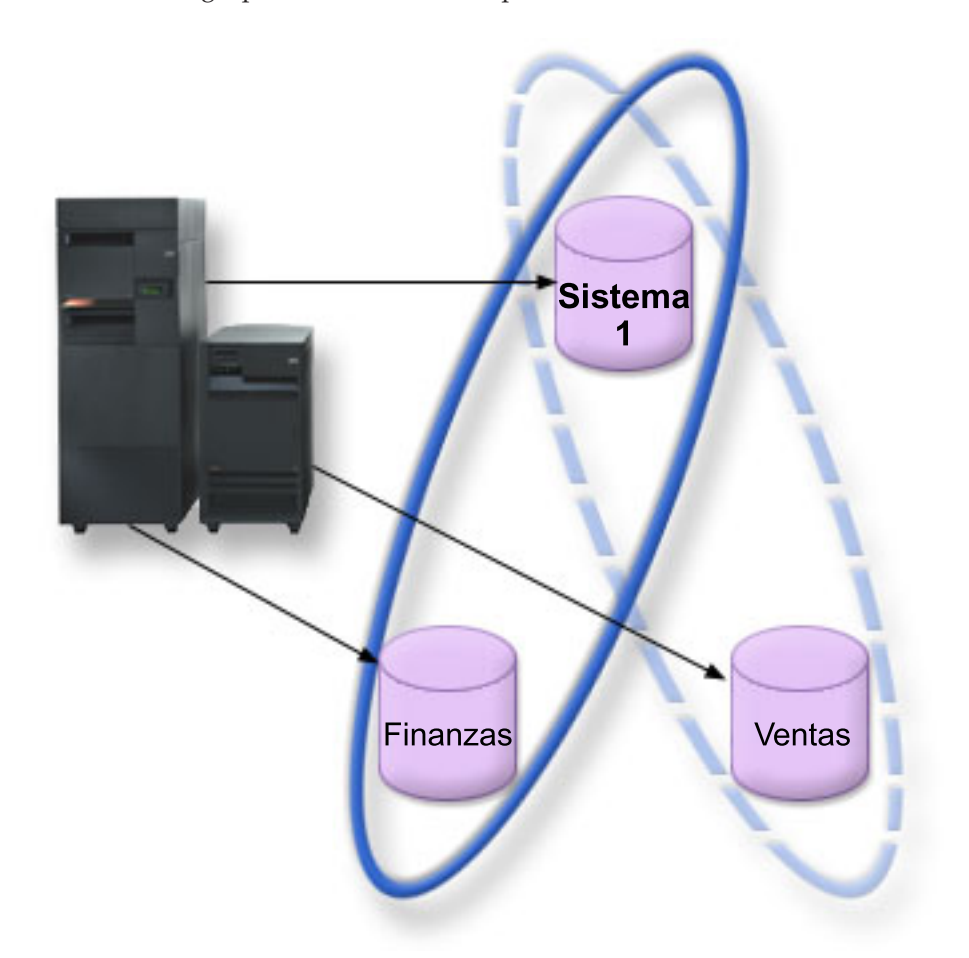

En el siguiente ejemplo, si expande Bases de datos en iSeries Navigator, verá una lista de las bases de datos, que incluye la base de datos del sistema y las bases de datos de usuario de finanzas y ventas. Desde una base de datos de usuario (Finanzas y Ventas) siempre puede acceder a las bibliotecas de la base de datos del sistema, pero no a las bibliotecas de otra base de datos de usuario. Por ejemplo, si abre la base de datos de finanzas, puede seleccionar que también se visualicen las bibliotecas de la base de datos del sistema. Pero desde la base de datos de finanzas no podría visualizar las bibliotecas de ventas, porque Ventas es una base de datos de usuario aparte.

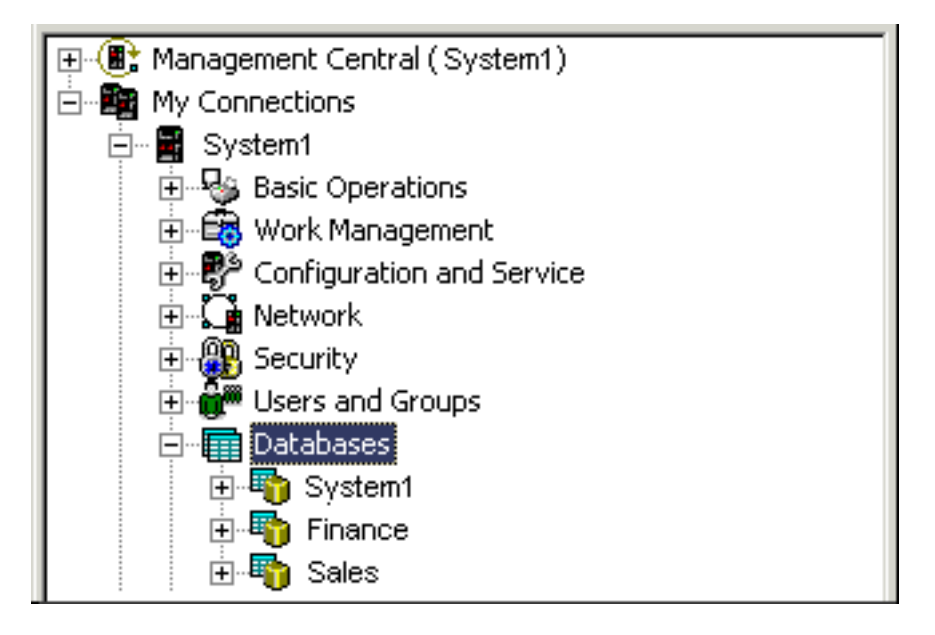

En el tema ["Identificación](#page-32-0) de objetos" en la página 27 encontrará los detalles de cómo identificar objetos cuando existen agrupaciones de discos independientes en el servidor.

*Múltiples bibliotecas del sistema:* Por lo general, todas las bibliotecas del sistema seguirán existiendo en la agrupación de discos del sistema. No obstante, para dar mejor soporte al aislamiento y a la recuperación del grupo de agrupaciones de discos independientes que contiene las bibliotecas del sistema, también se crean las siguientes instancias de las bibliotecas del sistema en la agrupación de discos primaria:

- 1. **QSYSnnnnn**: contiene la información de referencias cruzadas de la base de datos que representa el grupo de agrupaciones de discos. Normalmente, solo el código interno del sistema crea objetos en esta biblioteca.
- 2. **QSYS2nnnnn**: contiene los catálogos SQL de la base de datos que representa el grupo de agrupaciones de discos. Normalmente, solo el código interno del sistema crea objetos en esta biblioteca.
- 3. **QRCYnnnnn**: los objetos de recuperación que estén asociados a los objetos del grupo de agrupaciones de discos se almacenan en esta biblioteca para la agrupación de discos primaria del grupo. Estos objetos pueden ser necesarios para la recuperación cuando el grupo de agrupaciones de discos está activado. La agrupación de discos del sistema equivalente de esta biblioteca es QRECOVERY.
- 4. **QRCLnnnnn**: cuando se ejecuta el mandato de reclamar instancia en el grupo de agrupaciones de discos, la información resultante, que normalmente se almacena en QRCL, ahora se almacena en la biblioteca de la agrupación de discos primaria del grupo. Por lo general, solo crean objetos en esta instancia de biblioteca las funciones a las que se llama durante el proceso de reclamar almacenamiento. Asimismo, cuando el proceso de reclamar almacenamiento recupera la capacidad de acceder a los objetos perdidos, estos se pueden insertar en la biblioteca QRCLnnnnn. Estos son objetos de usuario que originalmente existían en otra biblioteca.
- 5. **QRPLnnnnn**: siempre que un objeto del grupo de agrupaciones de discos se sustituye mientras se esté utilizando, el objeto en uso cambia de nombre y se mueve a la biblioteca QRPLnnnnn de la agrupación de discos primaria del grupo. El nuevo objeto se inserta en la biblioteca especificada. La agrupación de discos del sistema equivalente de esta biblioteca es QRPLOBJ. QRPLnnnnn se borra en el momento de la activación.

Aquí, nnnnn es el número de la agrupación de discos independiente alineado a la derecha y rellenado con ceros.

Se presenta un nuevo atributo de biblioteca (**Protegida**) para dar soporte a la prestación de biblioteca ampliada. Puesto que las bibliotecas QSYSnnnnn, QSYS2nnnnn y SYSIBnnnnn son versiones especiales <span id="page-32-0"></span>que corresponden a las bibliotecas del sistema, solo el código del sistema operativo puede crear objetos en ellas. Las aplicaciones no pueden crear objetos en estas bibliotecas.

El valor de este atributo es el siguiente:

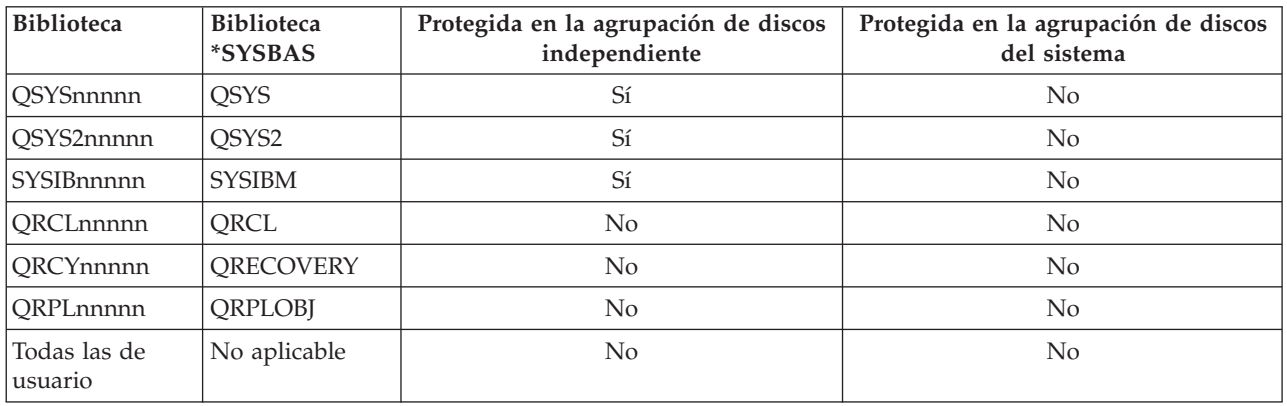

### **Valores de atributo de biblioteca**

El orden de búsqueda normal de los objetos es buscar en las bibliotecas en función del valor de biblioteca especificado por el usuario, en la lista de bibliotecas del usuario y en el espacio de nombres en vigor para el trabajo. La única excepción tiene lugar cuando el trabajo del usuario tiene un grupo de agrupaciones de discos en el espacio de nombres del trabajo. En este caso, entra en vigor el soporte de alias para las referencias de objeto a los objetos de control de base de datos en QSYS, QSYS2 y SYSIBM. Se devuelven los objetos de las bibliotecas QSYSnnnnn, QSYS2nnnnn y SYSIBnnnnn para que los usuarios realicen operaciones sobre la información de control de base de datos asociada al espacio de nombres ampliado que les corresponde.

*Identificación de objetos:* Dado que la existencia de una agrupación de discos independiente en un servidor significa que existen múltiples bases de datos en un solo servidor, el proceso de identificar un objeto resulta más complejo que en un sistema que solo tenga una base de datos del sistema. Cuando existen múltiples bases de datos, es posible duplicar los nombres de las bibliotecas y los objetos en bases de datos distintas. El nombre de la biblioteca y el nombre del objeto no identifican necesariamente un objeto de manera exclusiva. En algunas ocasiones también necesitará saber el nombre de la agrupación de discos independiente. La agrupación de discos independiente y la correspondiente base de datos toman, por omisión, el mismo nombre. Sin embargo, no necesariamente coincidirán. Un nombre de base de datos puede tener 18 caracteres como máximo, mientras que el nombre de una agrupación de discos independiente no puede sobrepasar los 10 caracteres.

Si bien un mismo nombre de biblioteca puede existir en dos grupos de agrupaciones de discos distintos, las bibliotecas no pueden tener el mismo nombre en una agrupación de discos del sistema y en una agrupación de discos independiente.

## **Mandatos de lenguaje de control (CL)**

Cuando se utilizan mandatos de lenguaje de control (CL) que permiten especificar \*ALL o \*ALLUSR para las bibliotecas en las que se buscará, el sistema lo interpreta normalmente como ″todas las bibliotecas (de usuario) del espacio de nombres de la biblioteca actual″, y no como ″todas las bibliotecas (de usuario) del sistema″. Algunos mandatos podrían interpretar el valor \*ALL o \*ALLUSR de diferente manera, por lo que es importante consultar la documentación de los mandatos.

Si ha utilizado el mandato Visualizar descripción de objeto (DSPOBJD), algunas bibliotecas del sistema, como QSYS, podrían aparecer varias veces si el mandato muestra información relacionada con la agrupación de discos del sistema y con una o varias agrupaciones de discos independientes.

<span id="page-33-0"></span>**Nota:** La mayoría de los mensajes que se anotan en las anotaciones de trabajo (QSYSOPR) o en las anotaciones históricas no contienen el nombre de la agrupación de discos independiente. Únicamente contienen el nombre del objeto y de la biblioteca. Deberá determinar qué grupo de agrupaciones de discos (si es que lo hay) estaba utilizando el trabajo que ha emitido el mensaje para poder localizar el objeto.

*Consideraciones sobre la impresión:* Si decide almacenar los recursos externos de los archivos en spool, no los propios archivos en spool, en un grupo de [agrupaciones](#page-36-0) de discos, debe tener en cuenta las implicaciones a la hora de imprimirlos. Puede almacenar objetos de formato, como \*FNTRSC, \*FORMDF, \*OVL, \*PAGDFN y \*PAGSEG, en un grupo de agrupaciones de discos. Consulte Consideraciones sobre el archivo en spool para las agrupaciones de discos independientes. Para que el trabajo transcriptor de la impresora pueda acceder a estos objetos, debe establecer el grupo de agrupaciones de discos para que exista en el espacio de nombres de la biblioteca.

Para imprimir el archivo en spool cuando se almacenan recursos externos en un grupo de agrupaciones de discos, siga estos pasos:

- 1. Asegúrese de que el grupo de agrupaciones de discos que contiene los recursos externos está disponible.
- 2. Establezca el grupo de agrupaciones de discos de la hebra actual utilizando el mandato Establecer grupo de ASP SETASPGRP (nombre-grupo-agrupaciones-discos).
- 3. Imprima el archivo en spool con el mandato Arrancar transcriptor de impresora STRPRTWTR (nombre-dispositivo-impresora).

*Conmutar agrupaciones de discos independientes entre diferentes releases:* Una vez activada (puesta en estado disponible) una agrupación de discos independiente en un servidor, la agrupación no se puede activar en otro servidor que se ejecute en una versión anterior de OS/400. Sin embargo, es posible conmutar una agrupación de discos independiente de un release anterior para que pase a un servidor que ejecute la versión actual de OS/400 y activarla. Después de activarla en el servidor que ejecuta la versión actual de OS/400, el contenido interno de la agrupación cambia, por lo que ya no se podrá volver a activar en el servidor del release anterior.

**Atención:** Si se conmuta una agrupación de discos del release actual a un servidor del release V5R1, las unidades de discos se muestran como no configuradas en el servidor del release anterior. Si estas unidades de discos se añaden a otra agrupación de discos, la agrupación de discos independiente queda destruida.

*Ejemplo: activar una agrupación de discos independiente en el momento del inicio:* Si necesita que las agrupaciones de discos independientes se activen en la mayoría de los casos al reiniciar el servidor, le interesará incluir el siguiente código de lenguaje de control (CL) al principio del programa de inicio (QSTRUP). Si no quiere que las agrupaciones de discos independientes se activen al reiniciar el servidor, puede suprimir el área de datos (mandato DLTDTAARA) o redenominarla (mandato RNMOBJ). Sin embargo, no olvide que tiene que volver a crear el área de datos (mandato CRTDTAARA) o redenominarla (mandato RNMOBJ) para que vuelva a ser el área de datos que se comprueba en el programa de inicio. Antes de activar las agrupaciones de discos independientes, solo se debe iniciar el subsistema QSYSWRK. Así, los demás trabajos no competirán para obtener recursos del sistema mientras se estén activando las agrupaciones de discos independientes.

**Nota:** Lea el tema "Información de exención de [responsabilidad](#page-145-0) en relación con el código" en la página [140,](#page-145-0) donde encontrará información legal importante.

En este ejemplo se utiliza el área de datos VARYONIASP. Puede asignar el nombre que desee al área de datos. En este ejemplo, el área de datos se encuentra en la biblioteca QRECOVERY; no obstante, puede elegir otra biblioteca que resida en la agrupación de discos del sistema.

MONMSG MSGID(CPF0000) QSYS/STRSBS SBSD(QSYSWRK) QSYS/CHKOBJ OBJ(QRECOVERY/VARYONIASP) OBJTYPE(\*DTAARA)

MONMSG MSGID(CPF9801) EXEC(GOTO SKIPVRYCFG) QSYS/VRYCFG CFGOBJ(IASP1) CFGTYPE(\*DEV) STATUS(\*ON) QSYS/VRYCFG CFGOBJ(IASP2) CFGTYPE(\*DEV) STATUS(\*ON) SKIPVRYCFG:

*Estructura recomendada para las agrupaciones de discos independientes:* La estructura recomendada para utilizar las agrupaciones de discos independientes consiste en colocar la mayor parte de los objetos de datos de aplicación en las agrupaciones de discos independientes y un mínimo de objetos que no sean de tipo programa en SYSBAS, que es la agrupación de discos del sistema más todas las agrupaciones de discos básicas configuradas. La agrupación de discos del sistema y las agrupaciones de discos de usuario básicas (SYSBAS) contendrían principalmente los objetos del sistema operativo, las bibliotecas de programas bajo licencia y algunas bibliotecas de usuario. Esta estructura proporciona la mayor protección y el mayor rendimiento posibles. Los datos de aplicación quedan aislados de los errores no relacionados y también se pueden procesar de forma independiente de toda otra actividad del sistema. Con esta estructura se optimizan los tiempos de activación y los de conmutación por administración. Otras de las ventajas que ofrece esta estructura son:

- v Ninguna de las bibliotecas de la agrupación de discos del sistema es conmutable.
- v Puesto que una red de bases de datos no puede extenderse más allá de los límites de una agrupación de discos independiente, las redes de bases de datos están contenidas en su totalidad en grupos de agrupaciones de discos.
- v La codificación de las transacciones de aplicación se simplifica, ya que todas las bibliotecas de datos se encuentran en un único grupo de agrupaciones de discos.
- v Los nombres de biblioteca pueden estar duplicados en los distintos grupos de agrupaciones de discos, pero no entre un grupo de agrupaciones de discos y las bibliotecas de SYSBAS.

Esta estructura recomendada no excluye otras configuraciones. Por ejemplo, podría empezar por migrar solo una pequeña parte de los datos a un grupo de agrupaciones de discos y conservar la mayor parte de ellos en SYSBAS. Este proceso está realmente soportado. Pero, con esta configuración, los tiempos de activación y de conmutación por administración serían más largos, porque harían falta procesos adicionales para fusionar la información de referencias cruzadas de las bases de datos con la información del grupo de agrupaciones de discos.

## **Estructuración de grupos de agrupaciones de discos**

El servidor iSeries tiene capacidad para hasta 223 agrupaciones de discos independientes, cualquier número de las cuales pueden ser agrupaciones de discos primarias, secundarias o de sistema de archivos definido por usuario (UDFS). Por consiguiente, disfrutará de una notable flexibilidad a la hora de colocar los datos en las agrupaciones de discos independientes y al estructurar los grupos de agrupaciones de discos. Por ejemplo, todos los datos de aplicación podrían estar en un solo grupo de agrupaciones de discos formado por una agrupación de discos primaria y una agrupación de discos secundaria. Otra posibilidad sería crear varios grupos de agrupaciones de discos, algunos solamente con una agrupación de discos primaria y otros con una o más agrupaciones de discos secundarias.

Cuando planifique cómo colocará los datos en las agrupaciones de discos, tenga en cuenta estos factores:

- v Si una aplicación tan solo consta de los datos de sistemas de archivos definidos por usuario y los datos no se registrarán por diario, la opción más adecuada sería una agrupación de discos UDFS. La actividad general asociada a una agrupación de discos UDFS es menor. También es menor la capacidad de ampliación, porque una agrupación de discos UDFS no puede contener objetos basados en bibliotecas.
- Si tiene una aplicación con múltiples instancias de los datos de aplicación que desee conservar por separado, debe plantearse la posibilidad de utilizar un grupo de agrupaciones de discos distinto para cada instancia de datos. En el tema "Agrupaciones de discos [independientes](#page-139-0) dedicadas" en la página [134](#page-139-0) encontrará un ejemplo de este caso particular.
- v Si tiene múltiples aplicaciones y los datos de cada aplicación son independientes, la solución más acertada podría ser un grupo de agrupaciones de discos distinto para cada aplicación. De este modo,

los datos de una aplicación quedan aislados de los datos de las otras aplicaciones y ninguna de ellas se ve afectada por las acciones llevadas a cabo en las otras aplicaciones. Por consiguiente, los datos de una aplicación se pueden poner en línea, fuera de línea o conmutar sin que ello afecte a las otras aplicaciones.

- Si tiene múltiples aplicaciones con objetos de datos interdependientes, los datos de estas aplicaciones se deben combinar en un único grupo de agrupaciones de discos.
- Puede utilizar agrupaciones de discos secundarias para separar objetos de datos en distintos dominios de almacenamiento y, de este modo, obtener un mayor rendimiento. En este caso, el uso normal consiste en separar los receptores de diario en unidades de discos distintas de aquellas en las que se registran datos por diario, colocando los receptores de diario en una agrupación de discos secundaria. Sin embargo, también podría separar otras partes de la aplicación en distintas unidades de discos, siempre y cuando se encuentren en distintas bibliotecas y se cumpla la dependencia de registro por diario siguiente:
- v Los objetos que se registran por diario y el diario de estos objetos deben estar en la misma agrupación de discos.

*Las agrupaciones de discos independientes conmutables y las autónomas:* Existen dos entornos básicos en los que puede sacar partido de las agrupaciones de discos independientes: un entorno multisistema gestionado por un clúster iSeries y un entorno de un solo sistema con un único servidor iSeries.

### **Agrupaciones de discos independientes en un entorno multisistema en clúster**

Un grupo de servidores de un clúster puede sacar partido de la capacidad de conmutación por administración de los clústeres para mover el acceso a la agrupación de discos independiente de un servidor a otro. En este entorno, una agrupación de discos independiente puede ser conmutable si reside en un dispositivo conmutable: una unidad de expansión externa (torre), un procesador de entrada/salida (IOP) en el bus compartido por las particiones lógicas, o un IOP asignado a una agrupación de E/S. El servidor que es propietario del (o está conectado al) dispositivo conmutable que contiene la agrupación de discos independiente se podrá conmutar, ya sea automáticamente, en el caso de una indisponibilidad no planificada (conmutación por anomalía), o manualmente, mediante una conmutación por administración.

Otra opción que se puede aprovechar en un entorno multisistema es la [duplicación](#page-37-0) geográfica. La duplicación geográfica le permite mantener dos copias idénticas de una agrupación de discos independiente en dos locales geográficamente separados. Las agrupaciones de discos independientes situadas en locales aparte pueden ser conmutables o dedicadas.

### **Agrupaciones de discos independientes dedicadas en un entorno de un solo sistema**

Una agrupación de discos independiente en un entorno de un solo sistema, sin agrupamiento en clúster ni dispositivos conmutables, es lo que se llama una agrupación de discos independiente dedicada, privada o autónoma. Aun cuando este entorno no permite conmutar el acceso a la agrupación de discos independiente entre distintos servidores, sí que permite aislar los datos de una agrupación de discos independiente, conservándolos separados del resto del almacenamiento en disco del servidor. Luego, la agrupación de discos independiente se podrá activar (poner en línea o en estado disponible) y desactivar (poner fuera de línea o en estado no disponible), según se necesite. Puede hacerlo para, por ejemplo, aislar los datos asociados a un programa de aplicación específico o aislar los datos de uso poco frecuente que solo se necesitan de forma periódica. Las agrupaciones de discos independientes dedicadas también permiten consolidar los datos de varios pequeños servidores de sucursales en uno o varios servidores de mayor tamaño situados en un local central, sin dejar de conservar los datos de cada sucursal por separado.
Las agrupaciones independientes le permiten aislar determinadas funciones de mantenimiento. De este modo, cuando sea necesario realizar funciones de gestión de discos que normalmente requieren que todo el sistema esté en modalidad DST, puede llevarlas a cabo tan solo con desactivar la agrupación de discos independiente afectada.

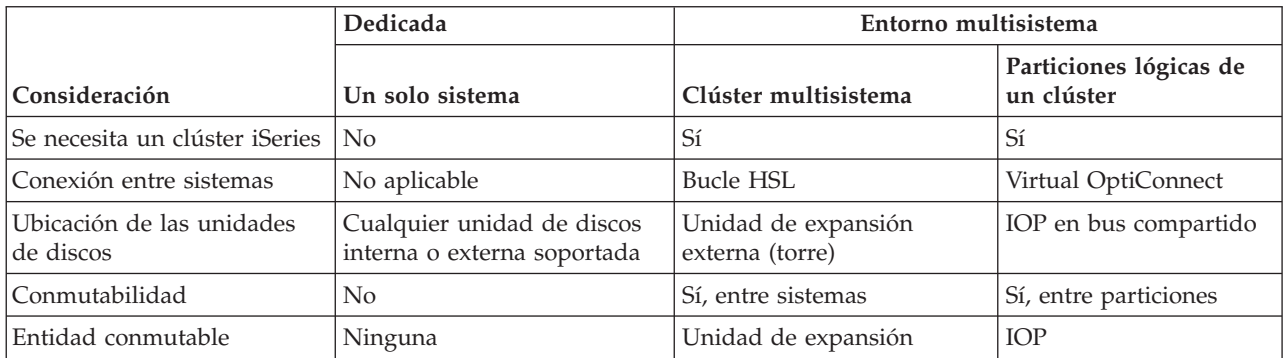

En la siguiente tabla se comparan las agrupaciones de discos independientes dedicadas con las agrupaciones de discos independientes de un entorno multisistema.

En un entorno de conmutación de hardware, un nodo del dominio de dispositivo es el propietario y todos los demás nodos del dominio de dispositivo muestran que la agrupación de discos independiente ya existe. En un entorno de duplicación geográfica, un nodo de cada local es propietario de una copia de la agrupación de discos independiente. Al crear o suprimir una agrupación de discos independiente, el nodo que crea o suprime la agrupación de discos independiente informa del cambio a todos los demás nodos del dominio de dispositivo. Si el sistema de clústeres no está activo entre los nodos, o si un nodo está en medio de un cambio de configuración de agrupación de discos de larga duración, dicho nodo no se actualizará y será incoherente con el resto de los nodos. Los nodos deben ser coherentes antes de una conmutación por anomalía o una conmutación por administración. Si finaliza e inicia el sistema de clústeres, se asegurará de que la configuración sea coherente.

Para obtener más información sobre las agrupaciones de discos independientes conmutables y las dedicadas, incluidas las configuraciones de ejemplo de cada uno de estos entornos, vea el tema "Ejemplos: configuraciones de agrupaciones de discos [independientes"](#page-138-0) en la página 133.

*Grupos de agrupaciones de discos:* Un grupo de agrupaciones de discos está formado por una agrupación de discos primaria y ninguna, una o varias agrupaciones de discos secundarias. Cada una de las agrupaciones de discos es independiente en cuanto al almacenamiento de datos se refiere, pero en el grupo de agrupaciones de discos, todas las agrupaciones se combinan para actuar como una entidad. Si activa o desactiva una agrupación de discos, las demás agrupaciones de discos del grupo también se activarán o desactivarán al mismo tiempo. Asimismo, en un entorno de clúster, todas las agrupaciones de discos de un grupo conmutan a otro nodo al mismo tiempo.

Un ejemplo de utilización práctica de un grupo de agrupaciones de discos consiste en aislar los receptores de diario de los objetos de los que aquellos contienen entradas de diario. La agrupación de discos primaria podría contener las bibliotecas, el diario y los objetos que se registran por diario, mientras que las agrupaciones de discos secundarias podrían contener los receptores de diario asociados. Los diarios y los receptores de diario permanecerían separados para obtener el máximo el rendimiento y la máxima capacidad de recuperación, pero funcionarían juntos en el grupo de agrupaciones de discos.

Si suprime un grupo de agrupaciones de disco, tenga en cuenta los efectos que esto podría tener en otras agrupaciones de discos del grupo. Por ejemplo, si se suprime la agrupación de discos primaria original pertinente para una agrupación de discos secundaria, la agrupación de discos secundaria existente sólo podrá enlazarse a una nueva agrupación de discos primaria si ésta no ha estado disponible nunca.

Los grupos de agrupaciones de discos solo se pueden implementar en una versión de OS/400 que sea igual o superior a V5R2.

*Duplicación geográfica:* La duplicación geográfica es una función que guarda dos copias idénticas de una agrupación de discos independiente en dos locales para proporcionar una alta disponibilidad y recuperación en caso de catástrofe. La copia que es propiedad del nodo primario es la copia de producción y la copia que es propiedad de un nodo de reserva del otro local es la copia duplicada. Las operaciones y aplicaciones del usuario acceden a la agrupación de discos independiente en el nodo primario, el nodo que es propiedad de la copia de producción.

La duplicación geográfica es una subfunción de la duplicación entre locales (XSM), que forma parte de la opción 41 de OS/400, Recursos conmutables de alta disponibilidad (HASR).

*Ventajas de la duplicación geográfica:* La duplicación geográfica proporciona estas ventajas:

- v La duplicación geográfica proporciona protección contra catástrofes en locales, ya que conserva una copia de la agrupación de discos independiente en otro local que puede estar alejado geográficamente. Tener una copia adicional en otro local geográficamente lejano mejora la disponibilidad.
- v La duplicación geográfica proporciona más nodos de reserva. Además de tener una copia de producción y una copia duplicada, se amplían las posibilidades de nodo de reserva cuando la agrupación de discos independiente se configura como conmutable en una unidad de expansión (bastidor/unidad), en un IOP de un bus compartido, o en un IOP que se haya asignado a una agrupación de E/S.

La agrupación de discos independiente geográficamente duplicada conserva todas las ventajas de una agrupación de discos independiente, con su capacidad para activarse o desactivarse, así como para permitir flexibilidad en las siguientes acciones:

- v Puede proteger la copia de producción y la copia duplicada con la protección que haya elegido, ya sea la [duplicación](#page-51-0) de unidades de disco o la protección por paridad de [dispositivo.](#page-44-0) No es necesario que la copia de producción y la copia duplicada tengan el mismo tipo de protección.
- v Puede establecer el umbral de la agrupación de discos para recibir un mensaje de aviso cuando empiece a agotarse el espacio de almacenamiento. El servidor envía un mensaje, dándole tiempo para que añada más espacio de almacenamiento o suprima objetos innecesarios. Si el usuario pasa por alto el aviso y la agrupación de discos de copia duplicada se llena, se suspenderá la duplicación geográfica. Si el usuario pasa por alto el aviso y la agrupación de discos de producción se llena, se detendrá la aplicación y no podrán crearse los objetos. Vea las instrucciones en [Establecer](#page-122-0) el umbral de una [agrupación](#page-122-0) de discos.
- v La copia duplicada puede desconectarse y luego hacerla disponible por separado para realizar operaciones de salvar, crear informes o realizar minería de datos. Cuando se reconecta la copia duplicada, se sincroniza con la copia de producción y se pierden todas las modificaciones efectuadas en la copia desconectada. La sincronización puede ser un proceso prolongado.
- v Si configura las agrupaciones de discos independientes para que sean conmutables, tendrá más opciones a la hora de definir más nodos de reserva para implantar métodos de conmutación por anomalía y conmutación por administración. Vea el tema "Ejemplo: [agrupaciones](#page-145-0) de discos [independientes](#page-145-0) con duplicación geográfica" en la página 140.

#### *Costes y limitaciones de la duplicación geográfica:* **Costes**

Para configurar la duplicación geográfica entre dos locales, se necesitan los elementos siguientes:

- v Por lo menos un servidor iSeries en cada local.
- v Suficiente soporte de CPU para la capacidad de CPU adicional necesaria para la duplicación geográfica. Una fracción de un procesador para una partición que da soporte a la duplicación geográfica no es adecuada. | | |

| • Suficientes unidades de disco en cada local para la copia de producción y la duplicada de las agrupaciones de discos independientes duplicados geográficamente. Para evitar un conflicto de unidades de disco, utilice adaptadores de entrada/salida distintos para la copia de producción en su nodo y para la copia duplicada en el suyo. | | |

v Una conexión de TCP/IP de cada nodo debería conectar los dos locales. Se recomienda encarecidamente una segunda conexión de TCP/IP para proporcionar redundancia y un mejor rendimiento. Puede configurar hasta cuatro conexiones TCP/IP. Consulte ["Requisitos](#page-63-0) de [comunicaciones"](#page-63-0) en la página 58 para obtener más información.

## **Limitaciones**

Entre las limitaciones de la duplicación geográfica se cuentan estas restricciones:

- v Mientras se lleva a cabo la duplicación geográfica, no puede acceder a la copia duplicada; ello garantiza el mantenimiento de la integridad de datos de la copia duplicada.
- v Si desconecta la copia duplicada para efectuar una operación de salvar, llevar a cabo minería de datos o elaborar informes, deberá reconectar la copia duplicada para reanudar la duplicación geográfica. La copia duplicada, una vez reconectada, se debe sincronizar con la copia de producción. La sincronización puede ser un proceso prolongado.
- v Si suspende la duplicación geográfica, deberá reanudarla para que se vuelvan a enviar actualizaciones a la copia duplicada. Cuando reanuda la duplicación geográfica, la copia duplicada se debe sincronizar con la copia de producción. La sincronización puede ser un proceso prolongado.

#### *Cómo funciona la duplicación geográfica:* **Configurar**

Los nodos que participan en la duplicación geográfica deben estar en el mismo clúster, el mismo dominio de dispositivo y el mismo grupo de recursos de clúster. Antes de configurar la duplicación geográfica, debe especificar un nombre de local y la dirección o direcciones TCP/IP correspondientes a cada nodo del dominio de recuperación. Si tiene más de un nodo en un local, el hardware (unidades de disco) que seleccione para la agrupación de discos debe poder conmutar entre los nodos del local. Si sólo tiene un nodo en un local, no es preciso que el hardware pueda conmutar y será no conmutable (privado).

Consulte los temas "Configurar la duplicación geográfica con agrupaciones de discos [independientes](#page-110-0) [dedicadas"](#page-110-0) en la página 105 y "Configurar la duplicación geográfica con [agrupaciones](#page-110-0) de discos [independientes](#page-110-0) dedicadas" en la página 105 para obtener más información.

Cuando la duplicación geográfica está configurada, la copia duplicada tiene el mismo número y el mismo nombre de agrupación de discos que la agrupación de discos original, la copia de producción. La duplicación geográfica es de tipo lógico, no físico. Las dos agrupaciones de discos deben tener capacidades de disco similares, pero la copia duplicada puede tener distintos números y tipos de unidades de discos, así como distintos tipos de protección de disco.

## **Gestionar**

Una vez configurada la duplicación geográfica, la copia de producción y la copia duplicada funcionan como una sola unidad. Al activar (colocar en estado disponible) la copia de producción, la copia duplicada se coloca en un estado que permite efectuar la duplicación geográfica. La sincronización se produce al colocar en estado disponible la agrupación de discos después de configurar la duplicación geográfica. Cuando la duplicación geográfica está activa, los cambios realizados en los datos de la copia de producción se transmiten a la copia duplicada a través de conexiones TCP/IP. Los cambios se pueden transmitir de manera síncrona o asíncrona.

v **Modalidad síncrona**: el cliente espera hasta que la operación concluya en los discos de los sistemas de origen y de destino. La copia duplicada siempre es elegible para convertirse en la copia de producción, ya que el orden de la grabación se conserva en la copia duplicada. Le recomendamos que primero pruebe la modalidad síncrona. Si el rendimiento permanece aceptable, siga utilizando la modalidad síncrona.

v **Modalidad asíncrona**: el cliente sólo debe esperar hasta que la operación concluya en el disco del sistema origen y se reciba para su proceso en el sistema de destino. Sin embargo la modalidad síncrona es más segura porque, si el nodo primario o la copia de producción falla, la copia duplicada puede convertirse en la copia de producción. En la modalidad asíncrona, se deben completar las actualizaciones pendientes antes de que la copia duplicada pueda convertirse en la copia de producción.

Para mantener la integridad de los datos de la copia duplicada, el usuario no puede acceder a ella mientras se esté efectuando la duplicación geográfica. El usuario puede desconectar la copia duplicada para llevar a cabo operaciones de salvar, elaborar informes y efectuar minería de datos. Sin embargo, la copia duplicada, una vez reconectada, se debe sincronizar con la copia de producción.

## **Sincronización**

En el proceso de sincronización, se suprimen todos los datos de la copia duplicada y en ella se copian todos los datos más recientes de la copia de producción. La copia de producción puede funcionar con normalidad durante el proceso de sincronización, pero el rendimiento podría verse negativamente afectado. Durante la sincronización, la copia duplicada tiene un contenido inservible y no puede pasar a ser la copia de producción. Si la agrupación de discos independiente se desactiva durante el proceso de sincronización, cuando se vuelva a activar la agrupación de discos, la sincronización se reanudará a partir del punto en que quedó. Observe que el primer mensaje completo % (CP1095D), después de reanudar una sincronización interrumpida, muestra 0%.

## **Prioridad de sincronización**

Cuando establezca los atributos de la duplicación geográfica, podrá establecer la prioridad de la sincronización. Si la prioridad de sincronización es alta, el sistema utiliza más recursos para la sincronización, lo que hará que el proceso acabe antes. La copia duplicada tardará menos tiempo en ser elegible para convertirse en copia de producción, y se llega antes al estado protegido. Sin embargo, si la prioridad es alta, el rendimiento de la aplicación puede disminuir. Le recomendamos que primero pruebe con una prioridad alta, para llegar cuanto antes al estado protegido. Si el rendimiento de la aplicación disminuye más de la cuenta, reduzca la prioridad.

### **Tiempo de espera de recuperación**

Además de la prioridad de la sincronización, también puede establecer el tiempo de espera de recuperación. El tiempo de espera de recuperación especifica cuánto puede esperar la aplicación cuando no se puede llevar a cabo la duplicación geográfica. Cuando un error (como una anomalía de IP) impide que se lleve a cabo la duplicación geográfica, el sistema origen queda a la espera y va reintentando durante el tiempo de espera de recuperación especificado, antes de suspender la duplicación geográfica, momento en el que la aplicación podrá continuar. Una vez suspendida la duplicación geográfica, tendrá que decidir qué es mejor: bloquear la aplicación o exigir una sincronización completa. Cuando la aplicación ha estado bloqueada durante un período de tiempo prolongado, es posible que se bloqueen otros trabajos que esperan recursos y bloqueos que sean propiedad de las aplicaciones que utilizan la agrupación de discos duplicados geográficamente. Cuando la duplicación geográfica está suspendida, se deja de tener la protección de la copia duplicada. Si la aplicación puede tolerar un retardo, le recomendamos que establezca el tiempo de espera de recuperación entre 2 y 5 minutos. Si el volumen de los datos es grande (más de un terabyte), podría aumentar el valor del tiempo de espera de recuperación para reducir la posibilidad de suspender la duplicación geográfica. Si la duplicación de disco queda suspendida, el sistema realiza una sincronización completa.

## **Roles de sistema**

Cuando se [configura](#page-110-0) el clúster para la duplicación geográfica, dispone de muchas opciones para definir la disponibilidad y la protección de la agrupación de discos independiente. Al crear un grupo de hardware conmutable, elabora una lista del orden de los sistemas de reserva que la agrupación de discos independiente utilizará para la conmutación por anomalía o la conmutación por administración. Si el nodo primario conmuta a un nodo de reserva en el mismo local, se producirá una conmutación de hardware. Si el nodo primario conmuta al otro local, la copia duplicada del nodo de reserva cambia de rol para convertirse en copia de producción. El nodo primario antiguo se convierte en el nuevo nodo de reserva y la copia de producción pasa a ser la copia duplicada. Ahora se podrá acceder a la nueva copia de producción para realizar actualizaciones en el sistema remoto. Si las agrupaciones de discos independientes forman parte de un grupo de agrupaciones de discos, todas las agrupaciones de discos del grupo conmutarán por administración al mismo tiempo. Vea el tema "Ejemplo: [agrupaciones](#page-145-0) de discos [independientes](#page-145-0) con duplicación geográfica" en la página 140.

#### *Requisitos para la duplicación geográfica:*

| |

- v La duplicación geográfica aumenta la carga de CPU, de modo que debe haber suficiente capacidad de CPU excedente. Añada los procesadores que sean necesarios para aumentar la capacidad de la CPU. | |
- | · Para obtener un rendimiento óptimo en la duplicación geográfica, especialmente durante la sincronización, aumente el tamaño de la agrupación de máquinas en la cantidad indicada por la siguiente fórmula: | |
- La cantidad de almacenamiento de agrupación de máquinas adicional es: 271,5 MB + 0,2 MB. |
- El almacenamiento de la agrupación de máquinas adicional es necesario en el nodo de destino. No obstante, dado que el nodo de destino cambia al realizar sustituciones por conmutación y sustituciones por anomalía, debe aumentar la agrupación de máquinas en todos los nodos del grupo de recursos de clúster. Para evitar que el ajustador de rendimiento reduzca el tamaño de la agrupación de máquinas, debe realizar una de las acciones siguientes: | | | | |
- 1. Establezca el tamaño mínimo de la agrupación de máquinas en la cantidad calculada (el tamaño actual más el adicional para la duplicación geográfica, de acuerdo a la fórmula) utilizando los mandatos Trabajar con agrupaciones de almacenamiento compartido (WRKSHRPOOL) o Cambiar agrupación de almacenamiento compartido (CHGSHRPOOL). | | | |
	- **Nota:** Es recomendable que utilice esta opción con la opción Trabajar con agrupaciones de almacenamiento compartido (WRKSHRPOOL).
- 2. Establezca QPFRADJ en el valor cero, lo que prohíbe que el ajustador de rendimiento cambie el tamaño de la agrupación de máquinas. | |
	- v Configure una agrupación de almacenamiento distinta para los trabajos que utilizan agrupaciones de discos independientes de duplicación geográfica, especialmente si se especifica un tiempo de espera de recuperación prolongado.
	- v El almacenamiento de la agrupación de máquinas adicional es necesario en el nodo de destino. No obstante, dado que el nodo de destino cambia al realizar sustituciones por conmutación y sustituciones por anomalía, debe aumentar la agrupación de máquinas en todos los nodos del grupo de recursos de clúster.
	- v La función de duplicación geográfica se realiza cuando la agrupación de discos está disponible. Al llevar a cabo la duplicación geográfica, no debe modificarse el valor de sistema correspondiente a la hora del día (QTIME).
	- v Los requisitos de comunicaciones de las agrupaciones de discos independientes tienen una especial importancia, ya que afectan a la productividad. Consulte "Requisitos de [comunicaciones"](#page-63-0) en la página [58](#page-63-0) para obtener más información.
	- v Deben cumplirse todos los requisitos de las agrupaciones de discos independientes. Consulte "Planificar las agrupaciones de discos [independientes"](#page-60-0) en la página 55 para obtener más información.

*Sustitución por anomalía y conmutación por administración:*

## **Conmutación por anomalía o conmutación por administración de copia duplicada**

Una conmutación por anomalía o conmutación por administración de la copia duplicada cuando la agrupación de discos independiente está en línea produce una sincronización.

## **Cuándo se suspende la duplicación geográfica**

Mientras la duplicación geográfica está suspendida, una conmutación por anomalía o conmutación por administración en la copia duplicada está prohibida, debido a que la copia duplicada contiene datos de un nivel anticuado. No obstante, en caso de que se pierda la copia de producción, puede cambiar el orden de los nodos de dominio de recuperación para convertir una copia de duplicación de nivel anticuado en la copia de producción. Para ello, cambie el nodo de reserva que es propietario de la copia duplicada en un nodo primario. Si la duplicación geográfica se suspende para algunas agrupaciones de discos independientes en el grupo de agrupaciones de discos, pero no ocurre con todas las agrupaciones de discos independientes del grupo de agrupaciones de discos, no podrá convertir la copia duplicada en una copia de producción aunque cambie el orden de los nodos de dominio de recuperación. Si la duplicación geográfica se suspende para todas las agrupaciones de discos independientes del grupo, puede cambiar el orden de los nombres de dominio de recuperación. Si en diferentes momentos se suspenden las agrupaciones de discos independientes, las copias duplicadas serán incoherentes y no debería intentar convertir estas copias duplicadas incoherentes en la copia de producción.

## **Ejemplos**

A continuación se muestran ejemplos de conmutación por anomalía y conmutación por administración:

- v Si el nodo de reserva se encuentra en el mismo local que el nodo primario actual, una conmutación por anomalía o una conmutación por administración del nodo primario hará que la copia de producción conmute el hardware a dicho nodo de reserva. El nodo de reserva anterior del mismo local se convierte en el nodo primario. El nuevo nodo primario realizará una duplicación geográfica en un nodo del local de copia duplicada.
- v Si el nodo de reserva se encuentra en el otro local, una conmutación por anomalía o una conmutación por administración del nodo primario hará que la copia de producción cambie de rol con la copia duplicada en el nodo de reserva. El nodo de reserva anterior del otro local se convierte en el nodo primario. Uno de los nodos restantes en el dominio de recuperación se convierte en el nodo de reserva en el nuevo local de copia duplicada.
- v Si el nodo de reserva que es propietario de la copia duplicada realiza una conmutación por anomalía o una conmutación por administración, la copia duplicada se trasladará al siguiente nodo de reserva.
- v Si el nodo de reserva que es propietario de la copia duplicada realiza una conmutación por anomalía o una conmutación por administración y no se ha definido otro nodo de reserva, se suspenderá la duplicación geográfica.

## **Finalización de clústeres**

No finalice los clústeres en un nodo que realice la duplicación geográfica. Tales nodos poseen una copia de producción o una copia duplicada. Si se finalizan los clústeres mientras se realiza una duplicación geográfica, se producen los resultados siguientes:

- v La finalización de clústeres para el nodo que es propietario de la copia de producción cuando el grupo de recursos de clúster está activo causará una conmutación por anomalía.
- v La finalización de clústeres para el nodo que es propietario de la copia duplicada cuando el grupo de recursos de clúster está activo causará una conmutación por anomalía de la copia duplicada.
- v La finalización de clústeres para el nodo que es propietario de la copia duplicada cuando no pueda producirse una conmutación por anomalía, porque el grupo de recursos de clúster está inactivo o porque no hay otro nodo activo en el local de la copia duplicada, impedirá la recuperación de las anomalías de conexión TCP/IP.

Si ha finalizado los clústeres de forma inadvertida, debería reiniciarlos y colocar en estado no disponible las agrupaciones de discos independientes en el grupo de recursos de clúster en cuanto sea posible; luego vuelva a colocar en estado disponible los ASP independientes. Cuando se finalizan los clústeres, la duplicación geográfica no puede recuperarse de determinadas anomalías de las comunicaciones hasta que se reinician tanto los clústeres como la duplicación geográfica.

## **Concluir el sistema**

Si el sistema que es propietario de la copia duplicada debe concluirse mientras se realiza la duplicación geográfica, debe realizar una de las acciones siguientes para no causar que la aplicación de la copia de producción espere el tiempo de espera de recuperación.

- v Si otro nodo activo está en el local de la copia duplicada, traslade ésta al otro nodo. Como parte de la conmutación por administración, se suspende la duplicación geográfica, pero sin el retardo del tiempo de espera.
- v Si no hay otro nodo activo en el local de la copia duplicada, suspenda la duplicación geográfica antes de concluir el sistema de la copia duplicada que evita el retardo de tiempo de espera de recuperación. La sincronización es necesaria una vez que la duplicación geográfica se ha suspendido.
- **Nota:** Después de suspender la duplicación geográfica, cuando ésta se reanude será necesaria una resincronización completa.

No concluya el sistema TCP en un nodo que realice la duplicación geográfica. Tales nodos poseen una copia de producción o una copia duplicada. Si se concluye el sistema TCP, se producen los siguientes resultados:

- v Si TCP se concluye en el nodo de la copia de producción y el grupo de recursos de clúster está activo, se producirá una conmutación por anomalía en la copia duplicada.
- v Si TCP se concluye en el nodo de la copia duplicada, se suspenderá la duplicación geográfica.

## **Recuperación de dos copias de producción**

En el caso de conmutaciones por anomalía sucesivas al realizar la duplicación geográfica, puede producirse una situación en que tenga dos copias de producción. En circunstancias normales, la copia de producción y la copia duplicada siguen siendo coherentes, por lo que la siguiente operación de disponibilidad o reanudación cambiará automáticamente la anterior copia de producción para convertirla en la copia duplicada, y la siguiente operación de disponibilidad efectuará la sincronización de la nueva copia duplicada. No obstante, si ambos nodos no se comunicaban, los usuarios podrían tener copias de producción disponibles de forma independiente si suspenden la duplicación geográfica. En este caso el sistema no sabe qué copia de producción desea tener el usuario. El usuario deberá resolver esta incoherencia cambiando el orden del dominio de recuperación. Una vez que se haya seleccionado el nodo que servirá como copia de producción, el otro nodo se convertirá en copia duplicada y se sincronizará con la copia de producción.

### **Consideraciones para la disponibilidad de una agrupación de discos en caso de conmutación por anomalía o conmutación por administración**

Cuando se especifica \*ONLINE para el objeto de configuración en línea, el sistema automatiza la activación como parte de la conmutación por anomalía o conmutación por administración; por consiguiente, no es preciso que emita la activación. No obstante, si el problema de duplicación geográfica se produce durante la activación, el sistema suspenderá la duplicación geográfica y completará la activación. Tal vez prefiera arreglar el problema y mantener activa la duplicación geográfica. Además, si la activación falla, el sistema intentará regresar al nodo primario original y activar de nuevo el ASP independiente en el nodo primario original. Tal vez prefiera arreglar el problema y activar el ASP independiente en el nuevo nodo primario.

*Actualizaciones progresivas:* Las actualizaciones de releases de OS/400 que se realicen en nodos implicados en la duplicación geográfica necesitan una actualización progresiva. La actualización progresiva es necesaria porque es posible que un nodo que está en un release anterior no sea capaz de realizar la duplicación geográfica en un nodo de un release posterior, y un nodo de un release posterior no suele realizar la duplicación geográfica en un nodo de un release anterior. Este hecho obliga a actualizar los nodos en el orden dictado en el dominio de recuperación, empezando por el nodo que sea la copia de seguridad más reciente. Durante la actualización progresiva, la copia de producción y la copia de duplicación se trasladarán a sus nodos de recuperación.

En el ejemplo siguiente, se actualizarán cuatro nodos en dos locales que dan soporte a la toma de control mutua. Los nodos A y B están en un local, mientras que los nodos C y D están en otro. El nodo A es propietario de la copia de producción de la agrupación de discos independiente 33 y el nodo C es propietario de la copia duplicada de esa misma agrupación. El nodo C es propietario de la copia de producción de la agrupación de discos independiente 34 y el nodo A es propietario de la copia duplicada de esa misma agrupación.

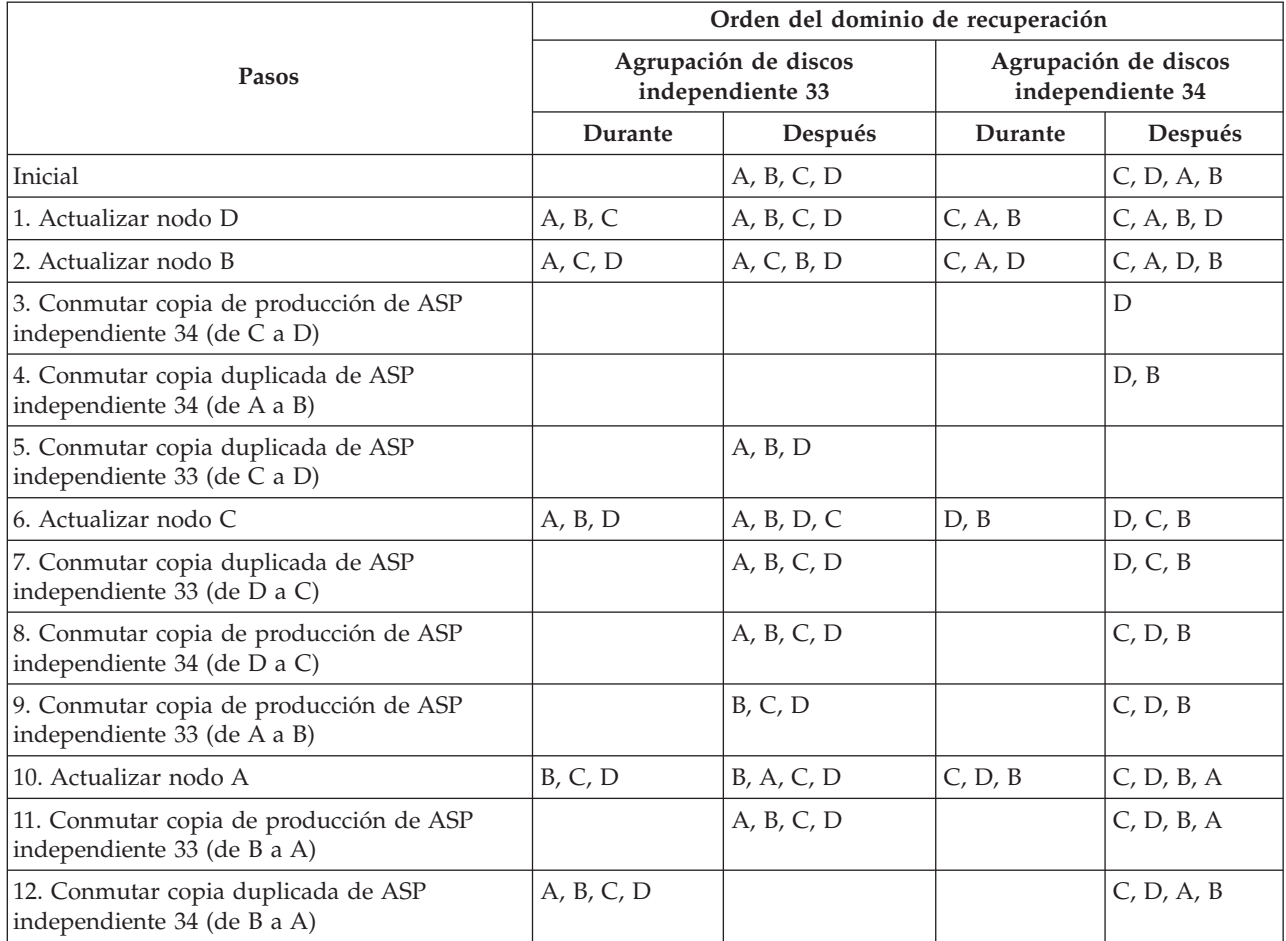

En el paso 3 de la tabla, observe que el nodo A no puede duplicar el nodo D, porque éste está en el release n+1, mientras que el nodo A sigue en el release n. Por consiguiente, la copia duplicada de la ASP independiente 34 se conmuta al nodo B, que ahora está en el release n+1. Los pasos 7, 11 y 12 (números nuevos después de los pasos añadidos) no son estrictamente necesarios y pueden llevarse a cabo posteriormente u omitirse. Aquí se han realizado para devolver las funciones a sus propietarios preferidos.

# <span id="page-44-0"></span>**Protección de los discos**

Es importante proteger todas las unidades de discos del sistema con la protección por paridad de dispositivo o la protección por duplicación de disco. Así se evita la posibilidad de perder información cuando se produce una anomalía de disco. En muchos casos, podrá conservar el sistema en funcionamiento mientras se repara o se sustituye una unidad de discos. El sistema podrá seguir funcionando en los siguientes casos particulares:

- v Si se produce una anomalía de disco en una agrupación de discos que tenga protección por duplicación de disco, el sistema sigue funcionando (a menos que hayan fallado las dos unidades de almacenamiento de un par duplicado).
- v Si falla una unidad de discos de una agrupación de discos con protección por paridad de dispositivo, el sistema sigue funcionando mientras no falle ninguna otra unidad de discos del mismo conjunto de paridad de dispositivo.

La información siguiente le ayudará a entender las ventajas de cada procedimiento para que pueda tomar la mejor decisión para su entorno.

- v "Protección por paridad de dispositivo"
- v "Protección por [duplicación](#page-51-0) de disco" en la página 46

## **Protección por paridad de dispositivo**

La protección por paridad de dispositivo es una función de disponibilidad de hardware que protege los datos ante posibles pérdidas, ya sea por anomalía en una unidad de discos o por daños causados en un disco. Para proteger los datos, el adaptador de entrada/salida (IOA) calcula y guarda un valor de paridad para cada bit de datos. Desde el punto de vista conceptual, el IOA calcula el valor de paridad a partir de los datos situados en una misma ubicación en cada una de las otras unidades de discos del conjunto de paridad de dispositivo. Cuando se produce una anomalía de disco, los datos se pueden reconstruir utilizando el valor de paridad y los valores que tienen los bits en las mismas ubicaciones de los otros discos. El sistema sigue funcionando mientras se reconstruyen los datos. El objetivo global de la protección por paridad de dispositivo es proporcionar alta disponibilidad y proteger los datos de la manera más económica posible.

Conviene que, siempre que pueda, proteja todas las unidades de discos del sistema ya sea con la protección por paridad de dispositivo o con la protección por duplicación de disco, método que se explica en el tema "Trabajar con la protección por [duplicación](#page-118-0) de disco" en la página 113. Así se evita la posibilidad de perder información cuando se produce una anomalía de disco. En muchos casos, también podrá conservar el sistema en funcionamiento mientras se repara o se sustituye una unidad de discos.

#### **Recuerde:**

La protección por paridad de dispositivo **no** sustituye a una estrategia de copia de seguridad y recuperación. La protección por paridad de dispositivo puede impedir que el sistema se detenga cuando se producen determinados tipos de anomalías. Puede agilizar el proceso de recuperación en determinados tipos de anomalías. Pero la protección por paridad de dispositivo no protege ante numerosos tipos de anomalías, como pueden ser un siniestro del local o un error del operador o del programador. No protege ante situaciones en las que el sistema queda fuera de servicio por anomalías en otras piezas de hardware relacionadas con disco (como los controladores de disco, los procesadores de E/S de disco o un bus del sistema).

Para obtener información adicional acerca de la protección por paridad de dispositivo, revise estos temas:

Para obtener información sobre cómo empezar a utilizar la protección por paridad de dispositivo,

consulte la publicación Copia de seguridad y recuperación .

#### **Ventajas de la protección por paridad de dispositivo:**

- v El IOA reconstruye automáticamente los datos perdidos después de una anomalía de disco.
- v El sistema sigue funcionando después de una sola anomalía de disco.
- <span id="page-45-0"></span>v Es posible sustituir una unidad de discos anómala sin que haga falta detener el sistema.
- | La protección por paridad de dispositivo reduce el número posible de objetos que pueden dañarse cuando falla un disco.
- | Sólo una unidad de discos de capacidad almacena los datos de paridad de un conjunto de paridad.

**Costes y limitaciones de la protección por paridad de dispositivo:** Los costes y las limitaciones de la protección por paridad de dispositivo son:

- v La protección por paridad de dispositivo puede exigir unidades de discos adicionales para impedir una bajada del rendimiento.
- v Las operaciones de restauración pueden ser más prolongadas cuando se utiliza la protección por paridad de dispositivo.

#### **Cómo funciona la protección por paridad de dispositivo:**

|

Cuando inicia la protección por paridad, los adaptadores de entrada/salida (IOA) crean conjuntos de paridad de dispositivo. A partir de los IOA de la V5R2, el número mínimo de unidades de discos de un conjunto de paridad es 3; el número máximo de unidades de discos del conjunto de paridad es 18. Con los IOA desarrollados antes de la V5R2, el número mínimo de unidades de discos del conjunto de paridad es 4; el número máximo de unidades de discos del conjunto de paridad es 10. Un conjunto de paridad solo puede tolerar una anomalía de disco. Si falla más de un disco, los datos se tienen que restaurar a partir del medio de copia de seguridad. Debido a la disminución de la velocidad de escritura, la restauración de los datos en una agrupación de discos que tenga unidades de discos con protección por paridad de dispositivo puede ser más prolongada que en una agrupación de discos que tan solo contenga unidades de discos sin protección.

En cada conjunto de paridad, el equivalente de una unidad de discos se dedica a almacenar los datos de paridad. El número de unidades de disco que contienen realmente datos de paridad varía con el número de unidades de disco del conjunto de paridad. La tabla siguiente muestra cuantas unidades de disco de cada conjunto de paridad almacenan datos de paridad.

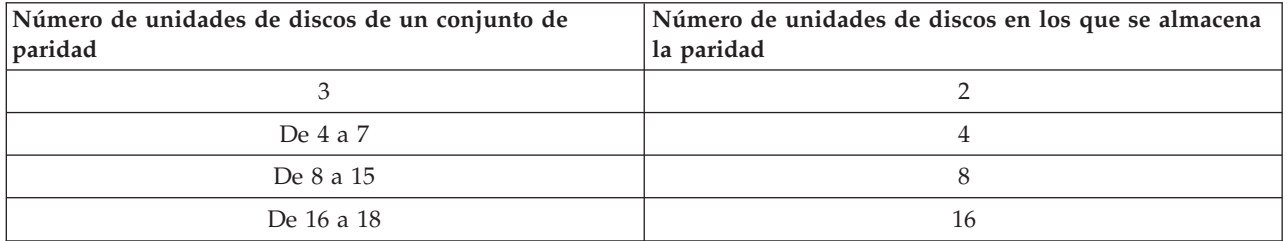

El adaptador de entrada/salida determina cómo se forman los conjuntos de paridad. En el caso de los adaptadores de entrada/salida de la V5R2 y posteriores, no podrá elegir cómo desea que se [optimice](#page-133-0) el conjunto de paridad. Se puede optimizar desde el punto de vista de la *disponibilidad*, la *capacidad*, el *rendimiento* o una versión *equilibrada*. Un conjunto de paridad optimizado desde el punto de vista de la disponibilidad ofrece un nivel de protección más elevado, porque permite que un conjunto de paridad siga estando operativo en caso de que se produzca una sola anomalía de bus SCSI. El conjunto de paridad se forma a partir de al menos tres unidades de discos de igual capacidad, cada una de ellas conectada a un bus SCSI distinto del adaptador de entrada/salida (IOA). Si se optimiza desde el punto de vista de la capacidad, el IOA tiende a crear conjuntos de paridad con mayor número de unidades de discos. El espacio utilizado para almacenar los datos de usuario aumentará, pero el rendimiento no será tan alto. Si se optimiza de cara al rendimiento, el IOA tiende a crear un conjunto de paridad con menos unidades de discos. Ello debe contribuir a agilizar las operaciones de lectura y escritura, pero también se dedicaría algo más de capacidad de disco para almacenar los datos de paridad.

Es posible incluir unidades de discos adicionales de igual capacidad en el conjunto de paridad de | dispositivo después de que la protección por paridad de dispositivo ya se haya iniciado. Podrá incluir |

hasta dos unidades de discos a la vez; sin embargo, si hay tres o más unidades de discos presentes y son | elegibles para la protección por paridad de dispositivo, el sistema le exige que empiece un nuevo conjunto de paridad, en lugar de incluirlas en un conjunto de paridad existente. En iSeries Navigator, | podrá ver las propiedades de cada unidad de discos. Si el estado de protección de una unidad de disco es *no protegido*, la unidad no está protegida por la paridad de dispositivo ni por la duplicación de disco y puede ser elegible para incluirse en un conjunto de paridad o para iniciarse en un nuevo conjunto de paridad. Esto también dependerá del número de modelo, que debe ser 050 (o 060 si es una unidad de discos comprimida). También puede hacer que los discos que no almacenen datos de paridad queden excluidos de un conjunto de paridad sin que haga falta detener la protección por paridad de dispositivo. Puede excluir una unidad *protegida* que tenga un número de modelo como, por ejemplo, 070 (o 080 si es una unidad de discos comprimida), porque es una unidad de disco en la que no se almacenan datos de paridad. | | | | | | | | | |

Cuando un conjunto de paridad de dispositivo aumenta de tamaño, conviene que redistribuya los datos de paridad. Por ejemplo, podría empezar con siete unidades de discos o menos, e ir incluyendo más unidades de discos para ampliar a ocho o más. En este caso, puede mejorar el rendimiento del conjunto de paridad de dispositivo si detiene la protección por paridad y la inicia de nuevo. Esto redistribuye los datos de paridad entre ocho discos en vez de cuatro. En general, extender los datos de paridad entre más unidades de disco mejora el rendimiento.

Se incluye una antememoria de escritura en el adaptador de entrada/salida (IOA) para que el conjunto de paridad mejore el rendimiento de las cargas de trabajo de escritura interactiva.

**Nota:** Si es posible, inicie la protección por paridad de dispositivo antes de añadir unidades de discos a una agrupación de discos. Esto reduce notablemente el tiempo que se tarda en iniciar la paridad de dispositivo y configurar las unidades de discos.

#### **Migración a un nuevo adaptador de entrada/salida:**

Antes de empezar a migrar el nuevo adaptador de entrada/salida (IOA), así como al efectuar cualquier cambio de configuración, es importante realizar un apagado normal del sistema. Ello garantizará que se guarden todos los datos de la antememoria. Cuando migra un conjunto de paridad existente de un IOA anterior a la V5R2 a un IOA de una versión igual o posterior a V5R2, las unidades de discos no están protegidas por paridad de dispositivo mientras se regenera la paridad.

#### **No se puede migrar a adaptadores de de una generación antigua**

Después de haber hecho el cambio a un nuevo adaptador, no podrá realizar la migración de un conjunto de paridad de vuelta a la generación antigua de adaptadores. Si necesita volver, debe detener la protección por paridad de dispositivo, asociar las unidades al adaptador antiguo y reiniciar la protección por paridad de dispositivo.

**Elementos de la protección por paridad de dispositivo:** Los siguientes diagramas ilustran los elementos de un conjunto de paridad que contiene cuatro unidades de discos. Cada conjunto empieza por un procesador de entrada/salida (IOP) conectado a un adaptador de entrada/salida (IOA), que contiene la antememoria de escritura. El IOA transmite señales de lectura y escritura a las unidades de discos conectadas.

- *P* indica las secciones del disco que contienen datos de paridad. |
- *Q* indica la segunda banda de datos de paridad. |

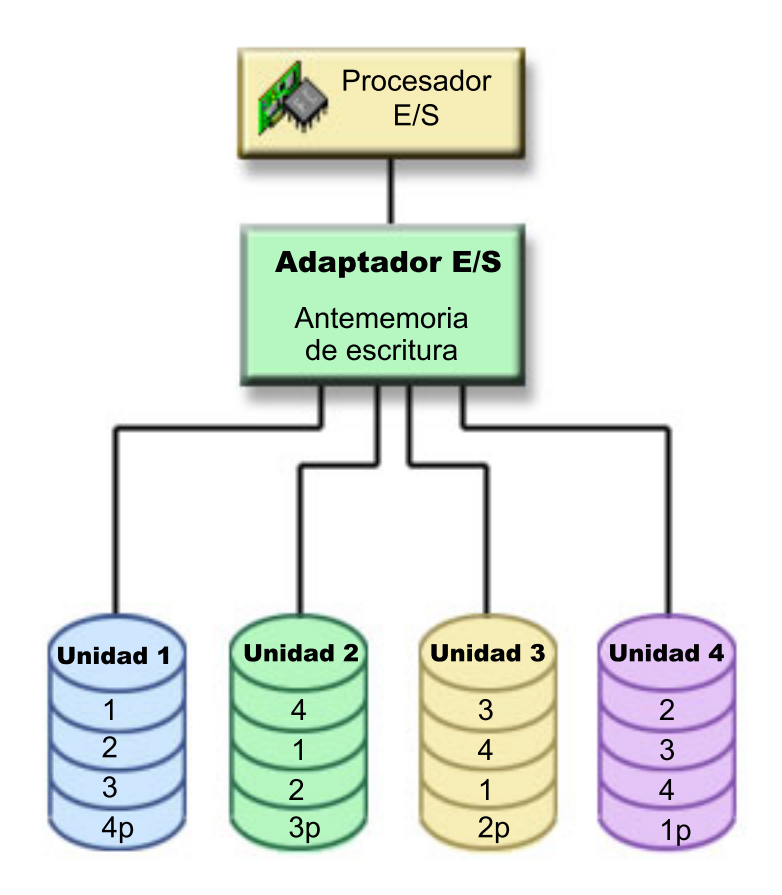

|

| |

Figura 1. Ejemplo de cómo se distribuyen los datos de paridad con los IOA de protección por paridad de dispositivo *anteriores a la versión V5R2* |

|

| | |

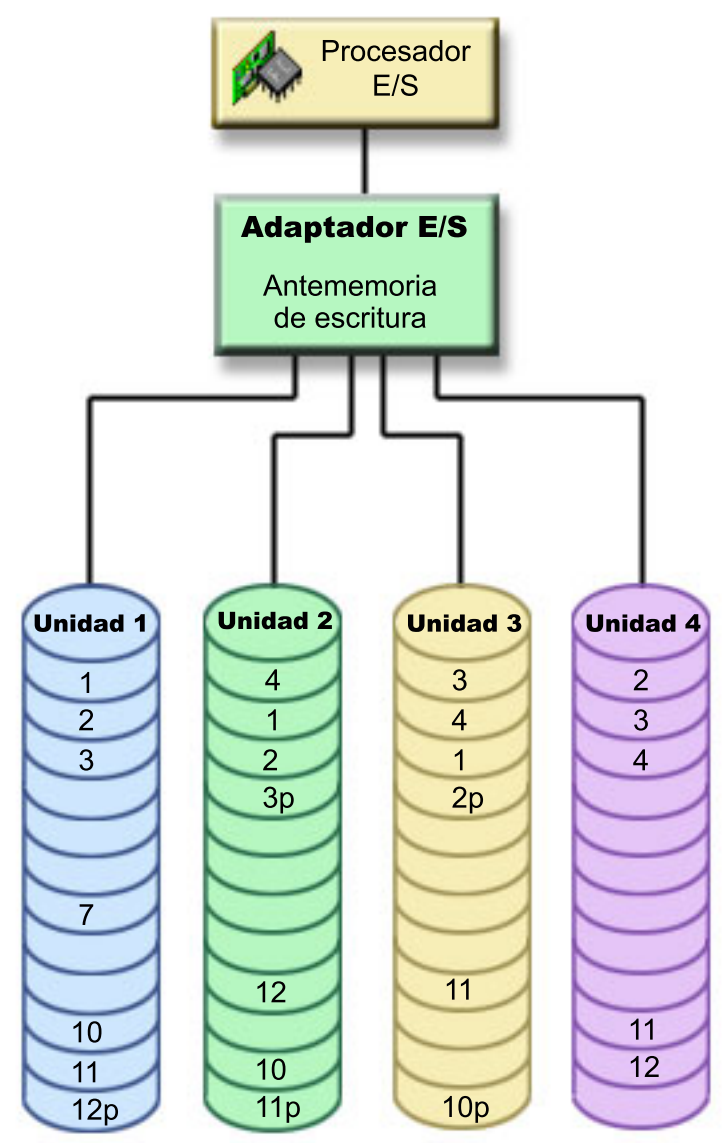

Figura 2. Ejemplo de cómo se distribuyen los datos de paridad con los IOA de protección por paridad de dispositivo *posteriores a la versión V5R2*

El rendimiento aumenta al repartir los datos de paridad a través de cada una de las unidades de discos. La protección por paridad de dispositivo que se reparte entre las unidades de disco es igual a una unidad de disco de la memoria. | | |

**Cómo afecta la protección por paridad de dispositivo al rendimiento:** En la protección por paridad de dispositivo hay que llevar a cabo operaciones de E/S adicionales para guardar los datos de paridad. Para evitar problemas de rendimiento, todos los IOA contienen una antememoria de escritura no volátil que garantiza la integridad de los datos y proporciona prestaciones de escritura más rápida. El sistema recibe notificación de que ha concluido una operación de escritura en el mismo momento en que la copia de los datos se almacena en la antememoria de escritura. Los datos se recogen en la antememoria antes de que se escriban en una unidad de discos. Esta técnica de recogida reduce el número de operaciones de escritura física en la unidad de discos. Debido a la antememoria, el rendimiento es casi igual en las unidades de discos protegidas que en las no protegidas.

<span id="page-49-0"></span>Las aplicaciones que tienen muchas peticiones de escritura en poco tiempo (como los programas por lotes), pueden afectar negativamente al rendimiento. Las anomalías de unidades de disco pueden tener efectos adversos en el rendimiento de las operaciones de lectura y escritura.

El proceso adicional asociado a la anomalía de una unidad de discos del conjunto de paridad de dispositivo puede ser notable. La disminución del rendimiento sigue en vigor hasta que se repare o sustituya la unidad anómala y haya concluido el proceso de reconstrucción. Si ve que la protección por paridad de dispositivo provoca una disminución excesiva del rendimiento, plantéese la posibilidad de utilizar la protección por duplicación de disco.

*Operaciones de lectura en una unidad de discos anómala:* Para acceder a los datos que había en una unidad de discos anómala, la protección por paridad de dispositivo debe leer cada unidad de discos del conjunto de paridad de dispositivo que contiene la unidad de discos anómala. Debido a que las operaciones de lectura se pueden solapar, este procedimiento afecta poco al rendimiento.

Dado que una unidad de discos anómala bajo protección por paridad de dispositivo podría contener únicamente una pequeña parte de los datos de usuario, es posible que la disminución del rendimiento tan solo afecte a un pequeño número de usuarios.

#### *Operaciones de escritura en una unidad de discos anómala:*

Se dan algunos ejemplos que ilustran cómo se ven afectadas las operaciones de escritura cuando falla una sola unidad de discos de un conjunto bajo protección por paridad de dispositivo. La siguiente figura muestra una unidad de discos anómala bajo un IOA con protección por paridad de dispositivo.

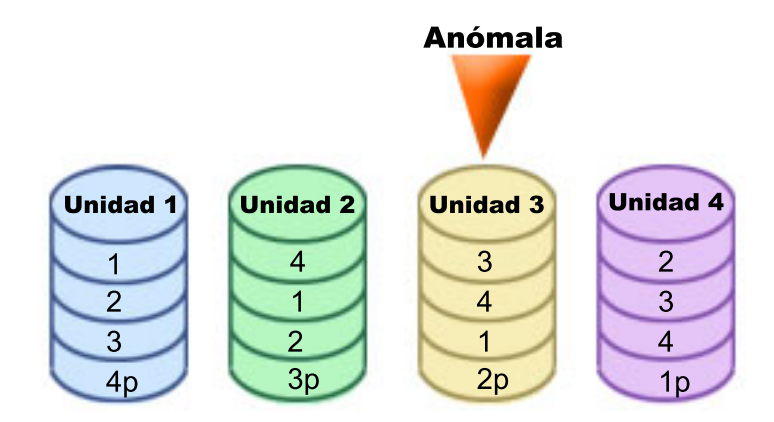

La figura muestra un conjunto de paridad con cuarto unidades de discos. Cada sección de la unidad de discos está marcada con un número. Los sectores de paridad se señalan con una *p*. La unidad de discos anómala es la número 3. La unidad de discos número 1 tiene los sectores 1, 2, 3 y 4p. La unidad de discos número 2 tiene los sectores 4, 1, 2 y 3p. La unidad de discos número 3, que es la anómala, tiene los sectores 3, 4, 1 y 2p. La unidad de discos número 4

tiene los sectores 2, 3, <sup>4</sup> <sup>y</sup> 1p. *Figura 3. Paridad de dispositivo establecida con unidad de disco anómala.*

*Ejemplo: escribir en una unidad de discos anómala:* En una operación de escritura del servidor iSeries se detecta que la unidad de discos destinada a contener los datos ha tenido una anomalía. La operación de escritura se debe realizar en el sector 1 de la unidad de discos número 3. Las acciones que se llevan a cabo son:

- 1. Los datos originales del sector 1 de la unidad de discos número 3 se pierden debido a la anomalía.
- 2. Se calculan los nuevos datos de paridad leyendo el sector 1 de la unidad de discos número 1 y el sector 1 de la unidad de discos número 2.
- 3. Se calcula la nueva información de paridad.
- 4. Los nuevos datos no se pueden escribir en el sector 1 de la unidad de discos 3 debido a la anomalía.
- 5. La nueva información de paridad se escribe en el sector 1 de la unidad de discos número 4.

Para las operaciones de escritura se necesitan múltiples operaciones de lectura (si n es el número de unidades de discos, se necesitan n-2 lecturas) y una sola operación de escritura de la nueva información de paridad. Los datos de la unidad de discos número 3 se reconstruirán durante la sincronización que tiene lugar después de reemplazar la unidad de discos número 3.

Ejemplo: escribir datos en una unidad de discos cuando los correspondientes datos de paridad están en una unidad *de discos anómala:* En la petición de escritura procedente del servidor iSeries se detecta una anomalía de disco en la unidad de discos que contiene los correspondientes datos de paridad. La petición de escritura se dirige al sector 2 de la unidad de discos número 4. La información de paridad del sector 2 de la unidad de discos número 4 está en la unidad de discos número 3, que es la anómala. Las acciones que se llevan a cabo son:

- 1. Se detecta una anomalía en la unidad de discos que contiene los datos de paridad, que es la número 3.
- 2. No hace falta calcular la información de paridad porque no se puede escribir en el sector 2 de paridad de la unidad de discos número 3. Por lo tanto, no es necesario leer los datos originales ni la información de paridad.
- 3. Los datos se escriben en la unidad de discos número 4, sector 2.

Una operación de escritura tan solo exige escribir los nuevos datos. Los datos de paridad del sector de paridad 2 de la unidad de discos número 3 se reconstruirán durante la sincronización que tiene lugar después de reemplazar la unidad de discos número 3.

*Operaciones de entrada/salida durante un proceso de reconstrucción:* Las operaciones de E/S que tienen lugar durante el proceso de reconstrucción (sincronización) de la unidad de discos anómala podrían exigir o no peticiones de E/S de disco adicionales. Ello depende de si los datos se leen o escriben en la unidad de discos que está en proceso de sincronización. Por ejemplo:

- v Para una operación de lectura en el área de disco que ya se ha reconstruido se necesita una sola operación de lectura.
- v Una operación de lectura en el área de disco que no se ha reconstruido se trata como operación de lectura en una unidad de discos anómala. Consulte ["Operaciones](#page-49-0) de lectura en una unidad de discos [anómala"](#page-49-0) en la página 44 para obtener más información.
- v Para una operación de escritura en el disco que ya se ha reconstruido, se necesitan las operaciones normales de lectura y escritura (dos operaciones de lectura y dos de escritura).
- v Una operación de escritura en el área de disco que no se ha reconstruido se trata como operación de escritura en una unidad de discos anómala. Consulte ["Operaciones](#page-49-0) de escritura en una unidad de discos [anómala"](#page-49-0) en la página 44 para obtener más información.
- **Nota:** El proceso de reconstrucción es más prolongado cuando también se llevan a cabo operaciones de lectura y escritura en una unidad de discos reemplazada. Cada petición de lectura o cada petición de escritura interrumpe el proceso de reconstrucción para efectuar las operaciones de E/S necesarias.

#### *Antememoria:*

#### **Antememoria de escritura**

La antememoria de escritura permite aumentar la integridad de los datos y mejorar el rendimiento. Cuando el servidor iSeries(TM) envía una operación de escritura, los datos se escriben en la antememoria. Después, se envía un mensaje de terminación de escritura de vuelta al servidor. Por último, los datos se escriben en el disco. La antememoria presta un servicio de escritura más rápido y garantiza la integridad de los datos.

Durante una petición de escritura procedente del servidor, se llevan a cabo estas acciones:

- 1. Los datos se comprometen en una antememoria con batería de reserva no volátil del IOA.
- 2. Se envía un mensaje de terminación de escritura procedente del servidor.
- <span id="page-51-0"></span>3. Una vez enviado el mensaje de terminación de escritura, se llevan a cabo estas acciones:
	- a. Se envía una operación de escritura procedente de la antememoria del IOA a la unidad de discos:
		- v Se envía una operación de escritura procedente de la antememoria del IOA a la unidad de discos:
			- Se leen los datos originales.
			- Se calcula el delta de paridad comparando los datos nuevos con los originales.
			- Se escriben los datos nuevos.
		- v Operaciones de escritura de datos de paridad:
			- Se lee la información sobre la paridad original.
			- Se calcula la nueva paridad comparando el delta de paridad y la paridad original.
			- Se escribe la información sobre la nueva paridad.
	- b. Los datos se marcan como comprometidos cuando se escriben satisfactoriamente en la unidad de discos de datos y en la unidad de discos de paridad.

El rendimiento de este tipo de operación de escritura depende de la contienda para obtener disco y del tiempo que se necesita para calcular la información sobre paridad.

### **IOA de antememoria auxiliar** |

El IOA de antememoria auxiliar duplica la antememoria de escritura en el IOA de almacenamiento. Se | amplía la protección porque se almacenan dos copias de datos en dos IOA distintos. Si se produce una anomalía en la antememoria de escritura, el IOA de antememoria auxiliar sirve como copia de seguridad durante la recuperación del IOA anómalo. |  $\blacksquare$  $\blacksquare$ 

Cuando un servidor iSeries(TM) envía una operación de escritura, los datos se escriben en la | antememoria de escritura en el IOA de almacenamiento. El IOA de almacenamiento duplica los datos de | la antememoria de escritura en el IOA de antememoria de escritura auxiliar. A continuación, se envía un | mensaje de finalización de escritura al servidor y los datos se graban en un disco.  $\blacksquare$ 

**Nota:** Para que se produzca la duplicación de antememoria de escritura, el IOA de almacenamiento debe ser de 2757 o 2780 y debe estar conectado a un IOA de antememoria de escritura auxiliar 5708. Asimismo, el IOA de almacenamiento y el IOA de antememoria de escritura auxiliar deben estar en el mismo receptáculo y en la misma partición. | | | |

### **Protección por duplicación de disco**

La protección por duplicación de disco es una función de disponibilidad de software que protege los datos ante posibles pérdidas, ya sea por una anomalía o por daños causados en un componente relacionado con disco. Los datos están protegidos porque el sistema conserva dos copias de los datos en dos unidades de discos distintas. Cuando falla un componente relacionado con disco, el sistema puede seguir funcionando sin interrupción porque utiliza la copia duplicada de los datos, hasta que se repare el componente anómalo.

Cuando se inicia la protección por duplicación de disco o se añaden unidades de discos a una agrupación de discos bajo protección por duplicación de disco, el sistema crea pares duplicados utilizando unidades de discos que tengan idéntica capacidad. El objetivo global es el de proteger el número mayor posible de componentes relacionados con disco. Para proporcionar la máxima redundancia y protección del hardware, el sistema intenta formar pares de unidades de discos que estén conectadas a buses de entrada/salida, adaptador de entrada/salida, procesadores de entrada/salida, buses y unidades de expansión.

Si se produce una anomalía de disco, la protección por duplicación de disco tiene como objetivo impedir que se pierdan datos. La protección por duplicación de disco es una función de software que utiliza

duplicados de los componentes de hardware relacionados con disco para que el sistema siga estando disponible si falla uno de los componentes. Se puede emplear en cualquier modelo de servidores iSeries y forma parte del código interno bajo licencia (LIC).

El soporte de duplicación remota le permite tener una de las unidades de un par duplicado en la ubicación local y la segunda unidad del par duplicado en una ubicación remota. En algunos sistemas, la duplicación estándar de las unidades de discos seguirá siendo el procedimiento idóneo; en otros, la duplicación remota de las unidades de discos proporciona importantes prestaciones adicionales. Deberá evaluar los usos y las necesidades de su sistema, tener en cuenta las ventajas y los inconvenientes de cada tipo de soporte de duplicación de disco y decidir cuál es el mejor en su caso.

## **Ventajas de la protección por duplicación de disco**

Con la mejor posible de las configuraciones de protección por duplicación de disco, el sistema sigue funcionando después de una sola anomalía de hardware relacionada con disco. En algunas unidades del sistema, a veces el hardware anómalo se puede reparar o sustituir sin que haga falta apagar el sistema. Si el componente anómalo es de los que no se pueden reparar mientras el sistema está funcionando (como en el caso de un bus o un procesador de E/S), el sistema suele seguir funcionando después de la anomalía. El mantenimiento se puede diferir, el sistema se puede cerrar con normalidad y se puede evitar un tiempo de recuperación prolongado.

Incluso si el sistema no es de gran tamaño, la duplicación de disco puede ser una medida de protección valiosa. En un sistema desprotegido, una anomalía de disco o de hardware relacionado con disco dejaría inservible el sistema durante horas. El tiempo real depende de factores como la clase de anomalía, la cantidad de almacenamiento en disco, la estrategia de copia de seguridad, la velocidad de la unidad de cinta y el tipo y la cantidad de proceso que lleve a cabo el sistema. Si usted o su empresa no están dispuestos a tolerar esta pérdida de disponibilidad, deben plantearse la posibilidad de implantar la protección por duplicación de disco, sea cual sea el tamaño del sistema.

## **Costes y limitaciones de la protección por duplicación de disco Costes**

El coste principal que supone utilizar la protección por duplicación de disco está en el hardware adicional. Para lograr una alta disponibilidad e impedir que los datos se pierdan cuando falla una unidad de discos, necesita aplicar la protección por duplicación de disco a todas las agrupaciones de discos. Para ello se necesita normalmente el doble de unidades de discos. Si desea mantener un funcionamiento continuado e impedir que se pierdan datos cuando falla una unidad de discos, un adaptador de E/S o un procesador de E/S, deberá duplicar el adaptador de E/S y los procesadores de E/S. Se puede hacer una actualización de modelo para obtener un funcionamiento casi continuo y para impedir que se pierdan datos al producirse una de estas anomalías, además de la anomalía de un bus. Si falla el bus número 1, el sistema no puede seguir funcionando. Como las anomalías de bus son poco frecuentes y la protección a nivel de bus no es notablemente superior a la protección a nivel de procesador de E/S, tal vez le parezca que una actualización de modelo no sería rentable para el grado de protección que necesita.

La protección por duplicación de disco tiene un efecto mínimo sobre el rendimiento. Si los buses, los procesadores de E/S y el adaptador de E/S no van más cargados en un sistema bajo protección por duplicación de disco de lo que van en un sistema equivalente sin protección por duplicación de disco, el rendimiento de los dos sistemas debería ser aproximadamente igual.

Al decidir si utilizará la protección por duplicación de disco en el sistema, debe evaluar el coste que supone el tiempo que se estaría potencialmente fuera de servicio con respecto al coste del hardware adicional, a lo largo de la vida útil del sistema. El coste adicional en materia de rendimiento o complejidad del sistema es insignificante. También debe plantearse otras alternativas de disponibilidad y recuperación, como la protección por paridad de dispositivo. Para la protección por duplicación de disco se necesita normalmente el doble de unidades de almacenamiento. Para ["Mantenimiento](#page-54-0) concurrente" en la [página](#page-54-0) 49 y más disponibilidad en los sistemas bajo protección por duplicación de disco, puede que se necesiten más componentes de hardware relacionados con disco.

## **Limitaciones**

Si bien la protección por duplicación de disco es suficiente para que el sistema siga estando disponible tras las posibles anomalías de hardware relacionadas con disco, no se puede plantear como sustitución de los procedimientos de salvar. Son numerosos los tipos de anomalías de hardware relacionadas con disco o de siniestros (como en caso de inundación o sabotaje) que exigen medios de copia de seguridad.

La protección por duplicación de disco no puede conservar la disponibilidad del sistema si falla la otra unidad de almacenamiento del par duplicado antes de que se repare la primera unidad de almacenamiento anómala y se reanude la protección por duplicación de disco. Si las dos unidades de almacenamiento anómalas pertenecen a distintos pares duplicados, el sistema sigue estando disponible y se realiza la recuperación mediante protección por duplicación de disco porque los pares duplicados no dependen unos de otros de cara a la recuperación. Si la que falla es una segunda unidad de almacenamiento del mismo par duplicado, la anomalía no implica necesariamente una pérdida de datos. Si la anomalía se limita a los componentes electrónicos del disco o si el representante del servicio técnico puede utilizar satisfactoriamente la función de salvar datos de unidad de discos para recuperar la totalidad de los datos, la pérdida de datos es nula.

Si fallan ambas unidades de almacenamiento de un par duplicado y se pierden datos, se perderá toda la agrupación de discos y se borrarán los datos de todas las unidades de la agrupación de discos. Hay que estar preparados para restaurar la agrupación de discos a partir de los medios de copia de seguridad y aplicar los posibles cambios de diario.

Al iniciar el funcionamiento bajo protección por duplicación de disco, los objetos que se crean en una unidad preferida podrían moverse a otra unidad. La unidad preferida podría dejar de existir después de iniciarse la protección por duplicación de disco.

## **Protección por duplicación de disco y rendimiento**

Cuando se ha iniciado la protección por duplicación de disco, apenas se nota una variación del rendimiento en la mayoría de los sistemas; en algunos casos, el rendimiento incluso puede mejorar con la protección por duplicación de disco. En general, las funciones que realizan principalmente operaciones de lectura tienen un rendimiento igual o mejor con la protección por duplicación de disco. Ello se debe a que las operaciones de lectura pueden elegir entre dos unidades de almacenamiento a la hora de leer, y se selecciona la que se supone que será la más rápida. Las funciones que realizan principalmente operaciones de escritura (como las de actualizar registros de base de datos) podrían tener un rendimiento ligeramente inferior en un sistema que tenga la protección por duplicación de disco, porque todos los cambios se deben escribir en las dos unidades de almacenamiento del par duplicado. Por lo tanto, las operaciones de restauración serán más lentas.

En algunos casos, el sistema, si finaliza de forma anómala, no puede determinar si las últimas actualizaciones se escribieron en las dos unidades de almacenamiento de cada par duplicado. Si el sistema no puede determinar si los últimos cambios se escribieron en las dos unidades de almacenamiento del par duplicado, sincroniza el par duplicado copiando los datos en cuestión de una de las unidades de almacenamiento de cada par duplicado en la otra unidad de almacenamiento. La sincronización se produce durante la IPL que sigue a la finalización anómala del sistema. Si el sistema logra guardar una copia del almacenamiento principal antes de finalizar, el proceso de sincronización tan solo tardará unos minutos. De lo contrario, el proceso de sincronización puede ser mucho más prolongado. Como mucho, podría ser casi tan prolongado como en una sincronización completa.

Si se producen cortes frecuentes en el suministro de corriente eléctrica, podría plantearse la posibilidad de añadir una fuente de alimentación ininterrumpible al sistema. Si se corta el suministro eléctrico principal, la fuente de alimentación ininterrumpible permite que el sistema siga funcionando. Con una fuente de alimentación ininterrumpible básica, el sistema tiene tiempo para guardar una copia del almacenamiento principal antes de finalizar, lo que evita un largo proceso de recuperación. Las dos unidades de almacenamiento del par duplicado del origen de carga deben estar conectadas a la fuente de alimentación ininterrumpible básica.

## <span id="page-54-0"></span>**Cómo funciona la protección por duplicación de disco**

La protección por duplicación de disco se configura a nivel de agrupación de discos y, por lo tanto, es posible duplicar una sola agrupación de discos del sistema, algunas agrupaciones de discos o todas ellas. Por omisión, en todos los sistemas hay una agrupación de discos del sistema. Para poder utilizar la protección por duplicación de disco, no es necesario crear agrupaciones de discos de usuario. Aunque la protección por duplicación de disco se configura a nivel de agrupación de discos, si se quiere obtener la máxima disponibilidad del sistema, hay que duplicar todas las agrupaciones de discos. Si falla una unidad de discos de una agrupación de discos que no esté duplicada, el sistema no se podrá utilizar mientras no se repare o se sustituya la unidad de discos que ha fallado.

El algoritmo de iniciar la formación de pares duplicados selecciona automáticamente una configuración duplicada que proporciona la máxima protección a nivel de bus, procesador de entrada/salida (E/S) o adaptador de E/S para la configuración de hardware del sistema. Cuando las unidades de almacenamiento de un par duplicado están en buses distintos, tienen la máxima independencia o protección. Dado que no comparten recursos a nivel de bus, procesador de E/S o adaptador de E/S, una anomalía en uno de estos componentes de hardware permite que siga funcionando la otra unidad duplicada.

Los datos que se escriban en una unidad que esté duplicada, se escribirán en ambas unidades de almacenamiento del par duplicado. Cuando se leen datos en una unidad que esté duplicada, la operación de lectura se puede realizar en cualquiera de las dos unidades del par duplicado. En qué unidad duplicada se leen los datos es una cuestión transparente para el usuario. El usuario no se entera de la existencia de dos copias físicas de los datos.

Si falla una unidad de almacenamiento de un par duplicado, el sistema *suspende* la protección por duplicación de disco en la unidad duplicada anómala. El sistema sigue funcionando mediante la otra unidad duplicada. La unidad duplicada anómala se puede reparar o sustituir físicamente.

Una vez reparada o sustituida físicamente la unidad duplicada anómala, el sistema *sincroniza* el par duplicado a base de copiar en ella los datos actuales de la unidad de almacenamiento que ha seguido funcionando. Durante el proceso de sincronización, la unidad duplicada destino de la copia de la información está en estado de *reanudación*. El proceso de sincronización no requiere un sistema dedicado y se ejecuta de manera concurrente con los demás trabajos del sistema. El rendimiento del sistema se ve afectado durante la sincronización. Una vez concluida la sincronización, la unidad duplicada pasa a estar *activa*.

Los detalles sobre el almacenamiento en el servidor están en el tema ["Almacenamiento](#page-8-0) en disco" en la [página](#page-8-0) 3.

**Mantenimiento concurrente:** Mantenimiento concurrente es el proceso de reparar o sustituir un componente de hardware relacionado con disco anómalo mientras el sistema se está utilizando para las operaciones normales.

En los sistemas sin protección por duplicación de disco o sin protección por paridad de dispositivo, el sistema no está disponible cuando se produce una anomalía de hardware relacionada con disco, y seguirá estando fuera de servicio mientras no se repare o se sustituya el hardware anómalo. Sin embargo, con la protección por duplicación de disco, sucede con frecuencia que el hardware anómalo se puede reparar o sustituir mientras se utiliza el sistema.

El soporte de mantenimiento concurrente es una función del empaquetado de hardware de la unidad del sistema. La protección por duplicación de disco solo proporciona el mantenimiento concurrente cuando esta función está soportada por el hardware y el empaquetado del sistema. Para calcular cuál es la mejor configuración de hardware para la protección por duplicación de disco, también se toma en consideración la cantidad máxima de mantenimiento concurrente.

Resulta posible que el sistema funcione satisfactoriamente a lo largo de numerosas anomalías y acciones de reparación. Por ejemplo, una anomalía del conjunto de cabezales de disco no impide que el sistema pueda funcionar. Se puede llevar a cabo una sustitución del conjunto de cabezales y una sincronización de la unidad duplicada mientras el sistema sigue funcionando. Cuanto mayor es el nivel de protección, más a menudo se podrá efectuar el mantenimiento concurrente.

En algunos modelos, el sistema restringe el nivel de protección de la unidad número 1 y de la correspondiente unidad duplicada para que solo tenga una protección a nivel de IOA. Consulte el apartado ″Protección por duplicación de disco - Reglas de configuración″ en la publicación Copia de

seguridad y recuperación para obtener más información.

En algunas situaciones, el diagnóstico y la reparación pueden exigir la suspensión de unidades duplicadas activas. Tal vez prefiera apagar el sistema para minimizar el riesgo que supone funcionar con menos protección por duplicación de disco. Para algunas acciones de reparación, es necesario apagar el sistema. *Mantenimiento diferido* es el proceso de esperar a que se repare o se sustituya un componente de hardware relacionado con disco anómalo hasta que se pueda apagar el sistema. El sistema está disponible, aunque la protección por duplicación de disco se encuentra reducida debido a los componentes de hardware que hayan fallado. El mantenimiento diferido solo es posible con la protección por duplicación de disco o la protección por paridad de dispositivo.

### **Soporte de duplicación remota de unidades de discos**

El soporte de duplicación estándar de unidades de discos exige que ambas unidades de discos del par duplicado de origen de carga (unidad 1) estén conectadas al IOP de origen de carga. Esto permite que el sistema haga IPL desde cualquier origen de carga del par duplicado y que el sistema vuelque el almacenamiento principal en cualquier origen de carga si el sistema finaliza de manera anómala. Sin embargo, dado que ambos orígenes de carga deben estar conectados al mismo IOP, la mejor protección por duplicación de disco posible del par duplicado de origen de carga es la que tiene lugar a nivel de IOA. Para proporcionar un nivel más alto de protección del sistema, puede utilizar la duplicación remota de unidades de discos.

El soporte de duplicación remota de una unidad de discos, cuando se combina con la duplicación remota del origen de carga, duplica la unidad de discos en los buses ópticos locales con la unidad de discos en los buses ópticos que terminan en una ubicación remota. En esta configuración, todo el sistema, incluido el origen de carga, se puede proteger ante un siniestro del local. Si el local remoto se pierde, el sistema puede seguir funcionando en la unidad de discos que se encuentra en la ubicación local. Si la unidad de discos y la unidad del sistema locales se pierden, se puede conectar una nueva unidad del sistema al conjunto de unidades de discos situados en el local remoto, y el proceso del sistema se puede reanudar.

La duplicación remota de unidades de discos, al igual que la duplicación estándar de unidades de discos, permite combinar unidades de discos protegidas por paridad de dispositivo con unidades de discos duplicadas en una misma agrupación de discos; la unidad de discos protegida por paridad de dispositivo puede estar situada en la ubicación local o en la remota. No obstante, si se produce un siniestro en el local que contiene la unidad de discos con paridad de dispositivo, se perderán todos los datos de las agrupaciones de discos que contienen la unidad de discos de paridad de dispositivo.

El soporte de duplicación de disco remota hace que sea posible dividir las unidades de discos del sistema en un grupo de unidades de discos locales y un grupo de unidades de discos remotas. Las unidades de discos remotas están conectadas a un conjunto de buses ópticos, y las unidades de discos locales, a otro conjunto de buses. Las unidades de discos locales y las remotas pueden estar físicamente separadas entre sí en distintos locales, extendiendo los buses ópticos pertinentes hasta el local remoto. La distancia entre los locales estará restringida por la distancia hasta la que se puede extender un bus óptico.

Si decide que la duplicación remota de unidades de discos es necesaria para el sistema, tendrá que realizar la tarea del tema "Preparar el sistema para la [duplicación](#page-77-0) de disco remota" en la página 72 y después la del tema "Iniciar la [duplicación](#page-118-0) local a local" en la página 113.

**Duplicación remota del origen de carga:** El soporte de duplicación remota del origen de carga permite que las dos unidades de discos del origen de carga estén en distintos IOP o buses del sistema, lo cual proporciona protección por duplicación de disco a nivel de IOP o de bus para el origen de carga. Sin embargo, en una configuración de este tipo, el sistema sólo se puede reiniciar o realizar un vuelco de almacenamiento principal en dicho origen de carga conectado al IOP de origen de carga. Si falla el origen de carga situado en el IOP de origen de carga, el sistema puede seguir funcionando en la otra unidad de disco del par duplicado del origen de carga, pero no se puede reiniciar el sistema ni realizar un vuelco de almacenamiento principal mientras no se repare y se pueda utilizar el origen de carga conectado al IOP de origen de carga.

*Habilitar la duplicación remota del origen de carga:* Al habilitar la duplicación remota del origen de carga, existe la posibilidad de que las dos unidades de discos del par duplicado del origen de carga estén en dos procesadores de E/S o buses del sistema distintos. La duplicación remota del origen de carga le permite protegerse ante un siniestro del local dividiendo el almacenamiento en disco entre los dos locales, a base de duplicar un local en el otro. Debe habilitar la duplicación remota del origen de carga antes de iniciar la protección por duplicación de disco en la agrupación de discos número 1. Si el soporte de duplicación remota del origen de carga se habilita después de que ya se haya iniciado la protección por duplicación de disco en la agrupación de discos número 1, no cambiará la protección por duplicación de disco existente ni la formación de pares duplicados del origen de carga.

El soporte de duplicación remota del origen de carga se puede habilitar en el entorno DST o en el entorno SST, en iSeries Navigator o en la interfaz basada en caracteres. Si intenta habilitar el soporte de duplicación remota del origen de carga y ya está habilitado en ese momento, el sistema visualiza un mensaje que indica que la duplicación remota del origen de carga ya está habilitada.

Para habilitar la duplicación remota del origen de carga, siga estos pasos:

- 1. En iSeries Navigator, expanda **Unidades de disco**>**Agrupaciones de discos**>**Agrupación de discos 1**.
- 2. Pulse la unidad de discos del origen de carga con el botón derecho del ratón y seleccione **Habilitar duplicación remota de origen de carga**.
- **Nota:** El hecho de habilitar la duplicación remota del origen de carga no hace que se inicie la protección por duplicación de disco en las unidades de discos. La duplicación remota del origen de carga solo afecta a las unidades de discos del origen de carga.

Para habilitar la duplicación remota del origen de carga utilizando la interfaz basada en caracteres, siga estos pasos:

- 1. En el menú principal de las DST, seleccione la opción 4, Trabajar con unidades de discos.
- 2. En el menú Trabajar con unidades de discos, seleccione la opción 1, Trabajar con configuración de disco.
- 3. En el menú Trabajar con configuración de disco, seleccione la opción 4, Trabajar con protección por duplicación de disco.
- 4. En el menú Trabajar con protección por duplicación de disco, seleccione la opción 4, Habilitar la duplicación remota del origen de carga. Se visualizará la pantalla de confirmación de que desea habilitar la duplicación remota del origen de carga.
- 5. Pulse Intro en la pantalla de confirmación para habilitar la duplicación remota del origen de carga. Se visualizará la pantalla Trabajar con protección por duplicación de disco, con un mensaje en la parte inferior que indica que se ha habilitado la duplicación remota del origen de carga.

*Inhabilitar la duplicación remota del origen de carga:* Si desea inhabilitar el soporte de duplicación remota del origen de carga, debe seguir uno de estos procedimientos:

v Detener la protección por duplicación de disco y luego inhabilitar el soporte de duplicación remota del origen de carga. La protección por duplicación de disco es una duplicación de disco local, a diferencia de la duplicación entre locales o la duplicación geográfica.

v Mover el origen de carga remoto al IOP de origen de carga y luego inhabilitar el soporte de duplicación remota del origen de carga.

Si el origen de carga remoto se mueve al IOP de origen de carga, el IOP y el sistema podrían no reconocerlo debido a los distintos tamaños de formato de unidad de discos utilizados por los distintos IOP. Si no se encuentra el origen de carga remoto después de haberse movido al IOP de origen de carga, utilice la función DST de unidad de disco de sustitución para sustituir el origen de carga que falta por él mismo. Esto hace que la unidad de discos se reformatee para que el IOP de origen de carga pueda utilizarla; después, la unidad de discos se sincroniza con el origen de carga activo.

La duplicación remota del origen de carga se puede inhabilitar desde las DST o las SST. Sin embargo, no se permite inhabilitar la duplicación remota del origen de carga si en el sistema hay una unidad de disco de origen de carga que no esté conectada al IOP de origen de carga. Si intenta inhabilitar el soporte de duplicación remota del origen de carga y ya está inhabilitado en ese momento, el sistema visualizará un mensaje que indica que la duplicación remota del origen de carga ya está inhabilitada.

Para inhabilitar el soporte de duplicación remota del origen de carga, haga lo siguiente:

- 1. En el menú principal de las DST, seleccione la opción 4, Trabajar con unidades de discos.
- 2. En el menú Trabajar con unidades de discos, seleccione la opción 1, Trabajar con configuración de disco.
- 3. En el menú Trabajar con configuración de disco, seleccione la opción 4, Trabajar con protección por duplicación de disco.
- 4. En el menú Trabajar con protección por duplicación de disco, seleccione la opción 5, Inhabilitar la duplicación remota del origen de carga. Se visualizará la pantalla de confirmación de que desea inhabilitar la duplicación remota del origen de carga.
- 5. Pulse Intro en la pantalla de confirmación para inhabilitar la duplicación remota del origen de carga. Se visualizará la pantalla Trabajar con protección por duplicación de disco, con un mensaje en la parte inferior que indica que se ha inhabilitado la duplicación remota del origen de carga.

*Utilizar la duplicación remota del origen de carga con una unidad de discos local:* La duplicación remota del origen de carga se puede utilizar para lograr una protección a nivel de IOP o a nivel de bus del par duplicado del origen de carga, incluso sin buses o unidades de discos remotas en el sistema. No se necesitan medidas de configuración especiales, como no sea las de asegurar que haya una unidad de discos de la misma capacidad conectada a otro IOP o a otro bus del sistema. Si desea lograr una protección a nivel de bus de todos los pares duplicados de una agrupación de discos, debe configurar el sistema para que, como máximo, la mitad de las unidades de discos de una capacidad dada de esa agrupación de discos estén conectadas a cualquier bus individual. Si desea lograr una protección a nivel de IOP de todos los pares duplicados de una agrupación de discos, debe hacer que, como máximo, la mitad de las unidades de discos de una capacidad dada de la agrupación de discos estén conectadas a cualquier IOP individual.

Después de haber configurado correctamente el hardware del sistema, habilite la duplicación remota del origen de carga e inicie la duplicación para las agrupaciones de discos que desea proteger. Utilice la función de inicio normal de la duplicación de disco. No existe ninguna función de inicio especial para iniciar la duplicación de disco en el soporte del origen de carga remoto. El sistema detecta que la duplicación remota del origen de carga está habilitado y forma automáticamente pares de unidades de discos para proporcionar el mejor nivel posible de protección. No es posible alterar temporalmente ni ejercer influencia en la formación de pares de unidades de discos, a menos que se cambie la manera en que el hardware del sistema está conectado y configurado. Son válidas las restricciones habituales de la duplicación de disco que conciernen a la capacidad total de las agrupaciones de discos, restricciones como, por ejemplo, que haya un número par de unidades de discos de cada capacidad.

#### **Ventajas de la duplicación remota de una unidad de discos:**

v Con la duplicación remota de una unidad de discos, se puede proporcionar protección duplicada a nivel de IOP o a nivel de bus para el origen de carga.

<span id="page-58-0"></span>v La duplicación remota de una unidad de discos permite que la unidad de discos esté dividida entre dos locales, duplicando uno de los locales en el otro, como medida de protección en caso de siniestro de uno de los locales.

#### **Desventajas de la duplicación remota de unidades de discos para particiones primarias:**

- v En un sistema donde se utilice la duplicación remota de unidades de discos solo se puede hacer IPL desde una de las unidades de discos del par duplicado del origen de carga. Si esa unidad de discos falla y no se puede reparar de manera concurrente, el sistema no podrá hacer una IPL mientras no se arregle el origen de carga anómalo y se lleve a cabo el procedimiento de recuperación del origen de carga remoto.
- v Cuando la duplicación remota de unidades de discos está activa en un sistema y falla el origen de carga concreto que el sistema puede utilizar para hacer una IPL, el sistema no puede realizar un vuelco del almacenamiento principal en el caso de que finalice de forma anómala. Esto implica que el sistema no puede utilizar el vuelco de almacenamiento principal ni el almacenamiento principal con alimentación continua (CPM) para reducir el tiempo de recuperación tras una anomalía del sistema. También implica que el vuelco del almacenamiento principal no está disponible para diagnosticar el problema que provocó la finalización anómala del sistema.

**Comparación entre la duplicación de disco estándar y la duplicación de disco remota:** En su mayor parte, la manera de gestionar las unidades de discos con la duplicación remota es idéntica a cómo se gestionan con la duplicación estándar. Al añadir unidades de discos, si están desprotegidas, hay que añadirlas por pares, al igual que con la duplicación general. Para lograr una protección remota de todas las unidades añadidas, la mitad de las nuevas unidades de cada capacidad debe estar en el grupo remoto y la otra mitad en el grupo local. Las unidades protegidas por paridad de dispositivo individual se pueden añadir a las agrupaciones de discos mediante la duplicación remota. Sin embargo, la agrupación de discos no queda protegida ante un siniestro del local.

También notará algunas diferencias al restaurar la protección por duplicación de disco remota después de un proceso de recuperación.

## **Restaurar la protección por duplicación de disco después de una recuperación**

Para restaurar la protección por duplicación de disco siguiendo los procedimientos de recuperación, tendrá que realizar estos pasos:

- v Obtenga todas las unidades de discos necesarias y conéctelas físicamente.
- v Detenga o suspenda la protección por duplicación de disco si está configurada actualmente en el sistema.
- v Añada las nuevas unidades de discos a las agrupaciones de discos correctas.
- v Reanude la protección por duplicación de disco.

Para obtener información detallada sobre cómo recuperar sistemas bajo protección por duplicación de

disco, consulte la publicación Copia de seguridad y recuperación ...

# **Planificar la gestión de discos**

En función de cómo planifique la gestión de sus discos, deben cumplirse determinados requisitos de hardware, de software y de comunicaciones. Utilice esta información para identificar los prerrequisitos de la implementación que necesita.

# **Requisitos de iSeries Navigator para la gestión de discos**

Como el proceso de cambiar la configuración de disco del servidor es prolongado, le interesará planificarlo minuciosamente para que sea lo más eficaz posible. Antes de empezar la gestión de discos con iSeries Navigator, consulte esta corta lista para asegurarse de que está preparado.

## **Acceder a unidades de discos en iSeries Navigator**

Para poder realizar tareas de gestión de discos con iSeries Navigator, primero tendrá que instalar el componente Configuración y Servicio y habilitar la carpeta de unidades de discos. Para acceder a la carpeta de unidades de discos, siga estos pasos:

## **Instalar el componente Configuración y servicio**

- 1. En el menú **Archivo** de iSeries Navigator, seleccione **Opciones de instalación** y después pulse **Instalación selectiva**.
- 2. Siga las instrucciones del diálogo resultante para instalar el componente Configuración y Servicio.

### **Habilitar la carpeta Unidades de disco**

- 1. En iSeries Navigator, pulse la conexión del servidor con el botón derecho del ratón y seleccione **Administración de Aplicaciones**.
- 2. En la ventana resultante, pulse **Aceptar**.
- 3. Pulse la pestaña **Aplicaciones de sistema principal**.
- 4. Expanda Operating System/400 > **Servicio**.
- 5. Seleccione **Unidades de discos** para tener **Acceso por omisión** o **Acceso a todos los objetos**.
- 6. Pulse **Aceptar**.
- 7. Reinicie iSeries Navigator.

#### **Acceder a la carpeta Unidades de disco para realizar todas las funciones de gestión de discos**

- 1. En iSeries Navigator, expanda **Mis conexiones** (o su entorno activo).
- 2. Expanda cualquier servidor iSeries> **Configuración y servicio**>**Hardware**>**Unidades de disco**.

#### **Configurar las comunicaciones**

iSeries Navigator le permite acceder al servidor iSeries desde el PC mediante el servidor de herramientas de servicio para llevar a cabo funciones de gestión de discos en dos niveles distintos. Puede acceder al servidor iSeries cuando está plenamente reiniciado o cuando está en modalidad de herramientas de servicio dedicado (DST). Las DST proporcionan algunas funciones adicionales relacionadas con la gestión de discos, que no están disponibles cuando el servidor está plenamente reiniciado. Para poder utilizar funciones de gestión de discos, primero debe configurar el servidor de herramientas de servicio. Si desea acceder a las funciones de DST, también debe establecer una dirección IP de servicio.

### **Configuración del servidor de herramientas de servicio**

Para acceder a las funciones de gestión de discos en iSeries Navigator, primero debe configurar el servidor de herramientas de servicio con acceso DST y varios ID de usuario. Antes de empezar, familiarícese con los conceptos de las herramientas de servicio. Encontrará las instrucciones en el tema Configurar el servidor de herramientas de servicio y en el tema Configurar los ID de usuario de las herramientas de servicio.

### **Establecimiento de la dirección IP de servicio**

Para acceder a las funciones de DST del servidor desde iSeries Navigator, tendrá que especificar una dirección IP de servicio para el servidor. La dirección IP de servicio indica la dirección del protocolo TCP/IP del sistema cuando está en modalidad de DST. El formato de esta dirección es *xxx.xxx.xxx.xxx*, siendo *xxx* un número entero comprendido entre 0 y 255. En vez de una dirección, también puede especificar un nombre del sistema de nombres de dominio (DNS) que se resuelva en una dirección como la descrita anteriormente. Póngase en contacto con el administrador de la red para que le facilite esta información. Asegúrese de que ha configurado el servidor de herramientas de servicio antes de seguir adelante con estas instrucciones.

<span id="page-60-0"></span>Para establecer la dirección IP de servicio del sistema, siga estos pasos:

- 1. En iSeries Navigator, expanda **Mis conexiones** (o su entorno activo).
- 2. Pulse con el botón derecho del ratón el servidor para el que desea especificar una dirección IP de servicio y seleccione **Propiedades**.
- 3. Pulse la pestaña **Servicio**.
- 4. Si el servidor está plenamente reiniciado, pulse **Buscar**. El sistema intenta localizar la dirección IP de servicio correcta. Si el servidor está en modalidad DST, especifique la dirección IP de servicio y pulse **Aceptar**.

Una vez establecida la dirección IP de servicio, podrá conectarse al sistema cuando esté en modalidad DST mediante iSeries Navigator. Inicie iSeries Navigator para conectarse al sistema. Se abrirá iSeries Navigator con un subconjunto de las funciones que se pueden llevar a cabo en DST.

**Nota:** Si no puede configurar la dirección IP de servicio, aún podrá acceder a las funciones de gestión de discos de DST. En la ventana de tareas de entorno, pulse Abrir ventana de herramientas de servicio de iSeries Navigator y siga las instrucciones de las pantallas que se abran.

# **Planificar las agrupaciones de discos independientes**

Hay varios requisitos que deben cumplirse para poder utilizar las agrupaciones de discos independientes, especialmente si se propone utilizar agrupaciones de discos independientes conmutables. La configuración de un entorno para dispositivos conmutables empieza por una cuidadosa planificación.

**Importante:** Cuando se disponga a pedir un servidor nuevo o una actualización de servidor para utilizar clústeres, IBM le ayudará a asegurarse de que se cumplen los requisitos de clúster. Consulte

el artículo Planning for [Clustering](http://www.ibm.com/servers/eserver/iseries/ha/haplanning.htm)  $\rightarrow$ .

Para crear una agrupación de discos independiente autónoma o dedicada, no se necesita tanta planificación como para crear una agrupación de discos independiente conmutable. Sin embargo, conviene que se tome su tiempo para asegurarse de que sus necesidades futuras no le exigirán que tenga capacidad para conmutar la agrupación de discos independiente.

Cuando se utilizan agrupaciones de discos independientes, debe configurar una agrupación de almacenamiento para las agrupaciones de discos independientes que sea distinta de la agrupación de almacenamiento base (número de agrupación 2) y también distinta de las agrupaciones de almacenamiento configuradas para trabajos que no utilicen agrupaciones de discos independientes.

### **Requisitos de hardware**

| | | | |

En función de cómo piense utilizar las agrupaciones de discos independientes, debe tener los releases de hardware y de sistema operativo siguientes:

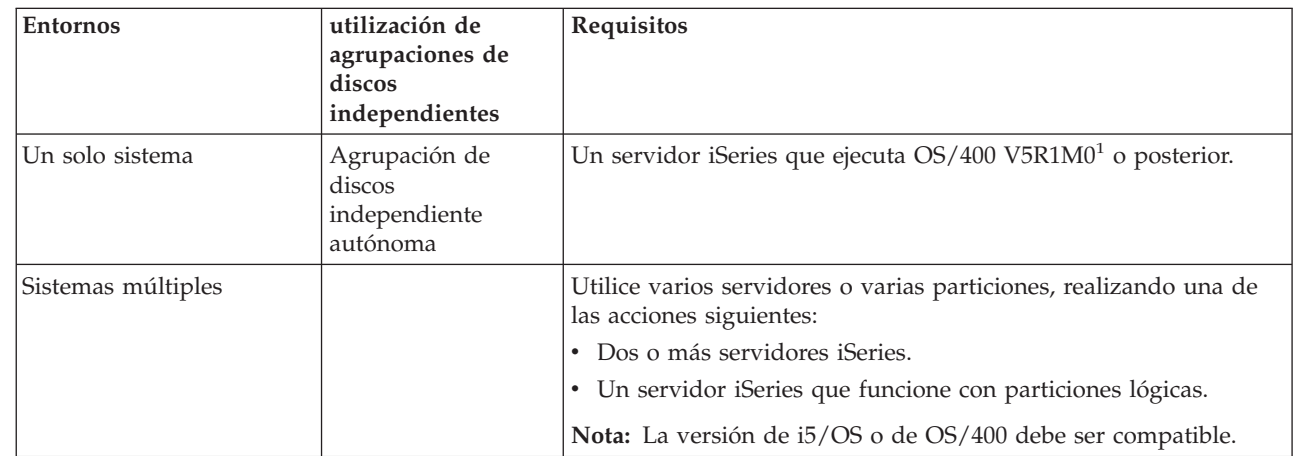

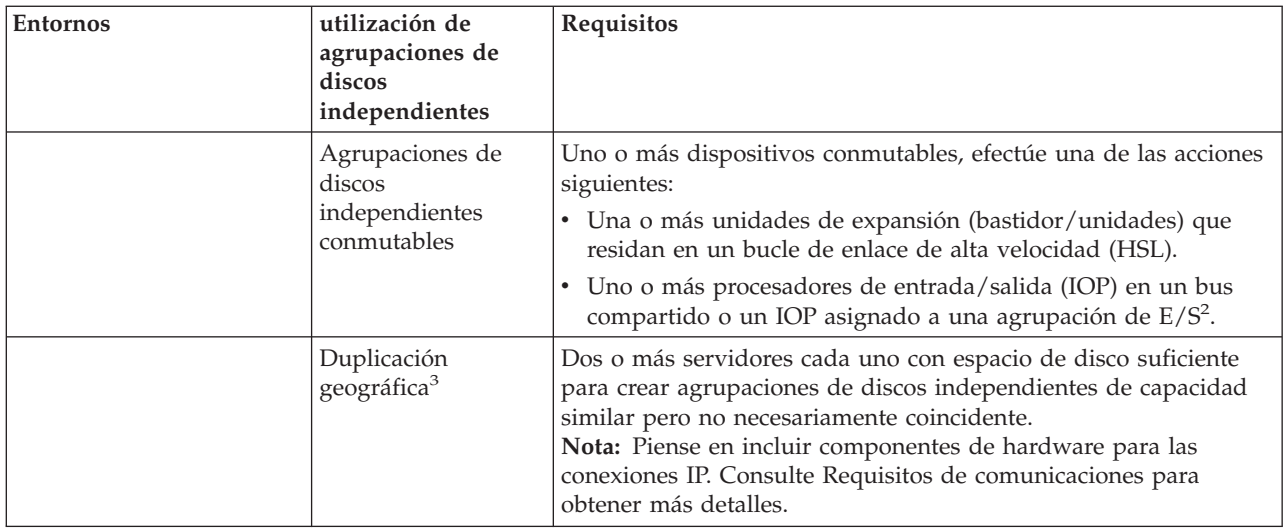

#### **Nota:**

- 1. OS/400 V5R1M0 sólo proporciona agrupaciones de discos independientes que únicamente contienen el sistema UDFS (sistema de archivos definido por el usuario). OS/400 de la versión V5R2M0 o posterior da soporte a objetos basados en bibliotecas.
- 2. En un entorno LPAR, puede conmutar el procesador de entrada/salida (IOP) que contiene las agrupaciones de discos independientes entre las particiones del sistema sin tener una unidad de expansión. El IOP debe estar en el bus compartido por varias particiones o asignado a una agrupación de E/S. Se conmutarán todos los adaptadores de entrada/salida (IOA) del IOP.
- 3. OS/400 V5R3M0 proporciona soporte para la duplicación geográfica.

### **Requisitos de planificación física**

En función de cómo piense utilizar las agrupaciones de discos independientes, tendrá que satisfacer los siguientes requisitos de planificación física:

#### **Entorno multisistema en clúster (para agrupaciones de discos independientes conmutables)**

Deben utilizarse cables de enlace de alta velocidad (HSL) para conectar las unidades de expansión a los servidores del clúster.

La unidad de expansión debe estar físicamente adyacente en el bucle HSL al sistema alternativo o a la unidad de expansión que sea propiedad del sistema alternativo. En cada bucle HSL se puede incluir un máximo de dos servidores (nodos de clúster), aunque cada servidor puede estar conectado a múltiples bucles HSL. En cada bucle HSL se puede incluir un máximo de cuatro unidades de expansión, si bien en cada segmento del bucle puede haber como máximo tres unidades de expansión. En un bucle HSL que contenga dos servidores existen dos segmentos separados por los dos servidores. Todas las unidades de expansión de un segmento del bucle deben estar contenidas en el mismo grupo de recursos de clúster (CRG) de dispositivo.

La unidad de expansión conmutable debe estar conectada con un cable SPCN a la unidad del sistema que funcionará inicialmente como nodo primario del grupo de hardware conmutable (CRG de dispositivo). El nodo primario podría ser una partición lógica primaria o secundaria dentro de la unidad del sistema. Si se utilizan particiones lógicas, los buses del sistema de la unidad de expansión en cuestión deben ser propiedad (y dedicados) de la partición implicada en el clúster.

Esta figura muestra un bucle HSL correctamente configurado, tal como se ha descrito anteriormente. No hay requisitos de planificación física.

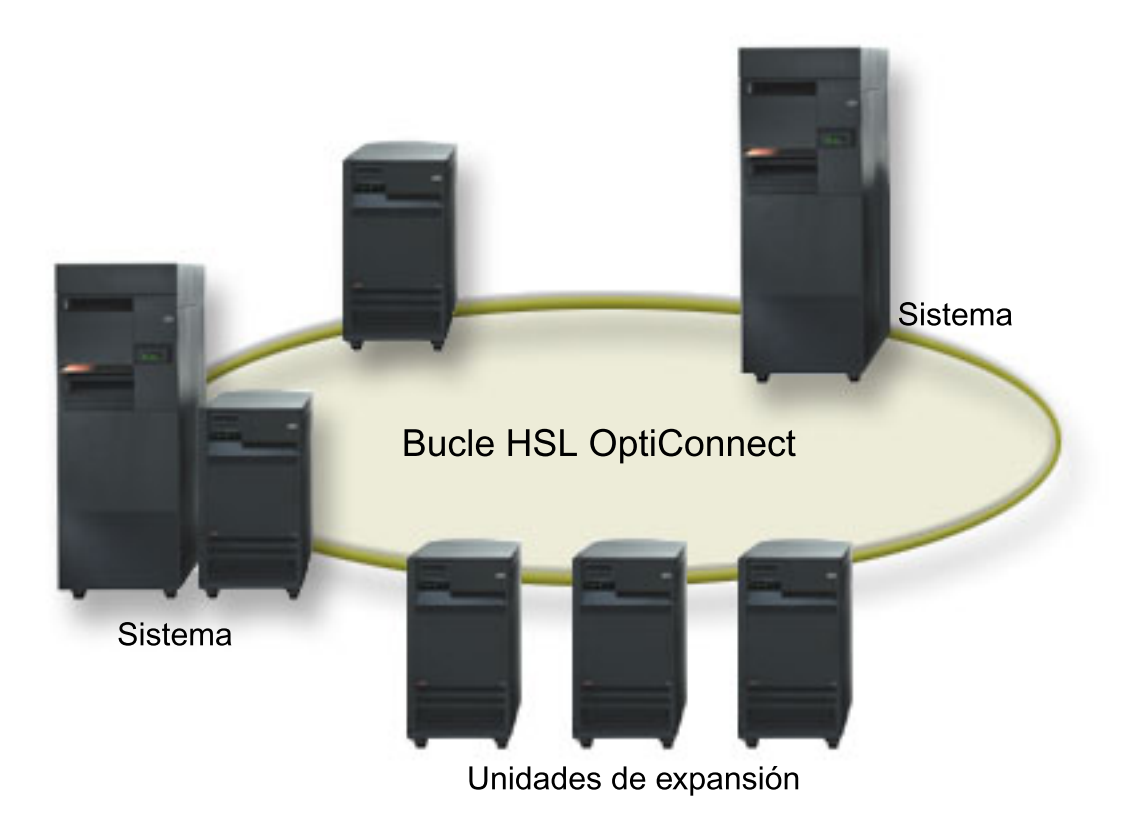

*Figura 4. Entorno de un solo sistema*

## **Requisitos de software y de licencias**

En función de cómo piense utilizar las agrupaciones de discos independientes, debe tener el software y las licencias siguientes:

### **Entorno multisistema en clúster**

Si se propone utilizar agrupaciones de discos independientes conmutables o agrupaciones de discos independientes duplicadas geográficamente, necesitará los siguientes elementos:

1. Necesita  $OS/400$  V5R1M $0<sup>1</sup>$  o posterior.

**Nota:** Para los sistemas que están en el mismo bucle HSL, consulte el sitio web de alta [disponibilidad](http://www-1.ibm.com/servers/eserver/iseries/ha/) para asegurarse de que haya versiones compatibles de i5/OS o de OS/400.

- 2. iSeries Navigator es la interfaz gráfica de usuario que permite gestionar y administrar el servidor iSeries desde el sistema Windows de sobremesa. Esta interfaz le hará falta para realizar algunas de las tareas de gestión de discos necesarias para utilizar las agrupaciones de discos independientes. En el tema ["Requisitos](#page-58-0) de iSeries Navigator para la gestión de discos" en la página 53 se indica paso a paso cómo habilitar iSeries Navigator de cara a la gestión de discos.
- 3. Tiene que instalar la Opción 41 Recursos conmutables de HA. La opción 41 ofrece la posibilidad de conmutar agrupaciones de discos independientes entre sistemas. Para conmutar una agrupación de discos independiente entre sistemas, los servidores deben ser miembros de un clúster, y la agrupación | | |
- de discos independiente debe estar asociada a un grupo de hardware conmutable de ese clúster. La |
- opción 41 también ofrece la posibilidad de utilizar la interfaz de gestión de clústeres de iSeries |
- Navigator para definir y gestionar un clúster que utilice recursos conmutables. |

## <span id="page-63-0"></span>**Entorno de un solo sistema**

- 1. Necesita  $OS/400$  V5R1M0<sup>1</sup> o posterior.
- 2. iSeries Navigator es la interfaz gráfica de usuario para gestionar y administrar el servidor iSeries desde el escritorio de Windows. Esta interfaz le hará falta para realizar algunas de las tareas de gestión de discos necesarias para implementar las agrupaciones de discos independientes. Vea los detalles en el tema Requisitos para la gestión de discos en iSeries [Navigator.](#page-58-0)

<sup>1</sup> Se puede utilizar la V5R1M0 de OS/400 para implementar agrupaciones de discos independientes que sólo contengan sistemas de archivos definidos por el usuario (UDFS). El soporte para objetos basados en bibliotecas solo está disponible a partir de la V5R2M0 de OS/400. El soporte para la duplicación geográfica solo está disponible en la V5R3M0 de OS/400.

### **Requisitos de comunicaciones**

En función de cómo piense utilizar las agrupaciones de discos independientes, tendrá que satisfacer los siguientes requisitos de comunicaciones:

#### **Entorno de un solo sistema**

No hay requisitos de comunicaciones.

#### **Entorno multisistema en clúster**

Las agrupaciones de discos independientes conmutables y las agrupaciones de discos independientes duplicadas geográficamente se configuran dentro de un clúster iSeries. Entre los requisitos de comunicación se encuentran los siguientes:

- v **Para las agrupaciones de discos independientes conmutables**, al menos una interfaz de comunicaciones TCP/IP entre los servidores del clúster. Por razones de redundancia, es recomendable que tenga como mínimo dos interfaces distintas entre los servidores.
- v **Para la duplicación geográfica**, se recomienda lo siguiente:
- Un máximo de cuatro direcciones TCP/IP exclusivas, que se utilizarán exclusivamente para la duplicación geográfica. La duplicación geográfica puede generar un tráfico de comunicaciones intenso. Si la duplicación geográfica comparte la misma conexión IP que otra aplicación como, por ejemplo, la creación de clústeres, podría suspenderse la duplicación geográfica, lo que causará la sincronización. Del mismo modo, una respuesta de creación de clústeres podría no ser aceptable, lo que causará nodos con particiones.
	- La productividad de cada una de las conexiones de puerto de datos debería coincidir, lo que quiere decir que la velocidad y el tipo de conexión deben ser los mismos para todas las conexiones entre pares de servidores. Si el rendimiento es diferente, éste estará determinado por la conexión más lenta.
- Piense en configurar una red privada virtual para conexiones TCP/IP con el fin de obtener las ventajas siguientes: | |
- Seguridad de transmisión de datos |
- Datos cifrados |

| | | | | |

> | |

- Mayor fiabilidad de transmisión de datos
- Mayor redundancia

### **Conexiones del sistema de producción**

La función de duplicación geográfica establecerá conexiones desde el sistema de producción a cada una de las direcciones de puerto de datos TCP/IP en la copia duplicada. TCP puede elegir conectarse desde cualquier dirección TCP/IP disponible del sistema de producción de acuerdo a la tabla de direccionamiento de TCP. La dirección TCP utilizada no se limita a las direcciones configuradas para la duplicación geográfica en el sistema de producción. TCP puede seleccionar la misma dirección TCP/IP en el sistema de producción para conectarse a cada una de las direcciones TCP/IP de la copia duplicada. Para controlar la dirección o direcciones TCP/IP en el sistema de producción que se utilizan para conectarse a cada dirección de la copia duplicada, pueden crearse rutas TCP/IP. Esto es útil para controlar qué direcciones en el sistema de producción se elegirán para la duplicación geográfica. También puede eliminar un solo punto de anomalía y un atasco en potencia que se produce cuando todas las conexiones se crean desde la misma dirección TCP/IP.

## **Requisitos de clúster**

Si piensa utilizar agrupaciones de discos independientes *conmutables* o agrupaciones de discos independientes *duplicadas geográficamente*, necesita configurar un clúster iSeries. La documentación de estos temas de agrupaciones de discos independientes le orientará durante el proceso de creación y gestión del clúster. No obstante, le interesará preparar el entorno del servidor y la red por adelantado.

Utilice la lista de comprobación de configuración de clúster para asegurarse de que está preparado para configurar clústeres en el entorno.

### **Consideraciones sobre aplicaciones para las agrupaciones de discos independientes**

Cuando diseñe o reestructure un entorno de aplicaciones para utilizarlo con agrupaciones de discos independientes, deberá tener en cuenta varias cuestiones. Entre ellas están la existencia de múltiples bases de datos, los objetos que se pueden crear o no en una agrupación de discos independiente, cómo funciona la lista de bibliotecas, y la colocación de programas y datos en la base de datos correcta.

La primera vez que se activa (coloca en estado disponible) una agrupación de discos independiente primaria, también se genera por omisión una nueva base de datos que tiene el mismo nombre. Hallará más información en el tema "Agrupaciones de discos [independientes](#page-30-0) con bases de datos distintas" en la [página](#page-30-0) 25. Si escribe una aplicación para acceder a los archivos y a las bibliotecas de un grupo de agrupaciones de discos, debe especificar la manera de acceder a esa base de datos concreta. Algunas de las opciones son:

- v Utilizar el mandato Establecer grupo de ASP (SETASPGRP).
- v En un entorno SQL, utilizar CONNECT para especificar la base de datos adecuada. Para conseguir el máximo rendimiento, asegúrese de que la base de datos en la que realiza una operación SQL CONNECT se corresponde con el espacio de nombres de la biblioteca actual. Para ello, es posible que primero tenga que utilizar el mandato SETASPGRP. Si la función SQL CONNECT no se lleva a cabo dentro del mismo espacio de nombres de la biblioteca, la aplicación utiliza el soporte de arquitectura de bases de datos relacionales distribuidas ( $DRDA<sup>(TM)</sup>$ ), que puede afectar al rendimiento.
- v Utilizar el mandato Cambiar descripción de trabajo (CHGJOBD) para establecer el grupo ASP inicial de la descripción de trabajo para un perfil de usuario.

Como escribirá aplicaciones que crean objetos, deberá saber qué objetos están soportados. Vea el tema "Tipos de objetos de OS/400 soportados y no [soportados"](#page-28-0) en la página 23. Si la aplicación utiliza el mandato Crear biblioteca (CRTLIB), debe especificar CRTLIB ASP(\*ASPDEV) ASPDEV(*nombre-dispositivoasp*). Si no especifica estos parámetros de CRTLIB, la biblioteca se crea por omisión en la agrupación de discos del sistema. Sin embargo, si utiliza la sentencia SQL CREATE COLLECTION, el valor por omisión de la cláusula IN ASP es el espacio de nombres de la biblioteca actual.

Al operar en un entorno SQL, los objetos SQL permanentes no pueden abarcar los límites de agrupaciones de discos independientes. Por ejemplo, no se puede crear una vista de un objeto de agrupación de discos independiente en la agrupación de discos del sistema. Esta acción falla.

Lo mismo ocurre para el control de compromiso con las agrupaciones de discos independientes. Si está conectado a una base de datos relacional de una agrupación de discos independiente, no podrá realizar cambios sujetos al control de compromiso con respecto a los objetos de ninguna otra agrupación de discos. Cuando el control de compromiso está activo, tendrá acceso solo de lectura. Puede realizar cambios sujetos al control de compromiso con respecto a QTEMP, pero podría recibir mensajes de error. También le resultará de utilidad entender cómo funciona la lista de bibliotecas cuando se implementan agrupaciones de discos independientes. Cuando la lista de bibliotecas incluye QSYS, QSYS2 o SYSIBM, se busca en las diversas bibliotecas (tema ["Múltiples](#page-31-0) bibliotecas del sistema" en la página 26) de la agrupación de discos independiente (QSYSnnnnn, QSYS2nnnnn, SYSIBnnnnn) antes que en las bibliotecas de la agrupación de discos del sistema. Si se encuentra el objeto en la agrupación de discos independiente, no se buscará en la agrupación de discos del sistema. Además, si se conmuta a un grupo de agrupaciones de discos diferente, las bibliotecas que estaban en la lista de bibliotecas anterior se eliminarán de la lista de bibliotecas actual.

También necesita tener en cuenta prestar mucha atención a dónde almacena los datos, las aplicaciones y los programas de salida de aplicación. Le recomendamos que almacene los datos en las agrupaciones de discos independientes. Si las agrupaciones de discos independientes están dedicadas al servidor, una buena opción sería almacenar las aplicaciones y los programas de salida en la base de datos del sistema para que siempre estén accesibles, sea cual sea el grupo de agrupaciones de discos asociado a un trabajo. Si utiliza la agrupación de discos independiente en un entorno agrupado en clúster, debe recordar que cuando se conmuta la agrupación de discos a otro servidor, el programa de salida también debe estar disponible en él. En este caso, puede ser más apropiado almacenar las aplicaciones y los programas de salida en la agrupación de discos independiente. Recuerde que el programa de salida del grupo de recursos de clúster (CRG) no puede existir en una agrupación de discos independiente.

Si utiliza la agrupación de discos independiente en un entorno agrupado en clúster, debe recordar también que los perfiles de usuario no se almacenan en la agrupación de discos independiente. Se guardan en la agrupación de discos del sistema. Si una agrupación de discos independiente se conmuta por anomalía o se conmuta a otro nodo en el que no existe el perfil de usuario en ese momento, se podría crear un perfil de usuario en el nuevo nodo. Para que se cree un perfil de usuario, el perfil debe ser propietario de los objetos de la agrupación de discos conmutable, ser el grupo primario de los objetos de la agrupación de discos conmutable o tener autorización privada sobre los objetos de la agrupación de discos conmutable. El nuevo perfil de usuario no tiene autorizaciones especiales, y la contraseña se establece en \*NONE.

También se pueden crear listas de autorizaciones. Para que se cree una lista de autorizaciones, la lista no debe existir actualmente en el sistema destino y tiene que proteger un objeto de la unidad de discos conmutable. Cuando se crea una lista de autorizaciones, la autorización de uso público se establece en \*EXCLUDE, y no se otorga a los usuarios autorización privada sobre ella.

Si está trabajando en un entorno agrupado en clúster, consulte Aplicaciones de clúster para obtener más información sobre cómo escribir e implementar aplicaciones de alta disponibilidad dentro del clúster.

## **Planificar la protección de los discos**

Planifique qué métodos necesita utilizar para proteger los datos.

### **Comparación de las distintas opciones de protección de discos**

Cuando se disponga a seleccionar opciones de protección de discos, tenga en cuenta estas consideraciones:

Al utilizar la protección por paridad de dispositivo, el sistema sigue ejecutándose después de una |

anomalía de un solo disco. Con la protección por duplicación de disco, el sistema podría seguir

funcionando después de producirse una anomalía en un componente relacionado con un disco, como un | IOA o un IOP. |

La protección por paridad de dispositivo requiere la capacidad de una unidad de disco dedicada a | almacenar datos de paridad en un conjunto de paridad. Un sistema que tenga protección por duplicación | de disco necesita el doble de la capacidad de disco que el mismo sistema sin protección por duplicación de disco, porque toda la información se almacena dos veces. En la protección por duplicación de disco,  $\blacksquare$  $\blacksquare$ 

|

también se podrían necesitar más buses, IOP e IOA de disco, en función del nivel de protección que se |

desee. Por lo tanto, la protección por duplicación de disco suele ser más cara que la protección por |

paridad de dispositivo. |

En general, ni la protección por paridad de dispositivo ni la protección por duplicación de disco tienen un efecto perceptible en el rendimiento del sistema. En algunos casos, la protección por duplicación de disco incluso puede mejorar el rendimiento del sistema. El tiempo necesario para restaurar los datos en las unidades de disco protegidas por la protección por paridad de dispositivo es mayor que el necesario para restaurarlos en los mismos dispositivos de disco que no tengan activada la protección por protección por paridad de dispositivo. Esto se debe a que los datos de paridad deben ser calculados y grabados.

Esta tabla proporciona una visión general de las herramientas de disponibilidad que se pueden usar en el servidor para proteger contra los distintos tipos de anomalías.

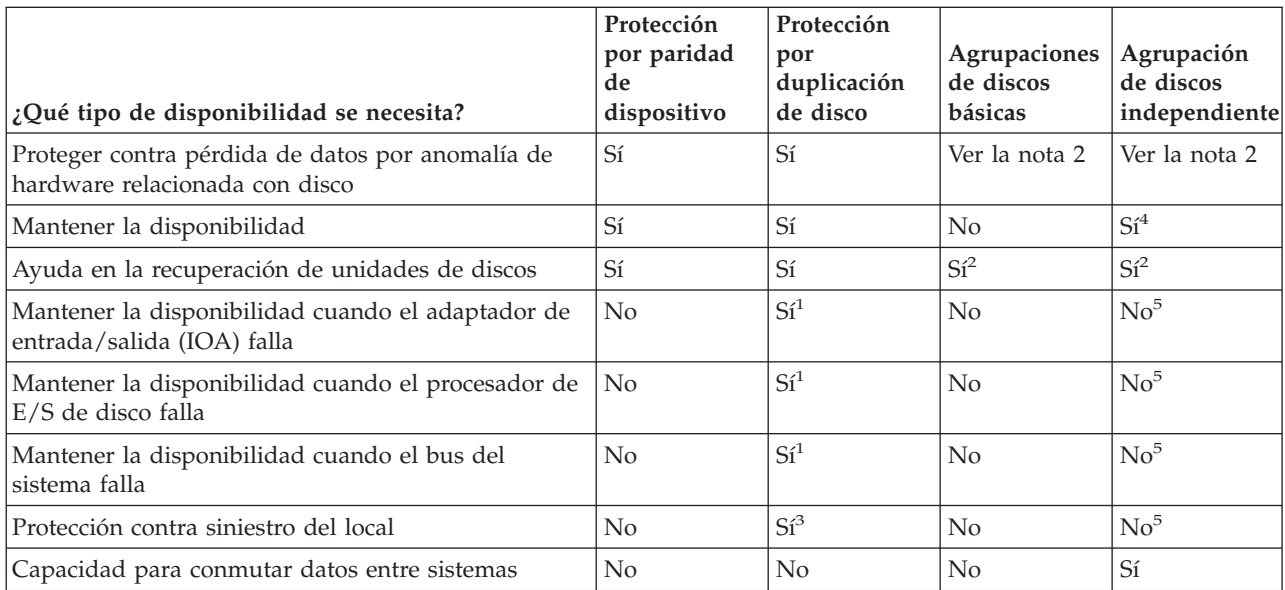

**Notas:**

- 1. Depende del hardware utilizado, de la configuración y del nivel de protección por duplicación de disco.
- 2. La configuración de agrupaciones de discos puede limitar la pérdida de datos y la recuperación en una sola agrupación de discos.
- 3. Para proteger contra un siniestro del local, se necesita la duplicación de disco remota.
- 4. En un entorno de clúster, una agrupación de discos independiente puede ayudar a para mantener la disponibilidad.
- 5. Cuando se utiliza la duplicación geográfica, las agrupaciones de discos independientes pueden proporcionar protección contra un siniestro del local.

## **Planificar la protección por paridad de dispositivo**

Los sistemas con unos IOA cuyo release es posterior a la versión V5R2 contienen un número mínimo de 3 unidades de disco en un conjunto de paridad; el número máximo de unidades de disco en un conjunto de paridad es de 18.

**Nota:** En los sistemas que tienen unos IOA cuyo release es anterior a la versión V5R2 de OS/400, el número mínimo de unidades de disco de un conjunto de paridad es de 4. El número máximo de unidades de disco de un conjunto de paridad es de 10.

Si desea obtener más información sobre cómo se implementa la protección por paridad de dispositivo, vea el tema "Cómo funciona la protección por paridad de [dispositivo"](#page-45-0) en la página 40. En el tema

"Ejemplos: protección por paridad de dispositivo y por [duplicación](#page-78-0) de disco" en la página 73 hallará ejemplos de cómo se puede utilizar la protección por paridad de dispositivo juntamente con la protección por duplicación de disco.

**Nota:** Si su objetivo es tener un sistema con protección contra pérdida de datos y con reparación de mantenimiento concurrente, es recomendable una combinación de la protección por duplicación de disco y la protección por paridad de dispositivo.

## **Planificar la protección por duplicación de disco**

Si tiene un sistema multibus o un sistema grande de un solo bus, debe plantearse la posibilidad de utilizar la protección por duplicación de disco. Cuanto mayor sea el número de unidades de discos conectadas a un sistema, más frecuentes son las anomalías relacionadas con los discos, porque hay más piezas individuales de hardware que pueden fallar. Por lo tanto, la posibilidad de perder datos o de perder disponibilidad como consecuencia de una anomalía de disco o de otra pieza de hardware se vuelve más probable. Asimismo, a medida que aumenta el almacenamiento en disco en un sistema, el tiempo de recuperación tras una anomalía del hardware del subsistema de almacenamiento en disco se incrementa notablemente. El tiempo fuera de servicio se hace más frecuente, más prolongado y más costoso.

**Decidir qué agrupaciones de discos hay que proteger:** La protección por duplicación de disco se configura para cada agrupación de discos, porque se hace a nivel de control del usuario sobre el almacenamiento de un solo nivel. La protección por duplicación de disco permite proteger una agrupación de discos, algunas agrupaciones de discos o todas las agrupaciones de discos del sistema. Sin embargo, no se necesitan múltiples agrupaciones de discos para utilizar la protección por duplicación de disco. La protección por duplicación de disco funciona bien si todas las unidades de discos de un sistema están configuradas en una sola agrupación de discos (el valor por omisión en el servidor iSeries). De hecho, la duplicación de disco reduce la necesidad de particionar el almacenamiento auxiliar en agrupaciones de discos de cara a la protección de los datos y a la recuperación. No obstante, las agrupaciones de discos podrían seguir siendo deseables por cuestión de rendimiento y otras razones.

Para proporcionar la mejor protección y la mejor disponibilidad en todo el sistema, todas las agrupaciones de discos del sistema deben estar bajo protección por duplicación de disco:

- v Si el sistema tiene una combinación de algunas agrupaciones de discos bajo protección por duplicación de disco y otras agrupaciones de discos sin protección por duplicación de disco, una anomalía de una unidad de discos de una agrupación de discos que no esté bajo protección por duplicación de disco limitaría gravemente el funcionamiento de todo el sistema. Se podrían perder los datos de la agrupación de discos en la que se haya producido la anomalía. Se podría necesitar un proceso de recuperación prolongado.
- v Si falla un disco de una agrupación de discos duplicada y el sistema también contiene agrupaciones de discos no duplicadas, los datos no se pierden. No obstante, en algunos casos, quizá no se podría realizar ["Mantenimiento](#page-54-0) concurrente" en la página 49).

Las unidades de discos que se emplean en las agrupaciones de discos se deben seleccionar con cuidado. Para obtener la mejor protección y el mejor rendimiento, una agrupación de discos debe contener unidades de discos que estén conectadas a varios procesadores de E/S diferentes. El número de unidades de discos de la agrupación de discos que se conectan a cada procesador de E/S debe ser idéntico (es decir, debe estar equilibrado).

**Determinar las unidades de discos que se necesitan:** Para una agrupación de discos duplicada se necesita el doble del almacenamiento que para una agrupación de discos no duplicada, porque el sistema conserva dos copias de todos los datos de la agrupación de discos. Asimismo, para la protección por duplicación de disco se necesita un número par de unidades de discos de la misma capacidad para poder formar pares de unidades de discos. En un sistema ya existente, no es necesario añadir los mismos tipos de unidades de discos que ya están conectados para proporcionar la capacidad necesaria de almacenamiento adicional. Se pueden añadir nuevas unidades de discos siempre y cuando haya suficiente capacidad de almacenamiento total y estén presentes un número par de unidades de

almacenamiento. El sistema asignará los pares duplicados y moverá automáticamente los datos según sea necesario. Si una agrupación de discos no contiene suficiente capacidad de almacenamiento o si no se pueden formar pares con las unidades de almacenamiento, la protección por duplicación de disco no se podrá iniciar para esa agrupación de discos.

El proceso de determinar las unidades de discos que se necesitan para la protección por duplicación de disco es similar en los sistemas existentes y en los nuevos. Las tareas que usted debe realizar junto con el representante de ventas de IBM son las siguientes:

- 1. Planificar la capacidad de almacenamiento.
- 2. Planificar un porcentaje de almacenamiento de destino para la agrupación de discos (lo llena que estará la agrupación de discos).
- 3. Planificar el número y el tipo de unidades de discos que harán falta para proporcionar el almacenamiento necesario. En el caso de una agrupación de discos existente, puede planificar un tipo y un modelo diferentes de unidad de discos para proporcionar el almacenamiento necesario. Debe asegurarse de que haya un número par de cada tipo y modelo de unidad de discos.
- 4. Planificar las agrupaciones de discos.
- 5. Planificar la capacidad total de almacenamiento.

*Planificar la capacidad de almacenamiento:* En el caso de un sistema nuevo, el representante de ventas de IBM le ayudará a analizar los requisitos de almacenamiento del sistema. En el caso de un sistema existente, será un buen punto de partida la cantidad actual de datos que hay en la agrupación de discos objeto de planificación. La opción Visualizar capacidad de configuración de disco de las herramientas de servicio dedicado (DST) o las herramientas de servicio del sistema (SST) muestra el tamaño total (en millones de bytes) y el porcentaje de almacenamiento utilizado de cada agrupación de discos del sistema. Multiplique el tamaño de las agrupaciones de discos por el porcentaje utilizado para calcular el número de megabytes de datos que hay actualmente en la agrupación de discos. Al planificar los requisitos de almacenamiento futuros de una agrupación de discos, también hay que tener en cuenta el ritmo de crecimiento del sistema y su rendimiento.

La cantidad de datos planificada junto con el porcentaje de almacenamiento utilizado planificado sirven para determinar la cantidad de almacenamiento auxiliar real que se necesita para una agrupación de discos duplicada. Por ejemplo, si una agrupación de discos contendrá 1 GB (1 GB es igual a 1.073.741.824 de bytes) de datos reales, se necesitarán 2 GB de almacenamiento para las copias duplicadas de los datos. Si se planifica el 50% de utilización de almacenamiento para esa agrupación de discos, se necesitarán para ella 4 GB de almacenamiento real. Si el porcentaje de almacenamiento planificado que se utiliza es el 66%, se necesitarán 3 GB de almacenamiento real. Un gigabyte de datos reales (2 GB de datos duplicados) en una agrupación de discos de 5 GB equivalen al 40% de utilización de almacenamiento auxiliar.

*Planificar las unidades de discos de repuesto:* Las unidades de discos de repuesto pueden reducir el tiempo que el sistema funciona sin protección por duplicación de disco en un par duplicado después de una anomalía en una unidad de discos. Si una unidad de disco tiene una anomalía y se dispone de una unidad de disco de recambio de capacidad similar, dicha unidad de disco de recambio podrá utilizarse para sustituir la que tiene la anomalía. Mediante la opción de sustitución de las DST o las SST, el usuario selecciona la unidad de discos anómala que se sustituirá, y después selecciona una unidad de repuesto para sustituirla. El sistema sustituye lógicamente la unidad de disco anómala por la unidad de disco de recambio seleccionada y, a continuación, sincronizará la nueva unidad de disco con la unidad restante en buen estado del par duplicado. La protección por duplicación de disco de ese par se activa de nuevo una vez finalizada la sincronización (normalmente se tarda menos de una hora). No obstante, podrían pasar varias horas entre el momento en que se llama a un representante del servicio técnico y el momento en que está reparada y sincronizada la unidad de disco anómala y se reactiva la protección por duplicación de disco de ese par.

*Planificar la capacidad de almacenamiento total:* Después de planificar el número y el tipo de unidades de almacenamiento que se necesitan para cada agrupación de discos del sistema, así como las posibles unidades de almacenamiento de repuesto, sume el número total de unidades de almacenamiento de cada tipo y modelo de unidad de discos. No olvide que el número planificado es el número de unidades de almacenamiento de cada tipo de unidad de discos, no el número de unidades de discos. Antes de cursar el pedido de hardware, usted, junto con el representante de ventas de IBM, deberán convertir el número de unidades de almacenamiento planificadas en la cantidad de unidades de discos.

La información anterior le servirá de ayuda para planificar el número total de unidades de discos necesarias para el sistema. Si el plan que está elaborando es para un nuevo sistema, este será el número que figurará en el pedido. Si el plan que elabora es para un sistema existente, debe restar el número planificado menos el número de cada tipo de unidad de discos que tiene actualmente en el sistema. Ese será el número de nuevas unidades de discos que debe incluir en el pedido.

**Determinar el nivel de protección deseado:** El nivel de protección por duplicación de disco determina si el sistema seguirá funcionando cuando fallan distintos niveles de hardware. El nivel de protección es la cantidad de hardware duplicado relacionado con disco que se tiene. Cuantos más pares duplicados tengan altos niveles de protección, más a menudo se podrá utilizar el sistema cuando falle un componente de hardware relacionado con disco. Podrá decidir que un nivel de protección más bajo resulta más rentable para su sistema que un nivel más alto.

Al determinar qué nivel de protección es el adecuado, debe tener en cuenta las ventajas relativas de cada nivel de protección con respecto a las siguientes cuestiones:

- v La capacidad para conservar el sistema en funcionamiento durante una anomalía de hardware relacionada con disco.
- v La capacidad para llevar a cabo tareas de mantenimiento de manera concurrente con las operaciones del sistema. Para minimizar el tiempo que un par duplicado queda desprotegido después de una anomalía, le interesará reparar el hardware anómalo mientras el sistema sigue funcionando.

*Detalles: niveles de protección:* El nivel de protección por duplicación de disco determina si el sistema seguirá funcionando cuando fallan distintos niveles de hardware. La protección por duplicación de disco siempre proporciona protección a nivel de unidad de disco, que conserva el sistema en estado disponible en caso de que se produzca una anomalía en una sola unidad de disco. Para conservar la disponibilidad del sistema en caso de anomalías de otros componentes de hardware relacionados con disco, se necesitan niveles de protección más altos. Por ejemplo, para conservar el sistema en estado disponible cuando falla un procesador de entrada/salida (IOP), todas las unidades de discos conectadas al IOP anómalo deben tener unidades duplicadas conectadas a otros procesadores de entrada/salida.

El nivel de protección por duplicación de disco también determina si se pueden llevar a cabo tareas de [mantenimiento](#page-54-0) simultáneo) para diferentes tipos de anomalías. Algunos tipos de anomalías exigen el mantenimiento concurrente para diagnosticar niveles de hardware superiores al del componente de hardware anómalo. Por ejemplo, para diagnosticar una anomalía de alimentación en una unidad de disco, tendrá que restablecer el procesador de E/S al que está conectada la unidad de discos anómala. Por lo tanto, se necesita protección a nivel de IOP. Cuanto más alto es el nivel de protección por duplicación de disco, más a menudo resulta posible el mantenimiento concurrente.

El nivel de protección que se obtiene depende del hardware que se duplica. Si duplica unidades de discos, tendrá protección a nivel de unidad de disco. Si también tiene unos IOA duplicados, tendrá protección a nivel de IOA. Si duplica los procesadores de entrada/salida, tendrá protección a nivel de IOP. Si duplica los buses, tendrá protección a nivel de bus. Las unidades duplicadas siempre tienen como mínimo la protección a nivel de unidad de disco.

Durante la operación de iniciar la protección por duplicación de disco, el sistema forma pares de unidades de discos para proporcionar el máximo nivel de protección del sistema. Cuando se añaden unidades de discos a una agrupación de discos duplicada, el sistema solo forma pares de las unidades de discos que se hayan añadido, sin reorganizar los pares que ya existían. En el proceso de configuración de hardware se incluye el hardware y cómo está conectado el hardware.

#### *Protección a nivel de unidad de disco:*

La protección por duplicación de disco siempre proporciona protección a nivel de unidad de disco, porque las unidades de almacenamiento están duplicadas. Si el aspecto que más le preocupa es la protección de los datos y no la alta disponibilidad, la protección a nivel de unidad de discos podría ser la adecuada. La unidad de discos es el componente de hardware que tiene más probabilidades de fallar, y la protección a nivel de unidad de disco conserva el sistema en estado disponible tras producirse una anomalía de unidad de disco.

El [mantenimiento](#page-54-0) simultáneo suele ser posible para determinados tipos de anomalías de unidad de disco que tengan protección a nivel de unidad de disco.

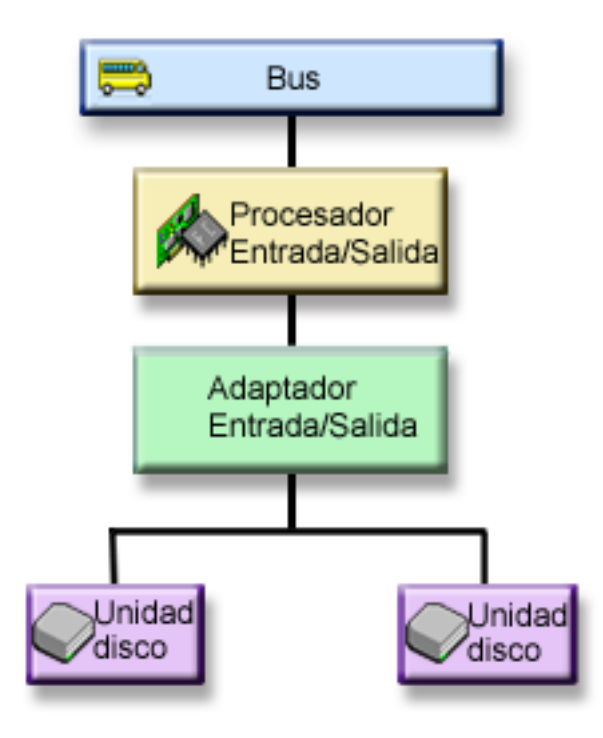

Esta figura muestra los elementos de la protección a nivel de unidad de disco: un bus, conectado a un procesador de E/S, conectado a un adaptador de E/S, cada uno de los cuales está conectado a dos unidades de disco distintas. Las dos unidades de almacenamiento forman un par duplicado. Con la protección a nivel de unidad de disco, el sistema sigue funcionando después de una anomalía de unidad de disco. Si falla el adaptador de E/S o el procesador de E/S, el sistema no puede acceder a los datos de ninguna de las unidades de almacenamiento del par duplicado, y el sistema queda inutilizable.

#### *Protección a nivel de adaptador de entrada/salida:*

Para determinar si le interesa implantar la protección a nivel de adaptador de entrada/salida (IOA), tenga en cuenta las siguientes cuestiones:

- v Desea conservar el sistema en estado disponible cuando falla un IOA.
- v Desea reparar de manera concurrente una unidad de discos anómala o un IOA anómalo. Para utilizar los procedimientos de recuperación de problemas como preparación para identificar un elemento anómalo o para verificar una acción de reparación, el IOA debe estar dedicado a la acción de reparación. Si hay unidades de discos conectadas al IOA que no tengan protección a nivel de IOA, esta parte del [mantenimiento](#page-54-0) simultáneo no será posible.

Para conseguir la protección a nivel de IOA, todas las unidades de discos deben tener una unidad duplicada que esté conectada a otro IOA. Esta figura ilustra la protección a nivel de IOA. Las dos unidades de almacenamiento forman un par duplicado. Con la protección a nivel de IOA, el sistema puede seguir funcionando si falla uno de los IOA. Si falla el procesador de E/S, el sistema no puede acceder a los datos de ninguna de las dos unidades de discos, y el sistema queda inservible.

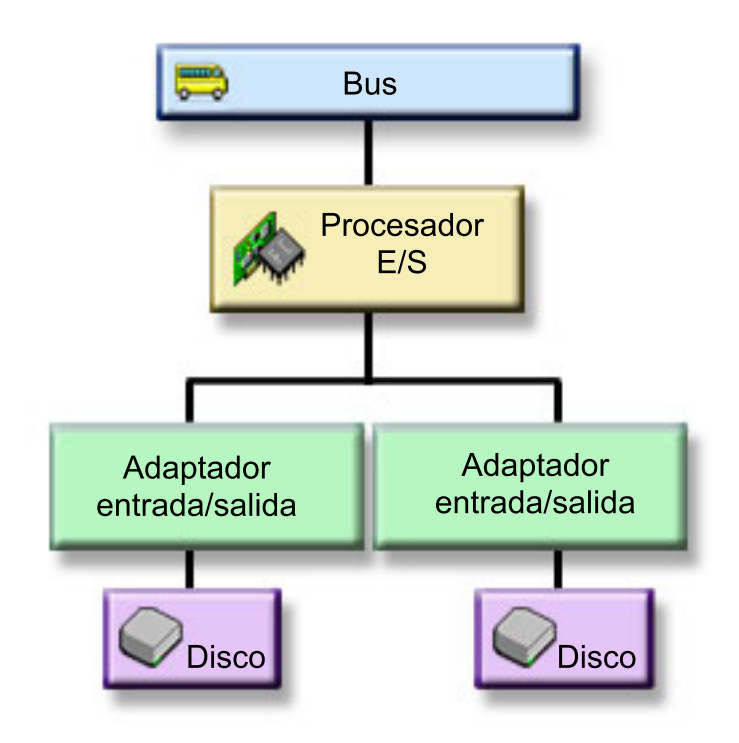

Esta figura muestra los elementos de la protección a nivel de IOA: un bus, conectado a un procesador de E/S, conectado a dos IOA, cada uno de los cuales está conectado a una unidad de discos distinta.
#### <span id="page-72-0"></span>*Protección a nivel de procesador de entrada/salida:*

Para determinar si le interesa implantar la protección a nivel de IOP, tenga en cuenta estas cuestiones:

- v Desea conservar el sistema en estado disponible cuando falla un procesador de E/S.
- v Desea conservar el sistema en estado disponible cuando falla el cable conectado al procesador de E/S.
- v Desea reparar de manera concurrente determinados tipos de anomalías de unidad de discos o de cable. Para estas anomalías, el [mantenimiento](#page-54-0) simultáneo tiene que restablecer el IOP. Si hay unidades de discos conectadas al IOP que no tengan protección a nivel de IOP, el mantenimiento concurrente no será posible.

Para conseguir la protección a nivel de IOP, todas las unidades de discos que estén conectadas a un procesador de E/S deben tener una unidad duplicada conectada a otro procesador de E/S. En muchos sistemas, la protección a nivel de IOP no resulta posible para el par duplicado de la unidad 1.

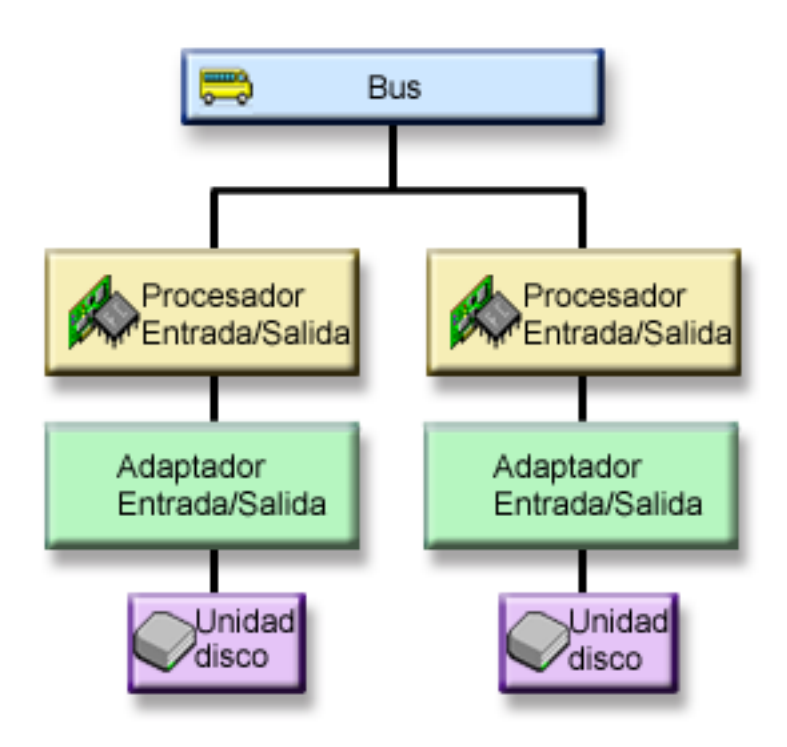

Esta figura muestra los elementos de la protección a nivel de IOP: un bus, conectado a dos IOP, cada uno de los cuales está conectado a un IOA distinto y a una unidad de discos distinta. Las dos unidades de almacenamiento forman un par duplicado. Con la protección a nivel de IOP, el sistema puede seguir funcionando si falla uno de los procesadores de E/S. El sistema únicamente quedará inservible si falla el bus.

#### <span id="page-73-0"></span>*Protección a nivel de bus:*

Para determinar si le desea la protección a nivel de bus, tenga en cuenta lo siguiente:

- v Las anomalías de bus son poco frecuentes en comparación con otras anomalías de hardware relacionadas con discos.
- v El sistema puede seguir funcionando tras una anomalía de bus.
- v El sistema no puede funcionar si el bus 1 falla.
- v Si falla un bus, las operaciones de E/S de disco podrían continuar, pero se perderán otros componentes de hardware (como, por ejemplo, estaciones de trabajo, impresoras y líneas de comunicación), lo que inutilizará el sistema.
- v El [mantenimiento](#page-54-0) simultáneo no es posible para las anomalías de bus.

Para conseguir la protección a nivel de bus, todas las unidades de discos que estén conectadas a un bus deben tener una unidad duplicada conectada a otro bus. La protección a nivel de bus no es posible para la unidad 1.

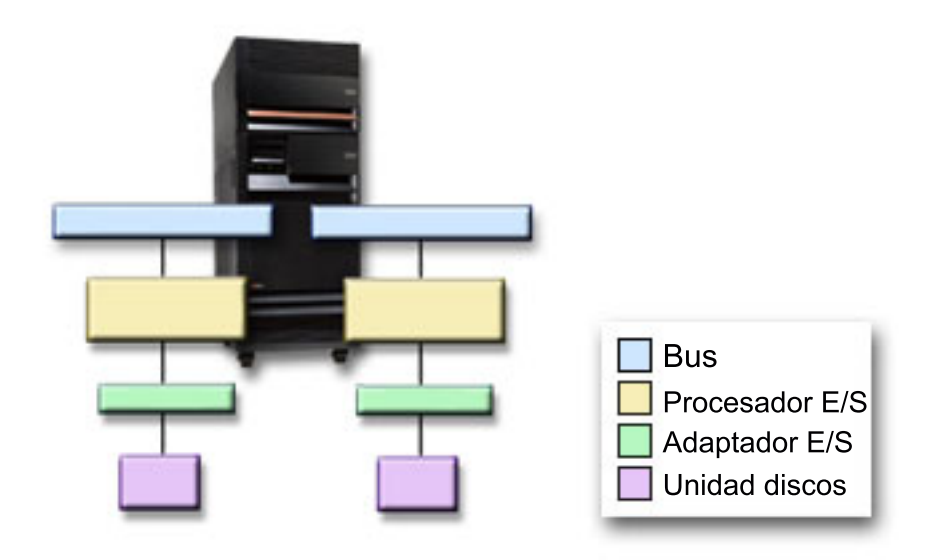

Esta figura muestra los elementos de la protección a nivel de bus: una unidad de expansión que contiene dos buses conectados a dos procesadores de entrada/salida distintos, con sus respectivos adaptadores de entrada/salida y sus respectivas unidades de discos. Las dos unidades de almacenamiento forman un par duplicado.

#### <span id="page-74-0"></span>*Protección a nivel de unidad de expansión:*

Para determinar si desea obtener protección a nivel de unidad de expansión, tenga en cuenta estas cuestiones:

- v Las anomalías de unidad de expansión son poco frecuentes en comparación con las otras anomalías de hardware relacionadas con disco.
- v Si falla una unidad de expansión, las operaciones de E/S de disco podrían continuar, pero se perderán otros componentes de hardware (como, por ejemplo, estaciones de trabajo, impresoras y líneas de comunicación), lo que inutilizará el sistema.

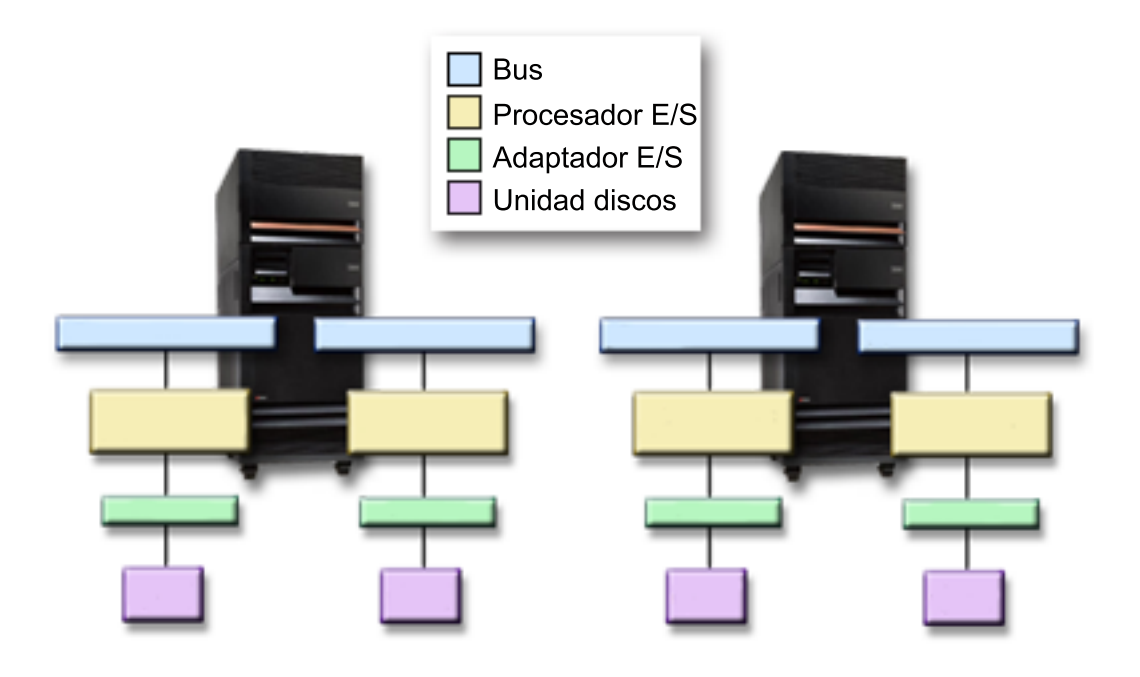

Para conseguir la protección a nivel de unidad de expansión, todas las unidades de discos presentes en la unidad de expansión deben tener una unidad duplicada en otra unidad de expansión. La figura muestra los elementos de la protección a nivel de unidad de expansión: dos unidades de expansión, cada una de las cuales contiene dos buses conectados a sus respectivos IOP, IOA y unidades de discos.

#### <span id="page-75-0"></span>*Protección a nivel de anillo:*

Determine si desea protección a nivel de anillo de acuerdo a las siguientes cuestiones:

- v Las anomalías de enlace de alta velocidad (HSL) son poco frecuentes en comparación con las otras anomalías de hardware relacionadas con disco.
- v Si falla un HSL, las operaciones de E/S de disco podrían continuar, pero se perderán otros componentes de hardware (como, por ejemplo, estaciones de trabajo, impresoras y líneas de comunicación), lo que inutilizará el sistema.

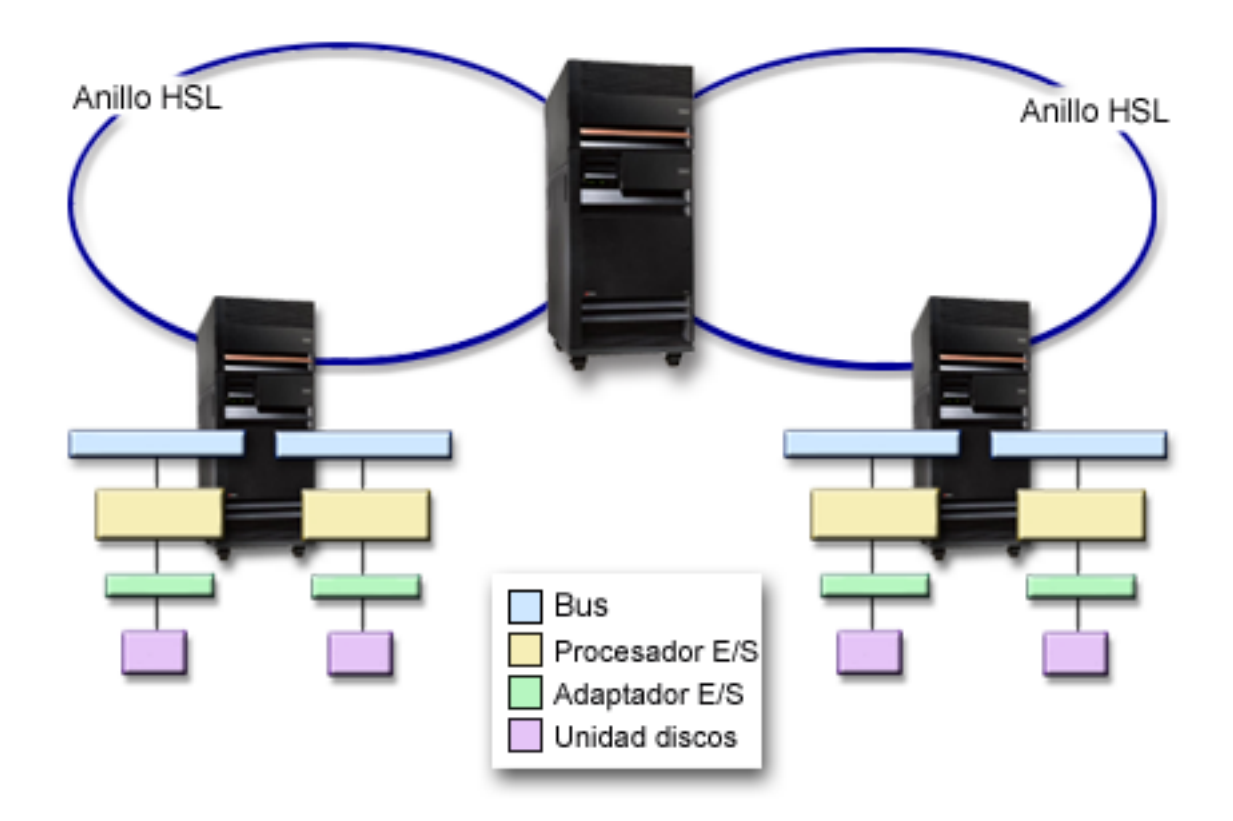

Para conseguir la protección a nivel de anillo, todas las unidades de discos presentes en la unidad de expansión del primer HSL deben tener una unidad duplicada presente en otra unidad de expansión del segundo HSL. La figura muestra los elementos de la protección a nivel de anillo: dos anillos HSL, conectados a dos unidades de expansión, cada una de las cuales contiene dos buses conectados a sus respectivos procesadores de entrada/salida, adaptadores de entrada/salida y unidades de discos.

**Determinar el hardware que se necesita para la duplicación de disco:** Para poder establecer comunicación con el resto del sistema, las unidades de discos se conectan a adaptadores de E/S, que a su vez se conectan a procesadores de E/S, que a su vez se conectan a buses. El número de cada uno de estos tipos de componentes de hardware relacionados con discos disponibles en el sistema afecta directamente al nivel de protección posible.

Para proporcionar la mejor protección y el mejor rendimiento, cada nivel de hardware debe estar equilibrado bajo el siguiente nivel de hardware. Es decir, las unidades de discos de cada tipo y modelo de dispositivo deben estar uniformemente distribuidas bajo sus adaptadores de E/S. Debe haber el mismo número de adaptadores de E/S bajo cada procesador de E/S para ese tipo de disco. Los procesadores de E/S deben estar equilibrados entre los buses disponibles.

Para planificar qué hardware relacionado con disco se necesita para el sistema duplicado, debe calcular el número total y el tipo de unidades de discos (antiguas y nuevas) que se necesitan en el sistema, así como el nivel de protección del sistema. No siempre resulta posible planificar y configurar un sistema de tal modo que todos los pares duplicados satisfagan el nivel de protección planificado. No obstante, sí es posible planificar una configuración en la que un elevado porcentaje de las unidades de discos del sistema logren el nivel de protección necesario.

*Planificar el mínimo de hardware necesario para funcionar:* Existen diversas reglas y límites con respecto a la manera de conectar entre sí los componentes de hardware de almacenamiento. Los límites pueden venir determinados por el diseño del hardware, las restricciones de la arquitectura, las consideraciones sobre el rendimiento o por aspectos relacionados con el soporte. El representante de ventas de IBM le explicará los límites de las configuraciones y le ayudará a aplicarlos en el proceso de planificación.

Para cada tipo de unidad de discos, planifique en primer lugar el adaptador de E/S que se necesita y luego los procesadores de E/S que serán necesarios. Después de planificar el número de procesadores de E/S que necesitará para todos los tipos de unidades de discos, utilice el número total de procesadores de E/S para planificar el número de buses que serán necesarios.

## **Conceptos relacionados**

Instalación, actualizaciones y migración

*Planificar hardware adicional para lograr el nivel de protección:* Para asegurar una protección adecuada, tenga en cuenta la información que se facilita en este apartado.

v ["Protección](#page-70-0) a nivel de unidad de disco" en la página 65

Si ha planificado que utilizará la protección a nivel de unidad de discos, no hace falta que haga nada más. Todas las agrupaciones de discos duplicadas tienen protección a nivel de unidad de discos si cumplen los requisitos para iniciar la protección por duplicación de disco.

v "Protección a nivel de adaptador de [entrada/salida"](#page-71-0) en la página 66

Si las unidades de discos planificadas requieren un IOA, añada el mayor número posible de IOA, dentro de los límites definidos para el sistema. Luego equilibre las unidades de discos entre ellos según las reglas estándar de configuración del sistema.

v "Protección a nivel de procesador de [entrada/salida"](#page-72-0) en la página 67

Si desea utilizar la protección a nivel de IOP y todavía no tiene el número máximo de procesadores de entrada/salida en el sistema, añada el mayor número posible de procesadores de entrada/salida, sin salirse de los límites definidos para el sistema. Luego equilibre las unidades de discos entre ellos según las reglas estándar de configuración del sistema. Podría ser necesario añadir más buses para poder conectar más procesadores de entrada/salida.

v ["Protección](#page-73-0) a nivel de bus" en la página 68

Si desea protección a nivel de bus y ya tiene un sistema de múltiples buses, no hace falta que haga nada. Si el sistema está configurado según las reglas de configuración estándar, la función de crear pares duplicados forma pares de unidades de almacenamiento para proporcionar protección a nivel de bus para el mayor número posible de pares duplicados. Si tiene un sistema de un solo bus, puede añadir más buses como característica opcional.

v ["Protección](#page-74-0) a nivel de unidad de expansión" en la página 69

Si el sistema está configurado con un número igual de unidades de discos de idéntica capacidad entre las unidades de expansión, la función de crear pares duplicados forma pares de unidades de discos en las distintas unidades de expansión para proporcionar la protección a nivel de unidad de expansión en el mayor número posible de unidades de discos.

v ["Protección](#page-75-0) a nivel de anillo" en la página 70

Si el sistema está configurado con un número igual de unidades de discos de idéntica capacidad entre los enlaces de alta velocidad (HSL), la función de crear pares duplicados forma pares de unidades de discos en las distintas configuraciones de enlace de alta velocidad (HSL) para proporcionar la protección a nivel de anillo en el mayor número posible de unidades de discos.

**Determinar el hardware adicional que se necesita para el rendimiento:** Para la protección por duplicación de disco se necesitan normalmente unidades de discos y procesadores de entrada/salida adicionales. Sin embargo, en algunos casos, usted podría necesitar hardware adicional para conseguir el nivel de rendimiento que desea.

Para decidir la cantidad de hardware adicional que necesitará, tenga en cuenta la siguiente información:

## **Requisitos de unidad de proceso**

La protección por duplicación de disco provoca un aumento poco importante de la utilización de la unidad central de proceso (CPU), aproximadamente entre el 1% y el 2%.

## **Requisitos de almacenamiento principal**

Si implanta la protección por duplicación de disco, tendrá que aumentar el tamaño de la agrupación de máquina. Para la protección por duplicación de disco se necesita espacio de almacenamiento en la agrupación de máquina para uso general y para cada par duplicado. El aumento de la agrupación de máquina que cabe esperar sería aproximadamente de 12 KB por cada GB de almacenamiento de disco duplicado (12 KB para las unidades de discos de 1 GB, 24 KB para las unidades de discos de 2 GB, etcétera).

Durante la sincronización, la protección por duplicación de disco utiliza 512 KB de memoria adicional para cada par duplicado en proceso de sincronización. El sistema utiliza la agrupación que tenga más cantidad de almacenamiento.

## **Requisitos de procesador de E/S**

Para mantener un rendimiento equivalente tras iniciar la protección por duplicación de disco, el sistema debe tener la misma proporción entre unidades de discos y procesadores de E/S que la que había antes. Para añadir procesadores de E/S, podría tener que ampliar el sistema para obtener buses adicionales.

Debido al límite impuesto en el número de buses y procesadores de E/S, es posible que no pueda mantener la misma proporción entre unidades de discos y procesadores de E/S. En tal caso, el rendimiento del sistema podría ser menor.

**Cursar pedidos de hardware nuevo e instalarlo:** El representante de ventas de IBM le ayudará a cursar los pedidos de hardware nuevo siguiendo el proceso normal en estos casos. Al cursar pedidos, se tienen en cuenta otros componentes de hardware que podrían ser necesarios como parte de la ampliación; por ejemplo, bastidores y cables adicionales.

Cuando llegue su pedido, consulte las instrucciones de instalación que se indican en el tema Instalar características de iSeries.

## **Preparar el sistema para la duplicación de disco remota**

Cuando inicia la duplicación de disco remota del sistema, la unidad de discos local se duplica en la unidad de discos remota. Si se produce un siniestro en la ubicación local o en la remota, sigue existiendo una copia completa de todos los datos del sistema, resulta posible recuperar la configuración del sistema, y el proceso puede continuar. Para proporcionar protección ante un siniestro en el local, todas las unidades de discos de todas las agrupaciones de discos del sistema deben estar duplicadas en pares de local y remota. Para preparar el sistema de cara a la duplicación de disco remota, siga estos pasos:

1. Planifique qué buses ópticos controlarán las unidades de discos en la ubicación remota.

v Desde el punto de vista funcional, no es necesario utilizar el mismo número de buses en la ubicación local y en la ubicación remota; pero desde el punto de vista conceptual, resulta más sencillo configurar el sistema si hay el mismo número de buses y unidades de discos en la ubicación local y en la remota.

- v Desde el punto de vista funcional, es necesario que en la ubicación local y en la remota haya el mismo número de unidades de discos de cada capacidad en cada agrupación de discos.
- 2. Planifique la distribución de las unidades de discos, mueva las unidades de discos si es necesario, y verifique que la mitad de las unidades de discos de cada capacidad de cada agrupación de discos está conectada al conjunto de buses local y remoto.
- 3. Indique al sistema qué buses controlan las unidades de discos remotas y qué buses controlan las unidades de discos locales.

**Localizar los buses remotos:** Si los buses no están etiquetados, podría tener que examinarlos manualmente para ver cuáles de ellos se conectan a las ubicaciones remotas. También puede utilizar el gestor de servicio de hardware (HSM) para determinar qué buses se corresponden con cada una de las unidades de expansión. Los recursos físicos asociados a un panel Recurso lógico muestra el ID de bastidor y el nombre de recurso de la unidad de expansión asociada al bus.

Si decide utilizar el gestor de servicio de hardware (HSM) para localizar los buses que controlan las unidades de discos remotas, siga estos pasos:

- 1. En el menú principal de las DST, seleccione la opción 7, Arrancar una herramienta de servicio.
- 2. En la pantalla Arrancar una herramienta de servicio, seleccione la opción 4, Gestor de servicio de hardware (HSM).
- 3. En el menú del gestor de servicio de hardware (HSM), seleccione la opción 2, Recursos de hardware lógicos.
- 4. En el menú Recursos de Hardware lógicos, seleccione la opción 1 (Recursos de bus del sistema).
- 5. En el panel Recursos de hardware lógicos del bus del sistema, escriba la opción 8 antes de cada bus para visualizar los recursos físicos asociados.
- 6. Si necesita más información para localizar y distinguir la unidad de expansión en cuestión, entre la opción 5 para la unidad de expansión del sistema y así visualizará otros detalles sobre la unidad de expansión.
- 7. Anote la ubicación remota o local del bus.
- 8. Después repita este procedimiento para todos los buses del sistema.

**Cambiar los nombres de recurso de los buses remotos:** Después de haber averiguado qué buses controlan las unidades de discos remotas, utilice el gestor de servicio de hardware (HSM) para cambiar los nombres de recurso de los buses remotos.

Para cambiar los nombres de recurso de los buses remotos, siga estos pasos:

- 1. En el menú principal de las DST, seleccione la opción 7, Arrancar una herramienta de servicio.
- 2. En la pantalla Arrancar una herramienta de servicio, seleccione la opción 4, Gestor de servicio de hardware (HSM).
- 3. En el menú del gestor de servicio de hardware (HSM), seleccione la opción 2, Recursos de hardware lógicos.
- 4. En el menú Recursos de Hardware lógicos, seleccione la opción 1 (Recursos de bus del sistema).
- 5. En el panel Recursos de hardware lógicos del bus del sistema, escriba 2 junto al bus cuyo nombre desea cambiar. Se visualiza el panel Cambiar detalles de recurso de hardware lógico
- 6. En el Panel Cambiar detalles de recurso de hardware lógico, en la línea que indica Nombre de recurso nuevo, cambie el nombre del recurso añadiendo la letra *R* al principio del nombre de recurso del bus; por ejemplo, en lugar de *BUS08*, debe figurar *RBUS08*. Pulse Intro para cambiar el nombre del recurso.
- 7. Repita este procedimiento para cada bus remoto del sistema.

## **Ejemplos: protección por paridad de dispositivo y por duplicación de disco**

Los ejemplos de este apartado muestran las distintas opciones que permiten proteger las agrupaciones de discos. Son las siguientes:

- v La protección por duplicación de disco y la protección por paridad de dispositivo para proteger la agrupación de discos del sistema.
- v La protección por duplicación de disco en la agrupación de discos del sistema y la protección por paridad de dispositivo en las agrupaciones de discos de usuario.
- v La protección por duplicación de disco y la protección por paridad de dispositivo en todas las agrupaciones de discos.

#### **La protección por duplicación de disco y la protección por paridad de dispositivo para proteger la agrupación de discos del sistema.**

A continuación se da un ejemplo de un sistema en el que hay una sola agrupación de discos (agrupación de almacenamiento auxiliar) que tiene la protección por duplicación de disco y la protección por paridad de dispositivo.

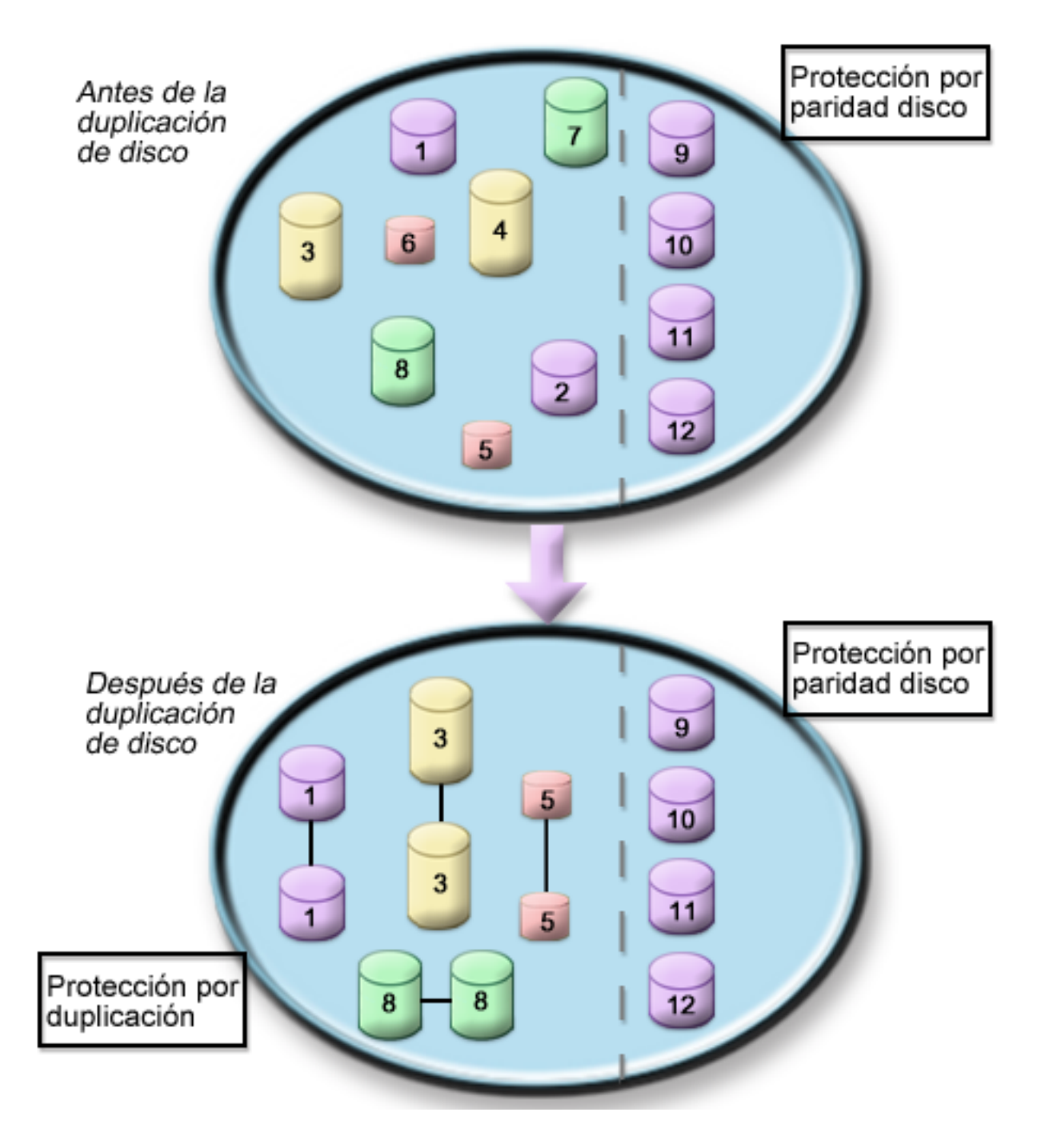

La figura muestra una sola agrupación de discos que consta de doce unidades de discos. Todas las unidades de discos del 9 al 12 tienen la misma capacidad y están bajo la protección por paridad de dispositivo. Las unidades de discos del 1 al 8 tienen capacidades variables, pero cada unidad de discos puede formar un par con otra unidad de discos de la misma capacidad cuando se inicia la protección por duplicación de disco. Después de iniciar la protección por duplicación de disco, las unidades que se han emparejado estarán identificadas por el mismo número. Las unidades de disco 1 y 2 se denominarán ahora 1, y así sucesivamente. Si el sistema está protegido mediante paridad de dispositivos, el sistema fallará si falla más de una unidad de discos. La unidad anómala puede repararse al mismo tiempo. Si falla una de las unidades de discos duplicadas, el sistema sigue funcionando con la unidad operativa del par duplicado. | | | | | | | | | |

## <span id="page-81-0"></span>**La protección por duplicación de disco en la agrupación de discos del sistema y la protección por paridad de dispositivo en las agrupaciones de discos de usuario.**

Plantéese la posibilidad de utilizar la protección por paridad de dispositivo si tiene la protección por duplicación de disco en la agrupación de discos del sistema y se propone crear agrupaciones de discos básicas o independientes. La protección por paridad de dispositivos permite que el sistema tolere una anomalía en una de las unidades de discos de una agrupación básica o independiente. La anomalía se puede reparar mientras el sistema sigue funcionando.

## **La protección por duplicación de disco y la protección por paridad de dispositivo en todas las agrupaciones de discos.**

Si tiene todas las agrupaciones de discos (también conocidas como agrupaciones de almacenamiento auxiliar o ASP) bajo protección por duplicación de disco y desea añadir unidades a las agrupaciones de discos existentes, plantéese la posibilidad de utilizar también la protección por paridad de dispositivo. Con la protección por paridad de dispositivos, el sistema puede tolerar una anomalía en una de las unidades de discos. La unidad anómala se puede reparar mientras el sistema sigue funcionando. Si se produce una anomalía en una unidad de discos bajo protección por duplicación de disco, el sistema sigue funcionando con la unidad operativa del par duplicado.

# **Configurar los discos**

Utilice los siguientes procedimientos para configurar los discos.

# **Evaluar la configuración actual**

Antes de cambiar la configuración de disco del servidor, es importante que sepa exactamente dónde se encuentran las unidades de discos existentes en relación con las agrupaciones de discos, los adaptadores de E/S y los bastidores. Podrá prescindir del proceso de compilar toda esta información si utiliza la vista gráfica de iSeries Navigator, ya que proporciona una representación gráfica de cómo está configurado el servidor. La vista gráfica le permite llevar a cabo las funciones que son posibles mediante la vista del listado de unidades de discos de iSeries Navigator, con la ventaja adicional de que podrá obtener una representación visual. Si pulsa con el botón derecho del ratón en un objeto cualquiera de la tabla (por ejemplo, una unidad de discos, una agrupación de discos, un conjunto de paridad o un bastidor), verá las mismas opciones que las de la ventana principal de iSeries Navigator.

En la ventana Vista gráfica de las unidades de discos, podrá elegir cómo desea ver el hardware. Por ejemplo, puede seleccionar que desea verlo a nivel de agrupaciones de discos y luego seleccionar una agrupación de discos de la lista para visualizar solo los bastidores que contengan las unidades de discos que forman la agrupación de discos seleccionada. Puede seleccionar **Mostrar todos los bastidores** para ver todos los bastidores, contengan o no unidades de discos de la agrupación de discos seleccionada. También puede seleccionar **Mostrar posiciones de dispositivo** para asociar los nombres de las unidades de discos con la posición de dispositivo en la que están insertadas.

Puede pulsar con el botón derecho del ratón cualquier unidad de discos resaltada en azul en la vista gráfica y seleccionar una acción que desee llevar a cabo en la unidad de discos. Por ejemplo, puede seleccionar acciones como iniciar o detener la compresión en una unidad de discos, incluir la unidad de discos en un conjunto de paridad (o excluirla), o redenominar la unidad de discos. Si la unidad de discos está bajo protección por duplicación de disco (es decir, es una de las unidades de un par duplicado), puede suspender o reanudar la duplicación de disco en la unidad de discos. Si pulsa con el botón derecho del ratón una ranura vacía (sin unidad de discos), puede iniciar el asistente Instalar unidad de discos.

Para activar la vista gráfica, siga estos pasos:

1. En iSeries Navigator, expanda **Mis conexiones**.

- <span id="page-82-0"></span>2. Expanda cualquier servidor iSeries> **Configuración y servicio**>**Hardware**>**Unidades de disco**.
- 3. Pulse con el botón derecho en **Todas las unidades de disco** y seleccione **Vista gráfica**.

A continuación figura un ejemplo de la vista gráfica de iSeries Navigator. En el menú Ver por, encontrará varias opciones para ver las unidades de discos.

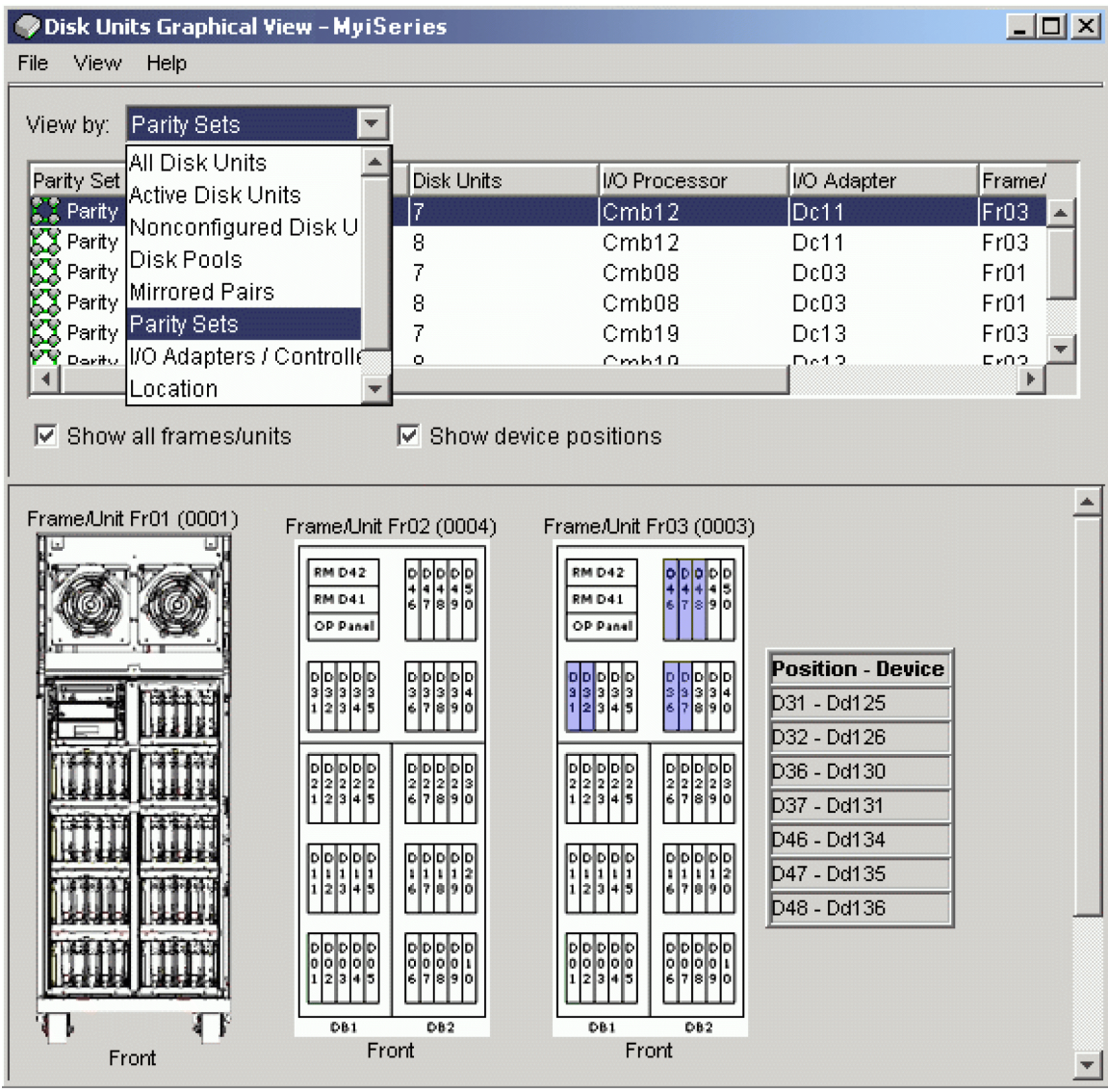

Cuando realice cambios en la configuración de las unidades de discos, imprima la vista gráfica para los registros de recuperación. Para imprimir la vista gráfica, en el recuadro de diálogo **Vista gráfica de unidades de disco**, seleccione **Archivo** > **Imprimir**.

Si desea obtener más información sobre la vista gráfica, consulte la ayuda en línea correspondiente a las unidades de discos.

# **Calcular los requisitos de espacio en disco**

Antes de cambiar la configuración de disco o la protección de disco en el sistema, debe calcular los requisitos de espacio que conlleva el cambio. Así se asegura de que el sistema tiene suficiente espacio de almacenamiento en disco para los cambios.

Puede utilizar la [calculadora](rzalbcalcspace1.htm) de espacio en disco para determinar si la agrupación de discos contiene espacio de almacenamiento suficiente para realizar los cambios. Para utilizar la calculadora, necesita conocer la cantidad de espacio libre y espacio utilizado que existe en la agrupación de discos.

Para ver su configuración de agrupación de discos

- 1. En iSeries Navigator, expanda **Unidades de discos** > **Agrupaciones de discos**.
- 2. Pulse con el botón derecho del ratón la agrupación de discos origen que desea ver y seleccione **Propiedades**.
- 3. Seleccione la pestaña **Capacidad**.

La pestaña **Capacidad** visualiza el espacio utilizado, el espacio libre, el umbral y el porcentaje del espacio en disco utilizado de la agrupación de discos.

- 4. Anote el espacio utilizado, el espacio libre y el umbral que figuran en la pestaña **Capacidad**.
- 5. Especifique el valor de espacio utilizado y el de espacio libre en la calculadora.
- 6. Si desea utilizar el valor de umbral, especifíquelo en la calculadora.

La calculadora le avisará si la utilización del disco sobrepasa el umbral.

La calculadora funciona con JavaScript. Asegúrese de que el navegador que utiliza da soporte a JavaScript y que JavaScript está habilitado.

## **Caso práctico: calcular el espacio en disco al mover una unidad de discos**

En el caso práctico siguiente, está planeando eliminar una unidad de disco de una agrupación de discos. Antes de eliminar la unidad de discos de la agrupación de discos origen, los datos de la unidad de discos se copian en las otras unidades de discos de la agrupación de discos origen. Deberá asegurarse de que el espacio libre de la agrupación de discos origen es suficiente para esos datos.

Supongamos que dispone de 180 GB de espacio utilizado, 40 GB de espacio libre, el umbral se establece en el 90% y la unidad de disco que elimina de la agrupación de discos tiene una capacidad de 18 GB.

Realice el caso práctico de la manera siguiente:

1. Utilizando la calculadora de espacio de disco en la pestaña **Capacidad** del diálogo **Propiedades de agrupaciones de discos**, especifique estos valores y pulse **Calcular**.

Aparecerá una representación gráfica del espacio utilizado y libre que hay en el sistema, junto con el espacio de disco total, el porcentaje utilizado y el umbral del usuario.

2. En la calculadora de espacio de disco, seleccione **Eliminar espacio en disco de agrupación de discos** y especifique 18 como cantidad. Pulse **Calcular**.

La representación gráfica volverá a dibujarse de acuerdo a los valores revisados para espacio utilizado y libre después de que se hayan eliminado del sistema los 18 GB que había que eliminar.

Ahora, el porcentaje de espacio en disco utilizado es igual a 89,1%. Este número es menor que el umbral, pero la diferencia es muy pequeña.

# **Elegir el procedimiento correcto para configurar discos**

Este tema contiene listas de comprobación para llevar a cabo procedimientos de configuración. Utilice esta tabla para determinar qué lista de comprobación debe utilizar en su situación particular y determinar si se necesitan DST (herramientas de servicios dedicados).

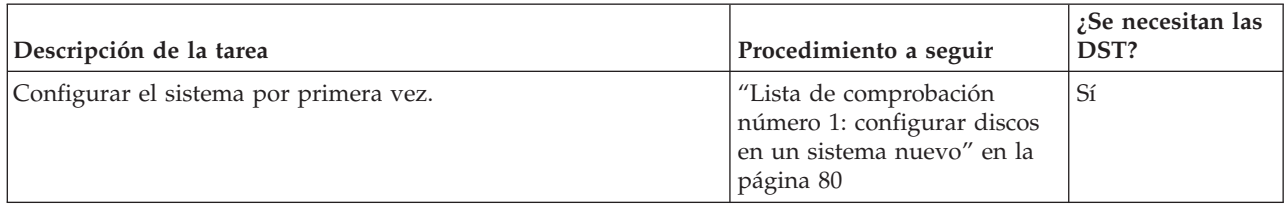

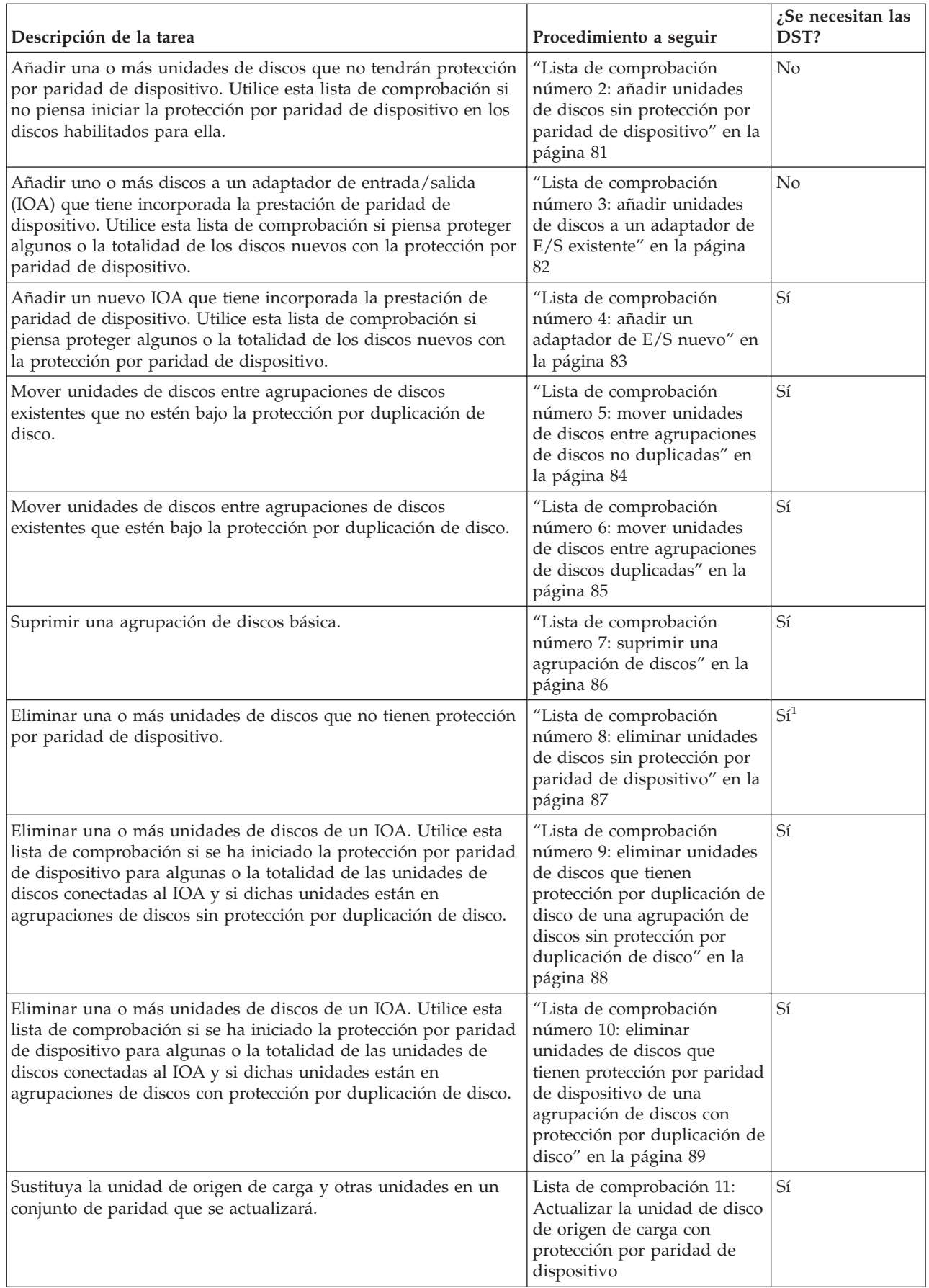

| |

<span id="page-85-0"></span>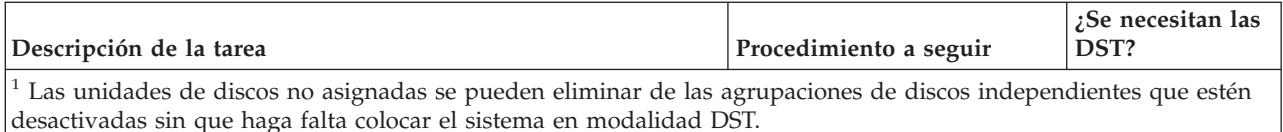

## **Lista de comprobación número 1: configurar discos en un sistema nuevo**

Esta lista de comprobación muestra la secuencia de tareas que se utilizan para configurar discos en un nuevo servidor iSeries. Que deba o no realizar todas las tareas depende de la protección de disco que desee que tenga el sistema. El tema ["Protección](#page-44-0) de los discos" en la página 39 proporciona más información sobre la protección de disco disponible.

## **Atención**

Cuando se realizan las tareas de esta lista de comprobación, el sistema mueve grandes cantidades de datos. Asegúrese de que ha realizado una operación de salvar todo el sistema por si tuviera que recuperarlo ante una situación de error.

## **Antes de empezar**

Imprima una copia de esta lista de comprobación. Vaya marcando las tareas de configuración a medida que las realiza. Esta lista de comprobación le resultará idónea como registro de las acciones que lleva a cabo. Podría servirle de ayuda a la hora de diagnosticar los posibles problemas que se produzcan.

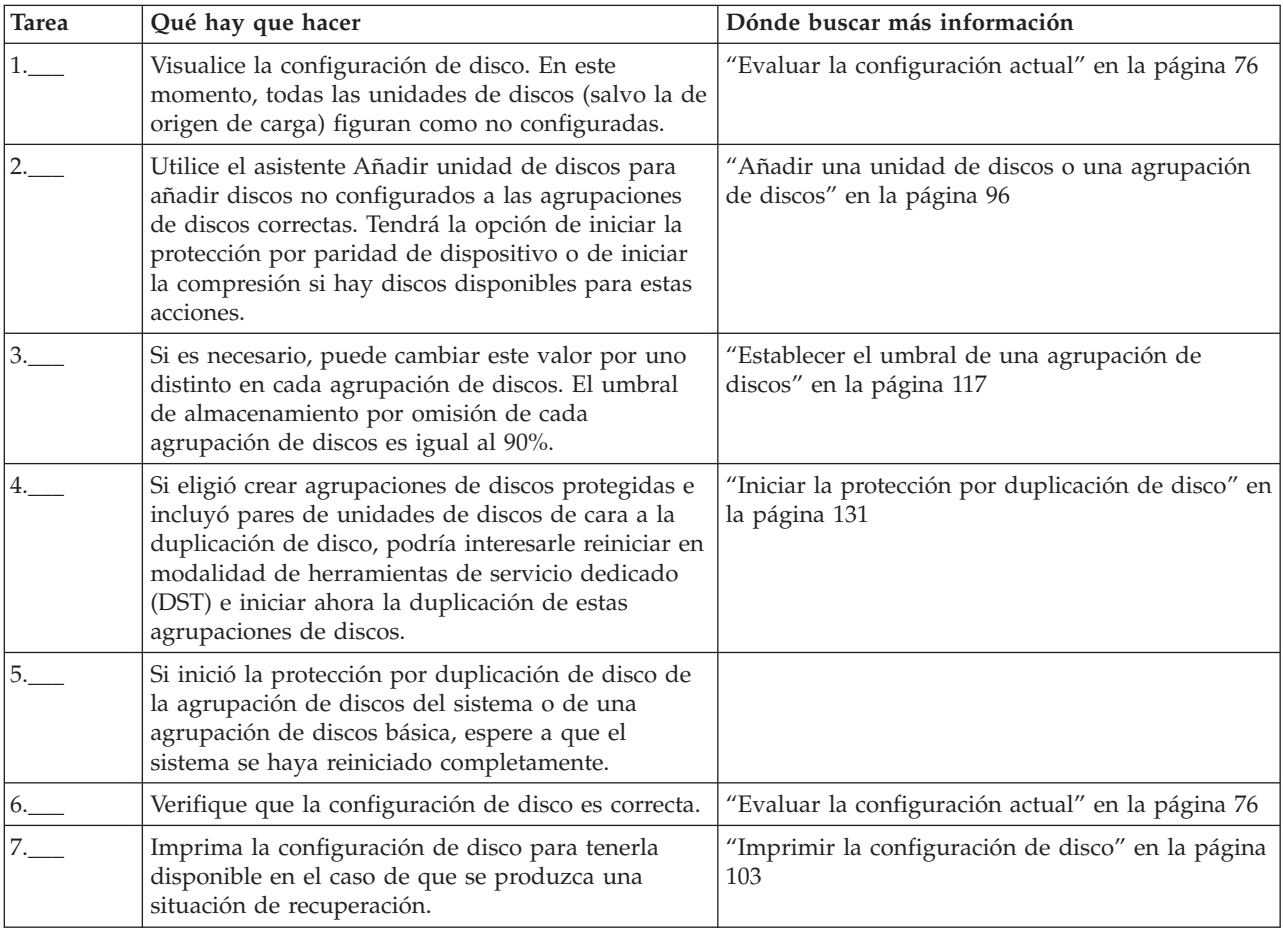

## <span id="page-86-0"></span>**Lista de comprobación número 2: añadir unidades de discos sin protección por paridad de dispositivo**

Esta lista de comprobación muestra la secuencia de tareas que se utilizan para configurar discos en un nuevo servidor iSeries. Que deba o no realizar todas las tareas depende de la protección de disco que desee que tenga el sistema. El tema ["Protección](#page-44-0) de los discos" en la página 39 proporciona más información sobre la protección de disco disponible.

## **Agrupaciones de discos con protección por duplicación de disco**

Puede añadir unidades de discos a una agrupación de discos bajo protección por duplicación de disco sin que haga falta detener e iniciar la protección por duplicación de disco. Debe añadir las unidades de discos por pares que tengan la misma capacidad. Las unidades añadidas siempre formarán pares entre sí. En un momento posterior, cuando el sistema pueda estar en estado no disponible durante varias horas, podría interesarle elegir que se detenga la protección por duplicación de disco y luego se inicie. Cuando vuelve a iniciar la protección por duplicación de disco, el sistema evalúa la formación de pares de todas las unidades de discos del sistema. Ello podría proporcionar un nivel más alto de disponibilidad en las anomalías que afecten a un adaptador de entrada/salida (IOA), a un procesador de entrada/salida (IOP) o a un bus.

## **Atención**

Cuando se realizan las tareas de esta lista de comprobación, el sistema mueve grandes cantidades de datos. Asegúrese de que ha realizado una operación de salvar todo el sistema por si tuviera que recuperarlo ante una situación de error.

#### **Antes de empezar**

Imprima una copia de esta lista de comprobación. Vaya marcando las tareas de configuración a medida que las realiza. Esta lista de comprobación le resultará idónea como registro de las acciones que lleva a cabo. Podría servirle de ayuda a la hora de diagnosticar los posibles problemas que se produzcan.

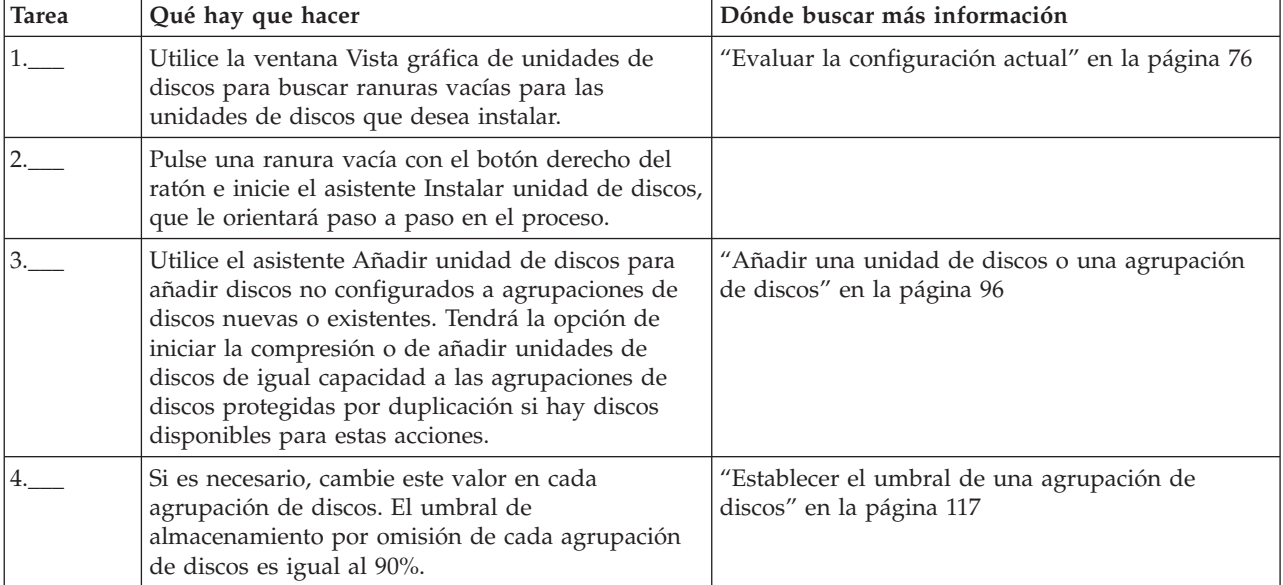

<span id="page-87-0"></span>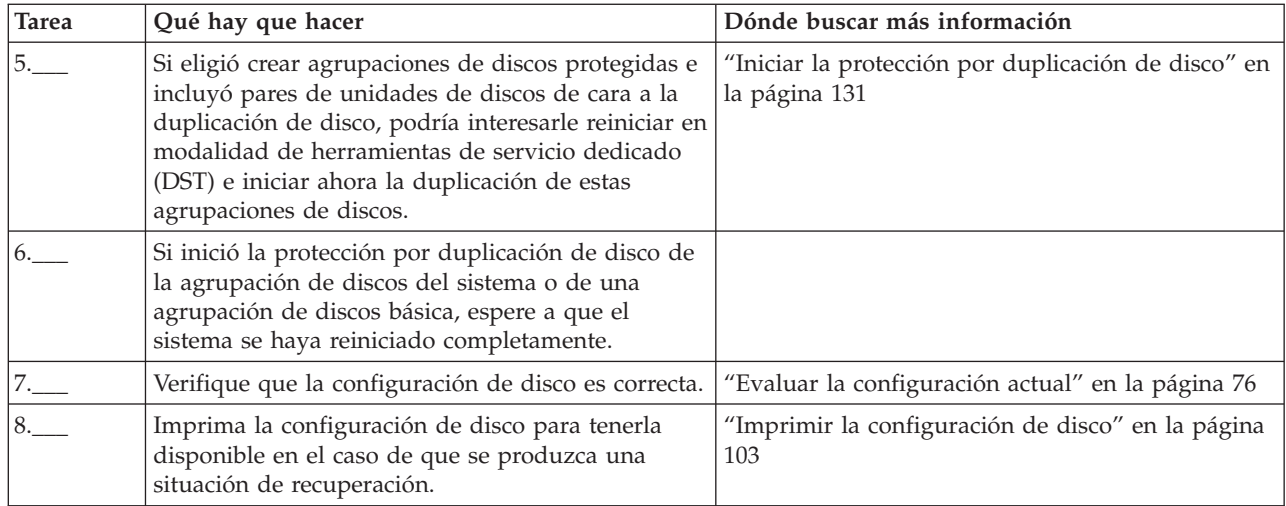

## **Lista de comprobación número 3: añadir unidades de discos a un adaptador de E/S existente**

Esta lista de comprobación muestra la secuencia de las tareas que sirven para añadir uno o más discos a un adaptador de entrada/salida que tiene incorporada la protección por paridad de dispositivo. Utilice esta lista de comprobación si piensa proteger algunas o la totalidad de las nuevas unidades de discos con la protección por paridad de dispositivo. Si no piensa proteger ninguna de las nuevas unidades de discos, utilice la "Lista de [comprobación](#page-86-0) número 2: añadir unidades de discos sin protección por paridad de [dispositivo"](#page-86-0) en la página 81.

Puede utilizar este procedimiento con independencia de si tiene la protección por duplicación de disco en el sistema, porque iniciará la protección por paridad de dispositivo antes de añadir las unidades de discos a una agrupación de discos.

**Atención:** Cuando se realizan las tareas de esta lista de comprobación, el sistema mueve grandes cantidades de datos. Asegúrese de que ha realizado una operación de salvar todo el sistema por si tuviera que recuperarlo ante una situación de error.

Antes de empezar

Imprima una copia de esta lista de comprobación. Marque las tareas de configuración a medida que usted o el representante de servicio técnico las vaya realizando. Esta lista de comprobación le resultará idónea como registro de las acciones que lleva a cabo. Podría servirle de ayuda a la hora de diagnosticar los posibles problemas que se produzcan.

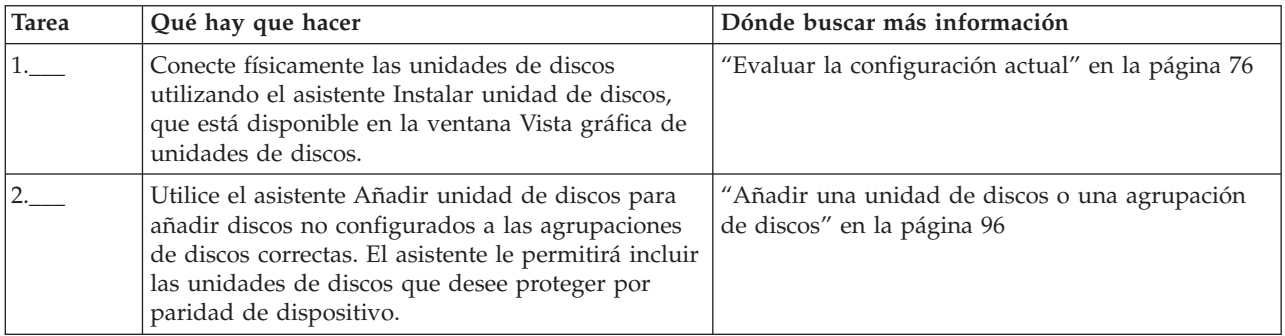

<span id="page-88-0"></span>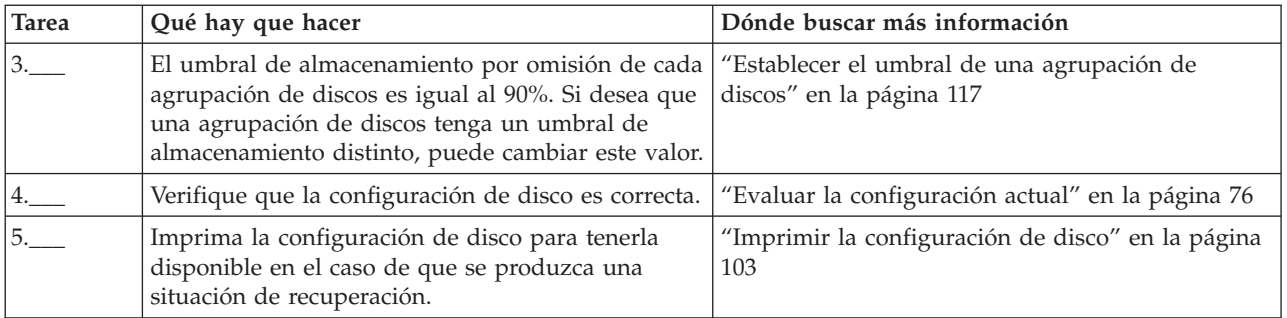

## **Lista de comprobación número 4: añadir un adaptador de E/S nuevo**

Esta lista de comprobación muestra la secuencia de las tareas que sirven para añadir un adaptador de entrada/salida (IOA) nuevo y unidades de discos nuevas al sistema. Utilice esta lista de comprobación si piensa proteger algunos o la totalidad de los discos nuevos con la protección por paridad de dispositivo. Puede utilizar este procedimiento con independencia de si tiene la protección por duplicación de disco en el sistema, porque iniciará la protección por paridad de dispositivo antes de añadir las unidades de discos a una agrupación de discos. Si tiene la protección por duplicación de disco y se propone añadir discos que no tienen protección por paridad de dispositivo, deberá añadirlos por pares de igual capacidad.

**Nota:** Si no piensa iniciar la protección por paridad de dispositivo en ninguno de los discos nuevos, utilice el procedimiento de la "Lista de [comprobación](#page-86-0) número 2: añadir unidades de discos sin protección por paridad de [dispositivo"](#page-86-0) en la página 81 para añadir los discos nuevos.

**Atención:** Cuando se realizan las tareas de esta lista de comprobación, el sistema mueve grandes cantidades de datos. Asegúrese de que ha realizado una operación de salvar todo el sistema por si tuviera que recuperarlo ante una situación de error.

## **Antes de empezar**

Imprima una copia de esta lista de comprobación. Marque las tareas de configuración a medida que usted o el representante de servicio técnico las vaya realizando. Esta lista de comprobación le resultará idónea como registro de las acciones que lleva a cabo. Podría servirle de ayuda a la hora de diagnosticar los posibles problemas que se produzcan.

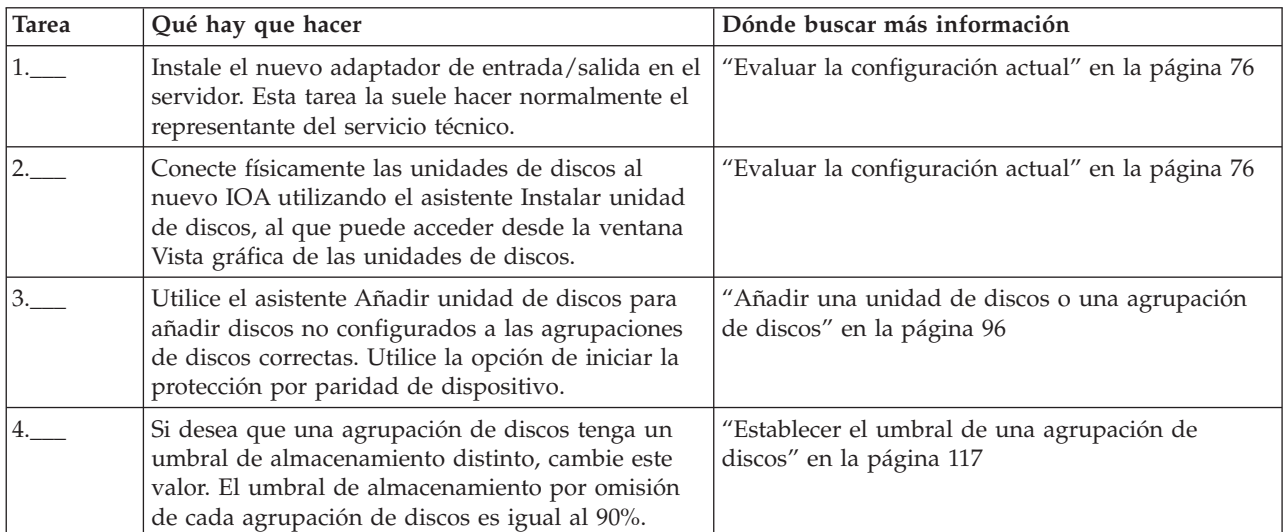

<span id="page-89-0"></span>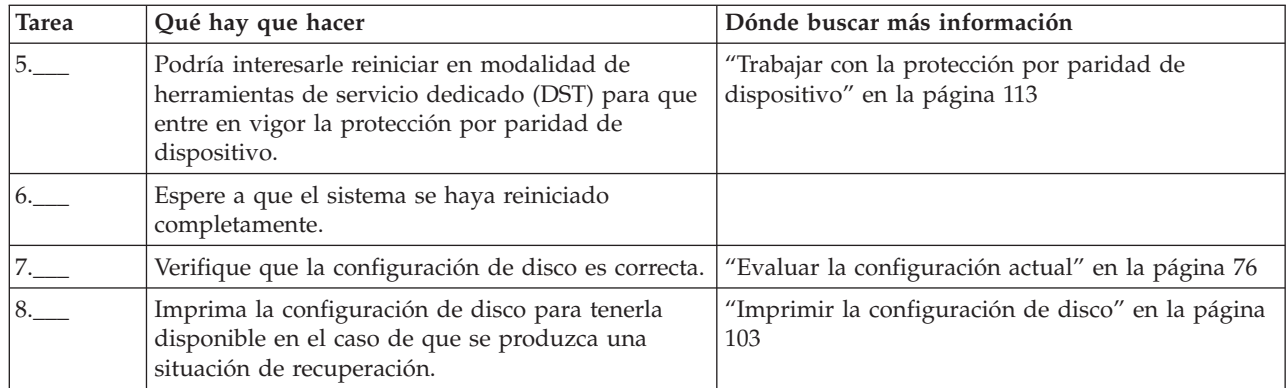

## **Lista de comprobación número 5: mover unidades de discos entre agrupaciones de discos no duplicadas**

Esta lista de comprobación muestra la secuencia de las tareas que sirven para mover una o más unidades de discos de una agrupación de discos básica a otra agrupación de discos básica. Realice estas tareas cuando la protección por duplicación de disco no esté activa para las agrupaciones de discos. Debe reiniciar el servidor en modalidad DST para llevar a cabo las tareas de esta lista de comprobación.

**Atención:** Cuando se realizan las tareas de esta lista de comprobación, el sistema mueve grandes cantidades de datos. Asegúrese de que ha realizado una operación de salvar todo el sistema por si tuviera que recuperarlo ante una situación de error.

## **Antes de empezar**

Imprima una copia de esta lista de comprobación. Vaya marcando las tareas de configuración a medida que las realiza. Esta lista de comprobación le resultará idónea como registro de las acciones que lleva a cabo. Podría servirle de ayuda a la hora de diagnosticar los posibles problemas que se produzcan.

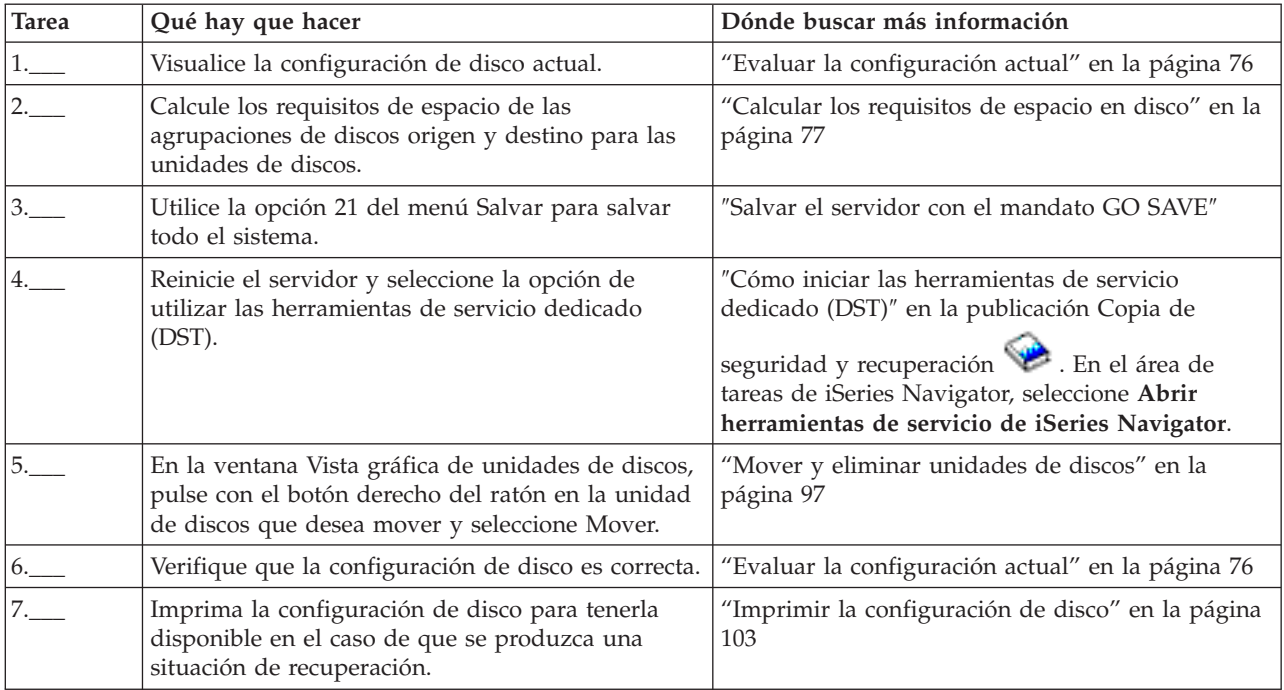

<span id="page-90-0"></span>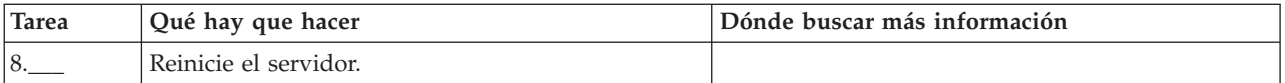

## **Lista de comprobación número 6: mover unidades de discos entre agrupaciones de discos duplicadas**

Esta lista de comprobación muestra la secuencia de las tareas que sirven para mover una o más unidades de discos de una agrupación de discos básica a otra agrupación de discos básica. Realice estas tareas cuando una o más de las agrupaciones de discos tenga protección por duplicación de disco. No podrá mover las unidades de discos si la protección por duplicación de disco está activa. En este caso, deberá eliminar pares duplicados de la agrupación de discos origen y añadirlos a la agrupación de discos destino. Debe reiniciar el servidor en modalidad de herramientas de servicio dedicado (DST) para llevar a cabo las tareas de esta lista de comprobación.

**Atención:** Cuando se realizan las tareas de esta lista de comprobación, el sistema mueve grandes cantidades de datos. Asegúrese de que ha realizado una operación de salvar todo el sistema por si tuviera que recuperarlo ante una situación de error.

## **Antes de empezar**

Imprima una copia de esta lista de comprobación. Vaya marcando las tareas de configuración a medida que las realiza. Esta lista de comprobación le resultará idónea como registro de las acciones que lleva a cabo. Podría servirle de ayuda a la hora de diagnosticar los posibles problemas que se produzcan.

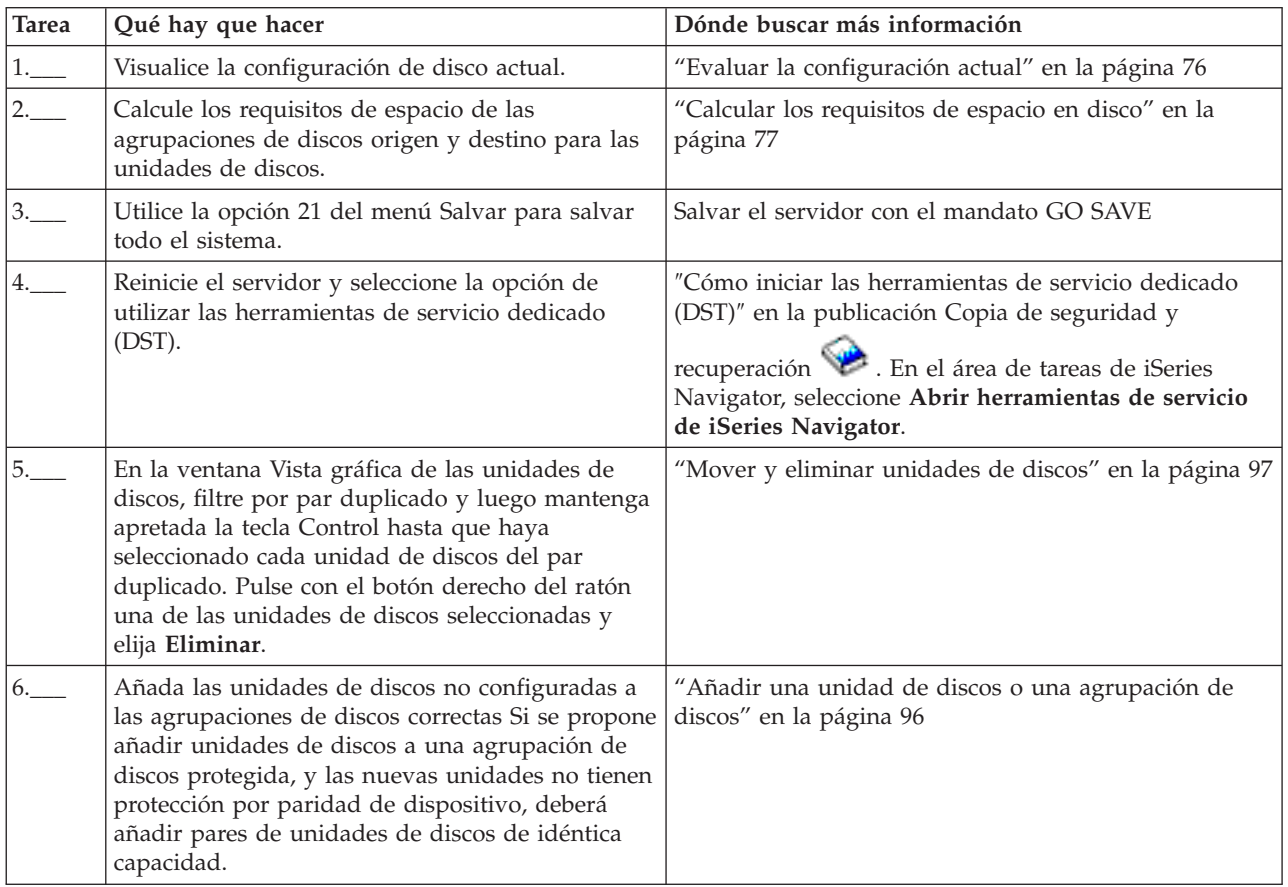

<span id="page-91-0"></span>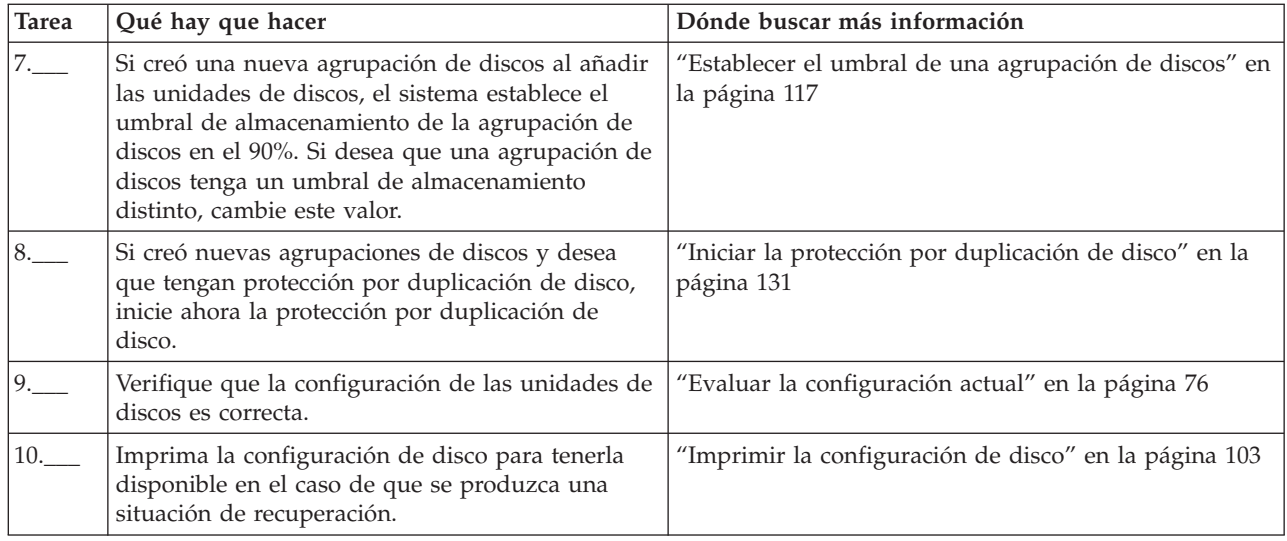

## **Lista de comprobación número 7: suprimir una agrupación de discos**

Esta lista de comprobación muestra la secuencia de las tareas que sirven para suprimir una agrupación de discos básica o una agrupación de discos independiente. Si desea suprimir o borrar una agrupación de discos independiente cuyo estado sea disponible, puede hacerlo cuando el sistema esté totalmente reiniciado. En el caso de las demás agrupaciones de discos, deberá reiniciar el sistema en modalidad DST (Herramientas de servicios dedicados) antes de borrarlas o suprimirlas.

**Atención:** Asegúrese de que ha realizado una operación de salvar todo el sistema por si tuviera que recuperarlo ante una situación de error. También debe tener en cuenta que cuando se suprime una agrupación de discos, se pierden todos los datos que queden en ella.

## **Antes de empezar**

Imprima una copia de esta lista de comprobación. Vaya marcando las tareas de configuración a medida que las realiza. Esta lista de comprobación le resultará idónea como registro de las acciones que lleva a cabo. Podría servirle de ayuda a la hora de diagnosticar los posibles problemas que se produzcan.

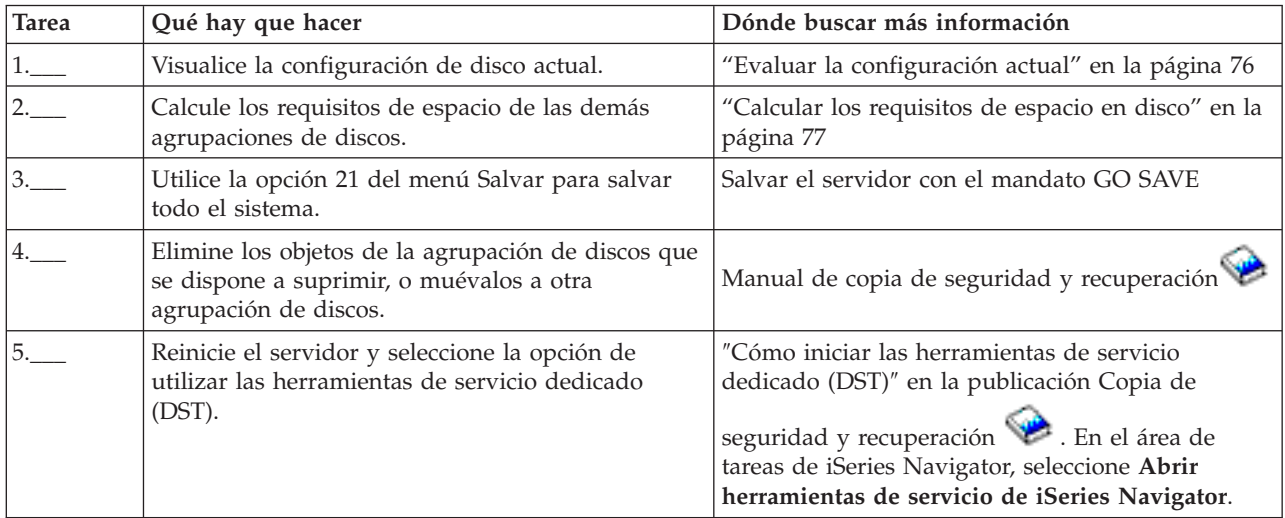

<span id="page-92-0"></span>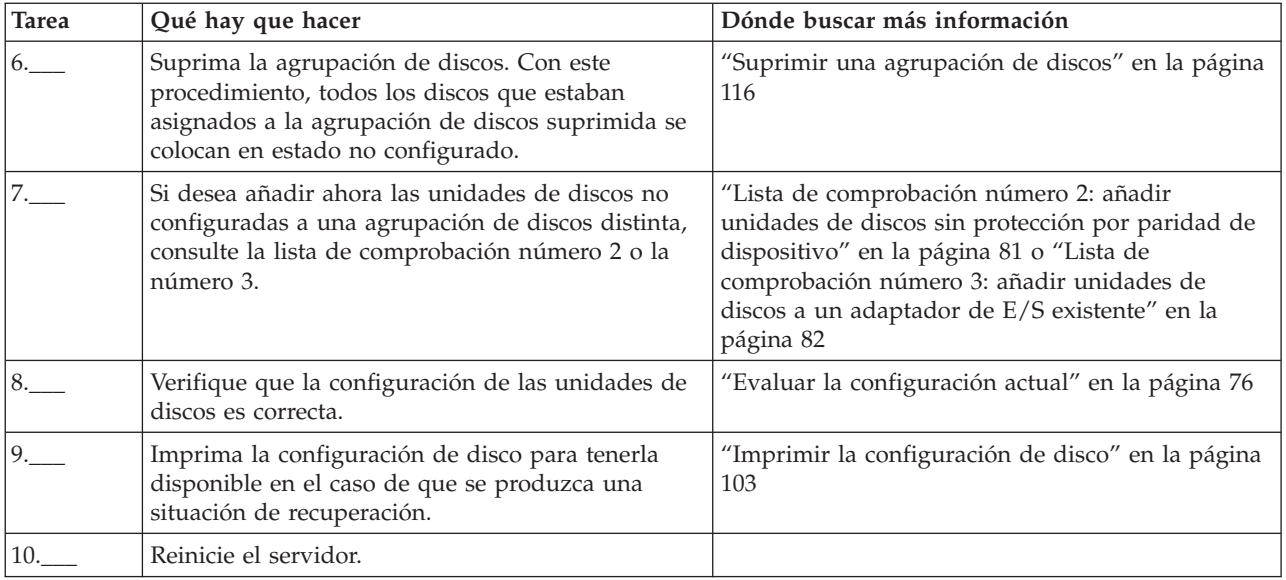

## **Lista de comprobación número 8: eliminar unidades de discos sin protección por paridad de dispositivo**

Esta lista de comprobación muestra la secuencia de las tareas que sirven para eliminar una o más unidades de discos del sistema cuando las unidades no tienen la protección por paridad de dispositivo. Realice estas tareas en el caso de que se proponga eliminar las unidades de discos del sistema de manera permanente. No realice estas tareas en el caso de que se disponga a reparar o a sustituir una unidad de discos anómala. Debe reiniciar el servidor en modalidad de herramientas de servicio dedicado (DST) para llevar a cabo las tareas de esta lista de comprobación.

**Atención:** Cuando se realizan las tareas de esta lista de comprobación, el sistema mueve grandes cantidades de datos. Asegúrese de que ha realizado una operación de salvar todo el sistema por si tuviera que recuperarlo ante una situación de error.

## **Antes de empezar**

Imprima una copia de esta lista de comprobación. Vaya marcando las tareas de configuración a medida que las realiza. Esta lista de comprobación le resultará idónea como registro de las acciones que lleva a cabo. Podría servirle de ayuda a la hora de diagnosticar los posibles problemas que se produzcan.

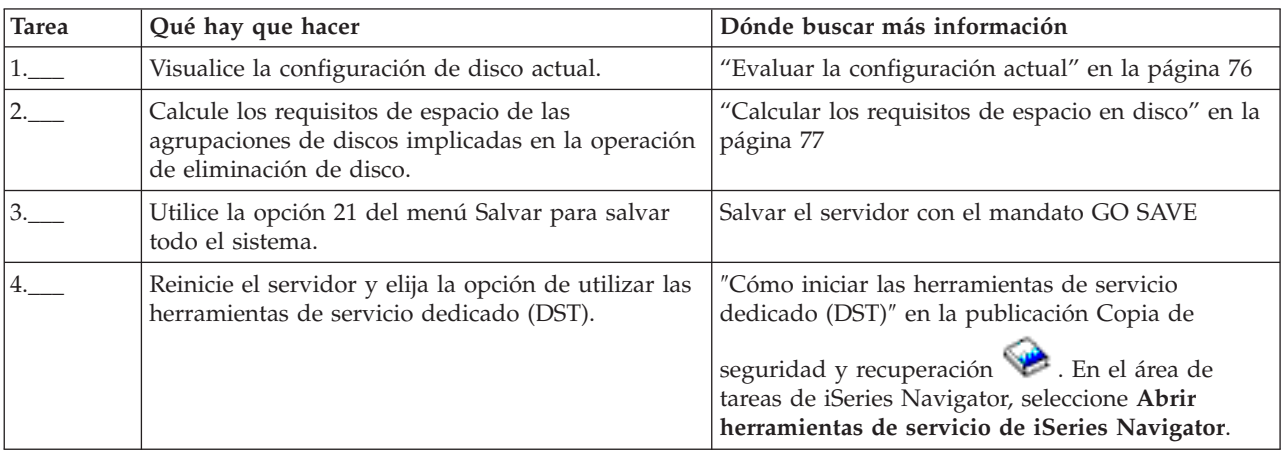

<span id="page-93-0"></span>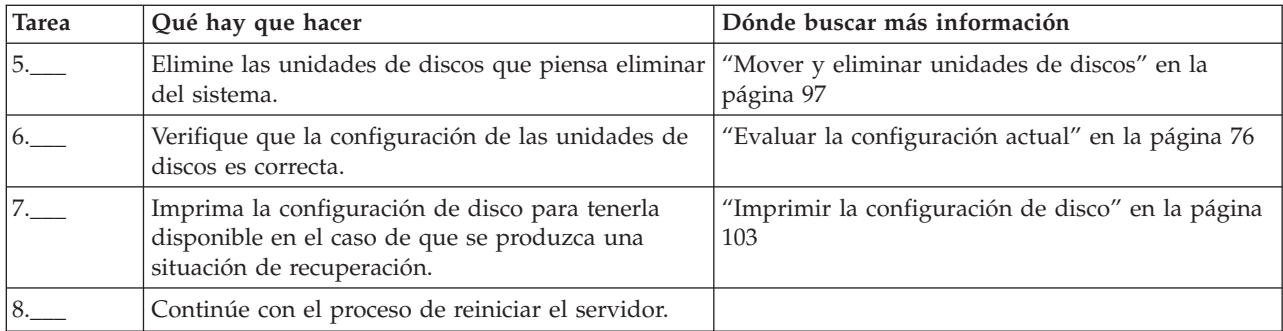

## **Lista de comprobación número 9: eliminar unidades de discos que tienen protección por duplicación de disco de una agrupación de discos sin protección por duplicación de disco**

Esta lista de comprobación muestra la secuencia de las tareas que sirven para eliminar una o más unidades de discos de un adaptador de entrada/salida que tenga incorporada la protección por paridad de dispositivo. Estas tareas son válidas cuando las agrupaciones de discos que contienen las unidades de discos no tienen la protección por duplicación de disco y cuando se ha iniciado la protección por paridad de dispositivo en el IOA. Realice estas tareas en el caso de que se proponga eliminar las unidades de discos del sistema de manera permanente. No realice estas tareas en el caso de que se disponga a reparar o a sustituir una unidad de disco duro anómala. Debe reiniciar el servidor en modalidad de herramientas de servicio dedicado (DST) para llevar a cabo las tareas de esta lista de comprobación.

**Atención:** Cuando se realizan las tareas de esta lista de comprobación, el sistema mueve grandes cantidades de datos. Asegúrese de que ha realizado una operación de salvar todo el sistema por si tuviera que recuperarlo ante una situación de error.

## **Antes de empezar**

Imprima una copia de esta lista de comprobación. Marque las tareas de configuración a medida que usted o el representante de servicio técnico las vaya realizando. Esta lista de comprobación le resultará idónea como registro de las acciones que lleva a cabo. Podría servirle de ayuda a la hora de diagnosticar los posibles problemas que se produzcan.

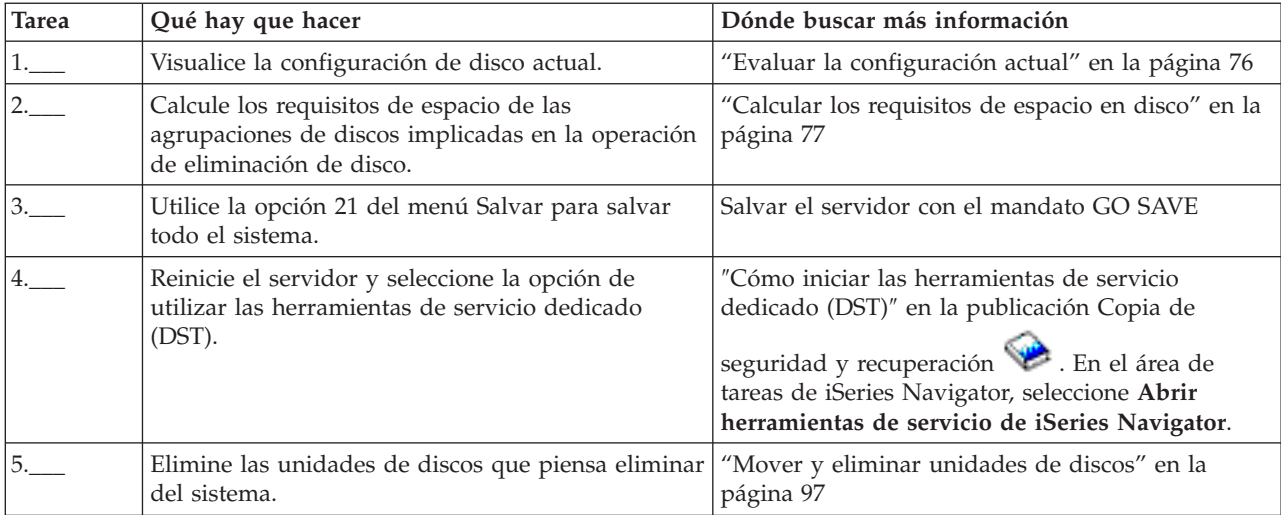

<span id="page-94-0"></span>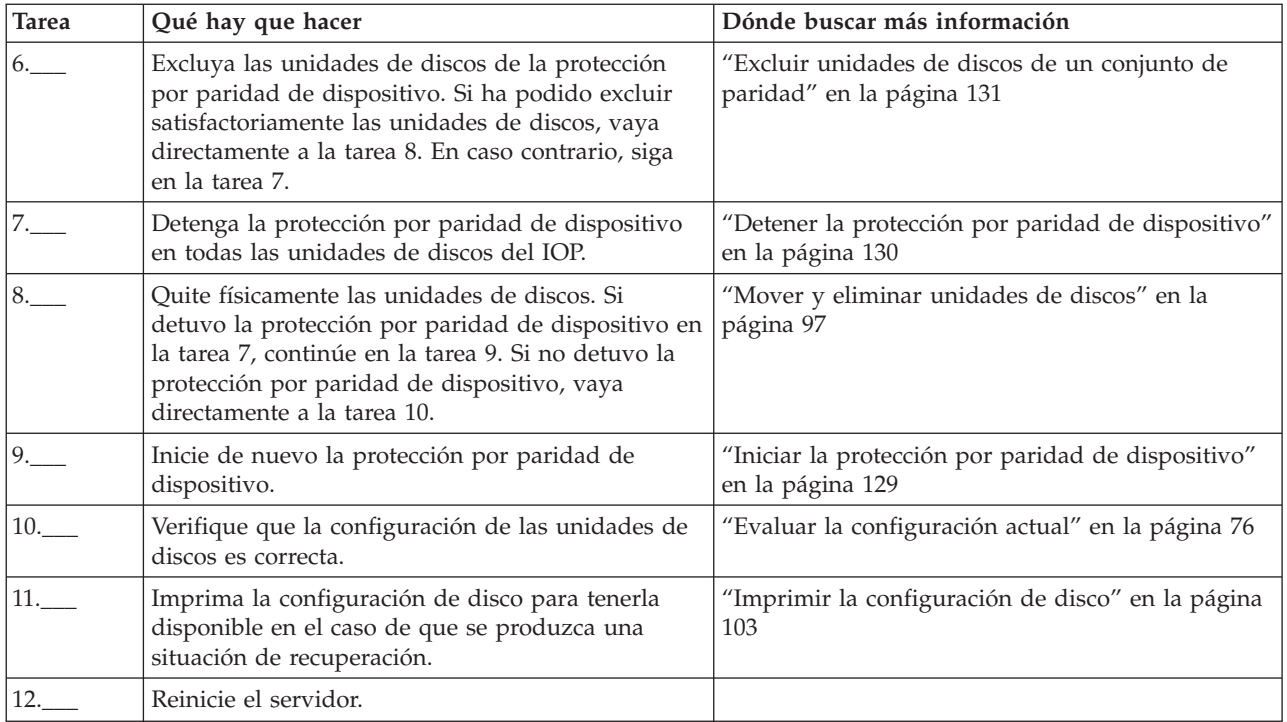

#### **Lista de comprobación número 10: eliminar unidades de discos que tienen protección por paridad de dispositivo de una agrupación de discos con protección por duplicación de disco**

Esta lista de comprobación muestra la secuencia de las tareas que sirven para eliminar una o más unidades de discos de un adaptador de entrada/salida con capacidad para la protección por paridad de dispositivo. Estas tareas son válidas cuando las agrupaciones de discos que contienen las unidades de discos tienen la protección por duplicación de disco y cuando las unidades de discos tienen la protección por paridad de dispositivo. Realice estas tareas en el caso de que se proponga eliminar las unidades de discos del sistema de manera permanente. No realice estas tareas en el caso de que se disponga a reparar o a sustituir una unidad de discos anómala. Debe reiniciar el servidor en modalidad de herramientas de servicio dedicado (DST) para llevar a cabo las tareas de esta lista de comprobación.

**Atención:** Cuando se realizan las tareas de esta lista de comprobación, el sistema mueve grandes cantidades de datos. Asegúrese de que ha realizado una operación de salvar todo el sistema por si tuviera que recuperarlo ante una situación de error.

## **Antes de empezar**

Imprima una copia de esta lista de comprobación. Vaya marcando las tareas de configuración a medida que las realiza. Esta lista de comprobación le resultará idónea como registro de las acciones que lleva a cabo. Podría servirle de ayuda a la hora de diagnosticar los posibles problemas que se produzcan.

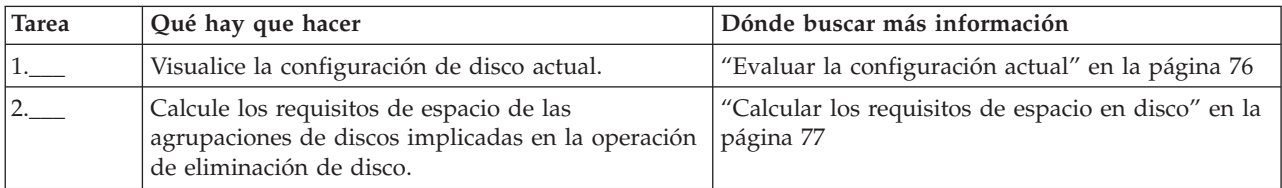

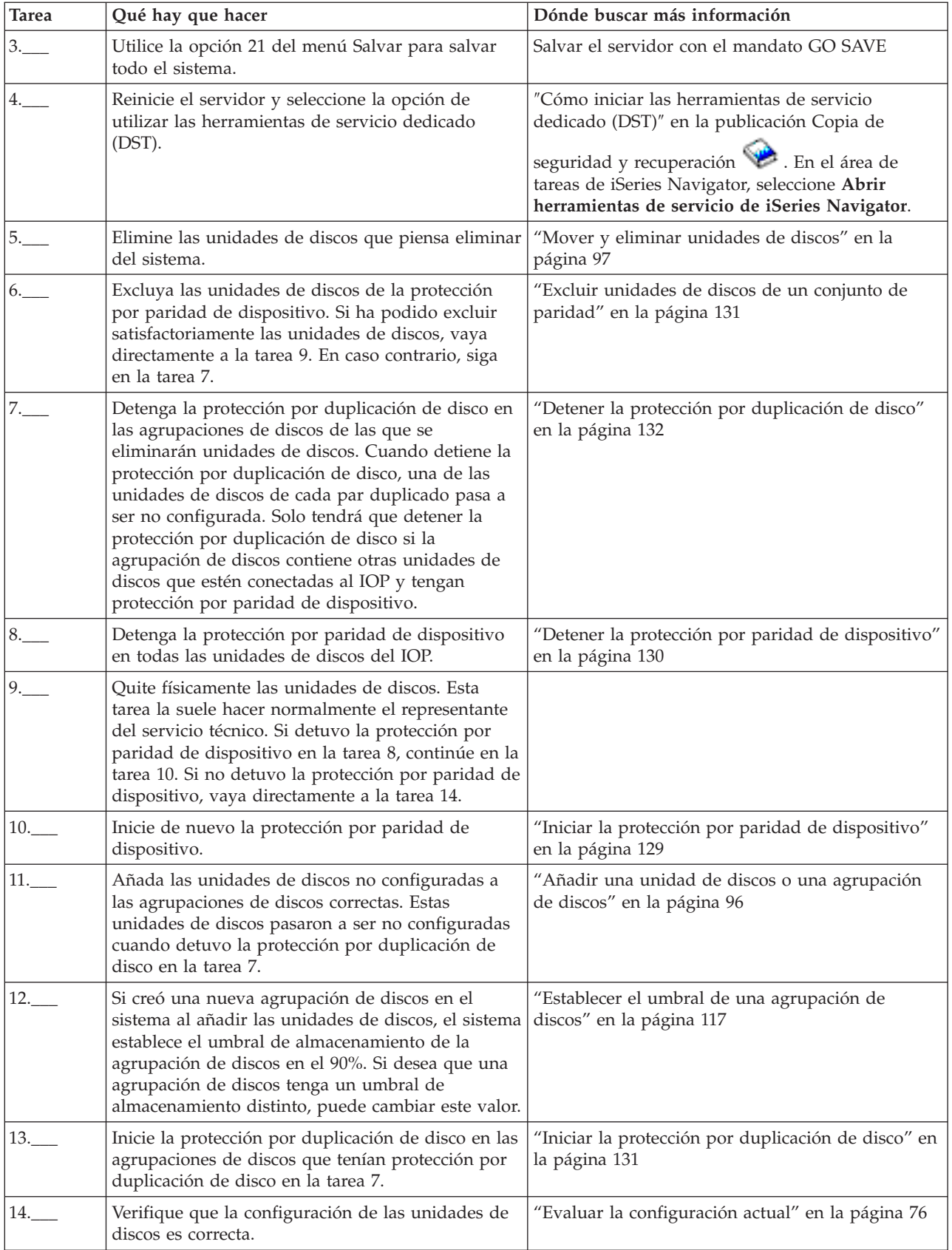

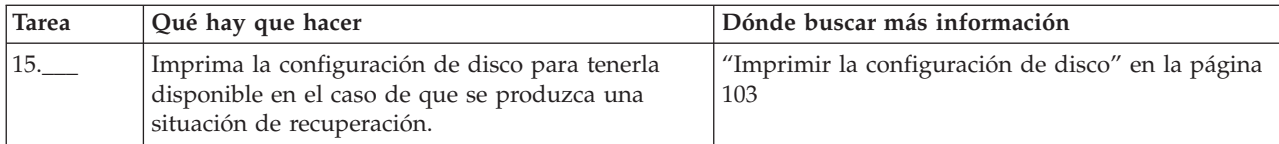

## **Lista de comprobación 11: Actualizar la unidad de disco de origen de carga con** | **protección por paridad de dispositivo** |

Esta lista de comprobación muestra la secuencia de tareas para actualizar la unidad de disco de origen de |

carga (unidad 1) con una unidad de disco que tenga como mínimo una capacidad de 17 gigabytes al | tiempo que mantiene activa la paridad de dispositivo. Las unidades que se sustituyan en este |

procedimiento se descartarán. |

Imprima una copia de esta lista de comprobación. Vaya marcando las tareas de configuración a medida que las realiza. Esta lista de comprobación le resultará idónea como registro de las acciones que lleva a cabo. Podría servirle de ayuda a la hora de diagnosticar los posibles problemas que se produzcan. | | |

## **Antes de empezar** |

Evalúe su [configuración](#page-81-0) de disco y anote las respuestas. La información especificada en la sección Antes de empezar es necesaria para responder las preguntas de las secciones de Planificación de origen de carga. | | |

#### *Tabla 1. Preguntas sobre la configuración de disco* |

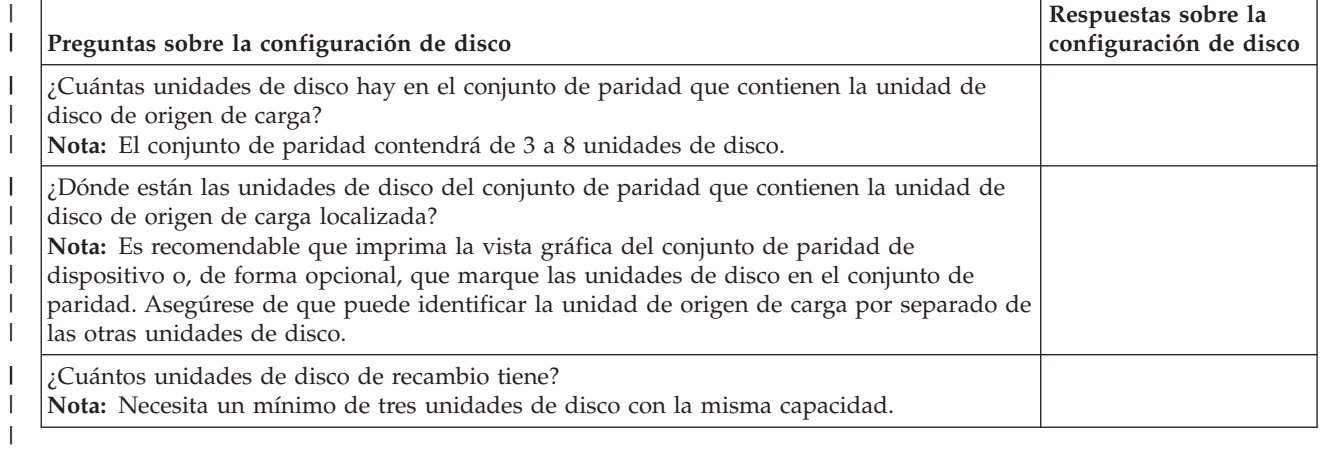

#### **Pasos de la planificación de origen de carga** |

Responda las preguntas que aparecen más abajo. Si responde Sí a todas estas preguntas, puede realizar la actualización de unidad de disco de origen de carga. Sin embargo si responde No a alguna de las preguntas, llame su nivel siguiente de soporte para realizar esta actualización. | | |

*Tabla 2. Pasos de la planificación de origen de carga* |

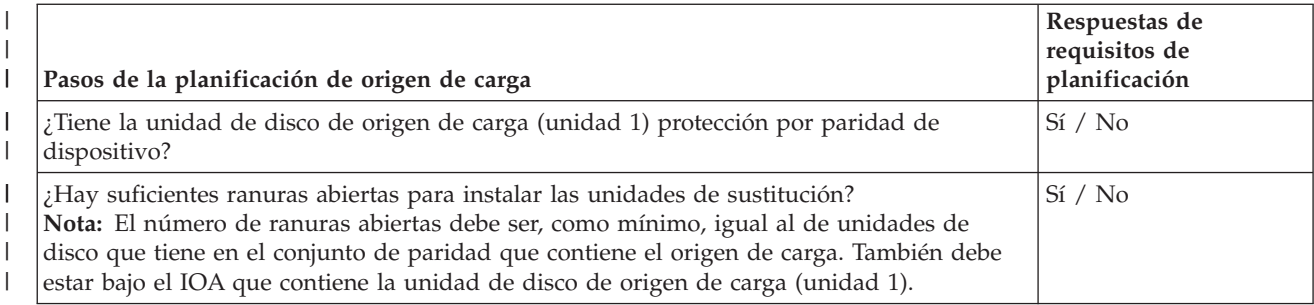

*Tabla 2. Pasos de la planificación de origen de carga (continuación)* |

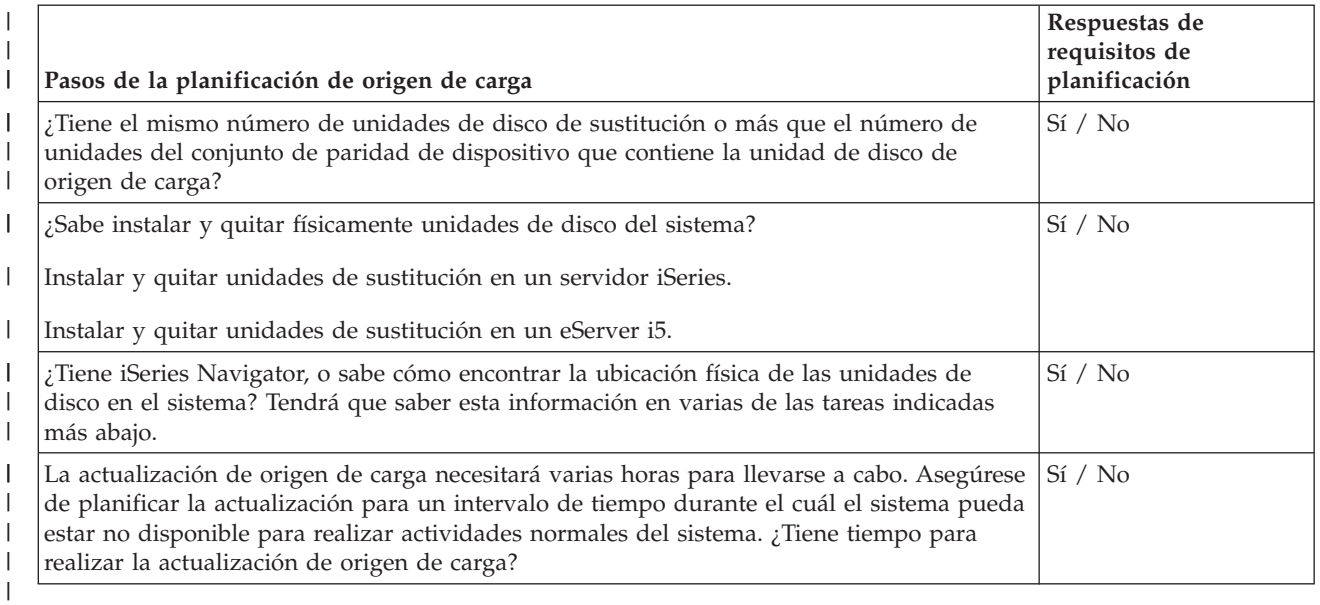

## **Actualización de la unidad de disco de origen de carga** |

**Nota:** Si se producen problemas no descritos en este procedimiento, póngase en contacto con el nivel siguiente de soporte. | |

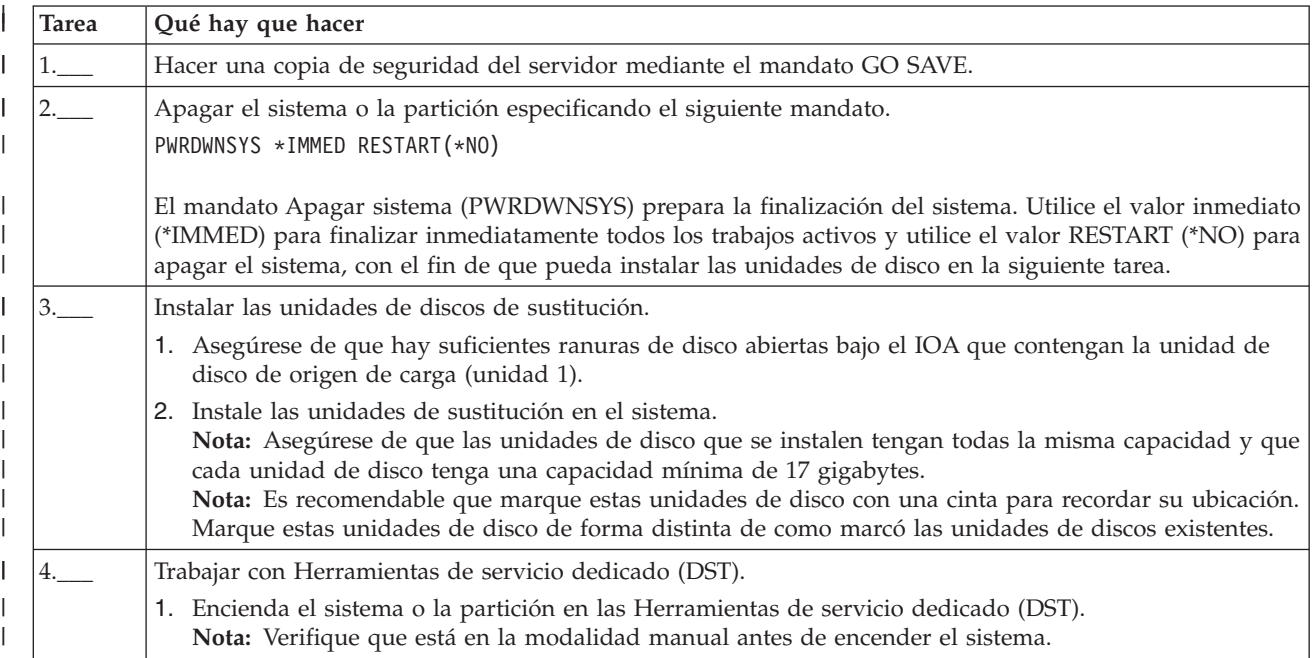

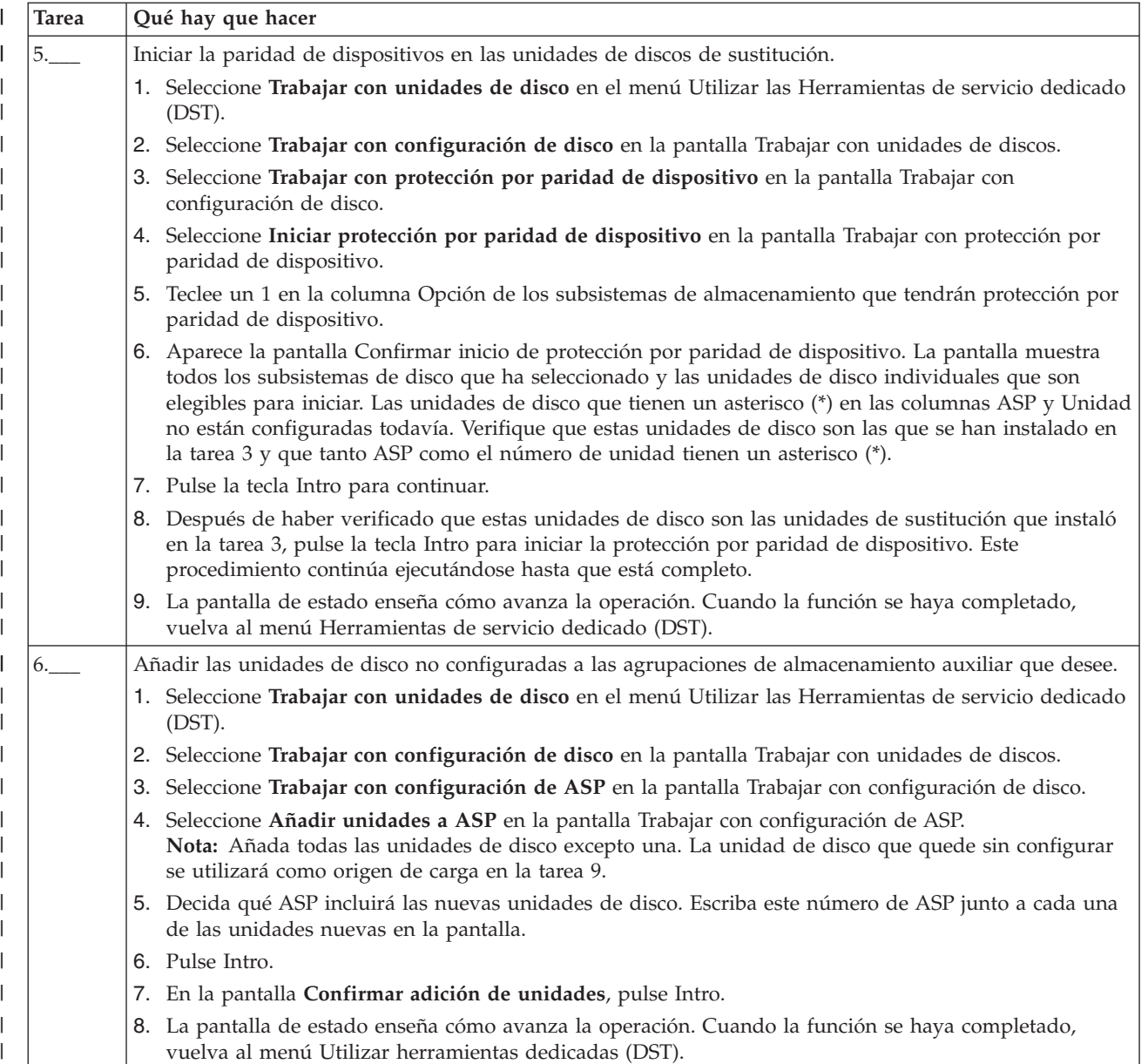

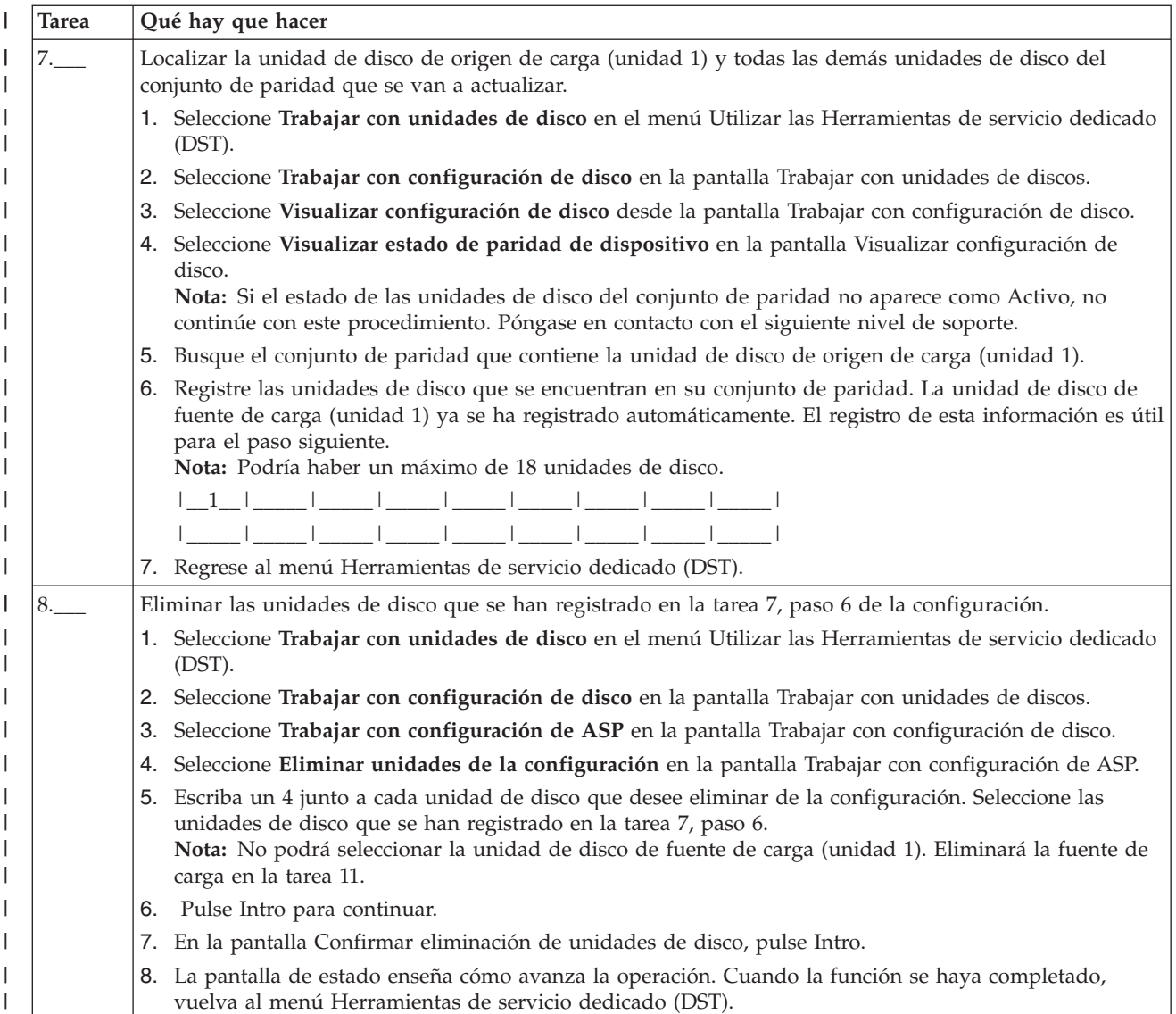

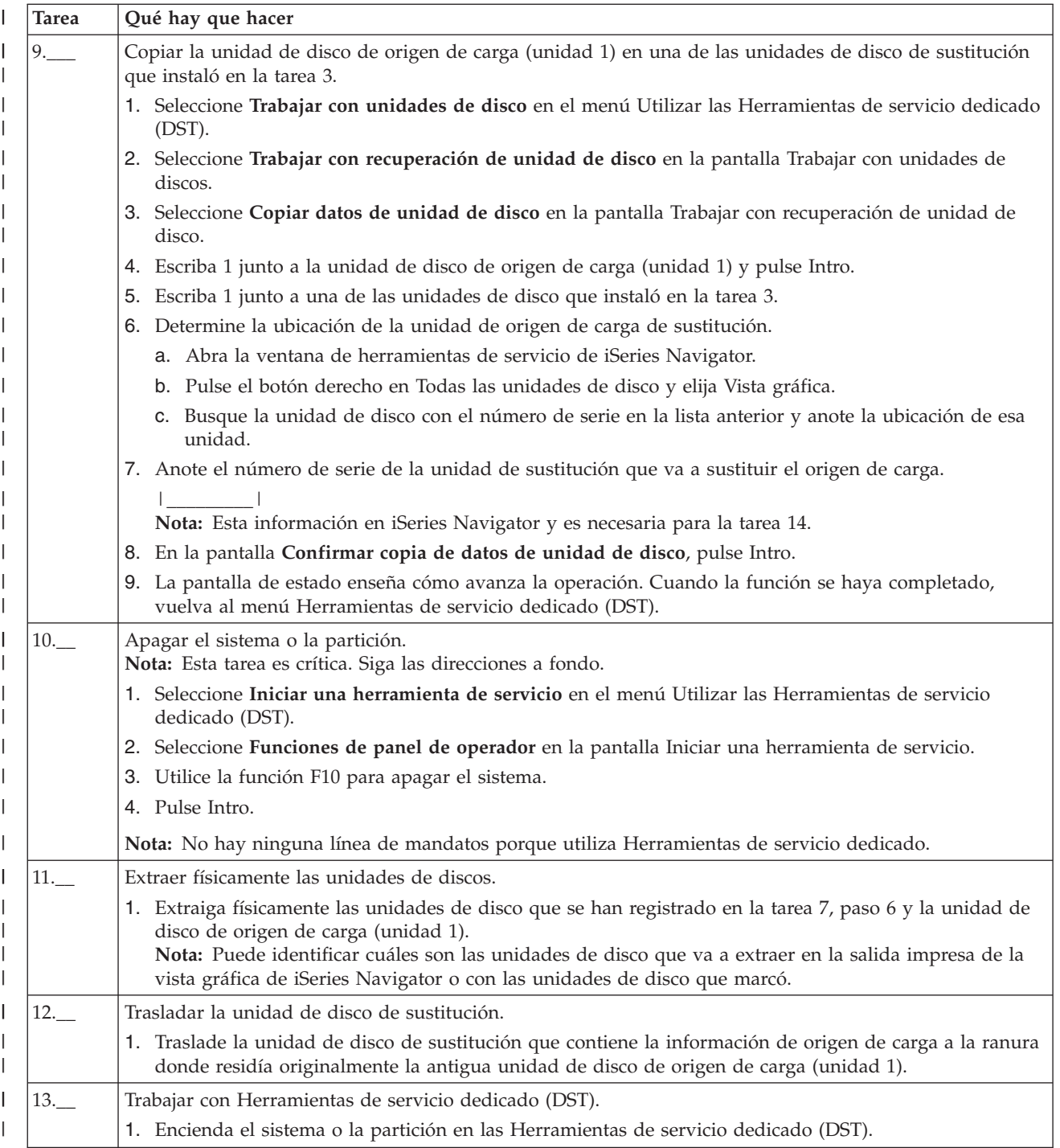

<span id="page-101-0"></span>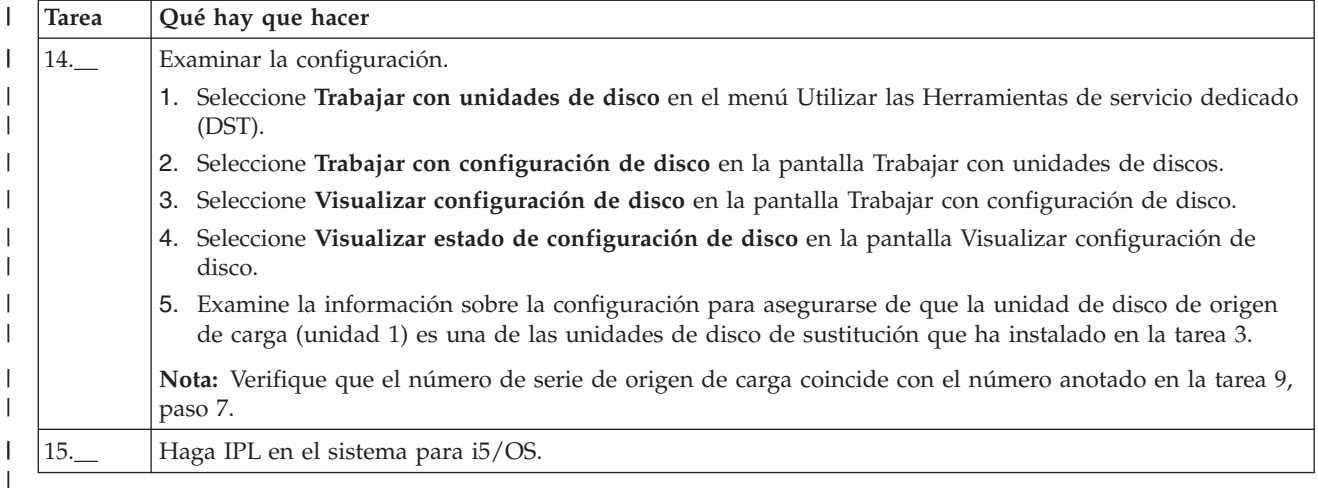

Si este procedimiento se ha realizado correctamente, se actualizará el origen de carga y la protección por | paridad de dispositivo estará activa. |

# **Crear una agrupación de discos básica**

Gracias al asistente Agrupación de discos nueva, podrá ahorrarse tiempo porque el asistente agrupa en un solo proceso eficaz varias funciones de configuración en las que se invierte mucho tiempo. El asistente también le permite prescindir de hacer conjeturas sobre la configuración de las unidades de discos, porque sabe interpretar las prestaciones del sistema y solo ofrece opciones válidas. Por ejemplo, el asistente no presenta la opción de iniciar la compresión si el servidor no proporciona esta prestación.

El asistente Agrupación de discos nueva le permite crear una agrupación de discos básica o una agrupación de discos independiente, o bien utilizar una agrupación de discos existente para añadir unidades de discos nuevas o no configuradas. Cuando elija crear una agrupación de discos *protegida*, el asistente le fuerza a incluir las unidades de discos en la protección por paridad de [dispositivo](#page-44-0) o a añadir suficientes unidades de discos de igual capacidad para iniciar la protección por [duplicación](#page-51-0) de disco. El asistente también le brinda la opción de equilibrar los datos a lo largo de la agrupación de discos o de iniciar la compresión de disco, si estas acciones están permitidas en la configuración del sistema. Usted es quien decide las opciones elegidas para que el funcionamiento se adapte a su sistema.

## **Requisitos previos**

["Requisitos](#page-58-0) de iSeries Navigator para la gestión de discos" en la página 53

Para utilizar el asistente Agrupación de discos nueva, siga estos pasos:

- 1. En iSeries Navigator, expanda **Unidades de discos**.
- 2. Para crear una nueva agrupación de discos, pulse con el botón derecho del ratón en **Agrupaciones de discos** y seleccione **Agrupación de discos nueva**.
- 3. Siga las instrucciones del asistente para llevar a cabo la tarea.

# **Añadir una unidad de discos o una agrupación de discos**

Gracias a los asistentes Añadir unidad de discos y Agrupación de discos nueva, podrá ahorrarse tiempo porque los asistentes agrupan en un solo proceso eficaz varias funciones de configuración en las que se invierte mucho tiempo. Los asistentes también le permiten prescindir de hacer conjeturas sobre la configuración de las unidades de discos, porque saben interpretar las prestaciones del sistema y solo ofrecen opciones válidas. Por ejemplo, el asistente no presenta la opción de iniciar la compresión si el servidor no proporciona esta prestación.

El asistente Añadir unidad de discos le permite utilizar una agrupación de discos existente para añadir unidades de discos nuevas o no configuradas. Cuando elige añadir unidades de discos a una agrupación <span id="page-102-0"></span>de discos *protegida*, el asistente le fuerza a incluir las unidades de discos en la [protección](#page-44-0) por paridad de [dispositivo](#page-44-0) o a añadir suficientes unidades de discos de igual capacidad para iniciar la [protección](#page-51-0) por [duplicación](#page-51-0) de disco. El asistente también le brinda la opción de equilibrar los datos a lo largo de la agrupación de discos o de iniciar la compresión de disco, si estas acciones están permitidas en la configuración del sistema. Usted es quien decide las opciones elegidas para que el funcionamiento se adapte a su sistema.

## **Requisitos previos**

["Requisitos](#page-58-0) de iSeries Navigator para la gestión de discos" en la página 53.

Para utilizar el asistente Añadir unidad de discos, siga estos pasos:

- 1. En iSeries Navigator, expanda **Unidades de discos**.
- 2. Para añadir unidades de discos, pulse **Todas las unidades de discos** con el botón derecho del ratón y seleccione **Añadir unidad de discos**.
- 3. Siga las instrucciones del asistente para llevar a cabo la tarea.

# **Mover y eliminar unidades de discos**

Cuando sea necesario cambiar el almacenamiento, podrá seleccionar la acción de mover una unidad de discos de una agrupación de discos a otra agrupación de discos. Cuando mueve una unidad de discos, el servidor mueve en primer lugar todos los datos de esa unidad de discos a otras unidades de discos de la agrupación de discos original. No podrá mover unidades de discos a una agrupación de discos independiente ni desde ella. En el caso de las unidades de discos de las agrupaciones de discos del sistema y de las agrupaciones de discos básicas, antes de moverlas, tendrá que reiniciar el sistema en modalidad de herramientas de servicio dedicado (DST).

Cuando elimina una unidad de discos, el servidor redistribuye los datos de esa unidad de discos en otras unidades de discos de la agrupación de discos. Si desea eliminar una unidad de discos de una agrupación de discos independiente cuyo estado sea no disponible, puede hacerlo cuando el sistema esté totalmente reiniciado. En el caso de las demás agrupaciones de discos, deberá reiniciar el sistema en modalidad DST antes de eliminarlas.

En función de la capacidad y el rendimiento de las unidades de discos, el proceso de mover o eliminar se puede prolongar desde varios minutos hasta más de una hora, afectando potencialmente al rendimiento del sistema.

Para mover o eliminar una unidad de discos de una agrupación de discos, siga estos pasos:

- 1. En iSeries Navigator, expanda **Unidades de discos**.
- 2. Pulse con el botón derecho del ratón la unidad de discos que desea mover y seleccione **Mover** o **Eliminar**.
- 3. Siga las instrucciones del diálogo que se presente.

# **Configurar las agrupaciones de discos independientes**

Una vez que haya satisfecho los requisitos de planificación para implementar agrupaciones de discos independientes, estará preparado para configurar una agrupación de discos independiente. Deberá utilizar la función de gestión de discos de iSeries Navigator para configurar una agrupación de discos independiente.

["Requisitos](#page-58-0) de iSeries Navigator para la gestión de discos" en la página 53

## **Crear una agrupación de discos independiente dedicada**

Para crear una agrupación de discos independiente dedicada (o autónoma) no se necesita tanta planificación y configuración como para una agrupación de discos independiente conmutable. Sin embargo, conviene que se tome su tiempo para asegurarse de que sus necesidades futuras no le exigirán que tenga capacidad para conmutar la agrupación de discos independiente.

Para crear una agrupación de discos independiente dedicada, puede utilizar el asistente Agrupación de discos nueva de iSeries Navigator. Este asistente le ayudará a crear una agrupación de discos nueva y a añadir unidades de discos a ella. El asistente Agrupación de discos nueva también le permite incluir unidades de discos no configuradas en un conjunto de paridad de dispositivo, así como iniciar la protección por paridad de dispositivo y la compresión de disco. Al añadir unidades de disco, no reparta unidades de disco que se encuentren en el mismo conjunto de paridad entre varias agrupaciones de disco, dado que una anomalía en un conjunto de paridad afectaría a varias agrupaciones de discos.

## **Requisito previo**

["Requisitos](#page-58-0) de iSeries Navigator para la gestión de discos" en la página 53.

Para crear una agrupación de discos independiente dedicada mediante el asistente Agrupación de discos nueva, siga estos pasos:

- 1. En iSeries Navigator, expanda **Mis conexiones** (o su entorno activo).
- 2. Expanda su servidor iSeries > **Configuración y servicio** > Hardware> **Unidades de disco**
- 3. Pulse **Agrupaciones de discos** con el botón derecho del ratón y seleccione **Agrupación de discos nueva**.
- 4. Siga las instrucciones del asistente para añadir unidades de discos a una agrupación de discos nueva.
- 5. Imprima la configuración de disco para que esté disponible en el caso de que se produzca una situación de recuperación.
- 6. Anote la relación entre el nombre y el número de la agrupación de discos independiente.
- **Nota:** Añada las agrupaciones de discos independientes cuando el servidor esté totalmente reiniciado. Si debe utilizar el asistente Agrupación de discos nueva en modalidad de herramientas de servicio dedicado (DST), tendrá que crear una descripción de dispositivo asociada para la agrupación de discos independiente cuando el servidor esté totalmente reiniciado. Utilice el mandato Crear descripción de dispositivo (ASP) (CRTDEVASP) para crear la descripción de dispositivo; asigne a la descripción de dispositivo y al recurso el mismo nombre que a la agrupación de discos independiente. Puede utilizar el mandato Trabajar con descripciones de dispositivo (WRKDEVD) para verificar que el nombre de la descripción de dispositivo coincide con el nombre de la agrupación de discos independiente.

#### **Crear una agrupación de discos independiente conmutable**

Antes de intentar crear agrupaciones de discos independientes conmutables, asegúrese de que ha satisfecho los requisitos de hardware, software, comunicaciones y planificación física. Vea el tema "Planificar las agrupaciones de discos [independientes"](#page-60-0) en la página 55.

La interfaz recomendada para crear y gestionar las agrupaciones de discos independientes es iSeries Navigator. Los asistentes de los componentes de clústeres y gestión de discos simplifican las tareas y le orientarán en el proceso. En el caso de algunas tareas de gestión de discos, la única opción es iSeries Navigator. Asegúrese de que ha satisfecho lo indicado en el tema ["Requisitos](#page-58-0) de iSeries Navigator para la gestión de [discos"](#page-58-0) en la página 53.

Después de configurar una unidad de expansión (bastidor/unidad) como conmutable, las unidades de disco de estos recursos no pueden utilizarse en agrupaciones de discos independientes que abarcan varios grupos de recursos de clúster (CRG). Aunque sólo se haya definido un nodo y no se habilite ninguna conmutación, basta con configurar esa unidad de expansión como conmutable para que se fuerce esta restricción.

## **Utilizar iSeries Navigator**

Para crear una agrupación de discos independiente conmutable utilizando iSeries Navigator, efectúe lo siguiente:

- 1. "Crear un [clúster"](#page-105-0) en la página 100. Para utilizar las agrupaciones de discos independientes conmutables, se necesita un clúster iSeries.
- 2. "Establecer el hardware como [conmutable"](#page-126-0) en la página 121. Si tiene una unidad de expansión autónoma o un IOP que contenga unidades de discos que deban incluirse en una agrupación de discos independiente, debe otorgar autorización a la unidad de expansión o al IOP para que otorguen acceso a otros nodos.
- 3. "Crear un grupo de hardware [conmutable"](#page-106-0) en la página 101. Un grupo de hardware conmutable, también conocido como CRG de dispositivo, define la agrupación de discos independiente conmutable. Es lo que gestiona la conmutación del dispositivo. Este asistente le orientará paso a paso en el proceso de crear un grupo de hardware conmutable nuevo. También le guiará mediante el asistente Agrupación de discos nueva, que le ayudará a crear una agrupación de discos nueva y a añadir unidades de discos a ella para el clúster.
	- **Nota:** Si tenía instalados productos de software conmutables en conformidad con las directrices específicas de iSeries Navigator cuando ejecutó el asistente Clúster nuevo, en el paso 1, es posible que el asistente Clúster nuevo ya le haya solicitado que cree un grupo de hardware conmutable. Si el asistente Clúster nuevo no ha detectado la instalación del producto de software conmutable, esto significa que no se ha creado el grupo de hardware conmutable.
- 4. "Imprimir la [configuración](#page-108-0) de disco" en la página 103. Imprima la configuración de disco por si la necesita en el caso de que se produzca una situación de recuperación. Asimismo, anote la relación entre el nombre y el número de la agrupación de discos independiente.

\* Ahora ya ha creado una agrupación de discos independiente conmutable. Debe prepararla para utilización, llevando a cabo estos pasos:

- 1. "Iniciar un grupo de hardware [conmutable"](#page-107-0) en la página 102. Inicie el grupo de hardware conmutable para habilitar la aptitud de recuperación de dispositivo del grupo de hardware conmutable.
- 2. "Colocar una agrupación de discos en estado [disponible"](#page-124-0) en la página 119. Para acceder a las unidades de discos de una agrupación de discos independiente, debe activar (colocar en estado disponible) la agrupación de discos.
- 3. Realizar una conmutación por administración de prueba. Antes de añadir datos a la agrupación de discos, realice una conmutación por administración de prueba en el grupo de hardware conmutable que ha creado, para asegurarse de que la configuración funciona de la manera que había previsto.

## **Utilización de mandatos CL y API**

Para crear una agrupación de discos independiente conmutable utilizando mandatos CL y API, efectúe lo siguiente:

Puede utilizar mandatos CL y las API para crear una agrupación de discos independiente conmutable, pero para algunas tareas tendrá que utilizar iSeries Navigator.

- 1. **Crear el clúster.** Cree el clúster con nodo necesario mediante el mandato CRTCLU (Crear clúster).
- 2. **Iniciar los nodos que abarcan el clúster.** Inicie los nodos del clúster mediante el mandato STRCLUNOD (Iniciar nodo de clúster)
- 3. **Crear el dominio de dispositivos.** Debe crear el dominio de dispositivos para todos los nodos implicados en la conmutación de una agrupación de discos independiente o de un conjunto de agrupaciones de discos independientes utilizando el mandato ADDDEVDMNE (Añadir entrada de dominio de dispositivos).
- <span id="page-105-0"></span>4. **Crear las descripciones de dispositivo.** Hay que crear descripciones de dispositivo en cada nodo que estará en el grupo de recursos de clúster (CRG). Utilice el mandato CRTDEVASP (Crear descripción de dispositivo (ASP)). En la línea de mandatos de la interfaz basada en caracteres, escriba CRTDEVASP. En los campos **Nombre de recurso** y **Descripción de dispositivo**, escriba el nombre de la agrupación de discos independiente que se propone crear.
- 5. **Crear el grupo de recursos de clúster.** Cree el CRG de dispositivo con los nodos, los roles que desempeñan en el dominio de recuperación y las descripciones de dispositivo de la agrupación de discos independiente utilizando el mandato CRTCRG (Crear grupo de recursos de clúster).
- 6. **"Establecer el hardware como [conmutable"](#page-126-0) en la página 121**. Si tiene una unidad de expansión autónoma o un IOP que contenga unidades de discos que deban incluirse en una agrupación de discos independiente, debe otorgar autorización a la unidad de expansión o al IOP para que otorguen acceso a otros nodos **(se necesita iSeries Navigator)**.
- 7. . Cree la agrupación de discos en el nodo propietario de las unidades de discos utilizando el asistente Agrupación de discos nueva, cuando el servidor esté totalmente reiniciado. Antes de empezar, asegúrese de que el agrupamiento en clúster está activo. Asigne a la agrupación de discos independiente un nombre que coincida con el nombre que ha asignado en el paso 3 al recurso de descripción de dispositivo. Cuando añada unidades de discos, es mejor que las sitúe en la misma unidad de expansión o en el mismo IOP. No extienda la agrupación de discos a través de más conjuntos de paridad de dispositivo de lo que sea necesario.
- 8. **Imprimir la configuración de disco**. Imprima la configuración de disco por si la necesita en el caso de que se produzca una situación de recuperación. Consulte el tema Cómo visualizar la

configuración de disco, en el manual Copia de seguridad y recuperación. Asimismo, anote la relación entre el nombre y el número de la agrupación de discos independiente.

\* Acaba de crear una agrupación de discos independiente conmutable. Los pasos que quedan son necesarios para preparar la agrupación con el fin de utilizarla.

- 9. **Iniciar el grupo de recursos de clúster (CRG)**. Inicie el grupo de recursos de clúster para habilitar la capacidad de recuperación de dispositivo mediante el mandato STRCRG (Iniciar grupo de recursos de clúster).
- 10. **Activar la agrupación de discos (colocarla en estado disponible)**. Para acceder a las unidades de discos de una agrupación de discos independiente, debe activar la agrupación de discos mediante el mandato VRYCFG (Activar/desactivar configuración).
- 11. **Realizar una conmutación por administración de prueba**. Antes de añadir datos a la agrupación de discos, realice una conmutación por administración de prueba para asegurarse de que la configuración funciona de la manera que había previsto. Utilice el mandato CHGCRGPRI (Cambiar CRG primario).

Ahora ya está preparado para poblar la agrupación de discos independiente con directorios y bibliotecas. Antes de hacerlo, debe leer el tema "Agrupaciones de discos [independientes](#page-30-0) con bases de datos distintas" en la [página](#page-30-0) 25.

**Crear un clúster:** Para establecer una agrupación de discos independiente como conmutable entre servidores o para habilitar la duplicación geográfica, se necesita un clúster iSeries. Un clúster iSeries es un conjunto o grupo de uno o más servidores que funcionan conjuntamente como un solo servidor. Para obtener la documentación completa sobre los clústeres y el modo en que funcionan, consulte Clústeres.

Para crear y gestionar un clúster se ofrecen varias soluciones. Para crear un clúster, puede utilizar iSeries Navigator, una solución de middleware de clúster de un business partner, o los mandatos y las interfaces de programación de aplicaciones (API) de clúster de IBM. En Soluciones para configurar clústeres hallará una lista completa de las opciones que permiten configurar y gestionar los clústeres.

Para crear un clúster con el fin de utilizarlo con las agrupaciones de discos independientes conmutables, siga estos pasos:

- <span id="page-106-0"></span>1. Si desea obtener instrucciones paso a paso para crear un clúster, consulte el apartado Crear un clúster, en el tema Clústeres.
- 2. Verificar que todos los nodos tienen la versión de clúster potencial correcta. La versión de clúster potencial debe ser 3 como mínimo para las agrupaciones de discos independientes conmutables que den soporte a las bibliotecas. Para que sea posible utilizar la prestación de duplicación geográfica de la V5R3M0, la versión de clúster potencial se debe establecer como mínimo en 4. Vea los detalles en Ajustar la versión de un clúster.
- 3. Inicie todos los nodos de un clúster, o como mínimo aquellos que estarán en los dominios de dispositivos. Vea los detalles en Iniciar un nodo de clúster.

**Crear un grupo de hardware conmutable:** Un grupo de hardware conmutable, también conocido como grupo de recursos de clúster (CRG) de dispositivo, contiene una lista de dispositivos conmutables. Cada dispositivo de la lista identifica una agrupación de discos independiente conmutable. El conjunto completo de dispositivos se conmuta al nodo de reserva cuando se produce una pérdida de alimentación, planificada o no. Opcionalmente, los dispositivos también se pueden activar (colocar en estado disponible) como parte del proceso de conmutación por administración o de conmutación por anomalía.

Un grupo de hardware conmutable identifica un dominio de dispositivos. Dominio de dispositivos es un subconjunto de nodos del clúster que comparten un conjunto de dispositivos aptos para la recuperación. El dominio de dispositivos se crea automáticamente cuando se utiliza el asistente de iSeries Navigator para crear un clúster. Si está utilizando mandatos CL e interfaces de programación de aplicaciones (API) de clúster, cada uno de los nodos que desee establecer como conmutable se debe añadir al dominio de dispositivos.

#### **Utilizar iSeries Navigator (se necesita la opción 41 (OS/400 - Recursos conmutables HA))**

El asistente Grupo de hardware conmutable nuevo le orientará paso a paso en el proceso de crear un nuevo grupo de hardware conmutable y añadir a él una agrupación de discos para el clúster.

Para añadir un grupo de hardware conmutable, siga estos pasos:

- 1. En iSeries Navigator, expanda **Management Central**.
- 2. Expanda **Clústeres**.
- 3. Expanda el clúster para el que necesita añadir un grupo de hardware conmutable.
- 4. Pulse **Hardware conmutable** con el botón derecho del ratón y seleccione **Grupo nuevo**.
- 5. El asistente Agrupación de discos nueva creará, por omisión, una agrupación de discos protegida que le permitirá elegir la manera en que desea proteger las unidades de discos. Puede utilizar la protección por paridad de dispositivo, la protección por duplicación de disco o una combinación de ambas. Una vez creada la agrupación de discos, se le pedirá que inicie la duplicación de disco de las unidades de discos. De este modo se asegura de que la configuración de la agrupación de discos permanecerá protegida aunque realice cambios en ella. También puede crear una agrupación de discos desprotegida si deselecciona la opción de protección.

**Nota:** Asegúrese de que todos los nodos del dominio de recuperación se han iniciado.

#### **Utilización de mandatos CL y API de clúster**

También puede utilizar lo siguiente para añadir una entrada de dominio de dispositivos y crear un grupo de recursos de clúster de dispositivo:

## <span id="page-107-0"></span>**Añadir entrada de dominio de dispositivos**

Añade un nodo a una lista de miembros de dominio de dispositivos para que pueda participar en las acciones de recuperación de los dispositivos aptos para la recuperación. La adición del primer nodo a un dominio de dispositivos tiene como efecto la creación de ese dominio de dispositivos.

- v Mandato ADDDEVDMNE (Añadir entrada de dominio de dispositivos)
- v API de Añadir entrada de dominio de dispositivos (QcstAddDeviceDomainEntry)

#### **Crear grupo de recursos de clúster**

Crea un objeto grupo de recursos de clúster (CRG). El objeto grupo de recursos de clúster identifica un dominio de recuperación, que es un conjunto de los nodos del clúster que desempeñarán un papel en la recuperación.

- v Mandato CRTCRG (Crear grupo de recursos de clúster)
- v API de Crear grupo de recursos de clúster (QcstCreateClusterResourceGroup)

**Iniciar un grupo de hardware conmutable:** Para habilitar la aptitud de recuperación de dispositivo del grupo de hardware conmutable, debe iniciar el grupo de hardware conmutable.

Para iniciar un grupo de hardware conmutable, siga estos pasos:

- 1. En iSeries Navigator, expanda **Management Central**.
- 2. Expanda **Clústeres**.
- 3. Expanda el clúster que contiene el hardware conmutable que necesita iniciar.
- 4. Pulse **Hardware conmutable**.
- 5. Pulse con el botón derecho del ratón el grupo de hardware conmutable que necesita iniciar y seleccione **Iniciar**.

También puede utilizar el mandato STRCRG (Arrancar grupo de recursos de clúster), de la interfaz basada en caracteres, para iniciar el grupo de hardware conmutable.

**Crear una agrupación de discos:** Puede crear una agrupación de discos independiente nueva y añadir unidades de discos a ella. También puede añadir unidades de discos a una agrupación de discos existente. El asistente Agrupación de discos nueva creará, por omisión, una agrupación de discos protegida que le permitirá elegir la manera en que desea proteger las unidades de discos. Puede utilizar la protección por paridad de dispositivo, la protección por duplicación de disco o una combinación de ambas. Una vez creada la agrupación de discos, se le solicitará que inicie la duplicación de disco. De este modo se asegura de que la configuración de la agrupación de discos permanecerá protegida aunque realice cambios en ella. También puede crear una agrupación de discos desprotegida si deselecciona la opción de protección.

**Nota:** Si crea una agrupación de discos conmutable, asegúrese de que ha realizado los pasos anteriores descritos en el tema Crear una agrupación de discos [independiente](rzalycreateswitchableiasp.htm) conmutable

Para crear una agrupación de discos nueva y añadir unidades de discos a ella, siga estos pasos:

- 1. En iSeries Navigator, expanda **Mis conexiones** (o su entorno activo).
- 2. Expanda cualquier servidor iSeries> **Configuración y servicio**>**Hardware**>**Unidades de disco**.
- 3. Inicie sesión en las herramientas de servicio si se visualiza el diálogo Inicio de sesión de herramientas de servicio. Es posible que se le solicite que configure el servidor de las herramientas de servicio, si no lo ha hecho todavía.
- 4. Pulse **Agrupaciones de discos** con el botón derecho del ratón y seleccione **Agrupación de discos nueva**.
- 5. Siga las instrucciones del asistente para añadir unidades de discos a una agrupación de discos nueva.
<span id="page-108-0"></span>**Nota:** Si está creando una agrupación de discos independiente conmutable, utilice el mismo nombre para la agrupación de discos que utilizó al crear las descripciones de dispositivo.

#### **Imprimir la configuración de disco:**

Localice las indicaciones para imprimir la configuración de disco en la ventana Vista gráfica de las unidades de discos, de iSeries Navigator.

Para imprimir la configuración de disco de los registros, siga estos pasos:

- 1. En iSeries Navigator, expanda **Mis conexiones**.
- 2. Expanda cualquier servidor iSeries> **Configuración y servicio**>**Hardware**>**Unidades de disco**.
- 3. Pulse **Todas las unidades de discos** con el botón derecho del ratón y seleccione **Vista gráfica**.
- 4. Seleccione **Mostrar posiciones de dispositivo** para asociar los nombres de las unidades de discos a la posición de dispositivo en la que están insertadas.
- 5. En el diálogo **Vista gráfica de unidades de discos**, seleccione **Archivo**> **Imprimir**.

### **Crear un nuevo grupo de agrupaciones de discos**

Un grupo de agrupaciones de discos está formado por una agrupación de discos primaria y ninguna, una o más agrupaciones de discos secundarias. Una manera práctica de utilizar un grupo de agrupaciones de discos consiste en aislar los receptores de diario (que podrían residir en una o varias agrupaciones de discos secundarias) de los objetos cuyas entradas de diario están en los receptores (objetos que residen en la agrupación de discos primaria).

Podrá crear un grupo de [agrupaciones](#page-36-0) de discos y añadir unidades de discos a las agrupaciones de discos individuales mediante el asistente Agrupación de discos nueva. Si tiene agrupaciones de discos UDFS existentes que desea incluir en un grupo de agrupaciones de discos, vea el tema ["Convertir](#page-109-0) una [agrupación](#page-109-0) de discos UDFS en primaria" en la página 104 o el tema "Convertir una [agrupación](#page-109-0) de discos UDFS en [secundaria"](#page-109-0) en la página 104.

**Nota:** Si desea crear una agrupación de discos independiente conmutable (UDFS, primaria o secundaria), primero debe crear el clúster. Hallará más información en el tema "Crear una [agrupación](#page-103-0) de discos [independiente](#page-103-0) conmutable" en la página 98.

Para crear un nuevo grupo de agrupaciones de discos, siga estos pasos:

- 1. En iSeries Navigator, expanda **Mis conexiones** (o su entorno activo).
- 2. Expanda cualquier servidor iSeries> **Configuración y servicio**>**Hardware**>**Unidades de disco**.
- 3. Pulse **Agrupaciones de discos** con el botón derecho del ratón y seleccione **Agrupación de discos nueva**.
- 4. Aparece el diálogo Agrupación de discos nueva; en él, seleccione **Primaria** en el campo Tipo de agrupación de discos, y cumplimente la información necesaria.
- **Nota:** Si ya ha creado una agrupación de discos primaria a la que desea asociar una o varias agrupaciones de discos secundarias de un grupo de agrupaciones de discos, puede saltarse este paso. Cuando haya creado la agrupación de discos primaria, pulse Agrupación de discos nueva si desea crear una agrupación de discos secundaria para asociarla a la agrupación de discos primaria. En el diálogo resultante, seleccione Secundaria en el campo Tipo de agrupación de discos, y cumplimente la información necesaria. Repita este paso para cada una de las agrupaciones de discos secundarias que desee crear. Siga las instrucciones del asistente para añadir unidades de discos a las nuevas agrupaciones de discos.

### **Convertir agrupaciones de discos UDFS**

El soporte de objetos basados en bibliotecas mediante el uso de agrupaciones de discos primarias y secundarias se introdujo en la versión V5R2. Si tiene agrupaciones de discos de sistema de archivos <span id="page-109-0"></span>definido por usuario (UDFS) existentes en su servidor, puede convertirlas en agrupaciones de discos primarias y secundarias. Así podrán dar soporte a los objetos basados en bibliotecas.

Debe convertir las agrupaciones de discos UDFS si desea que participen en un "Grupos de [agrupaciones](#page-36-0) de [discos"](#page-36-0) en la página 31. Después de convertir una agrupación de discos UDFS en una agrupación de discos primaria o secundaria, no podrá volver a convertirla en una agrupación de discos UDFS. Para poder asociar las agrupaciones de discos secundarias, primero debe crear una agrupación de discos primaria.

**Convertir una agrupación de discos UDFS en primaria:** Tiene la posibilidad de convertir agrupaciones de discos UDFS en agrupaciones de discos primarias y secundarias con capacidad para bibliotecas. Las agrupaciones de discos con capacidad para bibliotecas dan soporte a objetos basados en bibliotecas. Debe convertir las agrupaciones de discos UDFS si desea que participen en un grupo de [agrupaciones](rzalydiskpoolgroups.htm) de [discos.](rzalydiskpoolgroups.htm) Para poder asociar agrupaciones de discos secundarias, antes debe crear una agrupación de discos primaria.

**Nota:** Después de convertir una agrupación de discos UDFS en una agrupación de discos primaria o secundaria, no podrá volver a convertirla en una agrupación de discos UDFS.

Para convertir una agrupación de discos UDFS en una agrupación de discos primaria, siga estos pasos:

- 1. En iSeries Navigator, expanda Mis conexiones (o su entorno activo).
- 2. Expanda cualquier servidor iSeries> **Configuración y servicio**>**Hardware**>**Unidades de disco**.
- 3. Si se visualiza el diálogo Inicio de sesión de herramientas de servicio, inicie sesión en las herramientas de servicio.
- 4. Seleccione **Agrupaciones de discos**.
- 5. Pulse con el botón derecho en la **agrupación de discos** UDFS y seleccione **Convertir en> Agrupación de discos primaria**.
- 6. En el diálogo **Confirmar conversión en agrupación de discos primaria**, el valor por omisión del campo **Nombre de base de datos** es Generado por el sistema, lo que significa que el sistema genera automáticamente un nombre para la base de datos.
- 7. Pulse **Convertir agrupación de discos**.
- 8. Si tuviera que asociar otras agrupaciones de discos UDFS existentes a la nueva agrupación de discos primaria en un grupo de agrupaciones de discos, vea el tema "Convertir una agrupación de discos UDFS en secundaria".

**Convertir una agrupación de discos UDFS en secundaria:** Tiene la posibilidad de convertir agrupaciones de discos UDFS en agrupaciones de discos primarias y secundarias con capacidad para bibliotecas. Las agrupaciones de discos con capacidad para bibliotecas darán soporte a objetos basados en bibliotecas. Debe convertir las agrupaciones de discos UDFS si desea que participen en un [grupo](rzalydiskpoolgroups.htm) de [agrupaciones](rzalydiskpoolgroups.htm) de discos. Para poder crear una agrupación de discos secundaria, ya debe haber creado la correspondiente agrupación de discos primaria.

**Nota:** Después de convertir una agrupación de discos UDFS en una agrupación de discos primaria o secundaria, no podrá volver a convertirla en una agrupación de discos UDFS.

Para convertir una agrupación de discos UDFS en una agrupación de discos secundaria, siga estos pasos:

- 1. En iSeries Navigator, expanda Mis conexiones (o su entorno activo).
- 2. Expanda cualquier servidor iSeries> **Configuración y servicio**>**Hardware**>**Unidades de disco**.
- 3. Si se visualiza el diálogo Inicio de sesión de herramientas de servicio, inicie sesión en las herramientas de servicio.
- 4. Seleccione **Agrupaciones de discos**.
- <span id="page-110-0"></span>5. En el panel de la derecha, puede seleccionar una o varias agrupaciones de discos UDFS para convertirlas al mismo tiempo. Pulse con el botón derecho del ratón en las **agrupaciones de discos UDFS** necesarias y seleccione **Convertir en > Agrupación de discos secundaria**.
- 6. En el diálogo **Confirmar conversión en agrupación de discos secundaria**, seleccione la agrupación de discos primaria que necesita asociar a las agrupaciones de discos secundarias. La agrupación de discos primaria seleccionada no debe colocarse en estado disponible antes de asociarla a las agrupaciones de discos secundarias. Sólo pueden seleccionarse las agrupaciones de discos primarias que actualmente son propiedad del sistema. Después de llevar a cabo esta acción, ya no podrá cambiar la agrupación primaria.
- 7. Pulse **Convertir agrupación de discos**.
- 8. Si la agrupación de discos que ha convertido en secundaria está en un grupo de recursos de clúster de dispositivo, deberá cambiar el atributo En línea por \*PRIMARY. Utilice el mandato Cambiar entrada de dispositivo del grupo de recursos de clúster CHGCRGDEVE o la API (QcstChangeClusterResourceGroupDev) para cambiar el atributo En línea por \*PRIMARY.

### **Configurar la duplicación geográfica con agrupaciones de discos independientes dedicadas**

Para configurar la duplicación geográfica, primero debe configurar el entorno de duplicación entre locales (XSM) y crear la agrupación de discos independiente que desea duplicar. Para ello tendrá que definir los nodos primario y de reserva dentro del dominio de recuperación. Antes de utilizar iSeries Navigator, debe definir también un mínimo de uno y un máximo de cuatro direcciones TCP/IP de puerto de datos, que constituirán una o más rutas bidireccionales unívocas como parte de la conexión entre los nodos de copia de producción y los nodos de copia duplicada. La duplicación geográfica le permitirá mantener una copia exacta de la agrupación de discos independiente en un sistema situado en otra ubicación, con vistas a la protección y la disponibilidad.

La siguiente figura muestra una configuración de ejemplo de la duplicación geográfica. El nodo primario A de la ciudad de Nueva York es el sistema origen de la copia de producción de la agrupación de discos independiente dedicada al nodo A. El nodo B es el sistema de reserva de la ciudad de Boston y funciona a modo de nodo destino de la copia duplicada de la agrupación de discos independiente dedicada al

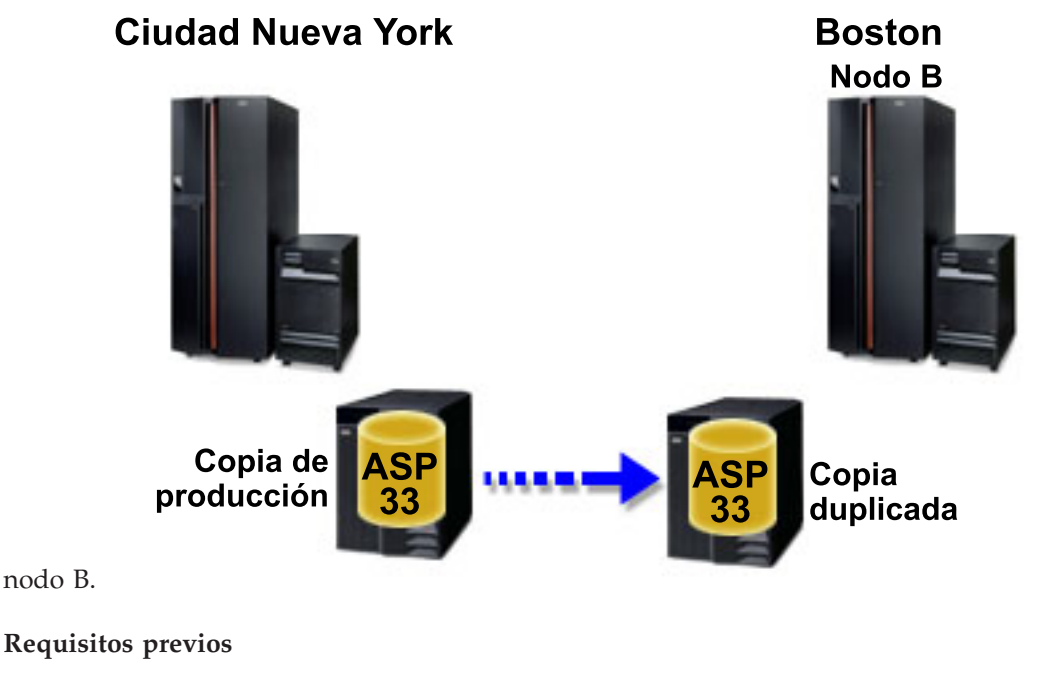

Requisitos de [comunicaciones](#page-63-0)

Personalizar TCP/IP con iSeries Navigator

Para configurar la duplicación geográfica con iSeries Navigator, siga estos pasos:

- 1. Planifique y configure las rutas TCP/IP de puerto de datos.
- 2. Cree un [clúster.](#page-105-0)
- 3. Cree la agrupación de discos [independiente](#page-107-0) que desea duplicar.
- 4. Cree el grupo de recursos de clúster (CRG) del dispositivo, que también se conoce como grupo de hardware conmutable, para la agrupación de discos independiente que acaba de crear:
	- a. En iSeries Navigator, expanda **Management Central**.
	- b. Expanda **Clústeres**.
	- c. Expanda el clúster para el que necesita añadir un grupo de hardware conmutable.
	- d. Pulse **Hardware conmutable** con el botón derecho del ratón y seleccione **Grupo nuevo**.
	- e. En el diálogo Crear una agrupación de discos nueva o añadir una existente, seleccione **No, añadir una agrupación de discos conmutable existente al grupo de hardware conmutable**.
- 5. Defina los locales de duplicación geográfica del dominio de recuperación:
	- a. Pulse con el botón derecho del ratón el grupo de hardware conmutable que acaba de crear y seleccione **Propiedades**.
	- b. Seleccione la pestaña **Dominio de recuperación**.
	- c. Seleccione el nodo primario y pulse **Editar**.
	- d. En el campo del nombre del local, especifique el local primario de la copia de producción.
	- e. Pulse **Añadir** para especificar las direcciones IP de puerto de datos del nodo primario.
	- f. En el diálogo Editar nodo, especifique las direcciones IP de puerto de datos para el nodo primario que configuró en el paso 1, Planifique y configure TCP/IP, y pulse **Aceptar**. Puede configurar un máximo de cuatro direcciones IP de puerto de datos sucesivamente, una para cada puerto y cada puerto independiente de los otros. Debe plantearse la posibilidad de configurar múltiples líneas de comunicaciones para que haya redundancia y conseguir así el máximo rendimiento. En el nodo de duplicación de disco debe configurarse el mismo número de puertos que se utiliza aquí.
	- g. En la pestaña General, pulse **Aceptar**.
	- h. Repita los pasos anteriores para especificar el nombre del local y el nodo de copia duplicada.
- 6. Cuando haya terminado de realizar estas tareas previas de XSM, ya podrá configurar la duplicación geográfica siguiendo estos pasos:
	- a. En iSeries Navigator, expanda **Mis conexiones** (o su entorno activo).
	- b. Expanda el nodo primario del servidor iSeries origen.
	- c. Expanda **Configuración y servicio**>**Hardware**>**Unidades de disco**>**Agrupaciones de discos**.
	- d. Si las columnas de Duplicación geográfica no se visualizan, pulse la agrupación de discos que desea duplicar y seleccione **Ver**>**Personalizar esta vista**>**Columnas** y, a continuación, seleccione las columnas deseadas con el sufijo Duplicación geográfica en la **lista Columnas disponibles para visualizar**.
	- e. Pulse con el botón derecho del ratón en la agrupación de discos que desea duplicar y seleccione **Duplicación geográfica> Configurar duplicación geográfica**.
	- f. Siga las instrucciones del asistente para configurar la duplicación geográfica.
		- **Nota:** Las agrupaciones de discos que seleccione para duplicarlas geográficamente deben estar en el mismo grupo de hardware conmutable. Si desea duplicar geográficamente agrupaciones de discos que pertenezcan a más de un grupo de hardware conmutable, debe realizar todas las tareas del asistente una vez por cada grupo de hardware conmutable.
- 7. Ya ha configurado la duplicación geográfica. Los pasos que quedan son necesarios para preparar la agrupación de discos independiente con el fin de utilizarla en este entorno. Vea el tema ["Imprimir](#page-108-0) la [configuración](#page-108-0) de disco" en la página 103. Imprima la configuración de disco por si la necesita en el caso de que se produzca una situación de recuperación. Asimismo, anote la relación entre el nombre y el número de la agrupación de discos independiente.
- 1. "Iniciar un grupo de hardware [conmutable"](#page-107-0) en la página 102. Inicie el grupo de hardware conmutable para habilitar la aptitud de recuperación de dispositivo del grupo de hardware conmutable.
- 2. "Colocar una agrupación de discos en estado [disponible"](#page-124-0) en la página 119. Para acceder a las unidades de discos de una agrupación de discos independiente, debe activar (colocar en estado disponible) la agrupación de discos.
- 3. Espere a que la resincronización se complete.
- 4. Realizar una conmutación por administración de prueba. Antes de añadir datos a la agrupación de discos, realice una conmutación por administración de prueba para asegurarse de que el nodo de reserva puede pasar a ser el nodo primario y que el nodo primario puede pasar a ser el de reserva.
- **Nota:** Si elimina un nodo de un dominio de dispositivo después de configurar la duplicación geográfica, el nodo eliminado toma las copias de producción o duplicadas de las que es propietario. Estos nodos cambian a agrupaciones de discos duplicadas de forma no geográfica.

## **Utilización de mandatos CL y API**

Para configurar la duplicación geográfica con los mandatos CL y las API, siga estos pasos:

Puede utilizar mandatos CL y las API para crear una agrupación de discos independiente conmutable, pero para algunas tareas tendrá que utilizar iSeries Navigator.

- 1. Planifique y configure las rutas TCP/IP de puerto de datos en todos los nodos de la manera recomendada, es decir:
	- v El nodo A debe tener rutas a C y D.
	- v El nodo B debe tener rutas a C y D.
	- v El nodo C debe tener rutas a A y B.
	- v El nodo D debe tener rutas a A y B.
- 2. **Crear el clúster.** Cree el clúster con los nodos que desee utilizando el mandato CRTCLU (Crear clúster).
- 3. **Iniciar los nodos que abarcan el clúster.** Inicie los nodos del clúster mediante el mandato STRCLUNOD (Iniciar nodo de clúster)
- 4. **Crear el dominio de dispositivos.** Debe crear el dominio de dispositivo para todos los nodos implicados en la conmutación de una agrupación de discos independiente mediante el mandato ADDDEVDMNE (Añadir entrada de dominio de dispositivo).
- 5. **Crear las descripciones de dispositivo.** Hay que crear descripciones de dispositivo en cada nodo que estará en el grupo de recursos de clúster (CRG). Utilice el mandato CRTDEVASP (Crear descripción de dispositivo (ASP)). En la línea de mandatos de la interfaz basada en caracteres, escriba CRTDEVASP. En los campos **Nombre de recurso** y **Descripción de dispositivo**, escriba el nombre de la agrupación de discos independiente que se propone crear.
- 6. **Crear el grupo de recursos de clúster.** Cree el CRG del dispositivo con los nodos, los roles que desempeñan en el dominio de recuperación y las descripciones de dispositivo de la agrupación de discos independiente. También debe especificar el nombre de un local y las direcciones IP de puerto de datos de cada nodo del dominio de recuperación. Utilice el mandato CRTCRG (Crear grupo de recursos de clúster).
- 7. "Crear una [agrupación](#page-107-0) de discos" en la página 102. Cree la agrupación de discos en el nodo propietario de las unidades de discos utilizando el asistente Agrupación de discos nueva, cuando el servidor esté totalmente reiniciado. Antes de empezar, asegúrese de que el agrupamiento en clúster está activo. Asigne a la agrupación de discos independiente un nombre que coincida con el nombre que ha asignado en el paso 3 al recurso de descripción de dispositivo. Cuando añada unidades de discos, es mejor que las sitúe en la misma unidad de expansión o en el mismo IOP. Asimismo, no reparta la agrupación de discos entre conjuntos de paridad de dispositivo **(se necesita iSeries Navigator)**.
- 8. Para configurar la duplicación geográfica, siga estos pasos:
- a. En iSeries Navigator, expanda **Mis conexiones** (o su entorno activo).
- b. Expanda cualquier servidor iSeries.
- c. Expanda **Configuración y servicio**.
- d. Expanda **Hardware**.
- e. Expanda **Unidades de discos**.
- f. Expanda **Agrupaciones de discos**.
- g. Pulse con el botón derecho del ratón en la agrupación de discos que desea duplicar y seleccione **Duplicación geográfica > Configurar duplicación geográfica**.
- h. Siga las instrucciones del asistente para configurar la duplicación geográfica.
	- **Nota:** Las agrupaciones de discos que seleccione para duplicarlas geográficamente deben estar en el mismo grupo de hardware conmutable. Si desea duplicar geográficamente agrupaciones de discos que pertenezcan a más de un grupo de hardware conmutable, deberá realizar todas las tareas del asistente una vez por cada grupo de hardware conmutable.
- 9. **Imprimir la configuración de disco**. Imprima la configuración de disco por si la necesita en el caso de que se produzca una situación de recuperación. Consulte el tema Cómo visualizar la

configuración de disco, en el manual Copia de seguridad y recuperación. Asimismo, anote la relación entre el nombre y el número de la agrupación de discos independiente.

Ya ha configurado la duplicación geográfica. Los pasos que quedan son necesarios para preparar la agrupación de discos independiente con el fin de utilizarla en este entorno.

Ahora ya ha configurado la duplicación geográfica. Los pasos que quedan son necesarios para preparar la agrupación de discos independiente con el fin de utilizarla en este entorno.

- 1. **Iniciar el grupo de recursos de clúster (CRG)**. Inicie el grupo de recursos de clúster para habilitar la capacidad de recuperación de dispositivo mediante el mandato STRCRG (Iniciar grupo de recursos de clúster).
- 2. **Activar la agrupación de discos (colocarla en estado disponible)**. Para acceder a las unidades de discos de una agrupación de discos independiente, debe activar la agrupación de discos mediante el mandato VRYCFG (Activar/desactivar configuración). Con la activación también se reconectan las conexiones, de forma que cualquier definición de ruta nueva puede entrar en vigor.
- 3. **Realizar una conmutación por administración de prueba**. Antes de añadir datos a la agrupación de discos, realice una conmutación por administración de prueba para asegurarse de que el nodo de reserva puede pasar a ser el nodo primario y que el nodo primario puede pasar a ser el de reserva. Utilice el mandato CHGCRGPRI (Cambiar CRG primario).

### **Configurar la duplicación geográfica con agrupaciones de discos independientes conmutables**

Para configurar la duplicación geográfica, primero debe configurar el entorno de duplicación entre locales (XSM) y crear la agrupación de discos independiente que desea duplicar. Antes de utilizar iSeries Navigator, también debe definir un máximo de cuatro rutas TCP/IP de puerto de datos de una en una, de forma bidireccional, como parte de la conexión entre todos los nodos del grupo de recursos de clúster. La duplicación geográfica le permite mantener una copia exacta de la agrupación de discos independiente en un sistema situado en otra ubicación con vistas a la protección y la disponibilidad. El hecho de configurar la agrupación de discos independiente para que sea conmutable entre los nodos del mismo local en el clúster, proporciona opciones de mayor disponibilidad. Vea el tema "Ejemplo: [agrupaciones](#page-145-0) de discos [independientes](#page-145-0) con duplicación geográfica" en la página 140.

El siguiente ejemplo muestra una duplicación geográfica entre locales en la que ambos locales utilizan agrupaciones de discos independientes conmutables. Los siguientes pasos de configuración se corresponden con el gráfico. También podría configurar que un local tuviera agrupaciones de discos

independientes conmutables y el otro, una agrupación de discos independiente dedicada. En tal caso, cambie las instrucciones de acuerdo con su entorno particular.

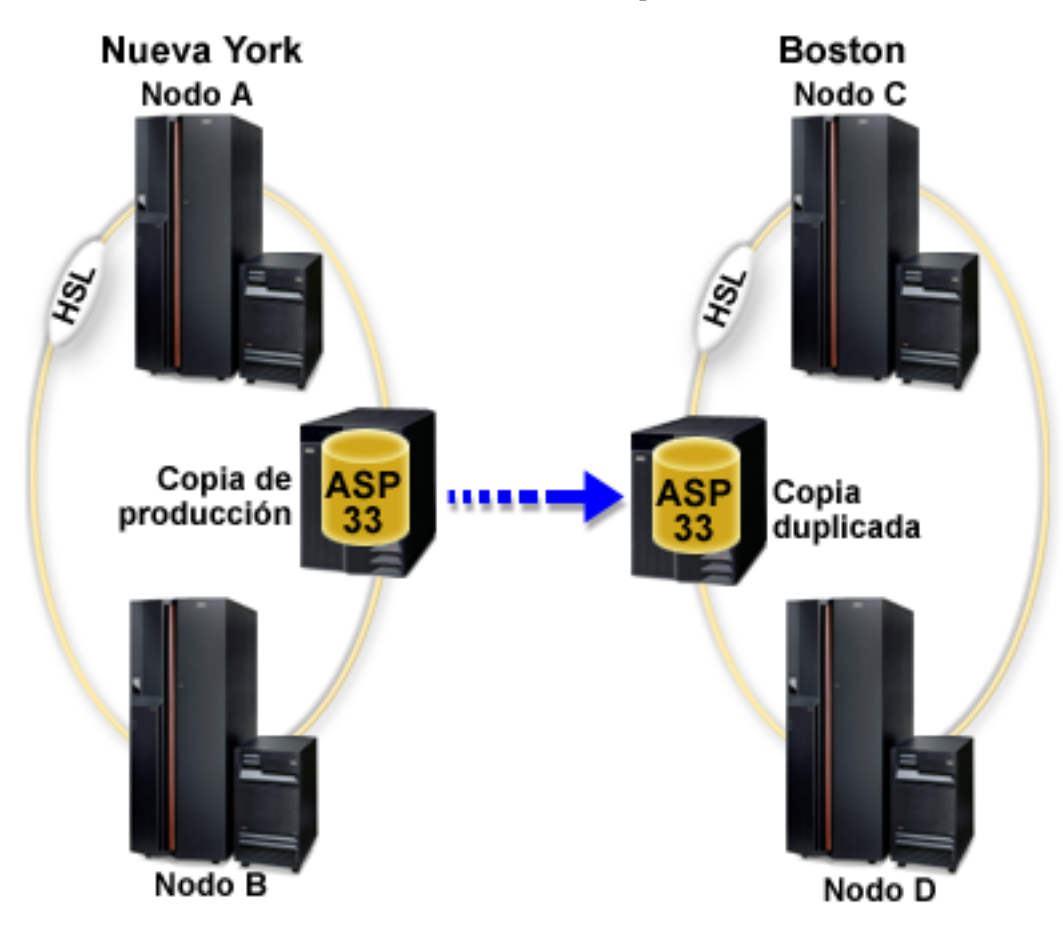

Para configurar la duplicación geográfica con agrupaciones de discos independientes conmutables mediante iSeries Navigator, siga estos pasos:

- 1. Planifique y configure las rutas TCP/IP de puerto de datos. Consulte ["Requisitos](#page-63-0) de [comunicaciones"](#page-63-0) en la página 58 y Personalizar TCP/IP con iSeries Navigator.
- 2. Crear un [clúster](#page-105-0) que contenga los nodos A y B.
- 3. "Establecer el hardware como [conmutable"](#page-126-0) en la página 121. Si tiene unidades de expansión autónomas o unos IOP que contengan unidades de discos que deban incluirse en una agrupación de discos independiente, debe otorgar autorización a la unidad de expansión o al IOP para que otorguen acceso a otros nodos del mismo local.
- 4. "Crear un grupo de hardware [conmutable"](#page-106-0) en la página 101. Un grupo de hardware conmutable, también conocido como CRG del dispositivo, define la agrupación de discos independiente conmutable. Es lo que gestiona la conmutación del dispositivo. Este asistente le orientará paso a paso en el proceso de crear un grupo de hardware conmutable nuevo. También le guiará mediante el asistente Agrupación de discos nueva, que le ayudará a crear una agrupación de discos nueva y a añadir unidades de discos a ella para el clúster.
	- **Nota:** Si tenía instalados productos de software conmutables en conformidad con las directrices específicas de iSeries Navigator cuando ejecutó el asistente Clúster nuevo, en el paso 1, es posible que el asistente Clúster nuevo ya le haya solicitado que cree un grupo de hardware conmutable. Si el asistente Clúster nuevo no ha detectado la instalación del producto de software conmutable, esto significa que no se ha creado el grupo de hardware conmutable.
- 5. Añadir los nodos C y D al clúster y al mismo dominio de dispositivo donde están los nodos A y B. Esto permitirá que la agrupación de discos independiente conmute (intercambie roles) entre nodos en ambos locales:
	- a. En iSeries Navigator, expanda **Management Central**.
	- b. Expanda **Clústeres**.
	- c. Expanda el clúster al que necesita añadir un nodo.
	- d. Pulse Nodos con el botón derecho del ratón y seleccione **Añadir nodo**.
		- **Nota:** Los clústeres configurados mediante iSeries Navigator pueden constar como máximo de cuatro nodos. Si ya hay cuatro nodos en el clúster, la opción **Añadir nodo** queda inhabilitada. Si su agrupamiento en clúster debe constar de más de cuatro nodos, puede utilizar las interfaces de programación de aplicaciones (API) y los mandatos CL de los servicios de recursos de clúster para poder aumentar el número de nodos hasta 128. Sin embargo, la interfaz iSeries Navigator solo permite cuatro nodos.
- 6. Añadir los nodos C y D al dominio de dispositivos:
	- a. En iSeries Navigator, expanda **Management Central**.
	- b. Expanda **Clústeres**.
	- c. Expanda el clúster que contiene el nodo que desea añadir al dominio de dispositivos.
	- d. Pulse **Nodos**.
	- e. En el panel de la derecha, pulse el nodo en cuestión (el nodo C) con el botón derecho del ratón y seleccione **Propiedades**.
	- f. En la página **Clústeres**, en el campo **Dominio de dispositivos**, escriba el nombre del dominio de dispositivos en el que existen el nodo A y el nodo B y pulse **Aceptar**.

Repita este proceso para añadir el nodo D al mismo dominio de dispositivos que los nodos A, B y C.

- 7. Añadir los nodos C y D al grupo de hardware conmutable:
	- a. Pulse con el botón derecho del ratón el grupo de hardware conmutable que acaba de crear y seleccione **Propiedades**.
	- b. Seleccione la pestaña **Dominio de recuperación**.
	- c. Pulse **Añadir**.
	- d. Seleccione el nodo y pulse **Aceptar**. Repita este proceso para cada nodo.
- 8. Defina los locales de duplicación geográfica del dominio de recuperación:
	- a. Pulse el grupo de hardware conmutable con el botón derecho del ratón y seleccione **Propiedades**.
	- b. Seleccione la pestaña **Dominio de recuperación**.
	- c. Seleccione el nodo primario y pulse **Editar**.
	- d. En el campo del nombre del local, especifique el local primario de la copia de producción.
	- e. Pulse **Añadir** para especificar las direcciones IP de puerto de datos del nodo primario.
	- f. En el recuadro de diálogo Editar nodo, especifique las direcciones IP de puerto de datos para el nodo primario que ha configurado en el paso 1, Planificar y configurar las rutas TCP/IP y pulse **Aceptar**. Puede configurar un máximo de cuatro direcciones IP de puerto de datos. Debe plantearse la posibilidad de configurar múltiples líneas de comunicaciones para que haya redundancia y conseguir así el máximo rendimiento. Debe utilizarse en todos los nodos el mismo número de puertos que se utiliza aquí.
	- g. En la pestaña General, pulse **Aceptar**.
	- h. Repita los pasos anteriores para especificar el nombre del local y la dirección IP de todos los demás nodos del grupo de hardware conmutable.
- 9. Cuando haya terminado de realizar estas tareas previas de XSM, ya podrá configurar la duplicación geográfica siguiendo estos pasos:
	- a. En iSeries Navigator, expanda **Mis conexiones** (o su entorno activo).
- b. Expanda su servidor iSeries-->**Configuración y servicio**-->**Hardware**-->**Unidades de disco**-->**Agrupaciones de discos**.
- c. Si las columnas de Duplicación geográfica no se visualizan, pulse la agrupación de discos que desea duplicar y seleccione **Ver**-->**Personalizar esta vista**-->**Columnas** y, a continuación, seleccione las columnas deseadas con el sufijo ″- Duplicación geográfica″ en la **lista Columnas disponibles para visualizar**.
- d. Pulse con el botón derecho del ratón la agrupación de discos que desea duplicar y seleccione **Duplicación geográfica --> Configurar duplicación geográfica**.
- e. Siga las instrucciones del asistente para configurar la duplicación geográfica.
	- **Nota:** Las agrupaciones de discos que seleccione para duplicarlas geográficamente deben estar en el mismo grupo de hardware conmutable. Si desea duplicar geográficamente agrupaciones de discos que pertenezcan a más de un grupo de hardware conmutable, deberá realizar todas las tareas del asistente una vez por cada grupo de hardware conmutable.
- 10. "Imprimir la [configuración](#page-108-0) de disco" en la página 103. Imprima la configuración de disco por si la necesita en el caso de que se produzca una situación de recuperación. Asimismo, anote la relación entre el nombre y el número de la agrupación de discos independiente.

Ya ha configurado la duplicación geográfica. Los pasos que quedan son necesarios para preparar la agrupación de discos independiente con el fin de utilizarla en este entorno.

- 1. "Iniciar un grupo de hardware [conmutable"](#page-107-0) en la página 102. Inicie el grupo de hardware conmutable para habilitar la aptitud de recuperación de dispositivo del grupo de hardware conmutable.
- 2. "Colocar una agrupación de discos en estado [disponible"](#page-124-0) en la página 119. Para acceder a las unidades de discos de una agrupación de discos independiente, debe activar (colocar en estado disponible) la agrupación de discos.
- 3. Espere a que la resincronización se complete.
- 4. Realizar una conmutación por administración de prueba. Antes de añadir datos a la agrupación de discos, realice una conmutación por administración de prueba en el grupo de hardware conmutable que ha creado, para asegurarse de que cada nodo del dominio de recuperación puede convertirse en el nodo primario.
- **Nota:** Si elimina un nodo de un dominio de dispositivo después de configurar la duplicación geográfica, el nodo eliminado toma las copias de producción o duplicadas de las que es propietario. Cambian a agrupaciones de discos duplicadas de forma no geográfica.

## **Utilización de mandatos CL y API**

Para configurar la duplicación geográfica con agrupaciones de discos independientes conmutables utilizando mandatos CL y API, siga estos pasos:

Puede utilizar mandatos CL y las API para crear una agrupación de discos independiente conmutable, pero para algunas tareas tendrá que utilizar iSeries Navigator.

- 1. Planifique y configure las rutas TCP/IP en todos los nodos, de la manera siguiente:
	- v El nodo A debe tener rutas a C y D.
	- v El nodo B debe tener rutas a C y D.
	- v El nodo C debe tener rutas a A y B.
	- v El nodo D debe tener rutas a A y B.
- 2. **Crear el clúster.** Cree el clúster con los nodos necesarios mediante el mandato CRTCLU (Crear clúster).
- 3. **Iniciar los nodos que abarcan el clúster.** Inicie los nodos del clúster mediante el mandato STRCLUNOD (Iniciar nodo de clúster)
- 4. **Crear el dominio de dispositivos.** Debe crear el dominio de dispositivo para todos los nodos implicados en la conmutación de una agrupación de discos independiente mediante el mandato ADDDEVDMNE (Añadir entrada de dominio de dispositivo). Todos los nodos deben estar en el mismo dominio de dispositivo.
- 5. **Crear las descripciones de dispositivo.** Hay que crear descripciones de dispositivo en todos los nodos que estarán en el grupo de recursos de clúster (CRG). Utilice el mandato CRTDEVASP (Crear descripción de dispositivo (ASP)). En la línea de mandatos de la interfaz basada en caracteres, escriba CRTDEVASP. En los campos **Nombre de recurso** y **Descripción de dispositivo**, escriba el nombre de la agrupación de discos independiente que se propone crear.
- 6. **Crear el grupo de recursos de clúster.** Cree el CRG de dispositivo con los nodos, los roles del dominio de recuperación y las descripciones de dispositivos de agrupaciones de discos independientes. También debe especificar un nombre de local y un máximo de cuatro direcciones IP de puerto de datos para cada nodo del dominio de recuperación.
- 7. **"Establecer el hardware como [conmutable"](#page-126-0) en la página 121**. Si tiene unidades de expansión autónomas o unos IOP que contengan unidades de discos que deban incluirse en una agrupación de discos independiente, debe otorgar autorización a la unidad de expansión o al IOP para que otorguen acceso a otros nodos del mismo local **(se necesita iSeries Navigator)**.
- 8. "Crear una [agrupación](#page-107-0) de discos" en la página 102. Cree la agrupación de discos en el nodo propietario de las unidades de discos utilizando el asistente Agrupación de discos nueva, cuando el servidor esté totalmente reiniciado. Antes de empezar, asegúrese de que el agrupamiento en clúster está activo. Asigne a la agrupación de discos independiente un nombre que coincida con el nombre que ha asignado en el paso 3 al recurso de descripción de dispositivo. Cuando añada unidades de discos, es mejor que las sitúe en la misma unidad de expansión o en el mismo IOP. Asimismo, no reparta la agrupación de discos entre conjuntos de paridad de dispositivo **(se necesita iSeries Navigator)**.
- 9. Para configurar la duplicación geográfica, siga estos pasos:
	- a. En iSeries Navigator, expanda **Mis conexiones** (o su entorno activo).
	- b. Expanda el servidor iSeries que es el nodo primario.
	- c. Expanda **Configuración y servicio**.
	- d. Expanda **Hardware**.
	- e. Expanda **Unidades de discos**.
	- f. Expanda **Agrupaciones de discos**.
	- g. Pulse con el botón derecho del ratón en la agrupación de discos que desea duplicar y seleccione **Duplicación geográfica> Configurar duplicación geográfica**.
	- h. Siga las instrucciones del asistente para configurar la duplicación geográfica.
		- **Nota:** Las agrupaciones de discos que seleccione para duplicarlas geográficamente deben estar en el mismo grupo de hardware conmutable. Si desea duplicar geográficamente agrupaciones de discos que pertenezcan a más de un grupo de hardware conmutable, deberá realizar todas las tareas del asistente una vez por cada grupo de hardware conmutable.
		- **Nota:** La copia duplicada y las copias de producción deben estar en locales diferentes. Si tenemos dos locales, AB y CD, y la copia de producción está en el nodo A del local AB, la copia de seguridad debe estar en el nodo C o D del local CD.
- 10. **Imprimir la configuración de disco**. Imprima la configuración de disco por si la necesita en el caso de que se produzca una situación de recuperación. Consulte el tema Cómo visualizar la

configuración de disco, en el manual Copia de seguridad y recuperación. Asimismo, anote la relación entre el nombre y el número de la agrupación de discos independiente.

Ya ha configurado la duplicación geográfica. Los pasos que quedan son necesarios para preparar la agrupación de discos independiente con el fin de utilizarla en este entorno.

- <span id="page-118-0"></span>1. **Iniciar el grupo de recursos de clúster (CRG)**. Inicie el grupo de recursos de clúster para habilitar la capacidad de recuperación de dispositivo mediante el mandato STRCRG (Iniciar grupo de recursos de clúster).
- 2. **Activar la agrupación de discos (colocarla en estado disponible)**. Para acceder a las unidades de discos de una agrupación de discos independiente, debe activar la agrupación de discos mediante el mandato VRYCFG (Activar/desactivar configuración). Con la activación también se reconectan las conexiones, de forma que cualquier definición de ruta nueva puede entrar en vigor.
- 3. Espere a que la resincronización se complete.
- 4. **Realizar una conmutación por administración de prueba**. Antes de añadir datos a la agrupación de discos, realice conmutaciones por administración de prueba en el grupo de hardware conmutable que ha creado, para asegurarse de que cada nodo del dominio de recuperación puede convertirse en el nodo primario. Utilice el mandato CHGCRGPRI (Cambiar CRG primario).

# **Proteger los datos de las unidades de disco**

Para conseguir una protección óptima de los datos, utilice iSeries Navigator para proteger todas las unidades de disco del sistema con protección por paridad de dispositivo o con protección por duplicación de disco. Así se evita la posibilidad de perder información cuando se produce una anomalía de disco. En muchos casos, podrá conservar el sistema en funcionamiento mientras se repara o se sustituye una unidad de discos.

## **Trabajar con la protección por paridad de dispositivo**

En la protección por paridad de dispositivo se utiliza una técnica de redundancia de datos que protege la información repartiendo los datos de paridad entre múltiples unidades de discos del conjunto de paridad. Cuando se produce una anomalía en una unidad de discos protegida por paridad de dispositivo, los datos se reconstruyen.

### **Trabajar con la protección por duplicación de disco**

La protección por duplicación de disco le resultará ventajosa si tiene un servidor multibus o un servidor con un solo bus de gran tamaño. Cuanto mayor es el número de unidades de discos, mayor es la probabilidad de que se produzca una anomalía y mayor puede ser el tiempo de recuperación. La protección por duplicación de disco es local en un único servidor y es distinta de la duplicación entre locales o la duplicación geográfica. La protección por duplicación de disco, para impedir que el servidor pase a estar fuera de servicio, mantiene una segunda copia de los datos en una unidad de discos duplicada. Si falla una de las unidades de discos, el servidor se basa en la unidad de discos duplicada.

"Inhabilitar la [duplicación](#page-56-0) remota del origen de carga" en la página 51

### **Iniciar la duplicación local a local**

Después de haber preparado el sistema para la [duplicación](#page-77-0) de disco, inicie la duplicación remota siguiendo estos pasos:

- 1. "Habilitar la [duplicación](#page-56-0) remota del origen de carga" en la página 51. Esto le permite tener un origen de carga que forme parte del grupo de unidades de discos remoto.
- 2. Iniciar la duplicación mediante la función de iniciar duplicación de disco.

Cuando se inicia la duplicación de disco, el sistema utiliza el nombre del recurso para reconocer los buses remotos e intenta formar un par entre la unidad de discos de los buses remotos y la unidad de discos de los buses locales. Dado que la duplicación remota del origen de carga está habilitada, el sistema también forma un par entre el origen de carga y una unidad de discos remota. Son válidas las restricciones de la duplicación de disco que conciernen a la capacidad total de las agrupaciones de discos, restricciones como, por ejemplo, que haya un número par de unidades de discos de cada capacidad.

3. En el panel de confirmación para iniciar la duplicación de disco, verifique que todos los pares duplicados tienen un nivel de protección igual a *Bus remoto*. Si no lo tienen, pulse F12 para cancelar la acción de iniciar la duplicación de disco, averigüe por qué algunas unidades tienen un nivel de protección inferior al que cabría esperar, arregle el problema y vuelva a intentar la acción de iniciar la duplicación de disco.

# **Gestionar los discos**

Aquí se dan instrucciones para gestionar las unidades de discos y las agrupaciones de discos, gestionar las agrupaciones de discos independientes y hacer un seguimiento de la protección de discos.

# **Gestionar las unidades de discos**

La interfaz iSeries Navigator, aporta flexibilidad a la hora de mover unidades de discos a otras agrupaciones de discos o sustituir una unidad de discos anómala de una agrupación de discos existente. También podrá redenominar las unidades de discos, formatearlas y explorarlas.

**Nota:** Antes de cambiar la configuración de disco del servidor, debe leer la información del tema ["Requisitos](#page-58-0) de iSeries Navigator para la gestión de discos" en la página 53. Debe realizar un proceso de planificación para determinar qué lista de comprobación orientada a procedimientos hay que utilizar y para calcular los requisitos de espacio para la agrupación de discos.

### **Sustituir una unidad de discos**

Si tiene que sustituir una unidad de discos anómala o cambiar una unidad de discos para impedir que se produzca una anomalía, utilice el asistente Sustituir unidad de discos, que convierte el proceso en una tarea sencilla. La unidad de discos que se debe sustituir o cambiar debe estar funcionando bajo la protección por duplicación de disco o la protección por paridad de dispositivo. Para sustituir una unidad de discos duplicada, primero debe suspender la duplicación de disco. Una unidad de discos que esté funcionando bajo la protección por paridad de dispositivo solo se puede cambiar si ha fallado. Una unidad de discos que esté funcionando bajo la protección por paridad de dispositivo, aunque haya fallado, no se puede sustituir por un disco no configurado.

Para sustituir una unidad de discos anómala o cambiar una unidad duplicada suspendida, siga estos pasos:

- 1. En iSeries Navigator, expanda **Unidades de discos**.
- 2. Seleccione **Todas las unidades de discos**.
- 3. Pulse con el botón derecho del ratón la unidad de discos que desea sustituir y seleccione **Sustituir unidad de discos**.
- 4. Siga las instrucciones del asistente para sustituir la unidad de discos anómala.

### **Redenominar una unidad de discos**

La interfaz iSeries Navigator le permite cambiar el nombre por omisión de la unidad de discos por otro que tenga más sentido. Por ejemplo, puede cambiar el nombre Dd001 por el nombre OrigenCarga. No puede especificar nombres que consten de espacios.

Para redenominar la unidad de discos, siga estos pasos:

- 1. En iSeries Navigator, expanda **Unidades de discos**.
- 2. Seleccione la unidad de discos cuyo nombre desea cambiar.
- 3. Pulse la unidad de discos con el botón derecho del ratón y seleccione **Redenominar**.
- 4. Siga las instrucciones del diálogo que se presente.

### **Formatear una unidad de discos**

Si lo desea, puede seleccionar la opción de borrar todos los datos de una unidad de discos no configurada y grabar los sectores, que es un proceso de preparación para poder utilizar la unidad de discos en un servidor iSeries. En función de la capacidad y el rendimiento de las unidades de discos, el proceso de formatear una unidad de discos se puede prolongar desde varios minutos hasta más de una hora, afectando potencialmente al rendimiento del sistema.

Para formatear una unidad de discos, siga estos pasos:

- 1. En iSeries Navigator, expanda **Unidades de discos**.
- 2. Pulse con el botón derecho del ratón la unidad de discos que desea formatear y seleccione **Formatear**.
- 3. Siga las instrucciones del diálogo que se presente.

### **Explorar una unidad de discos**

Puede seleccionar la opción de explorar una unidad de discos para comprobar la superficie de las unidades y corregir los sectores que tengan errores. En función de la capacidad y el rendimiento de las unidades de discos, el proceso de explorar una unidad de discos se puede prolongar desde varios minutos hasta más de una hora, afectando potencialmente al rendimiento del sistema.

Para explorar una unidad de discos, siga estos pasos:

- 1. En iSeries Navigator, expanda **Unidades de discos**.
- 2. Pulse con el botón derecho del ratón la unidad de discos que desea explorar y seleccione **Explorar**.
- 3. Siga las instrucciones del diálogo que se presente.

### **Iniciar la compresión de disco**

La compresión aumenta la capacidad aparente de las unidades de discos porque codifica los datos para que ocupen menos espacio físico. La compresión afecta al rendimiento debido a la actividad adicional que se necesita para comprimir los datos y descomprimirlos. Puede optar por comprimir los datos a los que acceda con poca frecuencia o los que no exijan grandes velocidades de entrada/salida. Si desea comprimir una unidad de discos no configurada o una unidad de discos de una agrupación de discos independiente cuyo estado sea no disponible, puede hacerlo cuando el sistema esté totalmente reiniciado. En el caso de las demás agrupaciones de discos, deberá reiniciar el servidor en modalidad DST antes de comprimirlas.

**Nota:** La compresión de disco sólo puede realizarse en los sistemas que tengan un release de IOA anterior al V5R2.

Para iniciar la compresión de disco, siga estos pasos:

- 1. Expanda **Todas las unidades de discos**.
- 2. Seleccione las unidades de discos que desea comprimir.
- 3. Pulse con el botón derecho del ratón una de las unidades de discos seleccionadas y elija **Iniciar compresión**.
- 4. Siga las instrucciones del diálogo que se presente para iniciar la compresión en las unidades de discos seleccionadas.

### **Recuperar las anotaciones de unidad de discos**

Puede utilizar iSeries Navigator para reunir información sobre una unidad de discos determinada. Solo las unidades de discos de última generación devuelven anotaciones de fácil interpretación. Esta función se debe utilizar cuando así lo indique el personal de soporte técnico de siguiente nivel durante las actividades de mantenimiento. Para recuperar las anotaciones de una unidad de discos, siga estos pasos:

- 1. En iSeries Navigator, expanda **Mis conexiones**.
- 2. Expanda cualquier servidor iSeries.
- 3. Expanda **Configuración y servicio**.
- 4. Expanda **Hardware**.
- 5. Expanda **Unidades de discos**.
- 6. Seleccione **Todas las unidades de discos**.
- 7. Pulse una unidad de discos concreta con el botón derecho del ratón y seleccione **Recuperar anotaciones de disco**.

Si desea analizar las anotaciones de dispositivo, debe empaquetar la información en un archivo en spool para enviarlo electrónicamente, siguiendo estos pasos:

- 1. Emita el mandato Arrancar herramientas de servicio del sistema (STRSST) y especifique el nombre de usuario y la contraseña.
- 2. En la pantalla Herramientas de servicio del sistema (SST), seleccione la opción 1 (Iniciar una herramienta de servicio).
- 3. En la pantalla Iniciar una herramienta de servicio, seleccione la opción 1 (Anotaciones de actividad del producto (PAL)).
- 4. En la pantalla Anotaciones de actividad del producto (PAL), seleccione la opción 1 (Analizar anotaciones).
- 5. En la pantalla Seleccionar datos de subsistema, seleccione 1 en el campo Anotaciones, y así se incluirán todas las anotaciones. Especifique la información de fecha y hora en los campos Desde y Hasta.
- 6. En la pantalla Seleccionar opciones de informe de análisis, seleccione la opción 3 (Opciones de impresión) en el campo Tipo de informe. En el campo Códigos de referencia, especifique 5505.
- 7. En la pantalla Seleccionar opciones para informe impreso, seleccione la opción 4 en el campo Tipo de informe, para imprimir el informe completo. En el campo Incluir datos hexadecimales, seleccione Y (Sí).
- 8. La información de anotaciones de dispositivo se almacena en un archivo en spool, que se puede enviar electrónicamente al personal de soporte técnico de iSeries.

# **Gestionar las agrupaciones de discos**

En este tema encontrará visiones generales y procedimientos de funciones que le ayudarán a gestionar las agrupaciones de discos. Las funciones están a su disposición mediante iSeries Navigator.

### **Suprimir una agrupación de discos**

Si no necesita volver a acceder nunca más a los datos de una agrupación de discos, puede optar por suprimir la agrupación de discos. Se destruyen todos los datos de las unidades de discos de la agrupación de discos. Si suprime la agrupación de discos, se eliminarán todas las unidades de discos y no podrá volver a acceder a la agrupación de discos. Si desea suprimir una agrupación de discos independiente cuyo estado sea no disponible, puede hacerlo cuando el sistema esté totalmente reiniciado. En el caso de las demás agrupaciones de discos, deberá reiniciar el sistema en modalidad DST antes de borrarlas o suprimirlas.

Si suprime una agrupación de discos independiente que esté participando en un entorno agrupado en clúster, le recomendamos que primero elimine la agrupación de discos del grupo de recursos de clúster (CRG) utilizando el mandato Eliminar entrada de dispositivo de grupo de recursos de clúster (RMVCRGDEVE). En determinadas circunstancias, primero deberá finalizar el CRG; por ejemplo, si se propone eliminar un subconjunto de un grupo de agrupaciones de discos independientes o eliminar la última agrupación de discos independiente del CRG, utilice primero el mandato Finalizar grupo de recursos de clúster (ENDCRG). Si tiene que suprimir primero la agrupación de discos independiente, asegúrese de que después la elimina del CRG.

Para suprimir una agrupación de discos, siga estos pasos:

- 1. En iSeries Navigator, expanda **Unidades de discos**.
- 2. Expanda **Agrupaciones de discos** y seleccione las agrupaciones de discos que desea suprimir.
- 3. Pulse con el botón derecho del ratón una de las agrupaciones de discos seleccionadas y elija **Suprimir**.
- 4. Siga las instrucciones que figuran en el diálogo que se visualiza.
- **Nota:** Para suprimir una agrupación de discos independiente duplicada geográficamente, debe suprimir la copia duplicada antes que la copia de producción.

## <span id="page-122-0"></span>**Borrar los datos de una agrupación de discos**

Si no necesita volver a acceder nunca más a los datos de una agrupación de discos, puede optar por borrar los datos de la agrupación de discos. Se destruyen todos los datos de las unidades de discos de la agrupación de discos, pero las unidades de discos siguen estando disponibles para el almacenamiento de nuevos datos. Si desea borrar los datos de una agrupación de discos independiente cuyo estado sea no disponible, puede hacerlo cuando el sistema esté totalmente reiniciado. En el caso de las demás agrupaciones de discos, deberá reiniciar el sistema en modalidad DST antes de borrarlas o suprimirlas.

Para borrar los datos de una agrupación de discos, siga estos pasos:

- 1. En iSeries Navigator, expanda **Unidades de discos**.
- 2. Expanda **Agrupaciones de discos** y seleccione las agrupaciones de discos cuyos datos desea borrar.
- 3. Pulse con el botón derecho del ratón una de las agrupaciones de discos seleccionadas y elija **Borrar**.
- 4. Siga las instrucciones que figuran en el diálogo que se visualiza.

### **Establecer el umbral de una agrupación de discos**

Puede eliminar los problemas de recuperación que se producen cuando se desborda una agrupación de discos si establece un umbral para las agrupaciones de discos. Cuando los datos almacenados en la agrupación de discos sobrepasan el umbral especificado, el servidor envía un mensaje, dándole tiempo para que añada más espacio de almacenamiento o suprima objetos innecesarios. El umbral por omisión de una agrupación de discos está establecido en el 90%. Puede cambiar este valor arrastrando un puntero hacia arriba o hacia abajo en la escala de umbrales.

Para cambiar el umbral de una agrupación de discos, siga estos pasos:

- 1. Expanda **Agrupaciones de discos**.
- 2. Pulse con el botón derecho del ratón la agrupación de discos cuyo umbral desea cambiar y seleccione **Propiedades**.
- 3. En la pestaña **Umbral**, aumente o disminuya el umbral de la agrupación de discos.

### **Habilitar la recuperación automática por desbordamiento**

Una agrupación de discos básica está en estado de desbordamiento cuando se llena y los datos se desbordan en la agrupación de discos del sistema. Si habilita la recuperación automática por desbordamiento, podrá recuperar los datos que se han desbordado en la agrupación de discos del sistema reiniciando el sistema. Si ha creado espacio suficiente en la agrupación de discos básica, el sistema copiará en la agrupación de discos los datos que se han desbordado en la agrupación de discos del sistema. Si la recuperación automática por desbordamiento está inhabilitada, tendrá que reiniciar manualmente el servidor en modalidad de herramientas de servicio dedicado (DST) y recuperar los datos desbordados utilizando DST desde el indicador de mandatos.

Para habilitar la recuperación automática por desbordamiento, siga estos pasos:

- 1. Expanda **Agrupaciones de discos** y seleccione las agrupaciones de discos en las que desea habilitar la recuperación automática por desbordamiento.
- 2. Pulse con el botón derecho del ratón una de las agrupaciones de discos seleccionadas y elija **Habilitar recuperación por desbordamiento**.
- 3. Siga las instrucciones del diálogo que se presente.

### **Equilibrar una agrupación de discos**

Mejorará el rendimiento del servidor si se asegura de que los datos que residen en las unidades de discos de la agrupación de discos tienen porcentajes iguales. La función de equilibrado de capacidad garantiza que las unidades de discos de la agrupación de discos están equilibradas. Puede equilibrar una agrupación de discos cuando utiliza el asistente Añadir unidad de discos o el asistente Agrupación de discos nueva. Para personalizar el sistema con equilibrio de carga o equilibrio de gestión de

almacenamiento jerárquico (HSM), consulte la publicación Copia de seguridad y recuperación .

<span id="page-123-0"></span>Puede equilibrar la capacidad de las agrupaciones de discos siguiendo uno de estos procedimientos:

v Utilizar el asistente "Añadir una unidad de discos o una [agrupación](#page-101-0) de discos" en la página 96.

# **Gestionar las agrupaciones de discos independientes**

Después de configurar una agrupación de discos independiente, podrá realizar tareas de gestión utilizando iSeries Navigator. Asegúrese de que puede acceder a las [funciones](#page-58-0) de gestión de discos.

### **Copia de seguridad y recuperación de las agrupaciones de discos independientes**

No olvide plantearse una estrategia de salvar para las agrupaciones de discos independientes.

Una buena estrategia de salvar es tan importante para las agrupaciones de discos independientes como lo es para el resto de la información del sistema. Si emplea agrupaciones de discos independientes, le recomendamos que utilice el producto Servicios BRM (Backup, Recovery and Media Services o BRMS) para salvar los datos de las agrupaciones de discos independientes. Si tiene que realizar una recuperación, el producto BRMS simplifica el proceso. Sin embargo, BRMS no es obligatorio; consulte Salvar las ASP independientes para obtener más información al respecto. En caso de que se produzcan anomalías de disco o una pérdida completa del sistema, es posible que necesite seguir los procedimientos de recuperación para restaurar los datos que ha salvado. En el manual Copia de seguridad y

recuperación hallará los pasos necesarios para restaurar información en las agrupaciones de discos independientes.

Si tiene dificultades para acceder a una agrupación de discos independiente o para colocarla en estado disponible, podría haber un problema relacionado con la agrupación de discos. El origen de la configuración podría estar dañado, o tal vez haga falta reasociar las agrupaciones de discos primaria y secundaria. En los siguientes temas se dan procedimientos paso a paso para recuperar las agrupaciones de discos:

**Recuperar una agrupación de discos independiente:** Si tiene dificultades para acceder a una agrupación de discos independiente o para colocarla en estado disponible, podría haber un problema relacionado con la agrupación de discos. Los problemas posibles son:

v El origen de configuración está dañado. Cuando se producen daños, la agrupación de discos independiente parece no contener unidades de discos. La agrupación de discos también puede parecer que no contiene ninguna unidad de discos si se la ha conmutado a otro nodo de un entorno agrupado en clúster. Antes de intentar un proceso de recuperación, asegúrese de que ningún otro sistema sea propietario de la agrupación de discos. Si sabe cuáles son los números de serie de las unidades de discos de la agrupación de discos independiente que podría necesitar una recuperación, asegúrese de que está en el sistema propietario de las unidades de discos y de que estas aparecen como no configuradas.

Si el origen de configuración está dañado, puede seleccionar la opción de recuperar la información de configuración relacionada con el origen de configuración. En el proceso de recuperar la configuración, se intenta determinar la configuración original y recuperarla. Durante este proceso, podría ser necesario borrar la agrupación de discos independiente, destruyendo todos los datos de las unidades de discos de la agrupación. Si hay que borrar los datos de la agrupación de discos, se visualiza un mensaje para indicárselo y permitirle que cancele la recuperación.

La unidad de discos duplicada del origen de configuración está dañada. Cuando ocurre esto, el origen de configuración duplicado pasa a ser desconocido. La agrupación de discos estará en estado no disponible y usted tendrá que recuperar la información de configuración de un origen de configuración desconocido antes de colocar la agrupación en estado disponible. Solo debe intentar recuperar el estado del origen de configuración desconocido cuando sepa que la correspondiente unidad de discos duplicada estaba activa antes de que se produjeran las anomalías que han hecho que el estado pase a ser desconocido.

Para intentar recuperar una agrupación de discos independiente, siga estos pasos:

1. En iSeries Navigator, expanda **Mis conexiones** (o su entorno activo).

- <span id="page-124-0"></span>2. Expanda cualquier servidor iSeries.
- 3. Expanda **Configuración y servicio**.
- 4. Expanda **Hardware**.
- 5. Expanda **Unidades de discos**.
- 6. Si se visualiza el diálogo Inicio de sesión de herramientas de servicio, inicie sesión en las herramientas de servicio.
- 7. Seleccione **Agrupaciones de discos**.
- 8. Pulse la agrupación de discos que presenta problemas con el botón derecho del ratón. Si iSeries Navigator detecta uno de los problemas indicados más arriba, verá la opción **Recuperar configuración** o la opción **Recuperar origen de configuración desconocido** en la lista. Si ve alguna de estas dos opciones, selecciónela para continuar.
- 9. Siga las instrucciones que figuran en el diálogo visualizado.

**Recuperar un grupo de agrupaciones de discos:** Si se suprime la agrupación de discos primaria correspondiente a una agrupación de discos secundaria, o si la agrupación de discos primaria no detecta la agrupación de discos secundaria, habrá que reasociar la agrupación de discos secundaria a la agrupación de discos primaria. Podrá recuperar el grupo de agrupaciones de discos mediante iSeries Navigator.

Para recuperar un grupo de agrupaciones de discos, siga estos pasos:

- 1. En iSeries Navigator, expanda **Mis conexiones** (o su entorno activo).
- 2. Expanda cualquier servidor iSeries.
- 3. Expanda **Configuración y servicio**.
- 4. Expanda **Hardware**.
- 5. Expanda **Unidades de discos**.
- 6. Si se visualiza el diálogo Inicio de sesión de herramientas de servicio, inicie sesión en las herramientas de servicio.
- 7. Seleccione **Agrupaciones de discos**.
- 8. Verifique la existencia de la agrupación de discos primaria requerida. Si no existe, debe crearla (tema "Crear una [agrupación](#page-107-0) de discos" en la página 102).
- 9. En el panel de la derecha, puede seleccionar una o varias agrupación de discos secundarias que deban asociarse a la agrupación de discos primaria. Pulse con el botón derecho del ratón todas las **agrupaciones de discos** secundarias que deban asociarse a una agrupación de discos primaria y seleccione **Recuperar grupo**.
- 10. En el diálogo **Confirmar recuperación de grupo de agrupaciones de discos**, seleccione la agrupación de discos primaria que desea que esté asociada a las agrupaciones de discos secundarias. A efectos de selección, solo están disponibles las agrupaciones de discos primarias que actualmente sean propiedad del sistema. Después de llevar a cabo esta acción, ya no podrá cambiar la agrupación primaria.
- 11. Pulse **Recuperar grupo**.

### **Colocar una agrupación de discos en estado disponible**

Para acceder a las unidades de discos de una agrupación de discos independiente, debe colocar en estado disponible (activar) la agrupación de discos.

Para acceder a las unidades de discos de una agrupación de discos independiente y a los objetos de la correspondiente base de datos, debe activar la agrupación de discos (colocarla en estado disponible). Si está utilizando la duplicación geográfica, debe activar la copia de producción de la agrupación de discos; la copia duplicada solo se puede activar si está desconectada. En el caso de una agrupación de discos duplicada geográficamente, también debe asegurarse de que el grupo de hardware conmutable se [inicie](#page-107-0) antes de intentar que la agrupación de discos esté disponible, a menos que se suspenda la duplicación geográfica.

<span id="page-125-0"></span>En un entorno multisistema en clúster, puede activar la agrupación de discos en el nodo actual o en otro nodo del clúster. En un momento dado, la agrupación de discos independiente solo puede estar activada en un único nodo. Cuando desee acceder a la agrupación de discos independiente desde un nodo diferente, deberá conmutar la agrupación de discos independiente al nodo de reserva del clúster. Consulte el tema Realizar una conmutación por administración para ver detalles sobre cómo conmutar un CRG de dispositivo (que recibe el nombre de grupo de hardware conmutable en iSeries Navigator) al nodo de reserva.

**Nota:** Si activa una agrupación de discos primaria o secundaria, las demás agrupaciones de discos del grupo de agrupaciones de discos también se activarán al mismo tiempo.

Cuando una agrupación de discos se haga disponible o se realicen cambios en la configuración de disco en una agrupación de discos independiente, puede que parezca que el proceso se ha detenido. Si realiza otro tipo de actividad de descripción de dispositivo, hágala disponible y los cambios en la configuración de disco esperarán.

Las anomalías producidas en el proceso de disponibilidad de una agrupación de discos duplicada geográficamente pueden hacer que se realice una sincronización completa en el siguiente proceso de disponibilidad o reanudación.

Para activar (colocar en estado disponible) una agrupación de discos independiente:

- 1. En iSeries Navigator, expanda **Mis conexiones** (o su entorno activo).
- 2. Expanda el servidor iSeries del nodo primario.
- 3. Expanda **Configuración y servicio**.
- 4. Expanda **Hardware**.
- 5. Expanda **Unidades de discos**.
- 6. Inicie sesión en las herramientas de servicio si se visualiza el diálogo Inicio de sesión de herramientas de servicio.
- 7. Expanda **Agrupaciones de discos**.
- 8. Pulse con el botón derecho del ratón la agrupación de discos en estado no disponible y seleccione **Hacer disponible**. Puede seleccionar múltiples agrupaciones de discos para activarlas al mismo tiempo.
- 9. En el diálogo visualizado, pulse **Hacer disponible** para activar la agrupación de discos.

También puede utilizar el mandato Activar/desactivar configuración (VRYCFG) en la interfaz basada en caracteres para que la agrupación de discos esté disponible.

### **Colocar una agrupación de discos en estado no disponible**

Puede seleccionar una agrupación de discos independiente para desactivarla (colocarla en estado no disponible).

Puede seleccionar una agrupación de discos independiente para desactivarla (colocarla en estado no disponible). No podrá acceder a ninguna de las unidades de discos ni a ninguno de los objetos de la agrupación de discos independiente ni de la correspondiente base de datos mientras no se vuelva a activar (se vuelva a colocar en estado disponible). La agrupación se puede volver a colocar en estado disponible en el mismo sistema o en otro sistema del dominio de recuperación del grupo de recursos de clúster.

**Importante:** Para poder desactivar una agrupación de discos independiente, no puede haber trabajos que retengan reservas en la agrupación de discos. En el tema ["Liberar](#page-126-0) reservas de trabajos en una agrupación de discos [independiente"](#page-126-0) en la página 121 encontrará los detalles sobre cómo determinar si hay trabajos que estén utilizando una agrupación de discos independiente y cómo liberar las reservas de los trabajos.

<span id="page-126-0"></span>Si una agrupación de discos UDFS deja de estar disponible al utilizar iSeries Navigator, podrían generarse mensajes que requieran una respuesta en la interfaz basada en caracteres. iSeries Navigator no proporcionará ninguna indicación de que hay un mensaje a la espera.

Para desactivar (colocar en estado no disponible) una agrupación de discos independiente:

- 1. En iSeries Navigator, expanda **Mis conexiones** (o su entorno activo).
- 2. Expanda el servidor iSeries que es el nodo primario.
- 3. Expanda **Configuración y servicio**.
- 4. Expanda **Hardware**.
- 5. Expanda **Unidades de discos**.
- 6. Inicie sesión en las herramientas de servicio si se visualiza el diálogo Inicio de sesión de herramientas de servicio.
- 7. Expanda **Agrupaciones de discos**.
- 8. Pulse con el botón derecho del ratón la agrupación de discos que desea colocar en estado no disponible y seleccione **Hacer no disponible**.
- 9. En el recuadro de diálogo que aparece, pulse **Hacer no disponible** para que la agrupación de discos no esté disponible.

También puede utilizar el mandato Activar/desactivar configuración (VRYCFG) en la interfaz basada en caracteres para que la agrupación de discos no esté disponible.

**Liberar reservas de trabajos en una agrupación de discos independiente:** Si hay trabajos que utilicen actualmente una agrupación de discos independiente, la agrupación de discos no se podrá desactivar (colocar en estado no disponible). Para poder colocar la agrupación de discos independiente en estado no disponible, todos los trabajos que utilicen la agrupación de discos deben liberar su reserva en la agrupación de discos. Para determinar la manera de manejar esta situación, primero debe ver los trabajos:

Para ver los trabajos que utilizan una agrupación de discos independiente, siga estos pasos:

- 1. En iSeries Navigator, expanda **Mis conexiones** (o su entorno activo).
- 2. Expanda cualquier servidor iSeries.
- 3. Expanda **Configuración y servicio**.
- 4. Expanda **Hardware**.
- 5. Expanda **Unidades de discos**.
- 6. Expanda **Agrupaciones de discos**.
- 7. Pulse la agrupación de discos con el botón derecho del ratón y seleccione **Trabajos**.

Después de haber identificado los trabajos que utilizan una agrupación de discos independiente que desea desactivar (colocar en estado no disponible), tendrá varias opciones para cada trabajo:

- 1. Finalizar el trabajo. Antes de finalizar un trabajo, debe tener en cuenta el efecto que esta acción puede provocar. En algunos casos, esta acción puede no ser una buena idea. Encontrará los detalles en el tema Finalizar un trabajo.
- 2. Dejar que el trabajo se ejecute hasta el final. Si le parece que el trabajo se procesa con normalidad, puede esperar a que termine de ejecutarse.
- 3. Diagnosticar y recuperar un trabajo que se esté ejecutando de manera deficiente o que se haya quedado colgado. Si le parece que el trabajo no responde, determine si se ha quedado colgado o se está ejecutando lentamente. En el tema Resolución de problemas relacionados con la gestión de trabajos encontrará consejos sobre cómo diagnosticar y manejar los trabajos que presentan problemas.
- 4. Liberar hebras o trabajos retenidos.

### **Establecer el hardware como conmutable**

En un entorno multisistema, debe hacer que una unidad de expansión externa sea conmutable.

Si utiliza agrupaciones de discos independientes en un entorno conmutable, el hardware asociado también debe estar autorizado para realizar la conmutación. Según el entorno, puede incluir bastidores/unidades o procesadores de entrada/salida (IOP) y sus recursos asociados. Consulte los siguientes pasos que se aplican a su entorno conmutable.

## **Hacer un bastidor/unidad conmutable**

Una agrupación de discos independiente puede contener unidades de discos dentro de varias unidades de expansión (bastidor/unidades). Si tiene una unidad de expansión autónoma que contenga unidades de discos incluidas en una agrupación de discos independiente, deberá otorgar autorización a la unidad de expansión para que otorgue acceso a otros servidores. Este procedimiento se llama establecer que una unidad de expansión sea conmutable. Si no quiere que otros servidores puedan acceder a la unidad de expansión autónoma, debe establecer que la unidad de expansión sea privada.

Para hacer que un bastidor/unidad sea conmutable, siga estos pasos:

- 1. En iSeries Navigator, expanda **Mis conexiones** (o su entorno activo).
- 2. Expanda cualquier servidor iSeries.
- 3. Expanda **Configuración y servicio**.
- 4. Expanda **Hardware**.
- 5. Expanda **Unidades de discos**.
- 6. Expanda **Por ubicación** y seleccione el bastidor y/o las unidades que desea establecer como conmutables.
- 7. Pulse con el botón derecho del ratón un bastidor/unidad y seleccione **Hacer conmutable**.
- 8. Siga las instrucciones que figuran en el diálogo que se visualiza.

### **Cambiar un tipo de propiedad de bus**

Para permitir que un IOP se pueda conmutar, el nodo primario debe tener en *propiedad compartida* el bus que contiene el IOP que controla las unidades de discos que se van a conmutar. Asimismo, el nodo de reserva debe poder utilizar el bus como *bus de uso compartido*. Si desea obtener más información al respecto, consulte el apartado Conmutación dinámica de los IOP entre particiones.

Para llevar a cabo esta tarea, necesita un perfil de usuario de herramientas de servicio con autorización de administración sobre la función Particiones del sistema en las herramientas de servicio dedicado (DST). Hallará más información sobre cómo obtener privilegios de particiones lógicas en el apartado Autorización sobre particiones lógicas.

Para cambiar el tipo de propiedad de un bus mediante Management Central, siga estos pasos:

- 1. En iSeries Navigator, expanda **Mis conexiones**.
- 2. Seleccione la partición primaria del sistema.
- 3. Expanda **Configuración y servicio** y seleccione **Particiones lógicas**.
- 4. Pulse la **partición lógica** con el botón derecho del ratón y seleccione **Configurar particiones**.
- 5. En la ventana Configurar particiones lógicas, pulse con el botón derecho del ratón el bus cuya propiedad desea cambiar y seleccione **Propiedades**.
- 6. Seleccione la página **Particiones**.
- 7. En **Partición lógica propietaria**, seleccione la partición propietaria del bus; después, en **Compartimiento**, seleccione el tipo de propiedad. Si el tipo de propiedad es compartida, las particiones que comparten el bus aparecerán en la lista. Pulse Ayuda si necesita más información sobre estas opciones.
- 8. Pulse **Aceptar**.

## **Crear una agrupación de E/S mediante la Consola de gestión de hardware**

Si utiliza la Consola de gestión de hardware para gestionar las particiones lógicas, debe crear una agrupación de E/S que incluya el IOP, un adaptador de entrada/salida (IOA) y todos los recursos conectados para que una agrupación de discos independiente pueda conmutar entre particiones. Debe otorgar acceso a cada partición que desee que posea la agrupación de discos independiente asignando la agrupación de E/S en cada perfil de partición.

Para crear una agrupación de E/S que pueda conmutarse entre particiones, siga estos pasos:

- 1. Abra la ventana Propiedades de perfil de partición lógica para cambiar propiedades de perfil de partición y asignar recursos a una agrupación de E/S.
- 2. Pulse la pestaña **E/S física**.
- 3. En la columna **Dispositivos de E/S de perfil**, expanda el bus que contiene el IOP que desea que sea conmutable.
- 4. Seleccione el IOP que desea asignar a una agrupación de E/S. El IOP debe ser *deseado* (sin marca de selección en la columna **Necesario**).
- 5. Pulse la columna Agrupación de E/S para que el cursor aparezca en la fila del IOP que desea asignar a una agrupación de E/S y escriba el número correspondiente a la agrupación de E/S.
- 6. Repita estos pasos para añadir cada IOA y recurso bajo el control del IOP a la agrupación de E/S.
- 7. Pulse **Aceptar**.

Después de haber añadido los recursos a la agrupación de E/S, siga estos pasos para asociar la agrupación de E/S a cada partición adicional que desea que pueda ser propietaria de la agrupación de discos independiente en el entorno conmutable.

- 1. Abra la ventana Propiedades de perfil de partición lógica para cambiar propiedades de perfil de partición para cada partición adicional que tiene que acceder a la agrupación de discos independiente.
- 2. Pulse la pestaña **E/S física**.
- 3. Pulse **(Avanzado...)**.
- 4. En la ventana Agrupaciones de E/S, en el campo **Agrupaciones de E/S para añadir**, escriba el número de la agrupación de E/S a la que ha asignado los recursos que desea conmutar con la agrupación de discos independiente.
- 5. Pulse **Añadir**.
- 6. Pulse **Aceptar**.

Para que entren en vigor los cambios en la agrupación de E/S, debe seguir estos pasos para cada partición cuyo perfil haya cambiado:

- 1. Concluya la partición. Consulte Reinicio y conclusión de i5/OS en una partición lógica.
- 2. Inicie la partición lógica activando el perfil de partición para reflejar los cambios efectuados.

### **Conmutar el acceso a un servidor de reserva**

Realice una conmutación por administración de clúster cuando desee que un servidor de reserva acceda al dispositivo conmutable que contiene una agrupación de discos independiente.

En un entorno agrupado en clúster multisistema que utilice agrupaciones de discos independientes conmutables, solo un nodo puede acceder en un momento dado a una agrupación de discos independiente. El acceso actual a una agrupación de discos independiente conmutable se gestiona mediante la función de conmutación por administración dentro del clúster.

Para conmutar el acceso del nodo actual del clúster al primer nodo de reserva:

1. La conmutación por administración puede haber colocado ya el nodo actual en estado no disponible. En caso contrario, desde el nodo actual, realice "Colocar una [agrupación](#page-125-0) de discos en estado no [disponible"](#page-125-0) en la página 120 (desactivar).

2. Conmute la agrupación de discos independiente al primer nodo de reserva del clúster realizando una conmutación por administración en el clúster. Vea los detalles en el tema Realizar una conmutación por administración.

### **Sincronizar el nombre de perfil de usuario, el UID y el GID**

Sincronice los perfiles de usuario existentes en el clúster para reducir la cantidad de proceso que se necesita para colocar una agrupación de discos en estado disponible.

En un entorno agrupado en clúster, se considera que un perfil de usuario es el mismo en todos los servidores si los nombres de los perfiles son idénticos. El nombre es el identificador exclusivo en el clúster. Sin embargo, un perfil de usuario también contiene un número de identificación de usuario (UID) y un número de identificación de grupo (GID). Para reducir el número de los procesos internos que tienen lugar durante una conmutación por administración, en la que la agrupación de discos independiente se coloca en estado no disponible en un servidor y después se coloca en estado disponible en un servidor diferente, los valores del UID y el GID deben estar sincronizados en todo el clúster.

Management Central proporciona un método para que los administradores puedan editar perfiles de usuario en múltiples sistemas. Si desea obtener información más detallada, consulte Gestionar usuarios y grupos con Management Central.

### **Cambiar la dirección IP de toma de control del servidor**

Cambie la dirección IP de un servidor asociado a una base de datos relacional en un entorno conmutable agrupado en clúster.

La dirección IP de toma de control del servidor está asociada a una agrupación de discos primaria en un entorno conmutable agrupado en clúster. Concretamente, es la dirección IP para un servidor asociado al nombre de base de datos relacional de la descripción de dispositivo para una agrupación de discos independiente conmutable. La dirección especificada debe existir en todos los nodos del dominio de recuperación si el grupo de recursos de clúster está activo.

Para cambiar la dirección IP de toma de control del servidor para una agrupación de discos primaria, siga estos pasos:

- 1. En iSeries Navigator, expanda **Management Central**.
- 2. Expanda **Clústeres**.
- 3. Expanda el clúster que contiene el grupo de hardware conmutable.
- 4. Expanda **Hardware conmutable**.
- 5. Pulse el grupo de hardware conmutable y después, con el botón derecho del ratón, pulse la agrupación de discos primaria requerida y seleccione **Propiedades**.
	- **Nota:** La dirección IP de toma de control del servidor solo se puede asociar a una agrupación de discos primaria independiente conmutable.
- 6. Cambie la dirección IP de toma de control del servidor en el campo **Dirección IP**.

También puede utilizar el mandato CHGCRGDEVE (Cambiar entrada de dispositivo de grupo de recursos de clúster) en la interfaz basada en caracteres para cambiar la dirección IP de toma de control del servidor.

### **Gestionar agrupaciones de discos independientes con duplicación geográfica**

Localice las instrucciones para suspender y reanudar la duplicación geográfica, desconectar y reconectar la copia duplicada, y suprimir totalmente la configuración de duplicación geográfica.

Después de haber configurado la duplicación geográfica, puede realizar tareas de gestión mediante iSeries Navigator.

Algunas de las tareas que podría tener que realizar son:

Establecer el umbral de una [agrupación](#page-122-0) de discos

Trabajar con la protección por paridad de [dispositivo](#page-118-0)

"Trabajar con la protección por [duplicación](#page-118-0) de disco" en la página 113

**Suspender la duplicación geográfica:** Puede optar por detener temporalmente la duplicación geográfica seleccionando la opción de suspender la [duplicación](#page-37-0) geográfica. Los cambios realizados en la copia de producción de la agrupación de discos independiente no se transmiten a la copia duplicada.

**Nota:** Cuando reanude la duplicación geográfica, será necesario efectuar una sincronización completa entre ambas copias, la de producción y la duplicada. La sincronización puede ser un proceso prolongado.

Para suspender la duplicación geográfica, siga estos pasos:

- 1. En iSeries Navigator, expanda **Mis conexiones** (o su entorno activo).
- 2. Expanda el servidor propietario de la copia de producción de la agrupación de discos duplicada geográficamente que desea suspender.
- 3. Expanda **Configuración y servicio**.
- 4. Expanda **Hardware**.
- 5. Expanda **Unidades de discos**.
- 6. Expanda **Agrupaciones de discos**.
- 7. Pulse con el botón derecho del ratón en la copia de producción de la **agrupación de discos** que desea suspender y seleccione **Duplicación geográfica> Suspender duplicación geográfica**.

**Reanudar la duplicación geográfica:** Si suspende la ["Duplicación](#page-37-0) geográfica" en la página 32), deberá reanudar la duplicación geográfica para poder reactivar de nuevo la duplicación entre la copia de producción y la copia duplicada.

**Nota:** Cuando reanude la duplicación geográfica, la copia de producción y la duplicada se sincronizarán de forma simultánea con la realización de la duplicación geográfica. La sincronización puede ser un proceso prolongado. Si una agrupación de discos deja de estar disponible y con ello interrumpe la sincronización, ésta continuará desde el punto en que quedó interrumpida cuando la agrupación de discos vuelva a estar disponible. Cuando continúe la sincronización interrumpida, el primer mensaje (CPI0985D) indicará que la sincronización está completa en un 0%.

Para reanudar la duplicación geográfica, siga estos pasos:

- 1. En iSeries Navigator, expanda **Mis conexiones** (o su entorno activo).
- 2. Expanda el servidor propietario de la copia de producción de la agrupación de discos cuya duplicación geográfica desea reanudar.
- 3. Expanda **Configuración y servicio**.
- 4. Expanda **Hardware**.
- 5. Expanda **Unidades de discos**.
- 6. Expanda **Agrupaciones de discos**.
- 7. Pulse con el botón derecho en la **Agrupación de discos** que desea reanudar y seleccione **Duplicación geográfica> Reanudar duplicación geográfica**.

**Desconectar la copia duplicada:** Si está utilizando la [duplicación](#page-37-0) geográfica y desea acceder a la copia duplicada para efectuar operaciones de salvar o de minería de datos, o para elaborar informes, debe desconectar la copia duplicada de la copia de producción. La copia duplicada se desconecta accediendo a la copia de producción de la agrupación de discos.

**Nota:** Cuando reconecte la copia duplicada desconectada, será necesario efectuar una sincronización completa entre ambas copias, la de producción y la duplicada. La sincronización puede ser un proceso prolongado.

Para desconectar la copia duplicada, siga estos pasos:

- 1. Es recomendable que la agrupación de discos independiente no esté disponible para asegurar que no se altere la copia de producción mientras se realiza la desconexión. Vea el tema sobre cómo [hacer](#page-125-0) que la agrupación de discos [independiente](#page-125-0) no esté disponible.
- 2. En iSeries Navigator, expanda **Mis conexiones** (o su entorno activo).
- 3. Expanda el servidor propietario de la copia de producción de la agrupación de discos de la que desea desconectar la copia duplicada.
- 4. Expanda **Configuración y servicio**>**Hardware**>**Unidades de disco**>**Agrupaciones de discos**.
- 5. Pulse con el botón derecho del ratón en la **agrupación de discos** que desea desconectar y seleccione **Duplicación geográfica> Desconectar copia duplicada**.
- 6. Si no se puede pulsar **Duplicación geográfica> Desconectar copia duplicada**, porque está inhabilitada. La copia duplicada no está sincronizada con la copia de producción, por lo que debe reanudarse la duplicación geográfica, debe activarse la agrupación de discos y tienen que sincronizarse las copias de producción y duplicada antes de que pueda desconectarse la copia duplicada.

Antes de colocar en estado disponible la copia duplicada desconectada, debe crear una segunda descripción de dispositivo exclusiva para la agrupación de discos independiente que se distinga de la copia de producción. Una descripción de dispositivo distinta de la copia duplicada impide que haya dos instancias de la misma base de datos en la red. También simplificará el trabajo realizado fuera de iSeries Navigator. Use la descripción de dispositivo de la copia duplicada desconectada para hacer que ésta quede disponible. Cuando utilice esta otra descripción de dispositivo, no puede utilizar la puesta en disponibilidad en iSeries Navigator, sino que debe usar el mandato VRYCFG en la interfaz basada en caracteres.

**Reconectar la copia duplicada:** Si ha desconectado la copia duplicada y ha terminado de trabajar con ella, deberá volver a conectarla para poder reanudar la utilización de la [duplicación](#page-37-0) geográfica. La copia duplicada desconectada se reconecta accediendo a la copia de producción de la agrupación de discos. La copia duplicada desconectada deberá estar en estado no [disponible](#page-125-0) cuando la reconecte a la copia de producción.

**Nota:** Cuando reconecte la copia duplicada desconectada, será necesario efectuar una sincronización completa entre la copia d producción y la copia duplicada. La sincronización puede ser un proceso prolongado.

Para reconectar la copia duplicada, siga estos pasos:

- 1. En iSeries Navigator, expanda **Mis conexiones** (o su entorno activo).
- 2. Expanda el servidor que es propietario de la copia de producción de la agrupación de discos a la que desea reconectar la copia duplicada.
- 3. Expanda **Configuración y servicio**.
- 4. Expanda **Hardware**.
- 5. Expanda **Unidades de discos**.
- 6. Expanda **Agrupaciones de discos**.
- 7. Pulse con el botón derecho del ratón en la copia de producción de la **agrupación de discos** que desea reconectar y seleccione **Duplicación geográfica> Reconectar copia duplicada**.

**Cambiar los atributos de una agrupación de discos:** Puede cambiar los atributos de duplicación geográfica de una agrupación de discos desde la copia de producción cuando la agrupación de discos esté desactivada (en estado no disponible). Los valores especificados para la agrupación de discos

<span id="page-132-0"></span>primaria para la modalidad de rendimiento síncrona o asíncrona y para el tiempo de espera de recuperación se utilizan para cada agrupación de disco del grupo de agrupaciones de disco.

Hallará más información sobre los atributos de la duplicación geográfica en el tema Cómo [funciona](#page-38-0) la [duplicación](#page-38-0) geográfica.

Para editar los atributos de una agrupación de discos, siga estos pasos:

- 1. En iSeries Navigator, expanda **Mis conexiones** (o su entorno activo).
- 2. Expanda el servidor iSeries propietario de la copia de producción de la agrupación de discos duplicada geográficamente cuyos atributos desea editar.
- 3. Expanda **Configuración y servicio**>**Hardware**>**Unidades de disco**>**Agrupaciones de discos**.
- 4. Pulse con el botón derecho del ratón en la copia de producción de la **agrupación de discos** cuyos atributos desea editar y seleccione **Duplicación geográfica> Cambiar atributos**.

**Desconfigurar la duplicación geográfica:** Si ya no desea tener la posibilidad de utilizar la duplicación geográfica en una agrupación de discos concreta o en un grupo de agrupaciones de discos, puede seleccionar la opción de **Desconfigurar la duplicación geográfica**. Si desconfigura la [duplicación](#page-37-0) [geográfica,](#page-37-0) el sistema detiene la duplicación geográfica y suprime la copia duplicada de las agrupaciones de discos en los nodos del local que tiene la copia duplicada. La agrupación de discos debe estar fuera de línea para desconfigurar la duplicación geográfica.

Para desconfigurar la duplicación geográfica, siga estos pasos:

- 1. En iSeries Navigator, expanda **Mis conexiones** (o su entorno activo).
- 2. Expanda el servidor iSeries propietario de la copia de producción de la agrupación de discos cuya duplicación geográfica desea desconfigurar.
- 3. Expanda **Configuración y servicio**.
- 4. Expanda **Hardware**.
- 5. Expanda **Unidades de discos**.
- 6. Expanda **Agrupaciones de discos**.
- 7. Pulse con el botón derecho del ratón en la copia de producción de la **agrupación de discos** que desea desconfigurar y seleccione **Duplicación geográfica> Desconfigurar duplicación geográfica**.

Para llevar a cabo el proceso, actualice la configuración del clúster, como se indica a continuación

- v Elimine los nodos asociados a la copia duplicada del dominio de recuperación del grupo de hardware conmutable.
- v Elimine el nombre del local y las direcciones IP de puerto de datos de los demás nodos del clúster.

**Mensajes relacionados con la duplicación geográfica:** Descripción de los mensajes de duplicación geográfica y la correspondiente acción de recuperación.

#### **0x00010259**

Descripción: La operación ha fallado porque el sistema no ha encontrado la copia duplicada.

Recuperación: No todos los nodos del dominio de dispositivos han respondido. Asegúrese de que el agrupamiento en clúster está activo. Si es necesario, inicie el agrupamiento en clúster (STRCLUNOD). Vuelva a intentar la petición. Si el problema persiste, póngase en contacto con el personal de servicio técnico.

**0x0001025A**

Descripción: No todas las agrupaciones de discos del grupo de agrupaciones de discos están duplicadas geográficamente.

Recuperación: Si una agrupación de discos de un grupo de agrupaciones de discos está geográficamente duplicada, todas las agrupaciones de discos del grupo deben estar geográficamente duplicadas. Lleve a cabo una de estas acciones: 1) Configure la [duplicación](#page-110-0) [geográfica](#page-110-0) en las agrupaciones de discos que no estén geográficamente duplicadas. 2) [Desconfigure](#page-132-0) la duplicación geográfica en las agrupaciones de discos que estén geográficamente duplicadas.

#### **0x00010265**

Descripción: La copia duplicada desconectada está disponible.

Recuperación: Coloque la copia duplicada desconectada en estado no [disponible](#page-125-0) y luego vuelva a intentar la operación de reconexión.

#### **0x00010380**

Descripción: Falta una unidad de discos en la configuración de la copia duplicada.

Recuperación: Localice o arregle la unidad de discos que falta en la copia duplicada. Consulte las anotaciones de actividad del producto (PAL) en el nodo de destino. Reclame almacenamiento de antememoria de IOP.

#### **0x00011210**

Descripción: La agrupación de discos secundaria propuesta para el grupo de agrupaciones de discos no está geográficamente duplicada.

Recuperación: Si una agrupación de discos de un grupo de agrupaciones de discos está geográficamente duplicada, todas las agrupaciones de discos del grupo deben estar geográficamente duplicadas. Debe configurar la [duplicación](#page-110-0) geográfica para la agrupación de discos secundaria propuesta que no se ha duplicado geográficamente, ahora o después de finalizar esta operación.

#### **0x00011211**

Descripción: Existen copias duplicadas repetidas.

Recuperación: Vea si existen unidades de discos duplicadas localmente que estén repetidas en dos sistemas, Enterprise Storage Server FlashCopy, o copias de agrupaciones de discos independientes de niveles anteriores. Consulte las anotaciones de actividad del producto (PAL) en el nodo de copia duplicada para obtener más información. Elimine las copias repetidas y vuelva a intentar la petición. Si el problema persiste, póngase en contacto con el personal de servicio técnico o consulte iSeries [Technical](http://www.ibm.com/eserver/iseries/support) Support y AS/400 Technical Support para obtener información sobre el soporte y los servicios de IBM.

# **Trabajar con la protección por paridad de dispositivo**

En la protección por paridad de dispositivo se utiliza una técnica de redundancia de datos que protege la información repartiendo los datos de paridad entre múltiples unidades de discos del conjunto de paridad. Cuando se produce una anomalía en una unidad de discos protegida por paridad de dispositivo, los datos se reconstruyen.

### **Cambiar la optimización de los conjuntos de paridad**

Si utiliza un adaptador de entrada/salida (IOA) de la V5R2 y un sistema operativo OS/400 de la V5R2 o posterior, ahora puede elegir cómo desea que se optimicen los conjuntos de paridad. Cuando selecciona la opción de optimizar un conjunto de paridad, el adaptador de E/S elegirá las unidades de discos de los conjuntos de paridad según el valor de optimización que usted haya escogido. En función de la configuración, puede ser que distintos valores de optimización generen los mismos conjuntos de paridad. Para la optimización de los conjuntos de paridad, dispone de varias opciones:

**Disponibilidad:** Un conjunto de paridad optimizado desde el punto de vista de la disponibilidad ofrece un nivel de protección más elevado, porque permite que un conjunto de paridad siga estando operativo en caso de que se produzca una anomalía de bus SCSI. El valor de optimización de cara a la disponibilidad garantiza que el conjunto de paridad se forme a partir de al menos tres unidades de discos de igual capacidad, cada una de ellas conectada a un bus distinto del adaptador de entrada/salida <span id="page-134-0"></span>(IOA). Por ejemplo, si un adaptador de E/S tiene 15 unidades de discos y se ha optimizado desde el punto de vista de la disponibilidad, se podrían obtener cinco conjuntos de paridad, cada uno de ellos con tres unidades de discos conectadas a distintos buses SCSI del adaptador. Para optimizar desde el punto de vista de la disponibilidad, se necesita la V5R3 de OS/400.

**Capacidad:** Un conjunto de paridad optimizado desde el punto de vista de la capacidad almacena la mayor cantidad de datos posible. El adaptador de E/S puede generar menos conjuntos de paridad que consten de más unidades de discos. Por ejemplo, si un adaptador de E/S tiene 15 unidades de discos y se ha optimizado desde el punto de vista de la capacidad, se podría obtener un solo conjunto de paridad que constara de 15 unidades de discos.

**Equilibrado:** Un conjunto de paridad equilibrado establece un compromiso entre la capacidad de almacenar grandes cantidades de datos y proporcionar un acceso rápido a los datos. Por ejemplo, si un adaptador de E/S tiene 15 unidades de discos y usted elige la optimización de conjuntos de paridad equilibrados, se podrían obtener dos conjuntos de paridad, uno con nueve unidades de discos y otro con seis unidades de discos.

**Rendimiento:** Los conjuntos de paridad optimizados desde el punto de vista del rendimiento son los que proporcionan el acceso más rápido a los datos. El adaptador de E/S puede generar más conjuntos de paridad que consten de menos unidades de discos. Por ejemplo, si un adaptador de E/S tiene 15 unidades de discos y se ha optimizado desde el punto de vista del rendimiento, se podrían obtener tres conjuntos de paridad, cada uno con cinco unidades de discos.

**Pasos para cambiar la optimización de los conjuntos de paridad:** Para cambiar la optimización de todos los conjuntos de paridad creados, siga los pasos que se indican a continuación. El cambio seguirá en vigor hasta que se vuelva a cambiar. Si necesita iniciar la paridad, también puede cambiar la optimización de los conjuntos de paridad como parte del proceso de iniciarla.

- 1. Expanda **Unidades de discos**.
- 2. Pulse **Conjuntos de paridad** con el botón derecho del ratón y seleccione **Cambiar optimización**.

### **Iniciar la protección por paridad de dispositivo**

El mejor momento para iniciar la protección por paridad de dispositivo es al añadir unidades de discos nuevas o no configuradas. En el tema "Añadir una unidad de discos o una [agrupación](#page-101-0) de discos" en la [página](#page-101-0) 96 se indican los pasos para incluir unidades de discos en un conjunto de paridad e iniciar la protección por paridad de dispositivo. También resulta posible iniciar la protección por paridad de dispositivo en un momento posterior.

- v Los sistemas con unos IOA cuyo release es posterior a la versión V5R2 contienen un número mínimo de 3 unidades de disco en un conjunto de paridad. El número máximo de unidades de disco en un conjunto de paridad es de 18.
	- **Nota:** En los sistemas que tienen unos IOA cuyo release es anterior a la versión V5R2 de OS/400, el número mínimo de unidades de disco de un conjunto de paridad es de 4. El número máximo de unidades de disco de un conjunto de paridad es de 10.
- v Todos los dispositivos de un conjunto de paridad deben tener la misma capacidad.

## **Iniciar la protección por paridad de dispositivo**

- 1. En iSeries Navigator, expanda **Unidades de discos**.
- 2. Seleccione las unidades de discos en las que desea iniciar la protección por paridad de dispositivo.
- 3. Pulse con el botón derecho del ratón una de las unidades de discos seleccionadas y elija **Iniciar paridad**.
- 4. En el diálogo que se visualiza, pulse **Iniciar paridad** para iniciar la protección por paridad de dispositivo en las unidades de discos visualizadas.

Para saber más sobre la manera como se implementa la protección por paridad de dispositivo, vea el tema Cómo funciona la protección por paridad de [dispositivo.](#page-45-0) El tema Ejemplos: [Protección](#page-78-0) por paridad de dispositivo y por [duplicación](#page-78-0) de disco muestra algunos ejemplos de cómo puede utilizarse la protección por paridad de dispositivo conjuntamente con la protección por duplicación de disco.

### **Detener la protección por paridad de dispositivo**

Puede seleccionar la opción de detener la protección por paridad de dispositivo en las unidades de discos visualizadas. En la lista figuran todas las unidades de discos del conjunto de paridad. En el proceso de preparación para detener la protección por paridad de dispositivo, el sistema lleva a cabo una comprobación de validez para asegurar que la detención no deja el sistema en una configuración no soportada. En función de la capacidad y el rendimiento de las unidades de discos, el proceso de detener la protección por paridad de dispositivo se puede prolongar desde varios minutos hasta más de una hora, afectando potencialmente al rendimiento del sistema.

No podrá detener la protección por paridad de dispositivo en una unidad de discos que esté en una agrupación de discos duplicada. Para detener la protección por paridad de dispositivo, primero debe seguir las indicaciones del tema "Trabajar con la protección por [duplicación](#page-118-0) de disco" en la página 113.

Para detener la protección por paridad de dispositivo en las unidades de discos de un conjunto de paridad, siga estos pasos:

- 1. En iSeries Navigator, expanda **Unidades de discos**.
- 2. Seleccione las unidades de discos en las que desea detener la protección por paridad de dispositivo.
- 3. Pulse con el botón derecho del ratón una de las unidades de discos seleccionadas y elija **Detener paridad**.
- 4. En el diálogo que se visualiza, pulse **Detener paridad** para detener la protección por paridad de dispositivo.

### **Incluir unidades de discos en un conjunto de paridad**

Puede seleccionar qué unidades de discos desea incluir en un conjunto de paridad. Cuando se conecta una nueva unidad de discos a un procesador de E/S existente que tenga protección por paridad de dispositivo, puede incluir la unidad de discos en un conjunto de paridad de dispositivo junto con otras unidades de discos que tengan la misma capacidad. El procesador de E/S determina el menor número de conjuntos de paridad que se necesitan para proteger todas las unidades de discos de ese conjunto de paridad.

Si desea incluir una unidad de discos en una agrupación de discos independiente cuyo estado sea no disponible, puede hacerlo cuando el sistema esté totalmente reiniciado. Para todas las demás agrupaciones de discos, antes de incluir las unidades en un conjunto de paridad, tendrá que reiniciar el sistema en modalidad de herramientas de servicio dedicado (DST).

Para incluir una unidad de discos en un conjunto de paridad, siga estos pasos:

- 1. Expanda **Unidades de discos**.
- 2. Seleccione las unidades de discos que desea incluir.
- 3. Pulse con el botón derecho del ratón una de las unidades de discos seleccionadas y elija **Incluir en conjunto de paridad**.
- 4. En el diálogo que se visualiza, pulse **Incluir** para incluir las unidades de discos seleccionadas en un conjunto de paridad.

Si se añaden tres o más unidades de disco es necesario que cree un nuevo conjunto de paridad. La función de inclusión no funciona al crear un conjunto de paridad. Para crear un conjunto de paridad, vaya a Iniciar protección por paridad de [dispositivo.](#page-134-0)

## **Excluir unidades de discos de un conjunto de paridad**

Puede seleccionar qué unidades de discos desea excluir de un conjunto de paridad. Cuando excluye una unidad de discos del conjunto de paridad, los datos de la unidad de discos siguen estando en ella, pero dejan de estar bajo la protección por paridad de dispositivo. Si la agrupación de discos está protegida, no se le permitirá excluir de un conjunto de paridad una unidad de discos que pertenezca a esa agrupación de discos. El sistema no permite que haya unidades de discos desprotegidas en una agrupación de discos protegida.

Si desea excluir una unidad de discos de una agrupación de discos independiente cuyo estado sea no disponible, puede hacerlo cuando el sistema esté totalmente reiniciado. Para todas las demás agrupaciones de discos, antes de excluir las unidades de un conjunto de paridad, tendrá que reiniciar el sistema en modalidad de herramientas de servicio dedicado (DST).

**Nota:** No todas las unidades de discos de un conjunto de paridad protegido son elegibles para la operación de excluir. Para ser elegibles, el conjunto de paridad debe contener como mínimo cuatro dispositivos, y los dispositivos candidatos no pueden contener datos de paridad.

Para excluir una unidad de discos de un conjunto de paridad, siga estos pasos:

- 1. Expanda **Unidades de discos**.
- 2. Seleccione las unidades de discos que desea excluir.
- 3. Pulse con el botón derecho del ratón una de las unidades de discos seleccionadas y elija **Excluir de conjunto de paridad**.
- 4. En el diálogo que se visualiza, pulse **Excluir** para excluir las unidades de discos de un conjunto de paridad.

# **Trabajar con la protección por duplicación de disco**

La protección por duplicación de disco le resultará ventajosa si tiene un servidor multibus o un servidor con un solo bus de gran tamaño. Cuanto mayor es el número de unidades de discos, mayor es la probabilidad de que se produzca una anomalía y mayor puede ser el tiempo de recuperación. La protección por duplicación de disco es local en un único servidor y es distinta de la duplicación entre locales o la duplicación geográfica. La protección por duplicación de disco, para impedir que el servidor pase a estar fuera de servicio, mantiene una segunda copia de los datos en una unidad de discos duplicada. Si falla una de las unidades de discos, el servidor se basa en la unidad de discos duplicada.

"Inhabilitar la [duplicación](#page-56-0) remota del origen de carga" en la página 51

### **Iniciar la protección por duplicación de disco**

El asistente Añadir unidad de discos y el asistente [Agrupación](#page-101-0) de discos nueva le orientarán en el proceso de añadir pares de unidades de discos de idéntica capacidad a una agrupación de discos protegida. Cuando tenga los discos correctamente configurados, estará listo para iniciar la duplicación para obtener la protección duplicada. La protección por duplicación de disco es local en un único servidor y es distinta de la duplicación entre locales o la duplicación geográfica. Si desea iniciar la duplicación de disco en una agrupación de discos independiente (tema ["Agrupaciones](#page-21-0) de discos [independientes"](#page-21-0) en la página 16) cuyo estado sea no disponible, puede hacerlo cuando el sistema esté totalmente reiniciado. Para todas las demás agrupaciones de discos, tendrá que reiniciar el sistema en modalidad de herramientas de servicio dedicado (DST) antes de iniciar la protección por duplicación de disco.

Para iniciar la duplicación de disco, siga estos pasos:

- 1. En iSeries Navigator, expanda **Unidades de discos**.
- 2. Expanda **Agrupaciones de discos**.
- 3. Pulse con el botón derecho del ratón las agrupaciones de discos que desea duplicar y seleccione **Iniciar duplicación de disco**.

## **Detener la protección por duplicación de disco**

Cuando detiene la protección por duplicación de disco, una de las unidades de cada par duplicado pasa a ser no configurada. Para poder detener la protección por duplicación de disco en una agrupación de discos, debe haber como mínimo una unidad presente y activa en cada par duplicado de esa agrupación de discos. Para controlar qué unidad duplicada de cada par debe quedar no configurada, puede suspender las unidades de almacenamiento que desea que se vuelvan no configuradas. En el caso de las unidades no suspendidas, la selección es automática.

Si desea detener la duplicación de disco en una agrupación de discos independiente cuyo estado sea disponible, puede hacerlo cuando el sistema esté totalmente reiniciado. Para todas las demás agrupaciones de discos, tendrá que reiniciar el sistema en modalidad de herramientas de servicio dedicado (DST) antes de detener la protección por duplicación de disco.

La protección por duplicación de disco es local en un único servidor y es distinta de la duplicación entre locales o la duplicación geográfica.

Para detener la protección por duplicación de disco, siga estos pasos:

- 1. En iSeries Navigator, expanda **Unidades de discos**.
- 2. Expanda **Agrupaciones de discos**.
- 3. Seleccione las agrupaciones de discos en las que desea detener la duplicación.
- 4. Pulse con el botón derecho del ratón una de las agrupaciones de discos seleccionadas y elija **Detener duplicación de disco**.
- 5. Pulse **Detener duplicación de disco** en el diálogo de confirmación que se visualiza.

### **Suspender la protección por duplicación de disco**

Si falla una unidad de discos de un par duplicado, tendrá que suspender la duplicación de disco para repararla o sustituirla. Si desea suspender la duplicación de disco en una agrupación de discos independiente cuyo estado sea no disponible, puede hacerlo cuando el sistema esté totalmente reiniciado. Para todas las demás agrupaciones de discos, tendrá que reiniciar el sistema en modalidad de herramientas de servicio dedicado (DST) antes de suspender la duplicación de disco.

La protección por duplicación de disco es local en un único servidor y es distinta de la duplicación entre locales o la duplicación geográfica.

Para suspender la protección por duplicación de disco, siga estos pasos:

- 1. En iSeries Navigator, expanda **Unidades de discos**.
- 2. Pulse dos veces en **Todas las unidades de discos**.
- 3. Seleccione la unidad de discos en la que desea suspender la protección por duplicación de disco.
- 4. Pulse con el botón derecho del ratón la unidad de discos seleccionada y elija **Suspender duplicación de disco**.

### **Habilitar la duplicación remota del origen de carga**

Al habilitar la duplicación remota del origen de carga, existe la posibilidad de que las dos unidades de discos del par duplicado del origen de carga estén en dos procesadores de E/S o buses del sistema distintos. La duplicación remota del origen de carga le permite protegerse ante un siniestro del local dividiendo el almacenamiento en disco entre los dos locales, a base de duplicar un local en el otro. Debe habilitar la duplicación remota del origen de carga antes de iniciar la protección por duplicación de disco en la agrupación de discos número 1. Si el soporte de duplicación remota del origen de carga se habilita después de que ya se haya iniciado la protección por duplicación de disco en la agrupación de discos número 1, no cambiará la protección por duplicación de disco existente ni la formación de pares duplicados del origen de carga.

El soporte de duplicación remota del origen de carga se puede habilitar en el entorno DST o en el entorno SST, en iSeries Navigator o en la interfaz basada en caracteres. Si intenta habilitar el soporte de duplicación remota del origen de carga y ya está habilitado en ese momento, el sistema visualiza un mensaje que indica que la duplicación remota del origen de carga ya está habilitada.

Para habilitar la duplicación remota del origen de carga, siga estos pasos:

- 1. En iSeries Navigator, expanda **Unidades de disco**>**Agrupaciones de discos**>**Agrupación de discos 1**.
- 2. Pulse la unidad de discos del origen de carga con el botón derecho del ratón y seleccione **Habilitar duplicación remota de origen de carga**.
- **Nota:** El hecho de habilitar la duplicación remota del origen de carga no hace que se inicie la protección por duplicación de disco en las unidades de discos. La duplicación remota del origen de carga solo afecta a las unidades de discos del origen de carga.

Para habilitar la duplicación remota del origen de carga utilizando la interfaz basada en caracteres, siga estos pasos:

- 1. En el menú principal de las DST, seleccione la opción 4, Trabajar con unidades de discos.
- 2. En el menú Trabajar con unidades de discos, seleccione la opción 1, Trabajar con configuración de disco.
- 3. En el menú Trabajar con configuración de disco, seleccione la opción 4, Trabajar con protección por duplicación de disco.
- 4. En el menú Trabajar con protección por duplicación de disco, seleccione la opción 4, Habilitar la duplicación remota del origen de carga. Se visualizará la pantalla de confirmación de que desea habilitar la duplicación remota del origen de carga.
- 5. Pulse Intro en la pantalla de confirmación para habilitar la duplicación remota del origen de carga. Se visualizará la pantalla Trabajar con protección por duplicación de disco, con un mensaje en la parte inferior que indica que se ha habilitado la duplicación remota del origen de carga.

# **Utilización de agrupaciones de discos independientes**

Si tan solo le interesan las agrupaciones de discos independientes, esta información le ayudará a planificar, configurar y gestionar dichas agrupaciones.

En este tema encontrará la información que necesita para utilizar las agrupaciones de discos independientes, desde un punto de vista conceptual, para que pueda planificar, configurar y gestionar las agrupaciones de discos independientes de los servidores.

"Planificar las agrupaciones de discos [independientes"](#page-60-0) en la página 55

"Configurar las agrupaciones de discos [independientes"](#page-102-0) en la página 97

"Gestionar las agrupaciones de discos [independientes"](#page-123-0) en la página 118

**Nota:** Lea el tema "Información de exención de [responsabilidad](#page-145-0) en relación con el código" en la página [140,](#page-145-0) donde encontrará información legal importante.

# **Ejemplos: configuraciones de agrupaciones de discos independientes**

Las agrupaciones de discos independientes pueden ser conmutables entre un grupo de servidores de un clúster, aportando las ventajas que supone la disponibilidad continua de las unidades de discos que contienen. También pueden ser autónomas (o dedicadas) en un solo servidor, independientes del resto del almacenamiento del servidor.

# **Agrupaciones de discos independientes dedicadas**

En un entorno de un solo sistema, se puede activar una agrupación de discos independiente dedicada (o autónoma) con independencia de las otras agrupaciones de discos, porque los datos de la agrupación de discos independiente están autocontenidos. Es decir, toda la información del sistema necesaria asociada a los datos de la agrupación de discos independiente está contenida en la propia agrupación de discos independiente. La agrupación de discos independiente también se puede activar mientras el sistema está activo; es decir, no se necesita hacer una carga del programa inicial (IPL). Esta utilización de las agrupaciones de discos independientes puede resultar útil si, por ejemplo, se tienen grandes cantidades de datos que no son necesarios para el proceso diario de la empresa. La agrupación de discos independiente que contiene estos datos se puede dejar desactivada hasta que se necesite. Cuando se conservan rutinariamente grandes cantidades de espacio de almacenamiento en estado desactivado, se puede reducir el tiempo de proceso de operaciones como las de hacer IPL o reclamar almacenamiento.

En la figura, el usuario tiene cinco agrupaciones de discos independientes. Pueden representar tres aplicaciones diferentes, la tercera de las cuales podría tener datos archivados. El sistema crea automáticamente la agrupación de discos del sistema (que también se llama *agrupación de discos número 1* o *ASP 1*), en la que están todos los programas y datos del sistema.

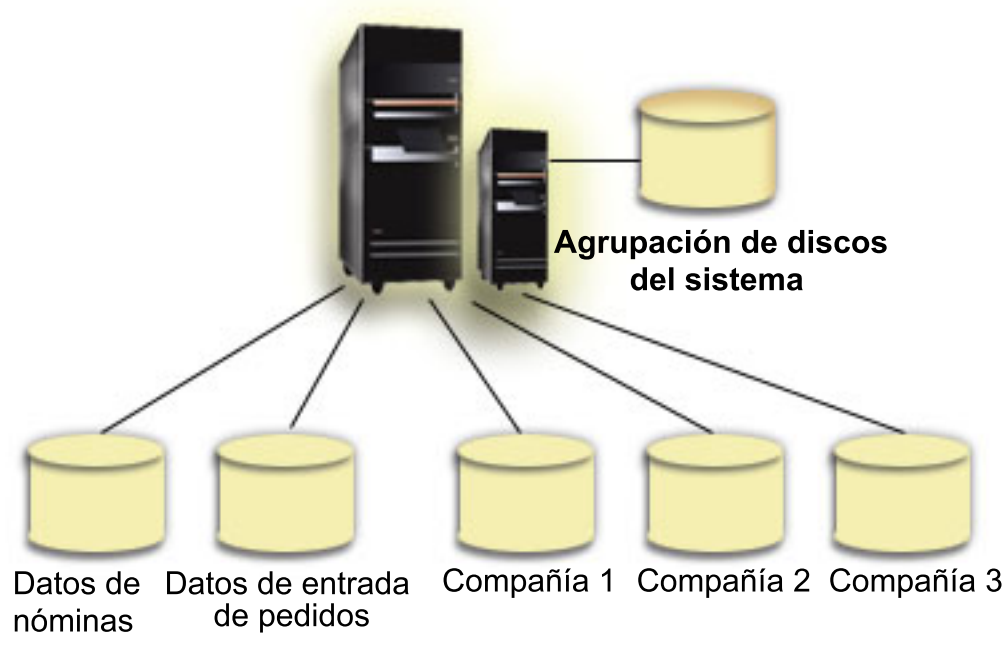

Agrupaciones de discos independientes

### **Ejemplos: agrupaciones de discos independientes conmutables**

En un entorno multisistema, una agrupación de discos independiente se puede conmutar entre los servidores de un clúster. Una agrupación de discos independiente conmutable es un conjunto de unidades de discos que se puede conmutar entre servidores para que cada servidor pueda acceder a los datos. En un momento dado, solo un sistema puede acceder a los datos.

Las agrupaciones de discos independientes conmutables pueden residir en uno de los dos tipos de dispositivos de hardware conmutables:

#### **Unidad de expansión externa**

El dispositivo conmutable puede ser una unidad de expansión externa conectada a los servidores agrupados en clúster del mismo bucle de enlace de alta velocidad (HSL).

#### **Procesador de entrada/salida (IOP) en una partición lógica**

En un entorno LPAR, el dispositivo conmutable puede ser un IOP del bus compartido por las particiones o de una agrupación de E/S.

La entidad que conmuta es en realidad la unidad de expansión o el IOP que contiene la agrupación de discos independiente. Cuando se conmuta una unidad de expansión o un IOP, todo el hardware conectado a la entidad conmutable se mueve al sistema de reserva.

Las siguientes configuraciones de ejemplo ilustran algunas implementaciones conmutables típicas de agrupaciones de discos independientes:

#### **Ejemplo: unidad de expansión conmutable:**

En este ejemplo, la figura muestra un clúster que consta de cuatro nodos. Los nodos que se llaman A, B y C están definidos para residir en el mismo dominio de dispositivos. Hay dos unidades de expansión conmutables: en una se encuentra la IASP 33, y en la otra, la IASP 34 y la IASP 35. La unidad de expansión que contiene la IASP 33 está en un bucle HSL que también contiene nodos, el A y el B. Esta primera unidad de expansión se puede conmutar entre los nodos A y B. La unidad de expansión que contiene la IASP 34 y la IASP 35 está en otro bucle HSL que también contiene los nodos B y C. Esta segunda unidad de expansión se puede conmutar entre los nodos B y C. El nodo D está incluido en el clúster, pero no es miembro del dominio de dispositivos y, por consiguiente, solo puede acceder a la IASP 36, que es una agrupación de discos independiente autónoma (o dedicada).

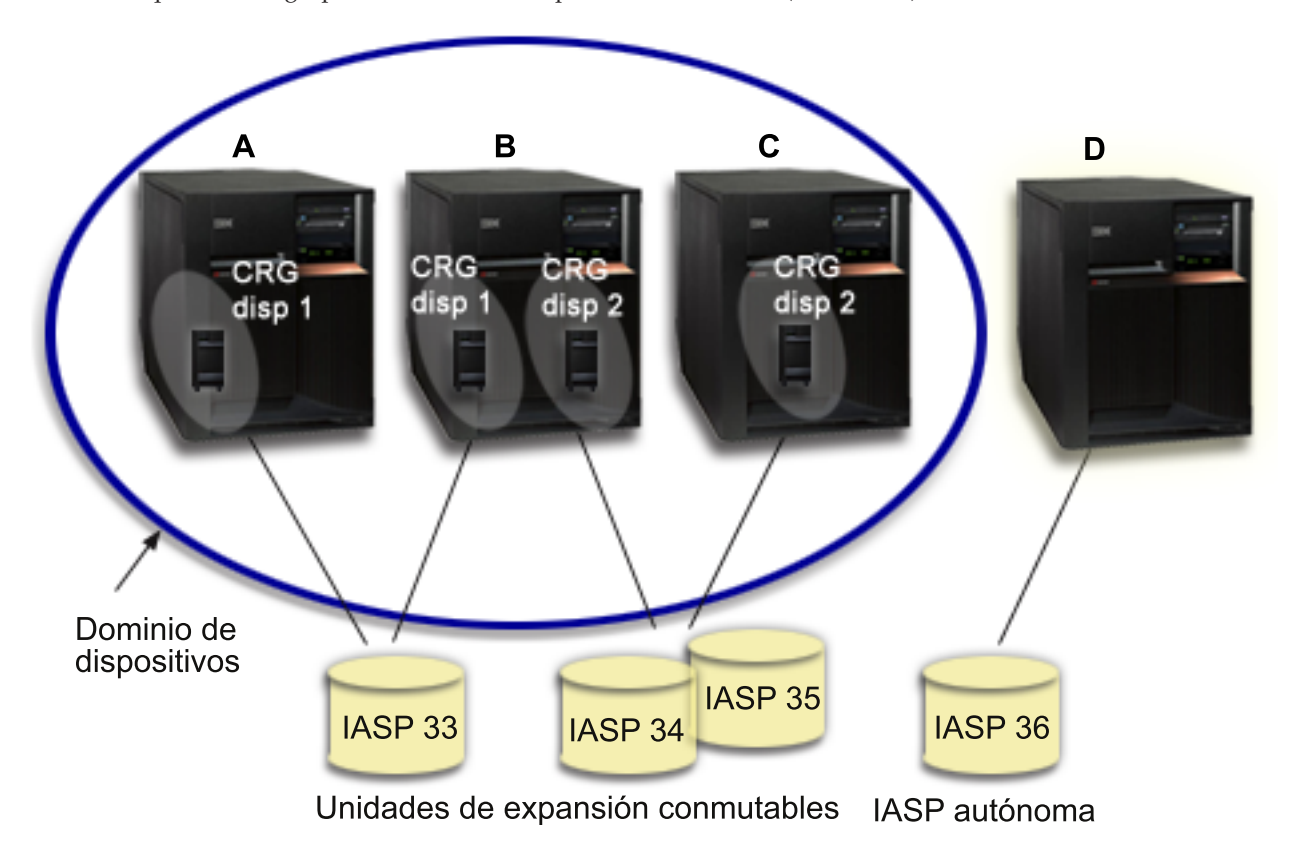

### **Ejemplo: IOP conmutable con particiones lógicas:**

En este ejemplo de particiones lógicas, la siguiente figura muestra un clúster que consta de cuatro particiones lógicas en un solo servidor iSeries. Los cuatro nodos pertenecen al mismo dominio de dispositivos. La IASP 36 está formada por unidades de discos a las que se puede acceder mediante el IOP Y. El IOP Y está en el bus compartido, por lo que se puede conmutar entre todos los nodos del clúster: A, B, C y D. Cuando se conmuta el IOP, todo lo que está físicamente conectado al IOP también se mueve al nuevo nodo primario.

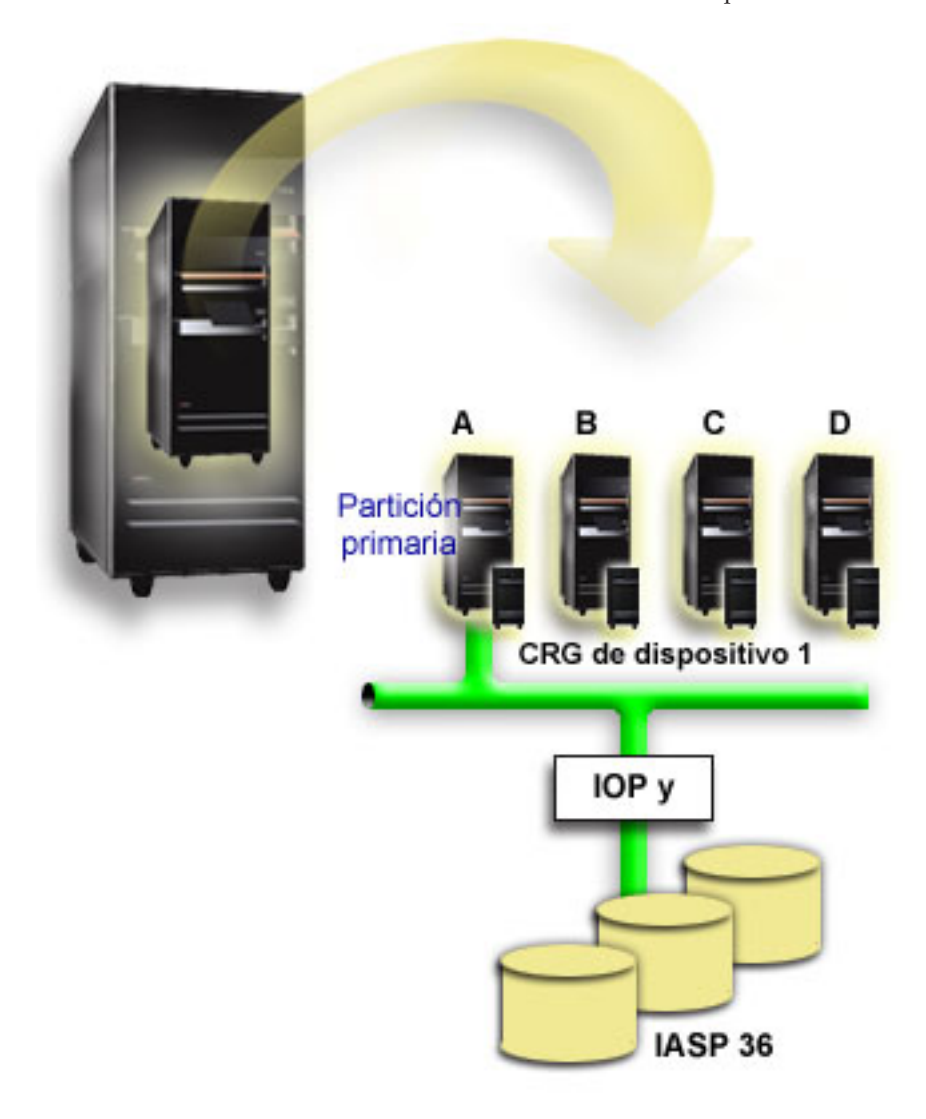

### **Ejemplo: unidad de expansión conmutable con particiones lógicas:**

Este ejemplo, que se muestra en la figura situada más abajo, ilustra una combinación de los dos ejemplos anteriores. La IASP 36 consta de las unidades de discos que hay en una unidad de expansión conmutable. La unidad de expansión se encuentra en el mismo bucle HSL que los dos sistemas, uno de los cuales está formado por cuatro particiones lógicas. Supongamos que los nodos C y D y el segundo servidor, el nodo E, están definidos para pertenecer al mismo dominio de dispositivos, y que la agrupación de discos independiente se puede conmutar entre estos tres nodos.

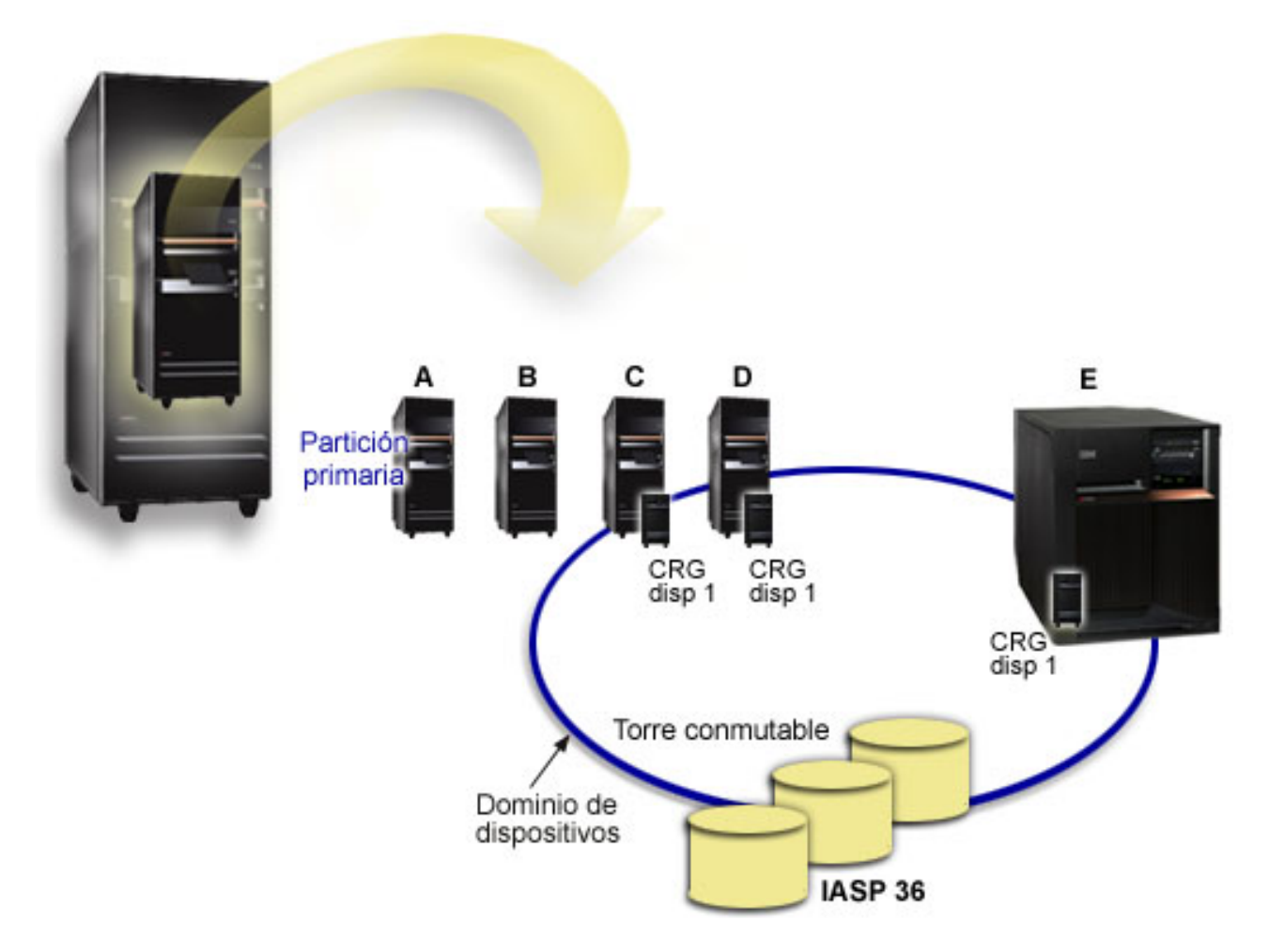

#### **Caso práctico: consolidar los servidores utilizando agrupaciones de discos independientes conmutables: Situación**

En la red de su compañía se utilizan 30 pequeños servidores distribuidos en un solo país, situados en el mismo huso horario, con el mismo idioma, y todos ellos ejecutan el mismo release del sistema operativo y del código de programación. Se invierte una cantidad considerable de tiempo y trabajo para mantener los pequeños sistemas y para conservarlos en los mismos niveles de release de sistema operativo y aplicaciones.

## **Objetivos**

Con objeto de reducir los recursos necesarios para mantener y administrar los servidores, le interesa consolidarlos reduciendo el número de servidores de la red.

Los objetivos de este caso práctico son los siguientes:

- v Consolidar los 30 pequeños servidores en uno de mayor tamaño situado en una ubicación central
- v Mantener la independencia de los datos en cada región geográfica

### **Detalles**

Ninguno de los 30 pequeños servidores de la red necesita más de cuatro unidades de discos.

### **Prerrequisitos y supuestos**

Una posible respuesta de consolidación de la red es el particionado lógico (LPAR). Sin embargo, en este caso práctico, consolidar las 30 ubicaciones con particiones lógicas no es la solución idónea, porque:

- v El trabajo necesario para gestionar las particiones no es muy distinto del de gestionar 30 sistemas distribuidos.
- v En cada partición se necesita un IOP para dar soporte al correspondiente origen de carga. Por lo tanto, se necesitarían 30 procesadores de entrada/salida (IOP) para el sistema consolidado.
- v Se necesitan unidades de expansión adicionales para contener los procesadores de entrada/salida necesarios para las 30 particiones. Como tan solo se utilizan pocas unidades de discos en cada ubicación, las unidades de expansión podrían quedar casi vacías.

Resumiendo, la solución LPAR no es adecuada para este caso práctico desde el punto de vista económico.

En este caso, sería mejor utilizar agrupaciones de discos independientes conmutables para proporcionar la consolidación de los servidores. Si crea una agrupación de discos independiente conmutable para cada una de las 30 sucursales, podrá reducir el número de procesadores de entrada/salida (IOP) de 30 a 7, y tan solo necesitaría dos unidades de expansión. Esta sería una alternativa atractiva desde el punto de vista económico.

## **Diseño**

En el tema "Crear una agrupación de discos [independiente](#page-103-0) conmutable" en la página 98 se explica cómo utilizar las agrupaciones de discos independientes conmutables. Además de los pasos de planificación y configuración para implementar las agrupaciones de discos independientes conmutables, se pueden aplicar las siguientes estrategias para garantizar que los usuarios de las correspondientes sucursales puedan acceder sin fisuras a los datos:

v Para garantizar que los usuarios reciben acceso al conjunto de datos correcto, se puede cambiar el entorno de tiempo de ejecución de tal manera que los usuarios de las distintas sucursales se conecten a los datos pertinentes de la correspondiente agrupación de discos independiente. Esto se puede lograr con un sencillo ajuste de los perfiles de usuario y de las descripciones de trabajo especificadas por los perfiles.

Todos los perfiles de usuario de una determinada sucursal utilizarán una misma descripción de trabajo. La descripción de trabajo especificará la agrupación de discos independiente que contiene los datos del usuario, y creará la lista de bibliotecas que cada trabajo utilizará. Con estos sencillos cambios, se consigue que cada usuario acceda al conjunto de datos correcto.

Otro problema de tiempo de ejecución que hay que estudiar es la resolución de subsistemas y colas de trabajos repetidos. Cada sucursal utiliza una descripción de subsistema clonada para ejecutar los trabajos por lotes. Cada uno de los subsistemas utiliza colas de trabajos que tienen el mismo nombre en cada uno de los subsistemas de las sucursales. Si solo se utiliza un subsistema y un conjunto de colas de trabajos en el entorno consolidado, todos los trabajos que los usuarios envían desde las distintas sucursales se colocarán en el mismo conjunto de colas y los iniciará un solo subsistema. Esto provoca un flujo de trabajo incoherente con el entorno de los sistemas distribuidos en tiempo de ejecución.

Para solucionar este problema, se darán nombres exclusivos a los subsistemas. Luego, se añadirá al programa de inicio un mandato que inicie todos los subsistemas. Por último, cada una de las colas de trabajos utilizadas por el subsistema se moverá a una biblioteca que sea exclusiva para cada una de las
descripciones de trabajo que se utilicen en las sucursales. Así, no hará falta realizar cambios en las aplicaciones para que envíen los trabajos por lotes a la cola exclusiva que les corresponde.

# **Ejemplo: agrupaciones de discos independientes con duplicación geográfica:**

El siguiente ejemplo muestra una forma de configurar la duplicación geográfica. El nodo A y el nodo B se encuentran en Nueva York. El nodo C y el nodo D se encuentran en Boston. Los cuatro nodos están configurados en el mismo dominio de recuperación. La copia de producción se puede conmutar entre los nodos A y B. La copia duplicada se puede conmutar entre los nodos C y D. Como todos los nodos pertenecen a un mismo dominio de recuperación, el sistema origen de Nueva York también puede intercambiar los roles que desempeña con el sistema destino de Boston, permitiendo así que la copia de producción esté alojada en Boston.

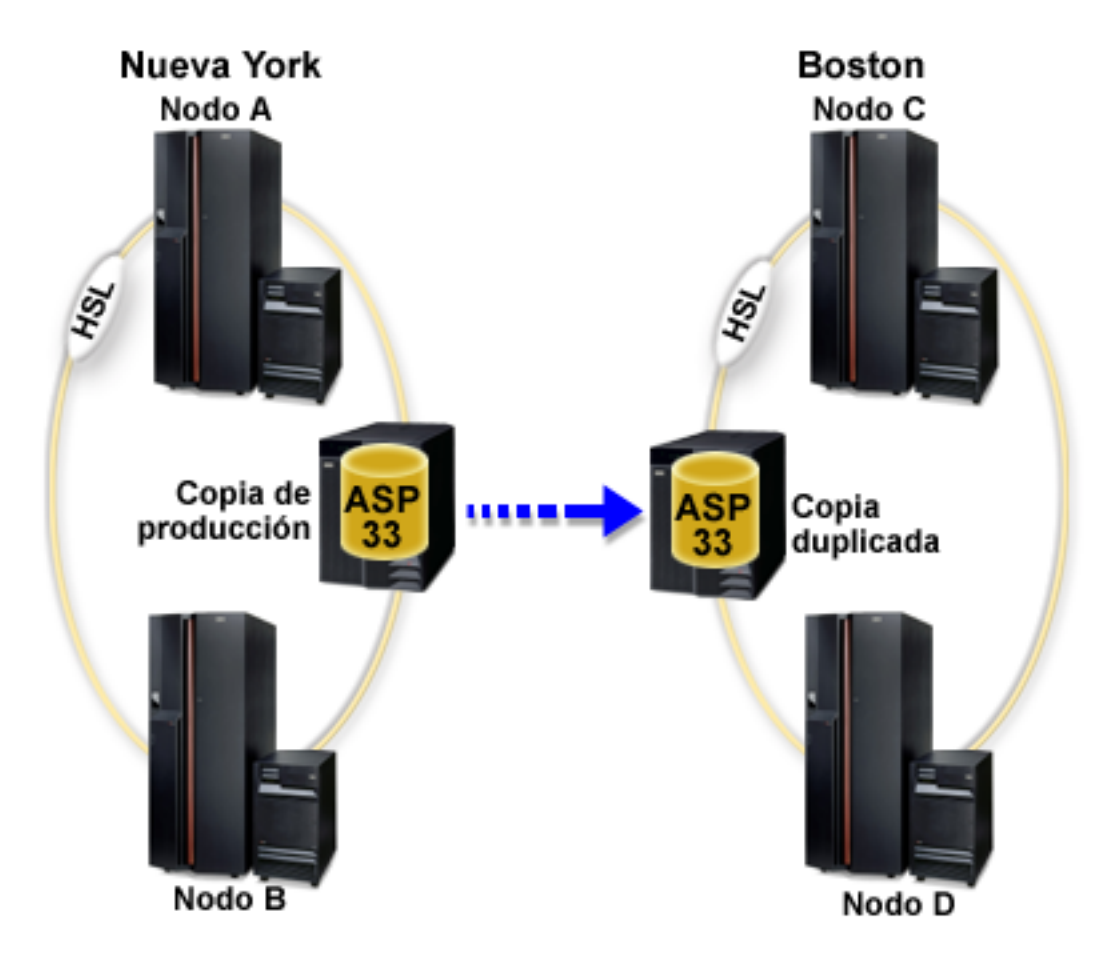

En este ejemplo, la compañía ha definido los siguientes roles para los nodos del dominio de recuperación:

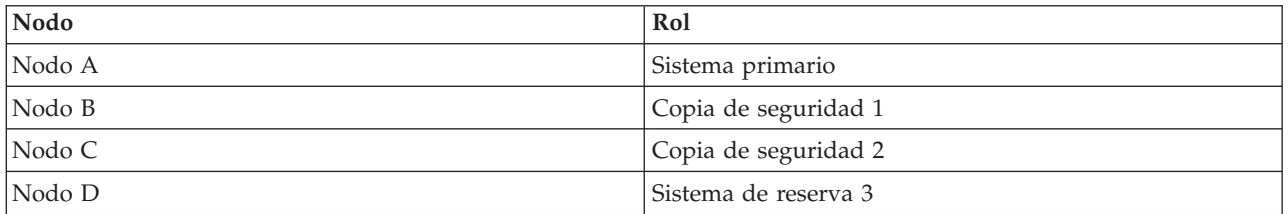

En caso de catástrofe en Nueva York, el nodo C que está en Boston se convierte en el nodo primario al actualizar su copia duplicada a copia de producción. El nodo C se convierte en el sistema de origen para la duplicación geográfica, aunque ésta se suspenderá porque no hay ningún nodo de destino, debido a la catástrofe sucedida en Nueva York. Cuando se haya recuperado el local de Nueva York, el nodo A se convertirá en un nodo de reserva y su copia de producción anterior pasará a ser la copia duplicada.

**Información de exención de responsabilidad en relación con el código:** Este documento contiene ejemplos de programación.

<span id="page-146-0"></span>AL ESTAR SUJETOS A LAS GARANTÍAS LEGALES QUE NO PUEDEN EXCLUIRSE, IBM, SUS DESARROLLADORES DE PROGRAMAS Y PROVEEDORES NO DAN GARANTÍAS NI CONDICIONES, SEAN EXPLÍCITAS O IMPLÍCITAS, INCLUIDAS, AUNQUE SIN LIMITARSE A ELLAS, LAS GARANTÍAS O CONDICIONES IMPLÍCITAS DE COMERCIABILIDAD, IDONEIDAD PARA UN PROPÓSITO DETERMINADO Y NO INFRACCIÓN, RESPECTO AL PROGRAMA O AL SOPORTE TÉCNICO, EN CASO DE HABERLO.

IBM, SUS DESARROLLADORES DE PROGRAMAS NI SUS PROVEEDORES SERÁN RESPONSABLES, BAJO NINGUNA CIRCUNSTANCIA, DE NINGUNA DE LAS SITUACIONES SIGUIENTES, AUNQUE HAYAN SIDO INFORMADOS DE SU POSIBILIDAD:

- 1. PÉRDIDA O DAÑO DE LOS DATOS;
- 2. DAÑOS ESPECIALES, CASUALES O INDIRECTOS, O CUALQUIER CONSECUENCIA ECONÓMICA PERJUDICIAL; O
- 3. PÉRDIDAS DE BENEFICIOS, NEGOCIOS, INGRESOS, BUENA VOLUNTAD O PREVISIONES DE AHORROS.

ALGUNAS JURISDICCIONES NO PERMITEN LA EXCLUSIÓN O LIMITACIÓN DE DAÑOS CASUALES O CONSECUENCIAS ECONÓMICAS PERJUDICIALES, POR LO QUE ALGUNAS DE LAS LIMITACIONES O EXCLUSIONES INDICADAS ANTERIORMENTE, O TODAS ELLAS, PODRÍAN NO SER APLICABLES EN SU CASO.

# **Preguntas más frecuentes (P+F)**

A continuación encontrará una lista de las preguntas más frecuentes (P+F) sobre las agrupaciones de discos independientes, y sus respuestas. Si tiene una pregunta que no figure en esta página, póngase en contacto con nosotros.

# **General**

- 1. ¿Cómo funcionan las agrupaciones de discos [independientes?](#page-147-0)
- 2. ¿Cómo puedo implementar agrupaciones de discos [independientes](#page-147-0) en mi entorno?
- 3. ¿Cómo debo estructurar las agrupaciones de discos [independientes?](#page-147-0)
- 4. ¿Qué es un grupo de [agrupaciones](#page-147-0) de discos?
- 5. ¿Qué es la [duplicación](#page-147-0) geográfica?

# **Interfaz gráfica de usuario de iSeries Navigator**

- 1. ¿Cómo puedo acceder a la función de gestión de discos de iSeries [Navigator?](#page-148-0)
- 2. ¿Cuál es la diferencia entre las funciones de gestión de disco de iSeries [Navigator](#page-148-0) y la interfaz de mandatos basada en [caracteres?](#page-148-0)
- 3. ¿Cómo puedo acceder a la función de gestión de discos cuando el sistema está en [modalidad](#page-148-0) de [herramientas](#page-148-0) de servicio dedicado (DST)?
- 4. ¿Qué es el servidor de [herramientas](#page-148-0) de servicio?
- 5. ¿Por qué los datos que veo en iSeries Navigator parecen estar [desfasados?](#page-148-0)
- 6. ¿Por qué no puedo conectarme al servidor de [herramientas](#page-149-0) de servicio después de añadir la entrada de tabla de [servicio?](#page-149-0)

# **Configurar**

- 1. ¿Cómo se crea una agrupación de discos nueva o una agrupación de discos [independiente](#page-149-0) nueva?
- 2. ¿Cómo se crea un grupo de [agrupaciones](#page-149-0) de discos?
- 3. ¿Cómo se configura la [duplicación](#page-149-0) geográfica?

# **Rendimiento**

1. ¿Por qué disminuye el [rendimiento?](#page-149-0)

<span id="page-147-0"></span>2. ¿Por qué disminuye el [rendimiento](#page-150-0) en la duplicación geográfica?

# **Resolución de problemas**

- 1. ¿Por qué las unidades de discos no figuran como elegibles para añadirlas a mis [agrupaciones](#page-150-0) de [discos?](#page-150-0)
- 2. ¿Por qué no se suprime la [descripción](#page-150-0) de dispositivo cuando suprimo la agrupación de discos?
- 3. ¿Por qué recibo un mensaje que indica que la [descripción](#page-150-0) de dispositivo ya se ha creado?
- 4. ¿Por qué la [agrupación](#page-150-0) de discos primaria o secundaria que intento crear resulta ser una agrupación de discos [UDFS?](#page-150-0)
- 5. ¿Por qué recibo un mensaje que indica que el tipo de [agrupación](#page-151-0) de discos no es correcto cuando intento crear una biblioteca en la [agrupación?](#page-151-0)
- 6. ¿Qué es un mensaje CPF9898 y cómo puede [arreglarse?](#page-151-0)

# **General**

# **¿Cómo funcionan las agrupaciones de discos independientes?**

La característica clave de una agrupación de discos independiente es, como su nombre indica, su capacidad de ser independiente del resto del espacio de almacenamiento de un servidor. Es independiente porque los datos de la agrupación están autocontenidos. Es decir, toda la información del sistema necesaria asociada a los datos reside en la propia agrupación de discos independiente. Encontrará los detalles en el tema "Cómo funcionan las agrupaciones de discos [independientes"](#page-27-0) en la página 22.

Volver a las [preguntas](#page-146-0)

### **¿Cómo puedo implementar agrupaciones de discos independientes en mi entorno?**

Existen dos entornos básicos en los que puede sacar partido de las agrupaciones de discos independientes: un entorno multisistema gestionado por un clúster iSeries y un entorno de un solo sistema con un único servidor iSeries. Encontrará los detalles en el tema "Las [agrupaciones](#page-35-0) de discos [independientes](#page-35-0) conmutables y las autónomas" en la página 30.

Volver a las [preguntas](#page-146-0)

### **¿Cómo debo estructurar las agrupaciones de discos independientes?**

IBM proporciona algunas recomendaciones para estructurar y llenar las agrupaciones de discos independientes. Encontrará los detalles en el tema "Estructura [recomendada](#page-34-0) para las agrupaciones de discos [independientes"](#page-34-0) en la página 29.

Volver a las [preguntas](#page-146-0)

### **¿Qué es un grupo de agrupaciones de discos?**

Un grupo de agrupaciones de discos está formado por una agrupación de discos primaria y ninguna, una o más agrupaciones de discos secundarias. Cada una de las agrupaciones de discos es independiente en cuanto al almacenamiento de datos se refiere, pero en el grupo de agrupaciones de discos, todas las agrupaciones se combinan para actuar como una entidad. Encontrará los detalles en el tema ["Grupos](#page-36-0) de [agrupaciones](#page-36-0) de discos" en la página 31.

Volver a las [preguntas](#page-146-0)

# **¿Qué es la duplicación geográfica?**

<span id="page-148-0"></span>La duplicación geográfica es una función que genera una copia duplicada de una agrupación de discos independiente en un sistema que está situado geográficamente a distancia (esto es opcional) del local originario, con vistas a la disponibilidad o la protección. Encontrará los detalles en el tema ["Duplicación](#page-37-0) [geográfica"](#page-37-0) en la página 32.

Volver a las [preguntas](#page-146-0)

# **Interfaz gráfica de usuario de iSeries Navigator**

# **¿Cómo puedo acceder a la función de gestión de discos de iSeries Navigator?**

Antes de acceder a las funciones de gestión de discos de iSeries Navigator, debe llevar a cabo algunas tareas de configuración. Encontrará los detalles en el tema Acceder a las [funciones](rzalyaccessing.htm) de gestión de discos.

### Volver a las [preguntas](#page-146-0)

# ¿Cuál es la diferencia entre las funciones de gestión de discos de iSeries y de la interfaz basada en **caracteres (mandatos)?**

El soporte de muchas tareas relativas a agrupaciones de discos independientes sólo está disponible a través de iSeries Navigator. Casi todas las funciones de gestión de discos que están disponibles en la modalidad de herramientas de servicio del sistema (SST) también lo están mediante iSeries Navigator. También hay algunas funciones de gestión de discos que solo están disponibles en modalidad de herramientas de servicio dedicado (DST).

Volver a las [preguntas](#page-146-0)

# **¿Cómo puedo acceder a la función de gestión de discos cuando el sistema está en modalidad de herramientas de servicio dedicado (DST)?**

A partir de la versión V5R1, la carpeta de unidades de discos de iSeries Navigator está disponible cuando el sistema está en modalidad de herramientas de servicio dedicado (DST).

Volver a las [preguntas](#page-146-0)

### **¿Qué es el servidor de herramientas de servicio?**

El servidor de herramientas de servicio (STS) le permite utilizar el PC para realizar funciones de herramientas de servicio a través de TCP/IP. Para poder utilizar funciones de gestión de discos, primero debe configurar el servidor de herramientas de servicio. Encontrará los detalles en el tema ["Configurar](#page-59-0) las [comunicaciones"](#page-59-0) en la página 54.

### Volver a las [preguntas](#page-146-0)

### **¿Por qué los datos que veo en iSeries Navigator parecen estar desfasados?**

La función de gestión de discos de iSeries Navigator almacena información en la antememoria; por consiguiente, hay que renovarla para que muestre los datos más recientes. Cuando se realiza un cambio de configuración, la interfaz de iSeries Navigator debe actualizarse automáticamente. Si no lo hace, usted puede renovarla manualmente pulsando el botón Renovar de la barra de herramientas de iSeries Navigator. También puede establecer que iSeries Navigator se renueve de forma periódica. Pero esta práctica podría no interesarle, en función del tamaño del servidor. Los datos de configuración de las unidades de discos acostumbran a ser bastante estáticos, por lo que no es necesario renovarlos con frecuencia. Si tiene un sistema de gran tamaño, se necesitaría mucho tiempo para bajar toda la información.

<span id="page-149-0"></span>Volver a las [preguntas](#page-146-0)

# **¿Por qué no puedo conectarme al servidor de herramientas de servicio después de añadir la entrada de tabla de servicio?**

El mandato Añadir entrada de tabla de servicio (ADDSRVTBLE) distingue entre mayúsculas y minúsculas. Concretamente, es importante asegurarse de que se escribe 'tcp' para el protocolo, no 'TCP'. Para verificarlo, utilice el mandato Trabajar con entrada de tabla de servicio (WRKSRVTBLE) y compruebe el valor del campo del servidor as-sts. Asegúrese de que TCP está escrito con minúsculas. Si no lo está, elimine la entrada y vuelva a crearla emitiendo el siguiente mandato, fijándose bien en cómo está escrito:

ADDSRVTBLE SERVICE('as-sts') PORT(3000) PROTOCOL('tcp') TEXT('Service Tools Server') ALIAS('AS-STS')

Volver a las [preguntas](#page-146-0)

# **Configurar**

# **¿Cómo se crea una agrupación de discos independiente nueva?**

Puede crear una agrupación de discos independiente en un entorno multisistema agrupado en clúster o en un entorno de un solo sistema. Consulte los temas siguientes para obtener más información al respecto:

- v "Crear una agrupación de discos [independiente](#page-103-0) conmutable" en la página 98
- v "Crear una agrupación de discos [independiente](#page-102-0) dedicada" en la página 97

Volver a las [preguntas](#page-146-0)

# **¿Cómo se crea un grupo de agrupaciones de discos?**

Encontrará los detalles en el tema "Crear un nuevo grupo de [agrupaciones](#page-108-0) de discos" en la página 103.

Volver a las [preguntas](#page-146-0)

# **¿Cómo se configura la duplicación geográfica?**

Puede configurar la duplicación geográfica para agrupaciones de discos independientes que sean dedicadas o bien conmutables entre sistemas. Consulte los temas siguientes para obtener más información al respecto:

- v "Configurar la duplicación geográfica con agrupaciones de discos [independientes](#page-110-0) dedicadas" en la [página](#page-110-0) 105
- v "Configurar la duplicación geográfica con agrupaciones de discos [independientes](#page-110-0) dedicadas" en la [página](#page-110-0) 105

Volver a las [preguntas](#page-146-0)

# **Rendimiento**

# **¿Por qué disminuye el rendimiento?**

Son varios los factores que pueden afectar al rendimiento. Asegúrese de que los valores de TCP/IP del PC están correctamente configurados. Concretamente, asegúrese de que no tiene una pasarela secundaria incorrecta. Si tiene una pasarela secundaria, elimínela. De este modo, el rendimiento debe aumentar notablemente. Consulte Requisitos de la [duplicación](#page-40-0) geográfica para obtener información más detallada.

<span id="page-150-0"></span>Volver a las [preguntas](#page-146-0)

# **¿Por qué disminuye el rendimiento en la duplicación geográfica?**

Con respecto a la duplicación geográfica, debe tener en cuenta la distancia que hay entre la agrupación de discos independiente y su duplicada. El rendimiento también se puede ver afectado por el tipo y el número de líneas de comunicaciones, así como por el ancho de banda. Puede configurar hasta cuatro interfaces de comunicaciones TCP/IP en múltiples adaptadores. Debe plantearse la posibilidad de configurar múltiples líneas de comunicaciones para conseguir el máximo rendimiento. El volumen de las operaciones de escritura en unidades de discos que exigen sus aplicaciones también juega un papel en el rendimiento de la agrupación de discos independiente duplicada geográficamente.

Volver a las [preguntas](#page-146-0)

# **Resolución de problemas**

### **¿Por qué las unidades de discos no figuran como elegibles para añadirlas a mis agrupaciones de discos?**

Puede deberse a varias razones. En primer lugar, debe tener una unidad de discos no configurada para añadirla. Si la agrupación de discos está protegida, solo podrá añadir discos de paridad o bien pares de discos, con vistas a la duplicación.

Si el sistema está en un entorno agrupado en clúster, la elegibilidad de las unidades de discos resulta más compleja. A cada unidad de discos se le asigna un rango que indica su elegibilidad para ser añadida a una agrupación de discos concreta. Si el rango de la unidad de discos es superior a 300, el disco no es elegible. En la ayuda en línea sobre la gestión de discos encontrará una lista completa de los rangos y su significado.

Volver a las [preguntas](#page-146-0)

### **¿Por qué no se suprime la descripción de dispositivo cuando suprimo la agrupación de discos?**

Dado que la descripción de dispositivo no siempre se crea mediante la función de gestión de discos, es posible que no se suprima cuando se suprime la agrupación de discos. Deberá suprimirla manualmente con el mandato Suprimir descripción de dispositivo (DLTDEVD).

Volver a las [preguntas](#page-146-0)

### **¿Por qué recibo un mensaje que indica que la descripción de dispositivo ya se ha creado?**

Cuando crea una agrupación de discos independiente, se realiza un intento de crear una descripción de dispositivo asociada. Si ya existe una descripción de dispositivo que tenga el mismo nombre que la agrupación de discos, recibirá un mensaje de aviso, y la descripción de dispositivo existente no variará. En la mayoría de los casos, esto no supone ningún problema. No obstante, si el nombre de la descripción de dispositivo y el recurso asociado no coinciden, sí que será un problema, y es por este motivo que recibe el mensaje de aviso.

Volver a las [preguntas](#page-146-0)

### **¿Por qué la agrupación de discos primaria o secundaria que intento crear resulta ser una agrupación de discos UDFS?**

Si la interfaz de iSeries Navigator ha fallado o se ha cerrado mientras se estaba creando la agrupación de discos, podría tener que convertir una agrupación de discos UDFS (tema "Convertir [agrupaciones](#page-108-0) de discos [UDFS"](#page-108-0) en la página 103) en una agrupación de discos primaria o secundaria.

<span id="page-151-0"></span>Volver a las [preguntas](#page-146-0)

# **¿Por qué recibo un mensaje que indica que el tipo de agrupación de discos no es correcto cuando intento crear una biblioteca en la agrupación?**

Asegúrese de que la agrupación de discos en la que está intentando crear una biblioteca es una agrupación de discos primaria o secundaria, no una agrupación de discos UDFS. Si es una agrupación de discos UDFS y desea crear una biblioteca en ella, deberá convertir la agrupación de discos UDFS (tema "Convertir [agrupaciones](#page-108-0) de discos UDFS" en la página 103) en una agrupación de discos primaria o secundaria.

#### **¿Qué es un mensaje CPF9898 y cómo puede arreglarse?** |

Cuando se efectúa una copia a partir de un ASP original y se intenta activar la copia en el sistema que | había utilizado el ASP original, aparecerá el mensaje CPF9898. Antes de que el sistema acepte la copia, |

debe efectuarse una IPL. |

Volver a las [preguntas](#page-146-0)

# **Información relacionada con la gestión de discos**

La información relacionada de IBM consta de artículos técnicos, transferencia tecnológica y consejos prácticos.

A continuación se muestran los manuales de iSeries y los IBM Redbooks (en formato PDF), sitios Web y los temas del Centro de información que están relacionados con el tema de la gestión de discos. También puede ver o imprimir cualquiera de estos PDF.

Puede consultar la publicación Copia de seguridad y recuperación (4 MB) para obtener más información sobre la configuración de disco cuando utilice la interfaz basada en caracteres.

### **Redbooks**

- Clustering and IASPs for Higher [Availability](http://publib-b.boulder.ibm.com/Redbooks.nsf/RedbookAbstracts/sg245194.html) (6,4 MB)
- iSeries Independent ASPs: A Guide to Moving [Applications](http://publib-b.boulder.ibm.com/Redbooks.nsf/RedpieceAbstracts/sg246802.html) to IASPs (3,4 MB)

### **Sitios Web**

- High [Availability](http://www.ibm.com/servers/eserver/iseries/ha/) and Clusters (www.ibm.com/servers/eserver/iseries/ha/)Este es el sitio Web de IBM relacionado con la alta disponibilidad y los clústeres.
- [Learning](http://www.ibm.com/services/learning/us/) Services US<sup>-2</sup> (www.ibm.com/services/learning/us/)Este es el sitio Web de IBM donde se proporcionan cursos de preparación técnica de TI,soluciones personalizadas y e-Learning (aprendizaje a través de Internet). Puede buscar información acerca de los cursos que se ofrecen sobre clústeres y agrupaciones de discos independientes.

#### **Información adicional**

- v Clústeres
- v Soluciones de almacenamiento
- v Copia de seguridad del servidor

### **Cómo guardar los archivos PDF**

Si desea guardar un PDF en su estación de trabajo para consultarlo o imprimirlo:

- v En el navegador, pulse el PDF con el botón derecho del ratón (pulse el enlace anterior con el botón derecho del ratón).
- v Pulse **Guardar destino como...**, si está utilizando Internet Explorer. Pulse **Guardar enlace como...**, si está utilizando Netscape Communicator.
- v Navegue hasta el directorio en el que necesita guardar el PDF.
- v Pulse **Guardar**.

# **Cómo bajar Adobe Acrobat Reader**

Necesitará Adobe Acrobat Reader para ver o bajar los archivos PDF. Puede bajar una copia desde el [sitio](http://www.adobe.com/products/acrobat/readstep.html)

Web de [Adobe](http://www.adobe.com/products/acrobat/readstep.html) (www.adobe.com/products/acrobat/readstep.html)  $\blacktriangleright$ .

# **Apéndice. Avisos**

Esta información se ha escrito para productos y servicios ofrecidos en Estados Unidos de América.

Es posible que en otros países IBM no ofrezca los productos, los servicios o los dispositivos que se describen en este documento. El representante local de IBM le puede informar acerca de los productos y servicios que actualmente están disponibles en su localidad. Las referencias hechas a productos, programas o servicios de IBM no pretenden afirmar ni dar a entender que únicamente puedan utilizarse dichos productos, programas o servicios de IBM. Puede utilizarse en su lugar cualquier otro producto, programa o servicio funcionalmente equivalente que no vulnere ninguno de los derechos de propiedad intelectual de IBM. No obstante, es responsabilidad del usuario evaluar y verificar el funcionamiento de cualquier producto, programa o servicio que no sea de IBM.

IBM puede tener patentes o solicitudes de patente pendientes de aprobación que cubran alguno de los temas tratados en este documento. La posesión de este documento no le confiere ninguna licencia sobre dichas patentes. Puede enviar las consultas sobre licencias, por escrito, a la siguiente dirección:

IBM Director of Licensing IBM Corporation North Castle Drive Armonk, NY 10504-1785 Estados Unidos de América

Para consultas sobre licencias relativas a la información de doble byte (DBCS), póngase en contacto con el departamento de propiedad intelectual de IBM en su país o envíe las consultas, por escrito, a:

IBM World Trade Asia Corporation Licensing 2-31 Roppongi 3-chome, Minato-ku Tokyo 106-0032, Japón

**El párrafo siguiente no se aplica al Reino Unido ni a ningún otro país en que dichas disposiciones entren en contradicción con las leyes locales:** INTERNATIONAL BUSINESS MACHINES CORPORATION PROPORCIONA ESTA PUBLICACIÓN "TAL CUAL" SIN GARANTÍA DE NINGÚN TIPO, NI EXPLÍCITA NI IMPLÍCITA, INCLUIDAS, PERO SIN LIMITARSE A ELLAS, LAS GARANTÍAS IMPLÍCITAS DE NO VULNERACIÓN, DE COMERCIALIZACIÓN O DE ADECUACIÓN A UN PROPÓSITO DETERMINADO. Algunas legislaciones no contemplan la declaración de limitación de responsabilidad de las garantías, ni implícitas ni explícitas, en determinadas transacciones, por lo que cabe la posibilidad de que esta declaración no se aplique en su caso.

Esta información puede contener imprecisiones técnicas o errores tipográficos. Periódicamente, se efectúan cambios en la información incluida en este documento; estos cambios se incorporarán en nuevas ediciones de la publicación. IBM puede efectuar mejoras y/o cambios en los productos y/o programas descritos en esta publicación en cualquier momento y sin previo aviso.

Cualquier referencia hecha en esta información a sitios Web no de IBM se proporciona únicamente para su comodidad y no debe considerarse en modo alguno como promoción de dichos sitios Web. Los materiales de estos sitios Web no forman parte de los materiales de IBM para este producto, y el usuario será responsable del uso que se haga de estos sitios Web.

IBM puede utilizar o distribuir la información que usted le suministre del modo que IBM considere conveniente sin incurrir por ello en ninguna obligación para con usted.

Los licenciatarios de este programa que deseen obtener información acerca de él con el fin de: (i) intercambiar la información entre los programas creados independientemente y otros programas (incluido este) y (ii) utilizar mutuamente la información que se ha intercambiado, deben ponerse en contacto con:

IBM Corporation Software Interoperability Coordinator, Department 49XA 3605 Highway 52 N Rochester, MN 55901 Estados Unidos de América

Dicha información puede estar disponible, sujeta a los términos y condiciones apropiados, incluyendo en algunos casos el pago de una cantidad.

El programa bajo licencia descrito en esta información y todo el material bajo licencia disponible para el mismo los proporciona IBM según los términos de las Condiciones Generales de IBM, el Acuerdo Internacional de Programas Bajo Licencia de IBM, el Acuerdo de licencia para Código Máquina de IBM o cualquier otro acuerdo equivalente que exista entre las partes.

Los datos de rendimiento incluidos en este documento se determinaron en un entorno controlado. Por lo tanto, los resultados que se obtengan en otros entornos operativos pueden variar significativamente. Tal vez se hayan realizado mediciones en sistemas que estén en fase de desarrollo y no existe ninguna garantía de que esas mediciones vayan a ser iguales en los sistemas disponibles en el mercado. Además, es posible que algunas mediciones se hayan estimado mediante extrapolación. Los resultados reales pueden variar. Los usuarios de este documento deben verificar los datos aplicables a su entorno específico.

La información concerniente a productos no IBM se ha obtenido de los suministradores de dichos productos, de sus anuncios publicados o de otras fuentes de información pública disponibles. IBM no ha comprobado dichos productos y no puede afirmar la exactitud en cuanto a rendimiento, compatibilidad u otras características relativas a productos no IBM. Las consultas acerca de las posibilidades de los productos que no son de IBM deben dirigirse a las personas que los suministran.

Esta información sólo sirve con fines de planificación. La información incluida está sometida a cambios antes de que los productos descritos queden disponibles.

### LICENCIA DE COPYRIGHT:

Esta información contiene programas de aplicación de ejemplo en lenguaje fuente, que ilustra las técnicas de programación en diversas plataformas operativas. Puede copiar, modificar y distribuir los programas de ejemplo de cualquier forma, sin tener que pagar a IBM, con intención de desarrollar, utilizar, comercializar o distribuir programas de aplicación que estén en conformidad con la interfaz de programación de aplicaciones (API) de la plataforma operativa para la que están escritos los programas de ejemplo. Los ejemplos no se han probado minuciosamente bajo todas las condiciones. Por lo tanto, IBM no puede garantizar ni dar por sentada la fiabilidad, la facilidad de mantenimiento ni el funcionamiento de los programas.

AL ESTAR SUJETOS A LAS GARANTÍAS LEGALES QUE NO PUEDEN EXCLUIRSE, IBM, SUS DESARROLLADORES DE PROGRAMAS Y PROVEEDORES NO DAN GARANTÍAS NI CONDICIONES, SEAN EXPLÍCITAS O IMPLÍCITAS, INCLUIDAS, AUNQUE SIN LIMITARSE A ELLAS, LAS GARANTÍAS O CONDICIONES IMPLÍCITAS DE COMERCIABILIDAD, IDONEIDAD PARA UN PROPÓSITO DETERMINADO Y NO INFRACCIÓN, RESPECTO AL PROGRAMA O AL SOPORTE TÉCNICO, EN CASO DE HABERLO.

IBM, SUS DESARROLLADORES DE PROGRAMAS NI SUS PROVEEDORES SERÁN RESPONSABLES, BAJO NINGUNA CIRCUNSTANCIA, DE NINGUNA DE LAS SITUACIONES SIGUIENTES, AUNQUE HAYAN SIDO INFORMADOS DE SU POSIBILIDAD: 1. PÉRDIDA O DAÑO DE LOS DATOS;

- 2. DAÑOS ESPECIALES, CASUALES O INDIRECTOS, O CUALQUIER CONSECUENCIA ECONÓMICA PERJUDICIAL; O
- 3. PÉRDIDAS DE BENEFICIOS, NEGOCIOS, INGRESOS, BUENA VOLUNTAD O PREVISIONES DE AHORROS.

ALGUNAS JURISDICCIONES NO PERMITEN LA EXCLUSIÓN O LIMITACIÓN DE DAÑOS CASUALES O CONSECUENCIAS ECONÓMICAS PERJUDICIALES, POR LO QUE ALGUNAS DE LAS LIMITACIONES O EXCLUSIONES INDICADAS ANTERIORMENTE, O TODAS ELLAS, PODRÍAN NO SER APLICABLES EN SU CASO.

Cada copia o cada parte de los programas de ejemplo o de los trabajos que se deriven de ellos debe incluir un aviso de copyright como se indica a continuación:

© (nombre de su empresa) (año). Algunas partes de este código se derivan de programas de ejemplo de IBM Corp. © Copyright IBM Corp. \_especifique el año o años\_. Reservados todos los derechos.

Si está viendo esta información en copia software, es posible que las fotografías y las ilustraciones en color no aparezcan.

# **Marcas registradas**

Los términos siguientes son marcas registradas de International Business Machines Corporation en Estados Unidos y/o en otros países:

AS/400 Enterprise Storage Server eServer FlashCopy i5/OS IBM iSeries JavaScript Operating System/400 OS/400 Redbooks TotalStorage

Microsoft, Windows, Windows NT y el logotipo de Windows son marcas registradas de Microsoft Corporation en Estados Unidos y/o en otros países.

Java y todas las marcas basadas en Java son marcas registradas de Sun Microsystems, Inc., en Estados Unidos y/o en otros países.

Los demás nombres de empresas, productos y servicios pueden ser marcas registradas o marcas de servicio de terceros.

# **Términos y condiciones para bajar e imprimir información**

Los permisos para utilizar la información que ha seleccionado para descargar están sujetos a los siguientes términos y condiciones y a la indicación de que usted los acepta.

**Uso personal:** puede reproducir esta información para su uso personal y no comercial, siempre y cuando se conserven todos los avisos de derechos de propiedad. No puede distribuir, visualizar ni hacer trabajos derivados de esta información, ni de ninguna parte de la misma, sin el consentimiento expreso de IBM.

**Uso comercial:** puede reproducir, distribuir y visualizar esta información únicamente dentro de su empresa, siempre y cuando se conserven todos los avisos de derechos de propiedad. No puede hacer trabajos derivados de esta información, ni reproducir, distribuir ni visualizar esta información ni ninguna parte de ella fuera de su empresa, sin el consentimiento expreso de IBM.

Salvo los otorgados explícitamente en este permiso, no se otorga ningún otro permiso, licencia ni derecho, ya sea implícito o explícito, para utilizar la información, los datos, el software u otros derechos de propiedad intelectual incluidos en ellas.

IBM se reserva el derecho de retirar los permisos otorgados aquí, siempre que, según su parecer, el uso de la información se realice en detrimento de sus intereses o, según determine IBM, no se sigan debidamente las instrucciones indicadas anteriormente.

No puede bajar, exportar ni reexportar esta información salvo en plena conformidad con la legislación y la normativa vigentes, incluidas las leyes y las normas de exportación de Estados Unidos. IBM NO PROPORCIONA NINGUNA GARANTÍA EN RELACIÓN AL CONTENIDO DE ESTA INFORMACIÓN. LA INFORMACIÓN SE PROPORCIONA ″TAL CUAL″ Y SIN GARANTÍA DE NINGUNA CLASE, YA SEA EXPLÍCITA O IMPLÍCITA, INCLUIDAS, PERO SIN LIMITARSE A ELLAS, LAS GARANTÍAS IMPLÍCITAS DE COMERCIALIZACIÓN, NO INFRACCIÓN E IDONEIDAD PARA UN PROPÓSITO DETERMINADO.

Todo el material está bajo copyright de IBM Corporation.

Cuando baja o imprime información de este sitio, indica implícitamente que acepta estos términos y condiciones.

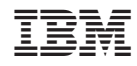

Impreso en España